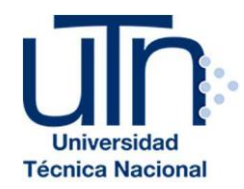

## UNIVERSIDAD TÉCNICA NACIONAL VICERRECTORÍA DE INVESTIGACIÓN Y POSTGRADO CENTRO DE FORMACIÓN PEDAGÓGICA Y TECNOLOGÍA EDUCATIVA MAESTRÍA EN ENTORNOS VIRTUALES DE APRENDIZAJE

## PROYECTO DE INTERVENCIÓN

TÍTULO DEL PROYECTO: Curso Virtual de Tecnologías de Información y Comunicación

> PREPARADO POR: JOSUÉ DAVID MÉNDEZ SALAZAR

> > TUTOR DEL PROYECTO: Mariela Delauro

> > > AÑO: 2021

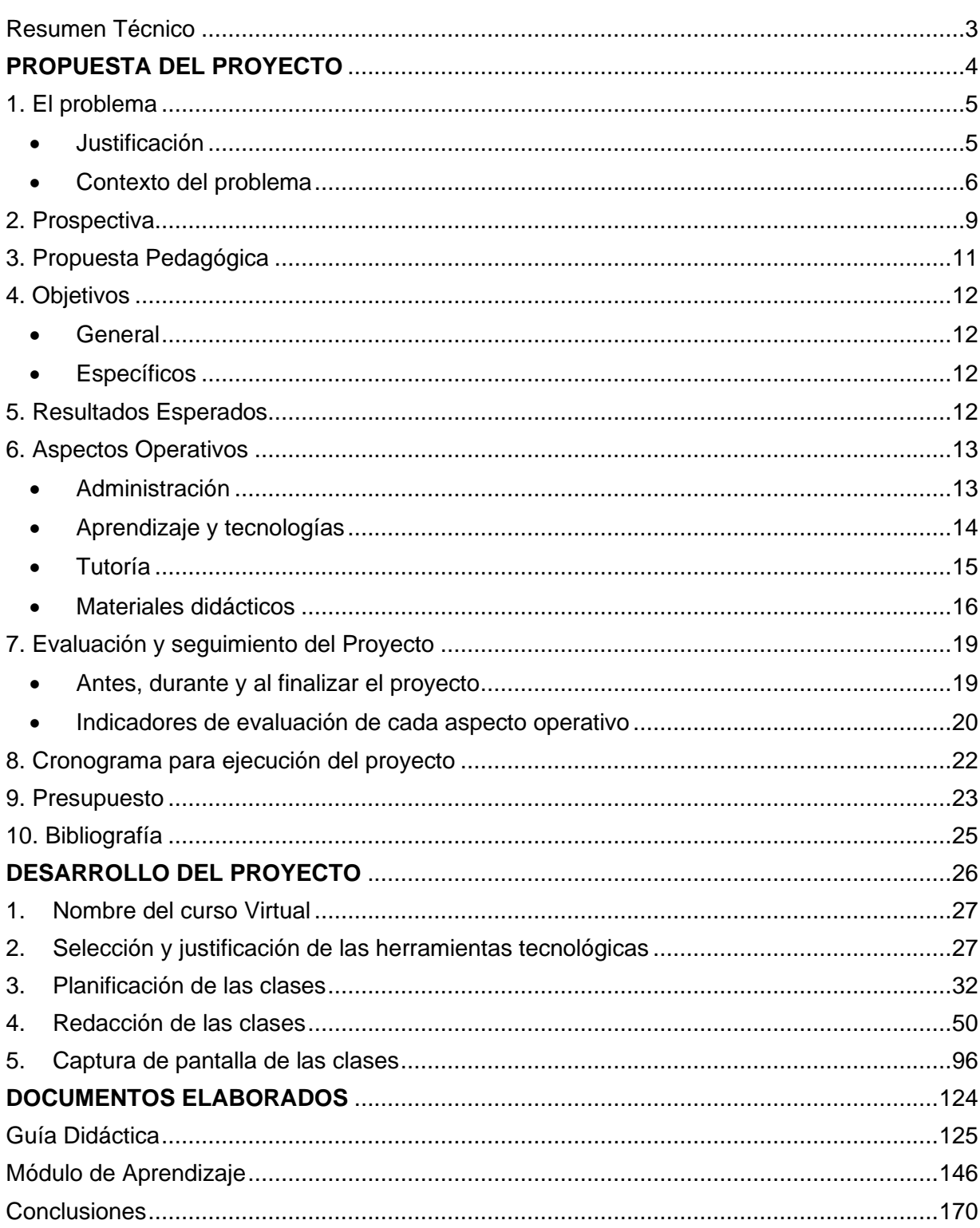

# Índice

## Resumen Técnico

<span id="page-2-0"></span>El presente informe de investigación consiste en brindar una propuesta pedagógica para la transformación virtual de la asignatura "Tecnología de Información y Comunicación", desarrollando un entorno virtual de aprendizaje, tomando como base la propuesta educativa del Ministerio de Educación Pública de Costa Rica (MEP) cuyo objetivo es enriquecer la práctica pedagógica sobre la realidad que actualmente atraviesa la población estudiantil del Colegio Técnico Profesional de Ulloa (CTP de Ulloa) producto de la situación del COVID-19.

La propuesta pedagógica pretende potenciar la asignatura, ya que, al ser de corte tecnológico, se proyecta a escalar las posibilidades didácticas actuales, logrando mayor profundidad y captación de los contenidos por parte de los cursantes, lo cual se evidenciará en las producciones de las actividades planteadas.

En los siguientes apartados se evidenciará el planteamiento de esta propuesta, la cual detalla la situación que atraviesan los estudiantes y los motivos para llevar a cabo el proyecto. Lo anterior acompañado de las metas que se persiguen y todo el material requerido para su ejecución: planeamiento de las clases, desarrollo de guía didáctica, módulo de aprendizaje y las clases que se impartirán en la plataforma de Moodle, la cual cuenta con un ecosistema muy apropiado para hacer uso de una variedad numerosa de recursos digitales que acompañen a la propuesta pedagógica.

Con los avances tecnológicos se ha venido madurando la idea de la virtualidad y aunque existen propuestas educativas virtuales eficientes, lo cierto del caso es que son una minoría. La pandemia nos ha abierto los ojos a quienes nos dedicamos a la educación a entender la urgencia de explorar, manejar y desarrollar entornos virtuales de aprendizaje en todo nivel educativo.

# <span id="page-3-0"></span>**PROPUESTA DEL PROYECTO**

## 1. El problema

<span id="page-4-0"></span>El problema se da producto del COVID-19, y el mismo trata de la incapacidad de impartir lecciones pedagógicamente adecuadas a la realidad que están viviendo los estudiantes de décimo nivel para la asignatura llamada: "Tecnologías de Información y Comunicación" (TIC) de la especialidad técnica "Informática en Redes de Computadoras" del Colegio Técnico Profesional de Ulloa (CTP de Ulloa), ubicada en Ulloa, distrito del cantón de Heredia de la provincia de Heredia, Costa Rica**.**

La institución cuenta con excelente infraestructura física y tecnológica, la cual ha permitido en los egresados del CTP de Ulloa que han cursado la asignatura TIC, un aprovechamiento eficiente del programa de estudios y de los recursos del centro educativo. Sin embargo, con la llegada de la pandemia, se ha bajado notoriamente la calidad del aprendizaje en los cursantes.

#### <span id="page-4-1"></span>• Justificación

Este problema fue elegido para ser resuelto mediante un entorno virtual de aprendizaje por las siguientes razones:

Desde lo experimentado por el autor, los alumnos tienen que hacerle frente a un programa, piloto y "salvavidas" del curso lectivo por parte del Ministerio de Educación Pública (MEP), el cual no fue planificado ni probado a cabalidad para atender todas las aristas de la problemática actual, lo que se traduce en un formato pesado e injusto en mayor proporción para aquellos con una realidad socioeconómica más desfavorable, afectando directamente su aprendizaje. Este es uno de los problemas más serios, ya que ha habido un aumento peligroso de desinterés por la asignatura lo que se puede traducir en posibles abandonos al proceso educativo.

La implementación de la propuesta bajo un entorno virtual de aprendizaje genera mayor accesibilidad a la población objeto de este proyecto; no solo para aquellos estudiantes que disponen de equipo y tecnología para ingresar a un ambiente educativo de este tipo, sino también para aquellos que carecen del mismo, esto porque quienes no dispongan de herramientas tecnológicas (computadora, tabletas, celular) o conexión a internet, podrán asistir a la institución semanalmente y acceder al material, ya sea en formato físico o digital (CD), donde los estudiantes encontrarán las explicaciones de la clase y recursos de estudio. Esto logrará mantener la motivación del grupo para continuar su proceso académico.

En lo que respecta al apoyo de la institución para una propuesta de esta índole, la administración promueve en el cuerpo docente toda iniciativa de mejora pedagógica para las clases que debemos impartir, sin embargo, debemos cumplir con el formato de clase que el Ministerio de Educación Pública (MEP) estipula, en otras palabras, cualquier esfuerzo, metodología o plataformas a utilizar son complementarias a lo que emana el MEP y aunque se trata de un esfuerzo adicional para el docente, el desarrollo del proyecto evidenciará en sus resultados lo necesario que es acompañar la actual propuesta pedagógica.

#### <span id="page-5-0"></span>• Contexto del problema

#### ¿Quiénes tienen el problema?

17 estudiantes (9 mujeres y 8 hombres) que cursan el décimo nivel, con una edad promedio de 16 años, contando con 3 estudiantes con un escenario donde disponen con tecnología (computadora, tableta o teléfono) pero no tienen conexión a Internet, ellos presentan dos inconvenientes, el primero que no pueden conectarse a las clases sincrónicas del actual modelo pedagógico del MEP y el segundo que deben desplazarse a la institución para retirar las actividades de la semana, que en la mayoría de los casos, presentan mayores problemas para resolverlas puesto que no estuvieron presentes en la clase explicativa.

Los otros 14 estudiantes con un escenario más favorable para recibir las clases en línea y mantenerse en comunicación con el profesor y la institución, el material lo descargan de la nube de la institución, presentan menos problemas para la resolución de las asignaciones puesto que se conectan a las clases sincrónicas y pueden aclarar sus dudas.

Actualmente el colegio utiliza la herramienta de Microsoft Teams para desarrollar las clases sincrónicas y para la entrega de asignaciones por parte de los estudiantes. Para realizar preguntas fuera del horario de las clases, los alumnos tiene a disposición los siguientes recursos: correo electrónico, Facebook y la mensajería de Microsoft Teams, no obstante algunos estudiantes de este segundo grupo deben compartir los recursos (computadora, tableta o teléfono) con hermano(s) y/o sus padres que trabajan desde el hogar, por ende aunque dispongan de las herramientas mínimas y conexión a Internet, pueden eventualmente presentar problemas para conectarse a las clases sincrónicas.

#### Caracterización de la asignatura

El programa de estudio para la asignatura de "Tecnologías de Información y Comunicación" (TIC) de la especialidad técnica "Informática en Redes de Computadoras" donde se presenta el problema, cuenta con un diseño curricular bajo el modelo de educación basada en normas de competencia. MEP (2008) lo define:

La educación basada en normas de competencia es una modalidad educativa que promueve el desarrollo integral y armónico del individuo y le capacita en todas y cada una de las competencias que le requiere una actividad productiva específica. Así, por un lado, se atienden las necesidades del sujeto y por otro los requerimientos de los sectores productivos (p.20)

La asignatura, bajo la modalidad presencial, se imparte en una duración total de 160 horas, 4 horas por semana, en el transcurso de las 40 semanas lectivas, según el calendario del MEP. TIC está a cargo del departamento de Informática de la institución el cual cuenta con 4 profesores y 3 profesoras. Informática en Redes de Computadoras es una especialidad con 7 subáreas en total (entre ellas TIC) distribuidas en los niveles de décimo, undécimo y duodécimo, todas ellas impartidas en laboratorios de cómputo para trabajar con las herramientas pedagógicas del programa de estudios. En cuanto a tecnologías impulsadas por el departamento, hemos trabajado en algunas estrategias de mejora, entre ellas el uso de Edmodo y Google Drive para compartir y trabajar con el material didáctico.

Con el giro a la virtualidad que la pandemia ha generado, bajo el modelo del MEP, la asignatura se ha desarrollado con la herramienta Microsoft Teams para impartir clases sincrónicas con duración de una hora por semana y para recibir las producciones de las asignaciones por parte de los alumnos. El anterior escenario se dio durante el 2020, para el presente curso lectivo, el MEP ha dado apertura para recibir estudiantes en la institución trabajando en una semana la mitad de la jornada y la otra semana virtual con una clase sincrónica de una hora. Aun con dicho ajuste, no se alcanza un tiempo razonable para explicar los contenidos y las asignaciones de forma apropiada.

Cuando la asignatura se adapte a un entorno virtual, se espera una reestructuración del enfoque pedagógico con el objetivo de acompañar la actual metodología que el MEP estipula para las clases virtuales y así reforzar los aprendizajes.

#### Contexto institucional

Afortunadamente la institución cuenta con muy buena infraestructura, el departamento de informática cuenta con numerosos laboratorios con equipo de cómputo y conexión a Internet, además de dispositivos como cables de red, switches y routers ya que la asignatura "Tecnologías de Información y Comunicación" forma parte de la especialidad llamada "Informática en Redes", esto permite trabajar en un escenario adecuado para las asignaciones de índole investigativas, digitales y de infraestructura.

A su vez el colegio cuenta con presupuesto estatal, normado por ley, que le permite actualizar los laboratorios y sus herramientas de trabajo cada cierta cantidad de años. Lo que le permite contar con todos los recursos necesarios para que la asignación se imparta de manera apropiada como también para la implementación de este proyecto de virtualización.

Para hacerle frente a algunas necesidades críticas producto de la pandemia, el colegio ha facilitado laptops (con los programas necesarios instalados) a aquellos estudiantes de bajos recursos, con la finalidad de que puedan desarrollar aquellas asignaciones donde necesiten software específico.

Se han proporcionado capacitaciones para los docentes por parte del MEP en alianza con la Universidad Estatal a Distancia (UNED) para impartir lecciones sincrónicas con la herramienta Microsoft Teams. En lo que respecta a trabajo en casa, se ha impartido a los estudiantes "Guías de Trabajo Autónomo" (GTA), que son actividades sobre los contenidos del programa de estudios, las cuales son la evidencia para lograr evaluar el desempeño de los estudiantes.

De parte de la administración, todo esfuerzo de mejora pedagógica es bienvenido siempre y cuando se cumpla con lo solicitado por el MEP y aunque la institución no cuente con una plataforma para un entorno virtual de aprendizaje, no cierra las puertas para que los docentes implementen nuevas propuestas.

La asignatura TIC la imparten 1 o 2 profesores cada año, esto por la cantidad de grupos que se abren cada periodo, para el proyecto se espera trabajar con al menos 4 profesores del departamento en caso de que se presenten salidas del personal a otra institución o renuncias al puesto, todo el departamento de informática cuenta con capacitaciones y experiencia en diversas herramientas y plataformas digitales.

En total se contará con al menos 2 profesores para impartir la asignatura y los otros 2 profesores para trabajar en conjunto con la coordinación técnica de la institución quien apoyará en el diseño y recopilación de materiales didácticos para la propuesta virtual, además de realizar procesos administrativos.

## 2. Prospectiva

<span id="page-8-0"></span>En seis meses la asignatura TIC se ofrecerá en un entorno virtual de aprendizaje y será cursada a distancia por 17 estudiantes. Se utilizarán los siguientes recursos tecnológicos:

- Plataforma Moodle.
- Google Drive: Google Documents, Google Spreadsheet, Google Slides, Google Forms y Google App Script.
- LibreOffice: Writer, Calc, Impress y Base.
- Microsoft Windows: Herramientas del sistema operativo.
- Genial.ly.
- Canva.
- YouTube.

Se trabajará con el programa de estudio de la asignatura TIC proporcionado por el MEP. Con 4 tutores capacitados y la coordinación técnica de la institución fungirá labores administrativas del proyecto.

El aula virtual podrá desarrollarse con cierta decoración y colores, generando un ambiente agradable. En internet hay mucha información, con blogs y sitios web no oficiales que aportan explicaciones muy prácticas que se utilizarán además de sitios web oficiales. La redacción de las clases se presentará con un estilo coloquial, claro y sencillo, en cuanto al material multimedia se limitará al uso de aquel que pueda ser descargado para poder ser impreso o almacenado en un CD o llave maya, con esto se pretende tomar en consideración aquellos estudiantes que no cuentan con conexión a Internet, en caso de utilizar tecnicismos propios de la especialidad los mismos se explicarán en el momento ya sea con la definición o con un ejemplo.

Para promover el autoaprendizaje, se brindarán referencias a libros, sitios web, canales de creadores de contenido multimedia. El curso contendrá asignaciones individuales para que cada uno pueda generar producciones personalizadas e interesantes, ya que estarán contextualizadas al alumno y asignaciones colaborativas para un aprendizaje donde se involucre el intercambio entre sus pares y la producción de nuevos saberes, para aquellos estudiantes que no cuentan con internet y necesiten realizar un trabajo colaborativo deben utilizar una computadora portátil otorgada por la institución, realizar su aporte colaborativo y entregarlo en la institución para que ésta lo envíe al docente quien coordinará con el grupo. Contará con diversas herramientas digitales para el abordaje de las unidades, todas de libre uso.

Para el avance y seguimiento personalizado de los cursantes, el entorno virtual dispondrá de registros estadísticos que el docente consultará para observar el rendimiento de los estudiantes. Para el caso de los estudiantes que presenten bajo rendimiento, el profesor facilitará un compendio de materiales adicionales diseñados con base a los contenidos donde los estudiantes hayan presentado dificultades para la comprensión y aplicación de los conceptos referentes a Tecnologías de Información y Comunicación.

# 3. Propuesta Pedagógica

<span id="page-10-0"></span>Esta propuesta pedagógica está basada en diversas teorías de aprendizaje, empezando por el modelo de educacion basada en normas de competencia del Ministerio de Educación Pública (MEP), el cual queda en manifiesto con planteamientos de actividades donde el estudiante deba integrar conocimientos, habilidades, destrezas, actitudes y valores para desempeñarse en diferentes contextos.

Como segunda teoría de aprendizaje, la propuesta se basa en el conectivismo planteado por George Siemens, y está presente en el curso cuando el aprendizaje depende de conectar fuentes de información a través de la búsqueda de esta en la web (Sitios web, creadores de contenido y redes sociales) y de la diversidad de opiniones a través de las reuniones virtuales (Google Meet), foros y asignaciones colaborativas (Documentos, presentaciones de Google y Wikis). A lo anterior, el tutor brindará acompañamiento para que el estudiante alcance el aprendizaje esperado.

Finalmente, la propuesta pedagógica se plantea de tal forma que alcance las metas de las teorías de aprendizaje propuestas en la política educativa de Costa Rica siguiendo paradigmas como el de la complejidad donde se presentan actividades que el estudiante tenga que desarrollar la inventiva y proponga nuevas estrategias para afrontar una realidad en constante cambio, el racionalismo como parte de identificar conocimiento válido junto con el constructivismo social, donde el estudiante estará envuelto en actividades colaborativas y sociales en el que a partir de experiencias previas, pueda construir nuevos saberes.

# 4. Objetivos

### <span id="page-11-1"></span><span id="page-11-0"></span>• General

Desarrollar un entorno virtual de aprendizaje de la asignatura "Tecnología de Información y Comunicación" adaptado a la realidad que afrontan los estudiantes del CTP de Ulloa producto del COVID-19, complementario a la actual y tradicional propuesta educativa emanada por el MEP, en aras de enriquecer la práctica pedagógica.

- <span id="page-11-2"></span>• Específicos
	- Producir la propuesta pedagógica para la transformación virtual de la asignatura.
	- Examinar las características de la población estudiantil para el desarrollo de la propuesta pedagógica.
	- Preparar los materiales y recursos que se utilizarán en la plataforma virtual de aprendizaje.
	- Preparar una plataforma educativa para la implementación del entorno virtual de aprendizaje.

# 5. Resultados Esperados

- <span id="page-11-3"></span>• 100% de la propuesta pedagógica virtual de la asignatura.
- 100% de las encuestas estudiantes analizadas para la producción de la propuesta pedagógica virtual de la asignatura.
- 100% de los materiales y recursos digitales almacenados en el repositorio de la plataforma Moodle.
- 1 persona para la preparación de la plataforma educativa.
- 5 personas para la ejecución del proyecto de virtualización de la asignatura.
- 90% de los estudiantes con un mejor rendimiento académico.

## 6. Aspectos Operativos

#### <span id="page-12-1"></span><span id="page-12-0"></span>• Administración

En términos de administración, la responsabilidad la tendrá la coordinación técnica de la institución quien delega parte del sostén del proyecto a cuatro docentes del departamento de informática, quienes a su vez deben probar cada material y recurso en la plataforma de Moodle.

La coordinación técnica deberá asegurar que la plataforma virtual esté en buen estado, que los materiales, las clases y los recursos digitales estén listos para ser utilizados, en caso de necesitarse alguna actualización, se deberá solicitar con antelación a los docentes del departamento de informática para realizarlo. Todo cambio en la asignatura deberá previamente, ser aprobado por los docentes del departamento de informática y la coordinación técnica, con el objetivo de respetar lo solicitado por el Ministerio de Educación Pública y que el ajuste como tal venga a sumar en la propuesta pedagógica.

Durante el proceso de matrícula que realizan los estudiantes al final del ciclo lectivo, solo aquellos que hayan aprobado el noveno nivel y hayan sido aceptados en la especialidad de Informática en Redes de Computadoras serán inscritos en el aula virtual de la plataforma de Moodle.

El personal responsable del proyecto serán cuatro docentes del departamento de informática en conjunto con la coordinación técnica. Estos docentes se enfocarán en mantener vigentes las metodologías y materiales para abordar los contenidos. El coordinador técnico es el responsable de velar por los laboratorios, materiales y recursos para todas las especialidades de la institución y como tal, de este curso virtual, también solicitará las estadísticas de rendimiento sobre el curso y velará por que las partes involucradas dispongan de lo necesario para cada ciclo lectivo.

#### <span id="page-13-0"></span>• Aprendizaje y tecnologías

En el aspecto del aprendizaje se pretende que el estudiante, aparte de adquirir conocimientos, desarrolle competencias que le permitan desenvolverse en un marco laboral con aptitudes y actitudes propias para trabajar de forma individual y/o colaborativa.

Las clases procurarán que los alumnos no se queden solo con lo visto en el aula virtual, ya que se les brindarán enlaces adicionales a sitios web que estén presentes en diferentes sectores tecnológicos, autores reconocidos en esta área y creadores de contenido multimedia que abordan estos contenidos con el objetivo de que refuercen y sigan aprendiendo de tecnologías futuras, aspecto que se enmarcará por ser útil para la vida laboral.

Asimismo, las actividades colaborativas les permitirán desarrollar criterio investigativo y de negociación para buscar la mejor solución del problema a tratar, desarrollando capacidades como las siguientes: comprender dónde encontrar el conocimiento, saber cómo hacerlo y cómo a partir de él, junto con el de sus compañeros, generar su propio nuevo conocimiento aplicable no sólo para resolver la actividad sino para otros escenarios (Documentos y presentaciones de Google, Wikis y Foros), características propias del conectivismo y de las que hace énfasis George Siemens donde se deben enfrentar a la diversidad de las opiniones de los integrantes del grupo para conectar esas fuentes de información para lograr el aprendizaje y junto con las actividades individuales, cada estudiante deberá documentar en blog u otra herramienta que se preste para esta necesidad, una evidencia del producto o el producto en sí de la solución de cada actividad del curso, esto le permitirá una participación más diligente en el desarrollo de sus conocimientos, capacidades y habilidades, permitiéndoles observar de forma objetiva su propio rendimiento en función de la dedicación invertida durante el curso, persiguiendo una autoevaluación que genere reflexión, madurez y una actitud de cambio con miras en una mejora continua.

En el aspecto tecnológico, se pretende utilizar una plataforma educativa que permita presentar las clases con material multimedia, dar seguimiento de los estudiantes, asignar actividades y poder evaluarlas, que permita foros, chat y construcción de wikis, llevar el récord de notas y que permita el intercambio de mensajería privada y pública estudiantetutor y viceversa, bajo esas necesidades se utilizará Moodle como una opción para trabajar el proyecto, esto porque la herramienta además de lo anterior dispone de más recursos para que el tutor pueda incluirlos si lo ve necesario y si así lo desea.

En términos de recursos externos en la red y para el abordaje de contenidos del programa de estudio en herramientas digitales, así como en la solución de algunas asignaciones por parte de los estudiantes tanto individuales como colaborativas, se pretende utilizar algunas de las herramientas disponibles de Google, desde el buscador, dibujos, blogs, Google Meet, Google Site, formularios, documentos de texto, hojas de cálculo y presentaciones, así como su espacio en la nube (Google Drive), para compartir algunas producciones vía enlaces públicos. Cabe destacar que Google dispone de un módulo para programar el cual se llama Google App Script que permite programar en línea desde el navegador con una cuenta de Google de forma gratuita.

Se pretende acompañar las clases con material de audio con podcasts mediante SoundCloud y video mediante la plataforma de YouTube, Animaker o h5p para ampliar explicaciones de las clases. Como uso complementario se utilizará genial.ly y Canva para presentar información animada. Para la descarga de imágenes se utilizarán los repositorios de imágenes de uso libre como Freepik y Pixabay y para su edición se utilizará Gimp y Fotor.

#### <span id="page-14-0"></span>• Tutoría

El tutor de forma introductoria debe informar los aspectos relacionados a los objetivos del curso, donde encontrar el material que contiene los contenidos, las asignaciones y las fechas de entrega. Será un guía en el aprendizaje de los estudiantes puesto que facilitará las explicaciones necesarias para que comprendan y desarrollen de manera exitosa las asignaciones, en caso de necesitar correcciones las hará a tiempo y con la debida forma para impulsar los aprendizajes esperados.

Además, el tutor debe específicamente realizar:

- Redacción de las clases e inclusión del material multimedia que las acompañe, así como recursos adicionales (material de lectura, videos o podcast) que profundicen en conceptos o contenidos claves de la temática.
- Generación y administración de los tres tipos de foros (presentación, dudas y consultas y debates).
- Asignación y evaluación de los trabajos realizados por los estudiantes.
- Comunicación con los estudiantes a través de los medios establecidos por el tutor.

Estará compuesta por cuatro docentes del departamento de informática, dos de ellos para atender los grupos que se abran en el ciclo lectivo, los cuales le dedicarán cuatro horas semanales al curso y los otros dos por alguna eventualidad. Actualmente el colegio cuenta con profesores de informática que tienen propiedad en el puesto que desempeñan, es decir la única forma de que el profesor abandone la institución es por deseo propio de cambiar de colegio, renunciar o que se pensione, sin embargo, hay profesores que no tienen propiedad y tomando en consideración dicha situación, se espera que, de haber algún cambio, una salida o llegada de un profesor, se cuente con el personal necesario para continuar con el proceso educativo.

#### <span id="page-15-0"></span>• Materiales didácticos

El Ministerio de Educación Pública no dispone de una fuente de información única para esta asignatura, en la presencialidad el docente tiene que desarrollar una antología de los contenidos que se abordarán durante el curso lectivo. Sin embargo, para este proyecto, la plataforma virtual va a disponer de una base del material teórico y práctico. Para ello el departamento de informática recopilará y analizará las antologías creadas por los miembros del departamento para desarrollar una versión unificada la cual puede ser descargada en múltiples formatos como por ejemplo Word o PDF, material que deberá tener referencias bibliográficas de sitios web oficiales o de creadores de contenido reconocidos en las temáticas. De ser necesario, se solicitará sugerencias al asesor nacional de informática para contar con más referencias. El tutor (o los tutores) a cargo podrá(n) personalizar y/o agregar material según la necesidad que se presente en el momento, siempre y cuando se cumplan con los aprendizajes esperados en los estudiantes según lo estipulado por el MEP.

Por otra parte, se desarrollarán y seleccionarán recursos digitales para que acompañen la enseñanza, como videos y podcasts. Según el tipo de contenido por abordar también se desarrollarán mapas mentales, infografías y animaciones. Todo esto se desarrollaría en los seis meses de transformación de la asignatura presencial a la versión virtual.

Los materiales didácticos se utilizarán de la siguiente manera:

- Videos: Para ampliar y profundizar la explicación de la clase.
- Guía didáctica: Se incluirá la fundamentación de la asignatura, objetivos, metodología, criterios de evaluación, presentación del docente, bibliografía y cronograma.
- Módulos:
	- o Fundamentos de Informática:
		- Identificar los conceptos, características y elementos determinantes del desarrollo de las Tecnologías de Información y Comunicación (TIC).
		- Interpretar los principales elementos relacionados con la legislación nacional e internacional asociados al campo de las TIC.
		- Utilizar las normas básicas para la digitación de textos.
	- o Software de Aplicación:
		- Aplicar normas básicas de trabajo para el uso correcto.
		- del equipo de cómputo.
		- Resolver problemas de virus en las computadoras.
		- Utilizar las funciones disponibles en sistema operativo en la administración del hardware y software de la computadora.
- Utilizar diferentes herramientas para el manejo del entorno en un sistema operativo de ambiente gráfico.
- Utilizar herramientas disponibles para el manejo de diferentes recursos.
- Aplicar las funciones básicas de un procesador de textos en la elaboración de documentos.
- Utilizar las herramientas que presenta una hoja electrónica para la elaboración de documentos.
- Determinar las características y configuración del presentador de diapositivas.
- Generar diapositivas con los elementos básicos.
- Manipular objetos dentro del archivo de diapositivas y asignarle efectos especiales a las presentaciones.
- o Diseño Páginas WEB:
	- Utilizar las aplicaciones relacionadas con el uso de Internet y los servicios que ofrece para la búsqueda y acceso de información.
	- Distinguir los elementos básicos relacionados con el diseño de páginas WEB.
	- Demostrar las normas básicas para el diseño y construcción de sitios de Internet.
	- Diseñar páginas WEB para la publicación de información en Internet.
- o Sistemas de Información Especializados:
	- Identificar los conceptos, características y aplicaciones de los sistemas de información.
	- Distinguir los elementos del entorno de trabajo de diferentes sistemas de información especializados.
- o Conectividad:
	- Identificar las características y requerimientos para el funcionamiento de diferentes dispositivos móviles.
	- Reconocer las diferentes opciones para la conectividad de equipos o dispositivos móviles.
- Realizar la conexión e instalación de diferentes dispositivos móviles, tanto entre ellos como al equipo de cómputo.
- Instructivos: Materiales textuales y gráficos con el propósito de orientar los procedimientos de forma clara para realizar actividades o hacer uso de las herramientas digitales de la asignatura.

# 7. Evaluación y seguimiento del Proyecto

<span id="page-18-1"></span><span id="page-18-0"></span>• Antes, durante y al finalizar el proyecto

Para evaluar la calidad del proyecto, se desarrollará un seguimiento basado en etapas que logren evidenciar este aspecto. Para valorar la etapa inicial, se tomará en cuenta al coordinador técnico junto con los cuatro docentes que estarán trabajando en el proyecto, para que por medio de reuniones previas a la ejecución del mismo, puedan exponer sus puntos de vista sobre las eventualidades que se puedan presentar en aspectos de recursos didácticos digitales, el tema de licencias de las herramientas a utilizar, alcances de la plataforma educativa elegida y congruencia de la metodología seleccionada con los contenidos de la asignatura.

Para la etapa de implementación del proyecto, se desarrollarán reuniones semanales, con el mismo personal (el coordinador y los cuatro docentes), donde puedan evaluar mediante rúbricas, los aspectos trabajados durante la semana, generando una bitácora que lleve el grado de calidad reflejado cada semana, dando la posibilidad de tomar decisiones que permitan ajustar alguna eventualidad que se presente.

Finalmente, en la etapa después de implementar el proyecto, el coordinador técnico desarrollará un informe sobre lo trabajado, las experiencias de los docentes junto con las bitácoras semanales a la directora de la institución, que evidencie la huella positiva que el proyecto ha dejado en la asignatura y que esto permita valorar la posibilidad de desarrollar propuestas similares en asignaturas que presenten dificultades semejantes.

- <span id="page-19-0"></span>• Indicadores de evaluación de cada aspecto operativo
- Modelo pedagógico general
	- Es imprescindible que el modelo pedagógico desarrolle en los estudiantes habilidades y destrezas para desenvolverse en el mercado laboral.
	- Es imprescindible que la propuesta desarrolle aptitudes y actitudes propias para trabajar de forma individual y/o colaborativa en los estudiantes.
- Prácticas de aprendizaje y tecnologías
	- Es imprescindible que se adquiera un espacio en un entorno virtual de aprendizaje para el desarrollo del proyecto.
	- Es deseable que los estudiantes propicien el aprendizaje autodidacta con el material adicional brindado en el curso.
- Material didáctico
	- Es imprescindible que el material didáctico se ajuste al contexto de educación a distancia.
	- Es imprescindible que los materiales didácticos se articulen con los temas del programa de estudios.
- Tutoría
	- Es imprescindible que el docente cuente con formación académica atinente a la temática del curso.
	- Es deseable que los docentes tengan experiencia trabajando en educación a distancia.
- Administración
	- Es imprescindible que la administración realice investigaciones periódicas sobre nuevas tecnologías para mejorar las herramientas pedagógicas, así mismo es necesario una revisión periódica de los contenidos para mantenerlos vigentes con las demandas del sector laboral.
	- Es imprescindible que la administración evalúe el desempeño del profesor para brindar acompañamiento en caso de requerir.

Los indicadores de evaluación para los puntos anteriores serán los siguientes:

- No responde: 0 puntos.
- Aún no logrado: 1 punto.
- En proceso: 2 puntos.
- Logrado: 3 puntos.

# 8. Cronograma para ejecución del proyecto

<span id="page-21-0"></span>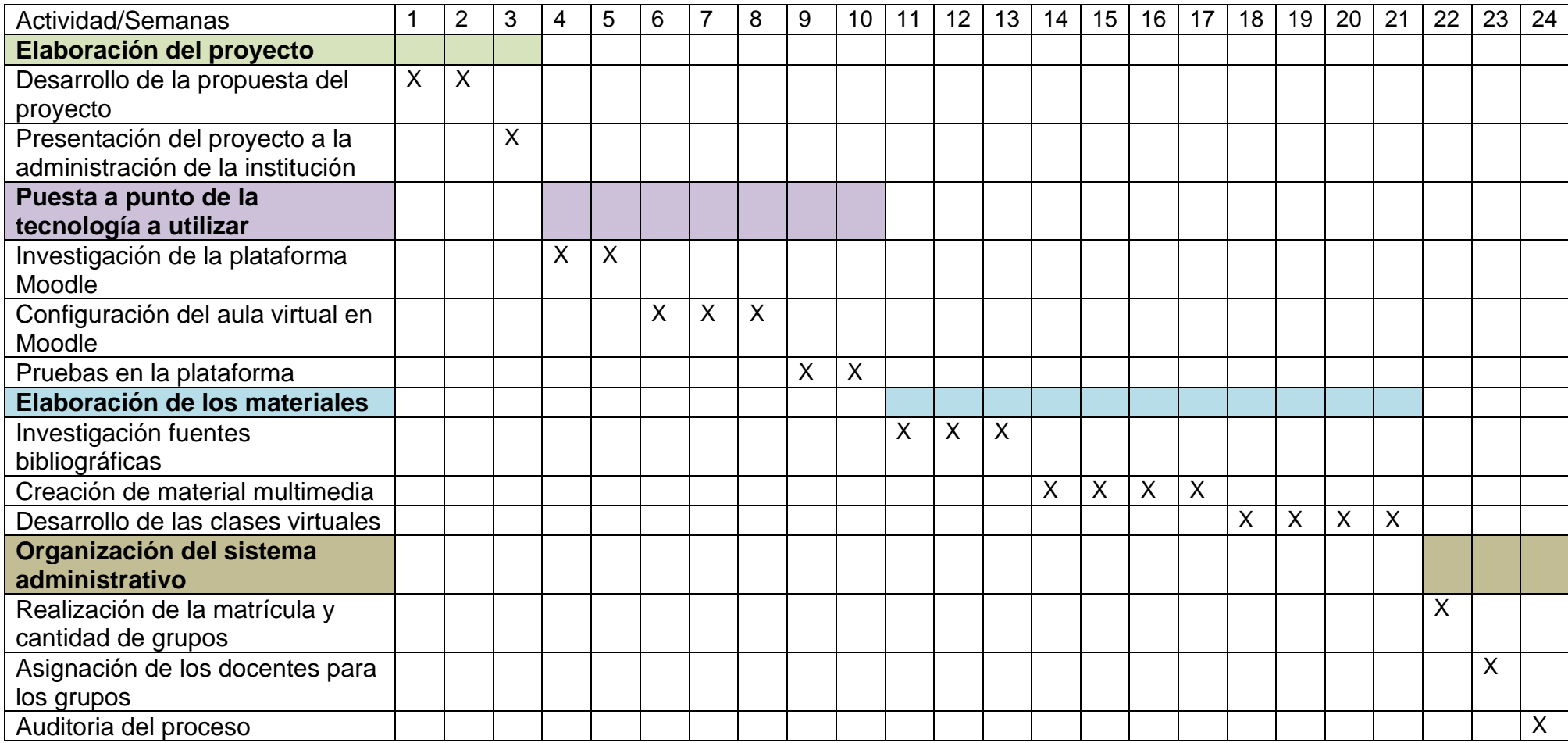

#### 9. Presupuesto

<span id="page-22-0"></span>Actualmente la institución dispone de laboratorios de cómputo para ser utilizados por los estudiantes en caso de que se les presente algún problema para llevar el curso desde los hogares de forma virtual. Según las encuestas realizadas por la parte administrativa de la institución, la mayor parte de los estudiantes que cursan TIC disponen de las herramientas necesarias para cursar la asignatura de forma virtual, en dado caso si en el transcurso del curso lectivo algún estudiante presenta problemas, además de los laboratorios de cómputo de la institución, el colegio también dispone de computadoras portátiles para satisfacer esa necesidad. En términos generales, el apoyo económico institucional será para desarrollar un ambiente educativo virtual con la plataforma Moodle.

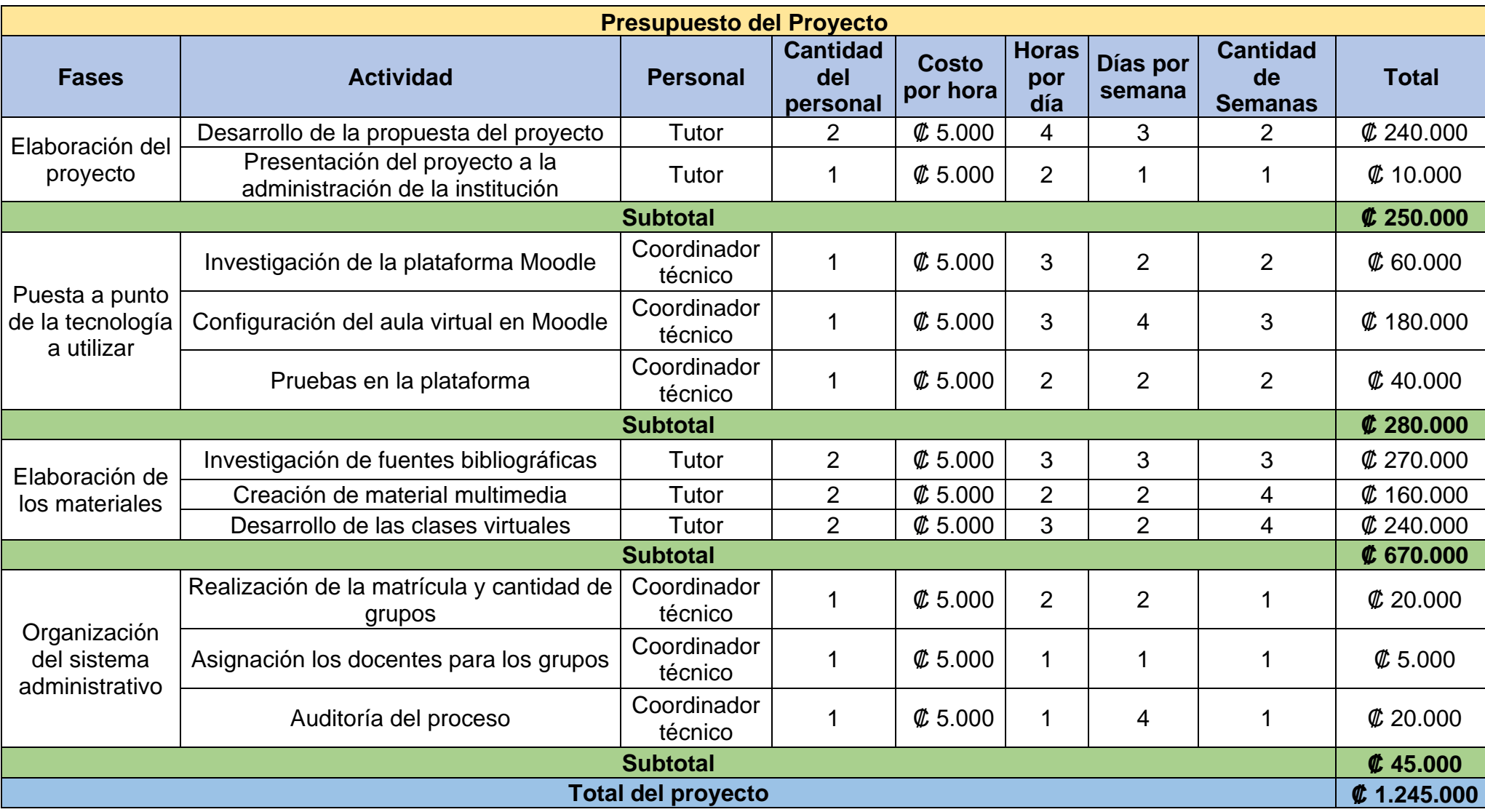

# <span id="page-24-0"></span>10. Bibliografía

Ávila, G, y López, X. (2001). Educación basada en normas de competencia. San José, Costa Rica: INA.

Ministerio de Educación Pública. (2008). Rediseño curricular bajo el modelo de Educación Basada en Normas de Competencia, Especialidad Informática en Redes. Costa Rica: Ministerio de Educación Pública.

Ministerio de Educación Pública. (2016). Política educativa. Costa Rica. Recuperado de [https://www.mep.go.cr/sites/default/files/page/adjuntos/politicaeducativa.pdf.](https://www.mep.go.cr/sites/default/files/page/adjuntos/politicaeducativa.pdf) [Consulta 20 de agosto de 2021].

Prieto D. (2017). Evaluación y Seguimiento. Aprende Virtual.

Siemens G. (2004). Conectivismo: Una teoría de aprendizaje para la era digital.

# <span id="page-25-0"></span>**DESARROLLO DEL PROYECTO**

# <span id="page-26-0"></span>1. Nombre del curso Virtual

<span id="page-26-1"></span>Curso Virtual de Tecnologías de Información y Comunicación.

# 2. Selección y justificación de las herramientas tecnológicas

La plataforma elegida para el desarrollo del presente proyecto es Moodle ya que cuenta con licencia GNU (de uso libre y gratuito) una característica muy valiosa ya que implica una reducción de costos muy significativa para la institución pues no se debe pagar por licencias para su instalación, uso, modificación y personalización. Por lo que, si en el futuro cercano se desearan implementar más aulas o virtualizar otras asignaturas, esta herramienta lo permitirá, haciendo escalable a la institución cualquier crecimiento que se requiera.

La plataforma permite ser instalada en un servidor privado o hosting en internet, cabe resaltar que la institución donde se implementará el proyecto cuenta con servidor propio el cual será utilizado para instalar dicha plataforma educativa. Con ello, se garantiza que la información y archivos almacenados y lo que circule en ella, estará en un servidor propio de la institución, brindando un mejor control a la misma.

Es una herramienta que no requiere de conocimientos profundos de tecnología, una persona con competencias digitales básicas puede crear y administrar un aula virtual en Moodle. Asimismo, cuenta con una gran comunidad que la respalda, en Internet existen numerosos blogs y comunidades que podemos consultar en caso de presentar dudas sobre la plataforma. Aspecto de gran valor ya que podemos encontrar extensiones o plugins que nos permitan implementar funcionalidades ajustadas a necesidades específicas, ya que como se explicó al principio es software de código abierto.

Moodle cuenta con una infraestructura muy completa en aspectos de equiparar las necesidades de una clase presencial como son las siguientes: aulas (virtuales), presentación de los contenidos del curso en clases, contacto docente-estudiantes y viceversa mediante mensajería interna, espacio para asignar y recibir trabajos o exámenes del curso como la capacidad de aplicar rúbricas para su evaluación, registros de notas y asistencia, monitoreo del progreso, espacios para trabajar de forma colaborativa por ejemplo en foros y wikis donde se promueve la participación y colaboración entre los estudiantes y además de lo anterior, la plataforma dispone de más recursos que no están presentes en un aula convencional, como por ejemplo la posibilidad de publicar en los cursos todo tipo de contenido digital ya sean documentos de Word, Excel, PowerPoint, texto, audio, imagen y video, lo que brindará posibilidades pedagógicas muy enriquecedoras para los estudiantes.

Otro gran factor para utilizar esta plataforma para el proyecto es que trabaja en múltiples sistemas operativos: Linux, Mac OS, Windows y dispositivos móviles y la presencia de una amplia variedad de idiomas, entre ellos español.

A nivel pedagógico, la plataforma presenta de forma práctica a los estudiantes aspectos tan importantes como competencias alcanzadas, esto les permite comprender que el logro de ellas tiene una relación directa en de la calidad de las asignaciones que desarrollan durante el curso, brindándoles la oportunidad de interiorizar hasta dónde están alcanzando los aprendizajes esperados, también les permite ver el historial de calificaciones para ver su progreso en la cursada y disponer de las secciones necesarias (noticias, guía didáctica, clases, participantes, calendario, archivos y recursos, sitios web externos, foros, wikis, trabajos grupales, asignaciones, entre otros) para entender y trabajar en la asignatura de forma apropiada.

En cuanto a la estructura que tendrá la plataforma la misma dispondrá de lo siguiente:

- **Participantes**: Sección que permite a los profesores inscribir, ver, buscar, filtrar, editar y eliminar participantes del curso y al estudiante ver, buscar y filtrar la lista de compañeros. También permite enviar mensajes privados.
- **Calificaciones**: Sección que muestra el desglose de notas de todos los estudiantes del curso. Se utilizará para ver el rendimiento de los cursantes.
- **Calendario:** Sección para visualizar las fechas importantes del curso.
- **Archivos privados:** Sección para almacenar archivos privados.
- **Noticias**: Sección para mostrar descripciones breves con relación al curso, como por ejemplo la apertura de una nueva clase.
- **Guía didáctica:** Se utilizará la herramienta "Libro" para presentar la guía didáctica, la cual incluye: fundamentación de la asignatura, objetivos, metodología, criterios de evaluación, presentación del docente, bibliografía y cronograma.
- **Clases:** Se utilizará la herramienta "Páginas" para habilitar las clases por semana.
	- **Orientación:** Sección para visualizar una descripción general de la clase de la semana.
	- **Contenidos:** Sección para visualizar los contenidos de la clase de la semana.
	- **Asignación:** Sección para visualizar y entregar la asignación de la semana.
- **Archivos:** Este recurso se utilizará para proveer un archivo como un recurso de la asignatura. Se utilizará para incluir archivos como documentos de Word, PowerPoint, Excel, PDF, imágenes, entre otros.
- **Carpeta:** Este recurso se utilizará para mostrar un grupo de archivos (pueden ser de diferentes tipos) relacionados dentro de una única carpeta. Con ello se logra presentar los materiales al estudiante con mayor orden.
- **Chat:** Esta sección se utilizará para que los estudiantes puedan tener una discusión sincrónica en tiempo real para tratar asuntos de la asignatura o de alguna tarea.
- **Consulta:** Este recurso se utilizará para hacer una pregunta especificando las posibles respuestas, será útil para realizar encuestas rápidas para estimular la reflexión sobre un asunto o para permitir que el grupo decida sobre cualquier tema.
- **H5P:** Este recurso se utilizará para mostrar contenido interactivo, por ejemplo: videos interactivos, conjuntos de preguntas, preguntas de arrastrar y soltar, preguntas de opción múltiple, presentaciones entre otros, de los contenidos de la asignatura.
- **Herramienta externa:** Este recurso se utilizará para que los estudiantes puedan interactuar con recursos educativos y actividades alojadas en otros sitios de internet, ampliando las posibilidades pedagógicas.
- **Cuestionario**: Este recurso se utilizará para diseñar y plantear cuestionarios con preguntas tipo opción múltiple, verdadero/falso, coincidencia, respuesta corta y respuesta numérica. Permite obtener información de los estudiantes.
- **Foros:** Este recurso se utilizará para que los estudiantes puedan visualizar y participar en los diferentes tipos de foros del curso, permite a los participantes tener discusiones asincrónicas, evacuar dudas, o presentarse ante el grupo, según la naturaleza del foro.
- **Juegos:** Este recurso se utilizará para generar actividades que involucren el juego como herramienta de aprendizaje, por ejemplo: Ahorcado, crucigrama, sudoku, entre otros.
- **Libro:** Este recurso se utilizará para crear material de estudio de múltiples páginas en formato libro, con capítulos y subcapítulos. El libro puede incluir contenido multimedia, así como texto y es útil para mostrar grandes volúmenes de información repartido en secciones. Se pueden enlazar a consultas, foros y otros materiales multimedia.
- **Página:** Este recurso se utilizará para crear una página web mediante el editor de textos. Se usará para mostrar texto, imágenes, sonido, vídeo, enlaces web y código incrustado, entre otros. Se utilizará como una alternativa para mostrar contenido que sea para lectura desde la plataforma.
- **Tarea:** Este recurso se utilizará para que los estudiantes puedan enviar sus trabajos para ser calificados y proporcionar retroalimentación.
- **URL**: Este recurso de enlaces de internet a documentos, imágenes, sitios web, videos, entre otros, se utilizará para proporcionar al estudiante enlaces web para investigación, ahorrándole tiempo y esfuerzo a los alumnos que ya no necesitarán escribir manualmente la dirección.
- **Wiki:** Este recurso se utilizará para que los participantes puedan añadir y editar una colección de páginas web. Un wiki puede ser colaborativo, donde todos pueden editarlo, o puede ser individual, donde cada persona tiene su propio wiki.
- **Etiqueta:** Este recurso se utilizará para separar los distintos sectores de la sección o pestaña. Esto ayudará a mejorar la apariencia del curso.
- **Mensajería interna:** Este recurso se utilizará para que el profesor y estudiantes puedan enviar y recibir mensajes privados dentro de la plataforma.
- **Lección:** Este recurso se utilizará para presentar contenido de texto o multimedial junto con actividades para ser empleado en las clases de cierre de cada unidad.

# <span id="page-31-0"></span>3. Planificación de las clases

1. Conceptos principales del módulo.

- Elementos básicos relacionados con el diseño de páginas WEB.
- Normas básicas para el diseño y construcción de sitios de Internet.
- Diseñar páginas WEB para la publicación de información en Internet.

El módulo está compuesto por 3 clases:

- 1. Estructuras de sitios y páginas web.
- 2. Planificación de sitios web.
- 3. Construcción de sitios web.

#### 2. Clase 1. Título.

Explorando la web.

• Objetivo de la clase:

Distinguir los tipos de sitios y páginas WEB.

• Contenidos de la clase

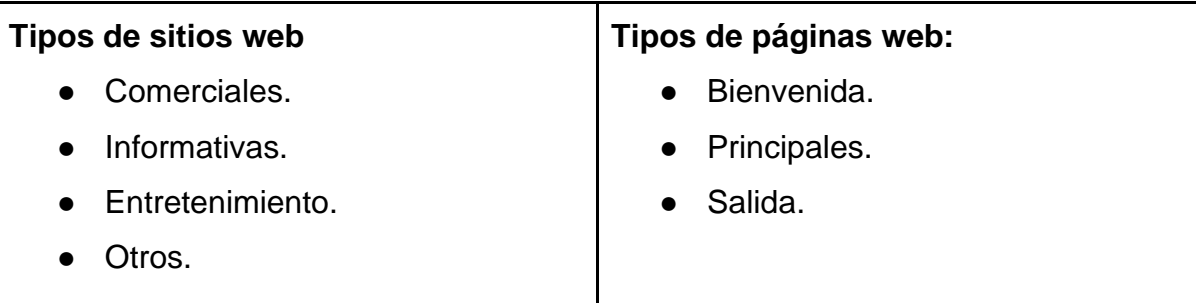

• Bibliografía para esta clase

Méndez, J. (2021). Unidad 3. Diseño de Páginas Web. Versión 1.0. Formato digital.

Webolto. (2019). ¿Cuál es la diferencia entre página web y sitio web? Recuperado 18 de octubre de 2021 de: [https://www.webolto.com/es/blog/diferencia-entre-pagina-web-y](https://www.webolto.com/es/blog/diferencia-entre-pagina-web-y-sitio-web/)[sitio-web/.](https://www.webolto.com/es/blog/diferencia-entre-pagina-web-y-sitio-web/)

#### • Recursos multimedia

Imagen Portada para la clase 1: Es una imagen que muestra algunos servicios a los que tenemos acceso gracias a las páginas web. URL: [https://bit.ly/3uYAnUl.](https://bit.ly/3uYAnUl)

Imagen Foto del docente. Es una foto del docente, la misma se mostrará en las tres clases. Nombre: Foto\_Profesor.png.

Imagen Firma del docente. Es una imagen que muestra el nombre del docente, Josué. La misma se mostrará al final de cada clase. Nombre: Foto\_Firma.png.

Icono Bombilla icono. Es una imagen de un bombillo el cual se utilizará para destacar secciones importantes. URL: [https://www.flaticon.es/icono-gratis/bombilla\\_3176298.](https://www.flaticon.es/icono-gratis/bombilla_3176298) La misma se utilizará en las tres clases.

Video Clase 1. Video creado en Animaker, da la bienvenida al curso de Diseño de páginas web y muestra los contenidos que se abordarán en la clase 1. URL: [https://app.animaker.com/animo/HLdEuBVIgA5Kp9Xm/.](https://app.animaker.com/animo/HLdEuBVIgA5Kp9Xm/)

Video Lenguaje HTML: Historia y características: Publicado en YouTube, muestra una breve reseña de la historia y algunas características principales del código HTML. URL: [https://www.youtube.com/watch?v=iiqyFTmQfQk.](https://www.youtube.com/watch?v=iiqyFTmQfQk)

Imagen. Cara pensativa. Es ícono con una cara pensativa. Nombre: Cara Pensativa.jpg.

Imagen. Cara Guiño. Es ícono con una cara realizando un guiño. Nombre: Cara Guiño.jpg.

Icono. Página web. Es ícono de una página web. URL: [https://www.flaticon.es/icono](https://www.flaticon.es/icono-premium/sitio-web_3518229)[premium/sitio-web\\_3518229](https://www.flaticon.es/icono-premium/sitio-web_3518229).

Icono. Sitio web. Es ícono representando un sitio web. URL:

[https://www.freepik.es/iconos-](https://www.freepik.es/iconos-gratis/ventanas_15135597.htm#page=1&position=11&from_view=detail)

[gratis/ventanas\\_15135597.htm#page=1&position=11&from\\_view=detail#page=1&query](https://www.freepik.es/iconos-gratis/ventanas_15135597.htm#page=1&position=11&from_view=detail) [=web%20site&position=11&from\\_view=detail](https://www.freepik.es/iconos-gratis/ventanas_15135597.htm#page=1&position=11&from_view=detail).

Imagen. Sitio web comercial. Es una imagen representando una transacción de compra vía Internet. URL: <https://pixabay.com/es/photos/comercio-electronico-2140603/>.

Imagen. Sitio web informativo. Es una imagen con la palabra "news" (noticias) desde Internet. URL:

<https://pixabay.com/es/illustrations/red-web-coordenadas-noticias-1511497/>.

Imagen. Sitio web entretenimiento. Es una imagen que muestra a dos niños divirtiéndose, utilizando una computadora. URL: [https://pixabay.com/es/photos/ni%c3%b1os-victoria-](https://pixabay.com/es/photos/ni%c3%b1os-victoria-%c3%a9xito-videojuego-593313/) [%c3%a9xito-videojuego-593313/](https://pixabay.com/es/photos/ni%c3%b1os-victoria-%c3%a9xito-videojuego-593313/).

Imagen. Página web bienvenida. Es una imagen con dos personas dando la bienvenida. URL: [https://www.freepik.es/vector-gratis/bienvenido-concepto-ilustrado-pagina](https://www.freepik.es/vector-gratis/bienvenido-concepto-ilustrado-pagina-aterrizaje_5538691.htm#page=1&query=bienvenida&position=0&from_view=search)[aterrizaje\\_5538691.htm#page=1&query=bienvenida&position=0&from\\_view=search](https://www.freepik.es/vector-gratis/bienvenido-concepto-ilustrado-pagina-aterrizaje_5538691.htm#page=1&query=bienvenida&position=0&from_view=search).

Imagen. Otros sitios web. Es una imagen que tiene muchos sitios web, será utilizado para representar la categoría de tipos de sitios web: Otros. URL: <https://pixabay.com/es/illustrations/m%c3%b3vil-smartphone-app-redes-1087845/>.

Imagen. Tipo de Pagina Web: Principal. Es una imagen con una página web de compras, será utilizado para representar la categoría de tipo de página web: Principal. URL: [https://pixabay.com/es/vectors/modelo-dise%c3%b1o-sitio-web-blog-tema-](https://pixabay.com/es/vectors/modelo-dise%c3%b1o-sitio-web-blog-tema-1599667/)[1599667/](https://pixabay.com/es/vectors/modelo-dise%c3%b1o-sitio-web-blog-tema-1599667/).

Imagen. Tipo de Pagina Web: Salida. Es una imagen con personas dirigiéndose a la puerta de salida, será utilizado para representar la categoría de tipo de página web: Salida. URL:

[https://www.freepik.com/free-vector/exit-door-](https://www.freepik.com/free-vector/exit-door-people_15620856.htm#page=1&query=exit&from_query=salida&position=4&from_view=search)

[people\\_15620856.htm#page=1&query=exit&from\\_query=salida&position=4&from\\_view](https://www.freepik.com/free-vector/exit-door-people_15620856.htm#page=1&query=exit&from_query=salida&position=4&from_view=search) [=search](https://www.freepik.com/free-vector/exit-door-people_15620856.htm#page=1&query=exit&from_query=salida&position=4&from_view=search).

Las siguientes imágenes fueron creadas a partir del sitio web: [Cool Text](https://es.cooltext.com/Logo-Design-Simple).

Imagen. Título 1. Es Imagen con título: Información de la Clase 1. Nombre: Información de la Clase 1.png.

Imagen. Título 2. Es Imagen con título: Introducción. Nombre: Introducción.png.

La imagen anterior se utilizará en la clase 2 y clase 3.

Imagen. Título 3. Es Imagen con título: ¿Son lo mismo? Nombre: Son lo mismo.png.

Imagen. Título 4. Es Imagen con título: Tipos de sitios web Nombre: Tipos de sitios web.png.

Imagen. Título 5. Es Imagen con título: Sitio web comercial. Nombre: Sitio web comercial.png.

Imagen. Título 6. Es Imagen con título: Sitio web informativo. Nombre: Sitio web informativo.png.

Imagen. Título 7. Es Imagen con título: Sitio web entretenimiento. Nombre: Sitio web entretenimiento.png.

Imagen. Título 8. Es Imagen con título: Otros. Nombre: Otros.png.

35

Imagen. Título 9. Es Imagen con título: Bienvenida. Nombre: Bienvenida.png.

Imagen. Título 10. Es Imagen con título: Principales. Nombre: Principales.png.

Imagen. Título 11. Es Imagen con título: Salida. Nombre: Salida.png.

Imagen. Título 12. Es Imagen con título: Tipos de páginas web. Nombre: Tipos de páginas web.png.

Imagen. Título 13. Es Imagen con título: Asignaciones. Nombre: Asignaciones.png.

Imagen. Título 14. Es Imagen con título: Actividad 1 (Individual). Nombre: Actividad 1 (Individual).png.

Imagen. Título 15. Es Imagen con título: Actividad 2 (Individual). Nombre: Actividad 2 (Individual).png.

La imagen anterior también se utilizará clase 2 y clase 3.

#### **Sección: Información general del curso**

Imagen. Portada de Diseño Página Web. Es una imagen el diseño de una página web, será utilizada como portada del curso. La he intervenido para agregarle el siguiente texto: Diseño de páginas web URL: [https://pixabay.com/es/vectors/modelo-dise%c3%b1o](https://pixabay.com/es/vectors/modelo-dise%c3%b1o-sitio-web-blog-1599665/)[sitio-web-blog-1599665/](https://pixabay.com/es/vectors/modelo-dise%c3%b1o-sitio-web-blog-1599665/)

Imagen. Anuncios. Es una imagen de un hombre con alto parlante, será utilizado para la sección de avisos y novedades. URL: [https://pixabay.com/es/vectors/altoparlante](https://pixabay.com/es/vectors/altoparlante-hombre-chico-tenencia-1459128/)[hombre-chico-tenencia-1459128/](https://pixabay.com/es/vectors/altoparlante-hombre-chico-tenencia-1459128/)
Imagen. Dudas y preguntas. Es una imagen de un hombre con preguntas, será utilizado para ilustrar el foro de dudas y consultas. URL: [https://pixabay.com/es/vectors/pensador](https://pixabay.com/es/vectors/pensador-pensando-persona-28741/)[pensando-persona-28741/](https://pixabay.com/es/vectors/pensador-pensando-persona-28741/)

• Actividades

**Consigna**: Creación de dos cuadros comparativos:

- 1. Tipos de sitios web.
- 2. Tipos de páginas web.

**Objetivo**: Diferenciar tipos de sitios y páginas que existen en Internet.

### **Evaluación**:

Para ambos cuadros comparativos:

- Establece al menos 3 elementos a comparar.
- Establece al menos 3 características para comparar los elementos.
- Detalla las semejanzas y diferencias.
- Crea la estructura correcta de un cuadro comparativo.
- Ortografía y gramática.

### **Plazo:**

Una semana.

### **Foro**:

Los avances tecnológicos cada vez son más frecuentes e impactantes al punto de sobrepasar nuestro entendimiento...hay quienes dicen sentirse aplastados por la tecnología.

- ¿Cuáles situaciones considera usted, que se pueda enfrentar aquella persona que desee incursionar en el mercado laboral, tomando de referencia el avance tan vertiginoso de la tecnología?
- Indique al menos dos motivos: si es urgente o complementario el aspecto de que el perfil laboral actual cuente con competencias tecnológicas.

### **Objetivo del foro:**

Reflexionar sobre la importancia de estudiar tecnología.

### **Evaluación**:

- Participación a tiempo.
- Calidad en las intervenciones.
- Aporta comentarios a los compañeros.

**Plazo:** Una semana.

### 3. Clase 2. Título.

Experimentando con los cimientos del HTML

• Objetivo de la clase:

Identificar las normas básicas para el diseño de las páginas WEB a partir de texto, imágenes, sonido y video.

### • Contenidos de la clase

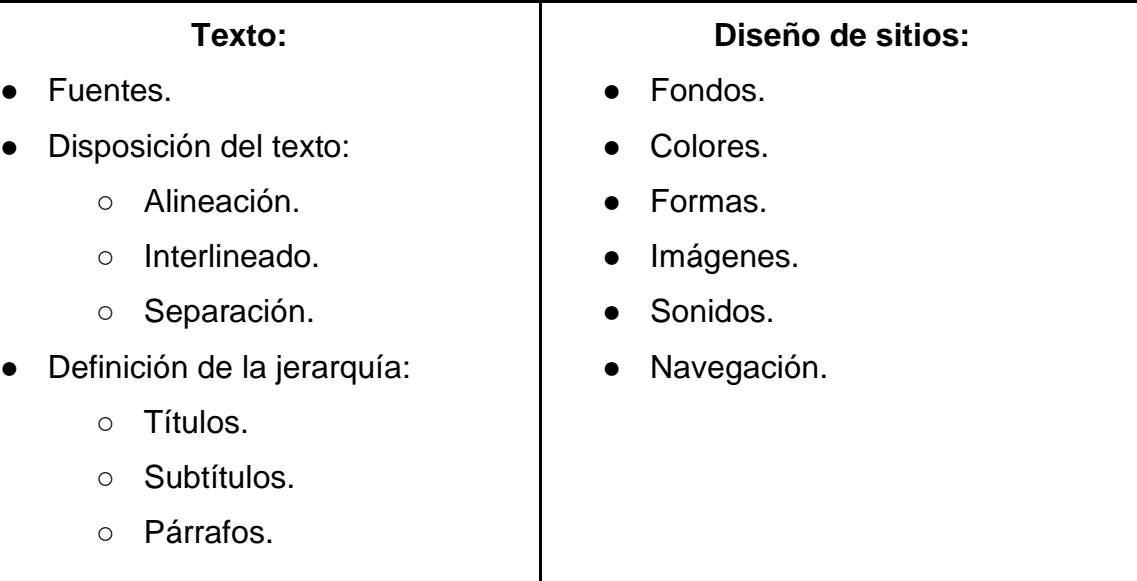

- Secciones.
- Formateo de tablas.

### **Digitalización de imágenes, sonidos y videos.**

• Bibliografía para esta clase

Méndez, J. (2021). Unidad 3. Diseño de Páginas Web. Versión 1.0. Formato digital.

W3School. (s. f.). CSS Colors. Recuperado 20 de setiembre de 2021 de: [https://www.w3schools.com/cssref/css\\_colors.asp.](https://www.w3schools.com/cssref/css_colors.asp)

W3School. (s. f.). CSS Fonts. Recuperado 20 de setiembre de 2021 de: [https://www.w3schools.com/css/css\\_font.asp.](https://www.w3schools.com/css/css_font.asp)

W3School. (s. f.). CSS Legal Color Values. Recuperado 20 de setiembre de 2021 de: [https://www.w3schools.com/cssref/css\\_colors\\_legal.asp.](https://www.w3schools.com/cssref/css_colors_legal.asp)

W3School. (s. f.). CSS line-height Property. Recuperado 20 de setiembre de 2021 de: [https://www.w3schools.com/cssref/pr\\_dim\\_line-height.asp.](https://www.w3schools.com/cssref/pr_dim_line-height.asp)

W3School. (s. f.). HTML Attributes. Recuperado 20 de setiembre de 2021 de: [https://www.w3schools.com/html/html\\_attributes.asp.](https://www.w3schools.com/html/html_attributes.asp)

W3School. (s. f.). HTML Tutorial. Recuperado 20 de setiembre de 2021 de: [https://www.w3schools.com/html/default.asp.](https://www.w3schools.com/html/default.asp)

Bootstrap. (s. f.). Navbar. Recuperado 19 de octubre de 2021 de: <https://getbootstrap.com/docs/4.1/components/navbar/>.

Mozilla. (2021). HTML: Lenguaje de etiquetas de hipertexto. Recuperado 19 de octubre de 2021 de: [https://developer.mozilla.org/es/docs/Web/HTML.](https://developer.mozilla.org/es/docs/Web/HTML)

Mozilla. (2021). CSS. Recuperado 19 de octubre de 2021 de: <https://developer.mozilla.org/es/docs/Web/CSS>.

Mozilla. (2021). JavaScript. Recuperado 19 de octubre de 2021 de: <https://developer.mozilla.org/es/docs/Web/JavaScript>.

W3C. (2021). Font Families. Recuperado 19 de octubre de 2021 de: <https://www.w3.org/Style/Examples/007/fonts.en.html>.

Significados. (2020). Significado de Color. Recuperado 19 de octubre de 2021 de: <https://www.significados.com/color/>.

W3School. (s. f.). CSS Vertical Navigation Bar. Recuperado 19 de octubre de 2021 de: [https://www.w3schools.com/css/css\\_navbar\\_vertical.asp](https://www.w3schools.com/css/css_navbar_vertical.asp).

W3School. (s. f.). CSS Horizontal Navigation Bar. Recuperado 19 de octubre de 2021 de: [https://www.w3schools.com/css/css\\_navbar\\_horizontal.asp](https://www.w3schools.com/css/css_navbar_horizontal.asp).

• Recursos multimedia

Video Clase 2. Video creado en Animaker, muestra los contenidos que se abordarán en la clase 2. URL: [https://app.animaker.com/animo/Px5sRwY7YpesFraC/.](https://app.animaker.com/animo/Px5sRwY7YpesFraC/)

Imagen Portada para la clase 2: Es una imagen que muestra la planificación de un sitio web. URL:

[https://www.freepik.es/foto-gratis/diseno-web](https://www.freepik.es/foto-gratis/diseno-web-online_11428417.htm#page=1&query=html&position=2&from_view=search)[online\\_11428417.htm#page=1&query=html&position=2&from\\_view=search.](https://www.freepik.es/foto-gratis/diseno-web-online_11428417.htm#page=1&query=html&position=2&from_view=search) Imagen. Metáfora vehículo. Es una imagen de un vehículo, el cual es utilizado para explicar una metáfora. URL: [https://www.freepik.es/psd-gratis/coche-blanco](https://www.freepik.es/psd-gratis/coche-blanco-aislado_7046030.htm#page=1&query=carro&position=49&from_view=search)[aislado\\_7046030.htm#page=1&query=carro&position=49&from\\_view=search](https://www.freepik.es/psd-gratis/coche-blanco-aislado_7046030.htm#page=1&query=carro&position=49&from_view=search).

Imagen. Metáfora muñeca rusa. Es una imagen de unas muñecas rusas, la imagen es utilizada para explicar una metáfora. URL: [https://pixabay.com/es/photos/cuarentena](https://pixabay.com/es/photos/cuarentena-corona-covid-sars-4981010/)[corona-covid-sars-4981010/](https://pixabay.com/es/photos/cuarentena-corona-covid-sars-4981010/).

Imagen. Código HTML y Visualización en Navegador 1. Es Imagen con diferentes fuentes de texto. Nombre: Fuentes.png.

Imagen. Código HTML y Visualización en Navegador 2. Es Imagen con diferentes alineaciones de texto. Nombre: Alineación.png.

Imagen. Código HTML y Visualización en Navegador 3. Es Imagen con diferentes Interlineados de texto. Nombre: Interlineado.png.

Imagen. Código HTML y Visualización en Navegador 4. Es Imagen con diferentes separaciones de texto. Nombre: Separacion.png.

Imagen. Código HTML y Visualización en Navegador 5. Es Imagen con diferentes Títulos y subtítulos. Nombre: Titulos.png.

Imagen. Código HTML y Visualización en Navegador 6. Es Imagen con una página web con fondo de color azul claro. Nombre: Fondo.png.

Imagen. Código HTML y Visualización en Navegador 7. Es Imagen con diferentes usos de colores en el texto. Nombre: TextoColores.png.

Imagen. Código HTML y Visualización en Navegador 8. Es Imagen con una caja de texto. Nombre: CajaTexto.png.

Imagen. Código HTML y Visualización en Navegador 9. Es Imagen con botones de radio. Nombre: BotonRadio.png.

Imagen. Código HTML y Visualización en Navegador 10. Es Imagen con casillas de opciones. Nombre: CasillaOpciones.png.

Imagen. Código HTML y Visualización en Navegador 11. Es Imagen de una lista desplegable. Nombre: ListaDesplegable.png.

Imagen. Código HTML y Visualización en Navegador 12. Es Imagen de un botón. Nombre: Boton.png.

Imagen. Código HTML y Visualización en Navegador 13. Es Imagen de una casa. URL: [https://www.freepik.com/free-vector/house-with-red-roof](https://www.freepik.com/free-vector/house-with-red-roof-isolated_10601279.htm#page=1&query=casa&position=49&from_view=search)[isolated\\_10601279.htm#page=1&query=casa&position=49&from\\_view=search](https://www.freepik.com/free-vector/house-with-red-roof-isolated_10601279.htm#page=1&query=casa&position=49&from_view=search).

Imagen. Código HTML y Visualización en Navegador 14. Es Imagen de un audio. Nombre: Audio.png.

Imagen. Código HTML y Visualización en Navegador 15. Es Imagen de un video. Nombre: Video.png.

Imagen. Código HTML y Visualización en Navegador 16. Es Imagen de un menú de navegación en formato de lista. Nombre: NavegaciónLista.png.

Imagen. Código HTML y Visualización en Navegador 17. Es Imagen de un menú de navegación en formato de imagen con texto. Nombre: NavegaciónImagenTexto.png.

Icono. Camión. Es un ícono de un camión. URL: [https://icons.getbootstrap.com/icons/truck/.](https://icons.getbootstrap.com/icons/truck/)

Icono. Telegram. Es un ícono de logo de Telegram. URL: [https://icons.getbootstrap.com/icons/telegram/.](https://icons.getbootstrap.com/icons/telegram/)

Las siguientes imágenes fueron creadas a partir del sitio web: [Cool Text.](https://es.cooltext.com/Logo-Design-Simple)

Imagen. Título 16. Es Imagen con título: Información de la clase 2. Nombre: 16 - Información de la clase 2.png.

Imagen. Título 17. Es Imagen con título: Etiquetas. Nombre: Etiquetas.png.

Imagen. Título 18. Es Imagen con título: Preparando el terreno. Nombre: Preparando el terreno.png.

Imagen. Título 19. Es Imagen con título: Entendiendo la arquitectura de HTML. Entendiendo la arquitectura de HTML.png.

Imagen. Título 20. Es Imagen con título: Trabajando con texto. Nombre: Trabajando con texto.png.

Imagen. Título 21. Es Imagen con título: Mostrando contenido en dos o más dimensiones. Nombre: Mostrando contenido en dos o más dimensiones.png.

Imagen. Título 22. Es Imagen con título: Diseñando páginas web. Nombre: Diseñando páginas web.png.

Imagen. Título 23. Es Imagen con título: Diseña una atmósfera agradable. Nombre: Diseña una atmósfera agradable.png.

Imagen. Título 24. Es Imagen con título: Registro de información. Nombre: Registro de información.png.

Imagen. Título 25. Es Imagen con título: La valiosísima multimedia. Nombre: La valiosísima multimedia.png.

Imagen. Título 26. Es Imagen con título: Navegando a través del sitio web. Nombre: Navegando a través del sitio web.png.

43

Imagen. Título 27. Es Imagen con título: Actividad 1 (Grupal). Nombre: Actividad 1 (Grupal).png.

La imagen anterior también se utilizará clase 3.

• Actividades

### **Consigna**:

Desarrollo colaborativo de una propuesta de sitio web mediante una wiki. El sitio web debe categorizarse en alguno de los tipos de sitios web vistos en la clase 1. Este sitio debe incluir como mínimo tres páginas que incluya los tres tipos de páginas web vistos también en la ya mencionada clase 1. En la planificación del sitio web deben incluir todos los elementos (etiquetas de HTML) vistos en la clase 2.

**Objetivo**: Debatir la planificación de sitios web de forma colaborativa.

### **Evaluación**:

- Congruencia de la propuesta según el tipo de sitio web elegido.
- Implementación adecuada de los tres tipos de páginas web.
- Aplicación de todas las etiquetas HTML en el sitio web vistas en la clase 2.
- Utilizar las capacidades de la Wiki: títulos, imágenes, tablas, enlaces, entre otros.
- Ortografía y gramática.

### **Plazo:**

Una semana.

### **Actividad 2**:

Utilizando linoit.

Redacte una nota explicando brevemente qué sitio web le gustaría desarrollar que brinde un aporte positivo a la sociedad.

### **Objetivo:**

Desarrollar conciencia en los cursantes al trabajar con la tecnología.

### **Evaluación**:

- Calidad de propuesta.
- Ortografía y gramática.

### **Plazo:**

Una semana.

### 4. Clase 3. Título

Manos a la obra con HTML.

• Objetivo de la clase:

Aplicar los procedimientos para el diseño de páginas web a partir de texto, imágenes, sonido y videos.

• Contenidos de la clase

### **Herramientas para el diseño web:**

- **Funciones.**
- Herramientas disponibles.
- Menús.
- Ventanas de trabajo.
- Edición de páginas.
- Bibliografía para esta clase

Méndez, J. (2021). Unidad 3. Diseño de Páginas Web. Versión 1.0. Formato digital.

Bootstrap. Build fast, responsive sites with Bootstrap. Recuperado 19 de octubre de 2021 de: <https://getbootstrap.com/>.

Command-lab. (2020). [Atom] Una lista de teclas de acceso directo útiles para recordar (con práctica). Recuperado 24 de octubre de 2021 de: [https://command-lab.com/atom](https://command-lab.com/atom-sp/)[sp/](https://command-lab.com/atom-sp/).

Caronte. (2021). Atajos de teclado en Visual Studio Code. Recuperado 24 de octubre de 2021 de: <https://carontestudio.com/blog/atajos-de-teclado-en-visual-studio-code/>.

GitHub. (2021). Atajos de teclado para Notepad++. Recuperado 24 de octubre de 2021 de: <https://gist.github.com/inazense/b100b83673deeeaf17bb9bad9ebf3e41>.

Mozilla. (2021). CSS. Recuperado 19 de octubre de 2021 de: <https://developer.mozilla.org/es/docs/Web/CSS>.

Mozilla. (2021). HTML: Lenguaje de etiquetas de hipertexto. Recuperado 19 de octubre de 2021 de:

<https://developer.mozilla.org/es/docs/Web/HTML>.

W3Schools (s. f.) HTML Tutorial. Recuperado 19 de octubre de 2021 de: <https://www.w3schools.com/html/>.

• Recursos multimedia

Imagen Portada para la clase 3: Es una imagen que muestra una computadora con software para trabajar con diferentes recursos, texto, imágenes, videos, entre otros. URL: [https://www.freepik.com/free-vector/isometric-people-working-with](https://www.freepik.com/free-vector/isometric-people-working-with-technology_5083803.htm#page=1&query=tecnologia&from_query=herramientas%20tecnologicas&position=8&from_view=search)[technology\\_5083803.htm#page=1&query=tecnologia&from\\_query=herramientas%20tec](https://www.freepik.com/free-vector/isometric-people-working-with-technology_5083803.htm#page=1&query=tecnologia&from_query=herramientas%20tecnologicas&position=8&from_view=search) [nologicas&position=8&from\\_view=search.](https://www.freepik.com/free-vector/isometric-people-working-with-technology_5083803.htm#page=1&query=tecnologia&from_query=herramientas%20tecnologicas&position=8&from_view=search)

Video Clase 3. Video creado en Animaker, muestra los contenidos que se abordarán en la clase 3. URL: [https://app.animaker.com/animo/Tu5pv9Npy2Go6yVs/.](https://app.animaker.com/animo/Tu5pv9Npy2Go6yVs/)

Video Notepad++ Tutorial - La Guía definitiva. Publicado en Youtube, muestra una explicación sobre las características de Notepad++. URL: [https://www.youtube.com/watch?v=Pikt42lyGuk.](https://www.youtube.com/watch?v=Pikt42lyGuk)

Video CURSO de VISUAL STUDIO CODE 2021 | | (primeros pasos). Publicado en YouTube, muestra una explicación sobre las características de Visual Studio Code. URL: [https://www.youtube.com/watch?v=eurOEmEnwyg.](https://www.youtube.com/watch?v=eurOEmEnwyg)

Video ¿Qué es ATOM?, aprende a utilizarlo y ser más rápido en tus proyectos [2019]. Publicado en YouTube, muestra una explicación sobre las características de ATOM. URL:

[https://www.youtube.com/watch?v=QztpKl7ug6s.](https://www.youtube.com/watch?v=QztpKl7ug6s)

Las siguientes imágenes fueron creadas a partir del sitio web: [Cool Text.](https://es.cooltext.com/Logo-Design-Simple)

Imagen. Titulo 28. Es Imagen con título: Información de la clase 3. Nombre: Información de la clase 3.png.

Imagen. Titulo 29. Es Imagen con título: Herramientas para construir. Nombre: Herramientas para construir.png.

Imagen. Titulo 30. Es Imagen con título: Conclusiones. Nombre: Conclusiones.png.

Imagen. Titulo 31. Es Imagen con título: Configuraciones en la herramienta. Nombre: Configuraciones en la herramienta.png.

Imagen. Titulo 32. Es Imagen con título: Trabajando con las ventanas. Nombre: Trabajando con las ventanas.png.

Imagen. Titulo 33. Es Imagen con título: ¡A construir! Nombre: ¡A construir!.png.

Imagen. Titulo 34. Es Imagen con título: Despedida de la Unidad. Nombre: Despedida de la Unidad.png.

• Actividades

**Consigna**: Elaborar un sitio web con tres páginas como mínimo a partir de lo planificado en la actividad de la clase 2. El sitio web debe incluir:

- 1. Ediciones de texto (tipos de fuentes, disposición del texto, títulos y al menos tres tablas).
- 2. Diseños en el sitio (colores, imágenes, formas y videos).
- 3. Contar con navegación entre las páginas del sitio web.

**Objetivo**: Desarrollar en el cursante las habilidades y destrezas para la construcción de sitios web aplicando los conocimientos del código HTML.

### **Evaluación**:

- Aplicación de diferentes tipos de fuentes en el texto.
- Empleo de títulos y subtítulos en las páginas web.
- Creación de al menos tres tablas.
- Aplicación de colores, imágenes y video en el sitio web.
- Implementación de formas en el sitio web.
- Diseño e información coherente con el tipo de sitio web elegido.
- Diseño de los tres tipos de páginas web.

### **Plazo:**

Una semana.

**Actividad 2:** Plantilla de herramientas para escribir código HTML:

Indague y comente algunas características propias de las herramientas que encontrará en la siguiente plantilla para escribir código en HTML.

**Objetivo:** Conocer las capacidades de algunas herramientas populares para escribir código en HTML.

### **Evaluación**:

- Calidad de las características.
- Ortografía y gramática.

### **Plazo:**

Una semana.

### 4. Redacción de las clases

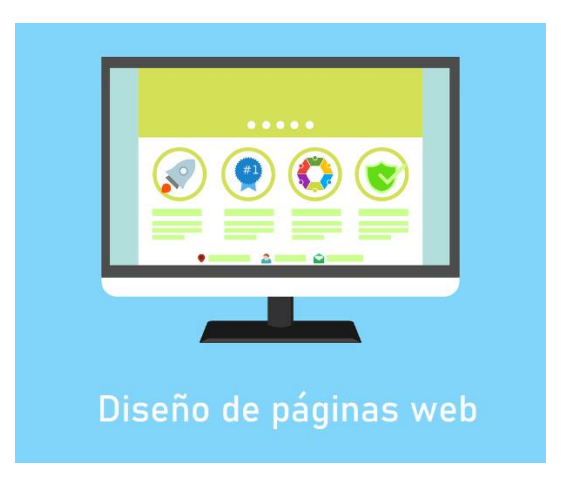

### Bienvenida

¡Bienvenidas y bienvenidos a **Diseño de Páginas Web**!

Que gusto seguir en este trayecto de aprendizaje sobre tecnología. Para esta unidad, tendrán la oportunidad de entender como son y como trabajar con páginas web, serán tres clases llenas de contenidos y ejemplos para que ustedes lleguen a diseñar sitios web. Por favor, lean todos los elementos de la clase optativos y sobre todo obligatorios, ya que haciendo esto tendrán un mejor aprovechamiento de esta unidad.

Cualquier duda me escriben por mensajería interna y les ayudaré en la brevedad posible.

Saludos.

Iosué

### 1 - Explorando la web

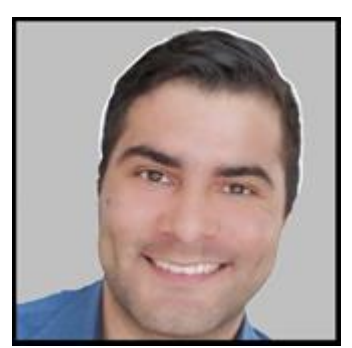

**Josué Méndez**

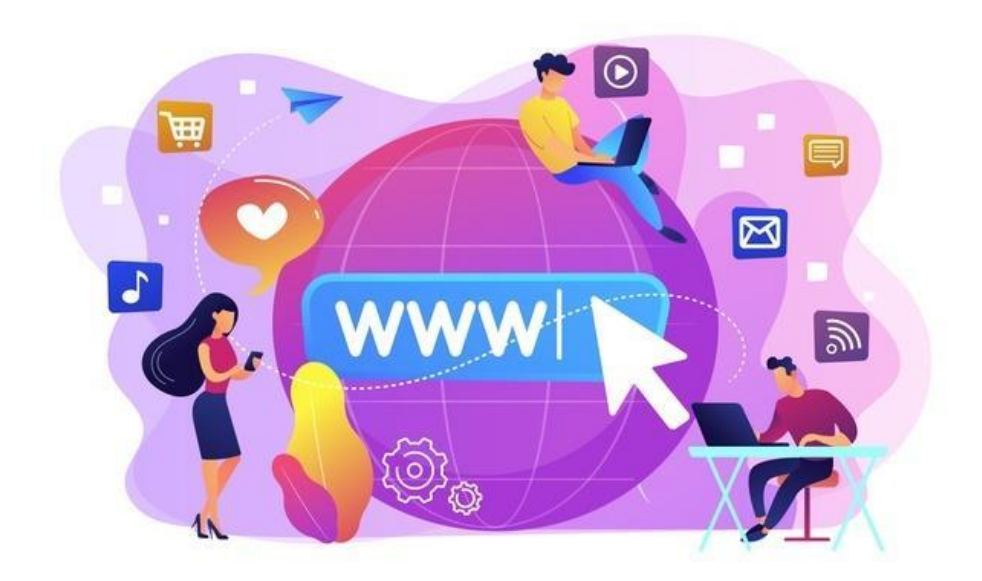

# Información de la clase 1

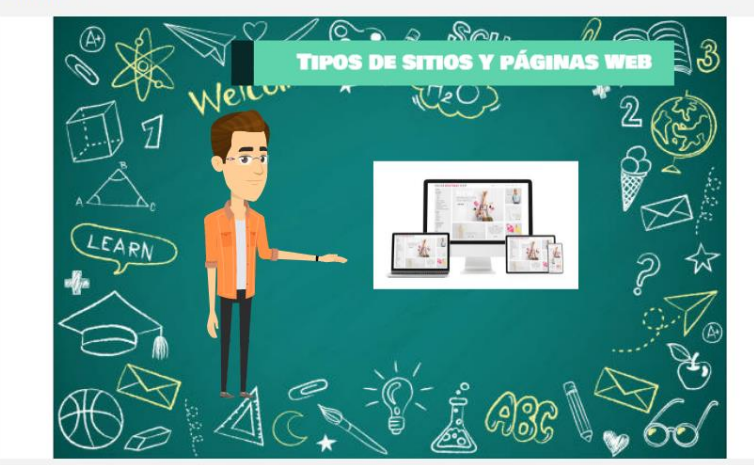

Los invito a observar el siguiente video introductorio a la clase 1. Semana 1

# **Introducción**

Iniciamos la unidad sobre **Diseño de Páginas Web**, un eslabón clave en el perfil de quien desee incursionar en el mundo de la tecnología. En una época de constante cambio a nivel social, económico, cultural y tecnológico se ha vuelto útil y hasta con tintes de ser imprescindible, aprender tecnología. Este curso es una oportunidad para desarrollar habilidades en este aspecto.

¿Puede imaginarse un día sin sitios web? ¿Cuántas de las actividades que realiza con regularidad se verían afectadas? Por mencionar algunas: pagos en línea, comunicación con parientes y amigos, entretenimiento, clases virtuales… Muchas personas concluyen con una realidad que si nos detenemos a analizar puede que nos preocupe hasta cierto grado y es que somos muy dependientes de los sitios web.

En un mundo con pasos de grandes proporciones en lo relacionado a la tecnología, se presentan literalmente una enorme cantidad de oportunidades de negocio, ideas como hacer pequeños videos (Tik Tok), compartir mensajes cortos (Twitter) y hasta simplemente comunicarnos con otra persona (WhatsApp), podrían parecer poca cosa cuando estos servicios no existían, pero hoy son marcas conocidas mundialmente con ingresos gigantescos para sus creadores, por mencionar algunos ejemplos. ¿Tienes

alguna idea para ofrecer un producto o servicio?

Lo anterior les puede ayudar a entender la **importancia** que tiene entender, trabajar y crear sitios web. Es un campo muy amplio, en constante desarrollo y evolución con muy buenas oportunidades laborales, algunas personas que se desempeñan en este ámbito disponen de horarios flexibles trabajando en diferentes puntos geográficos, incluso desarrollando páginas web para clientes que se encuentran en otros países, ya que lo único que necesitan es una computadora y conexión a Internet. Suena interesante, ¿Verdad?

Los invito a observar el siguiente video donde se explica, en poco más de un minuto, lo que estaremos trabajando en esta unidad de estudio:

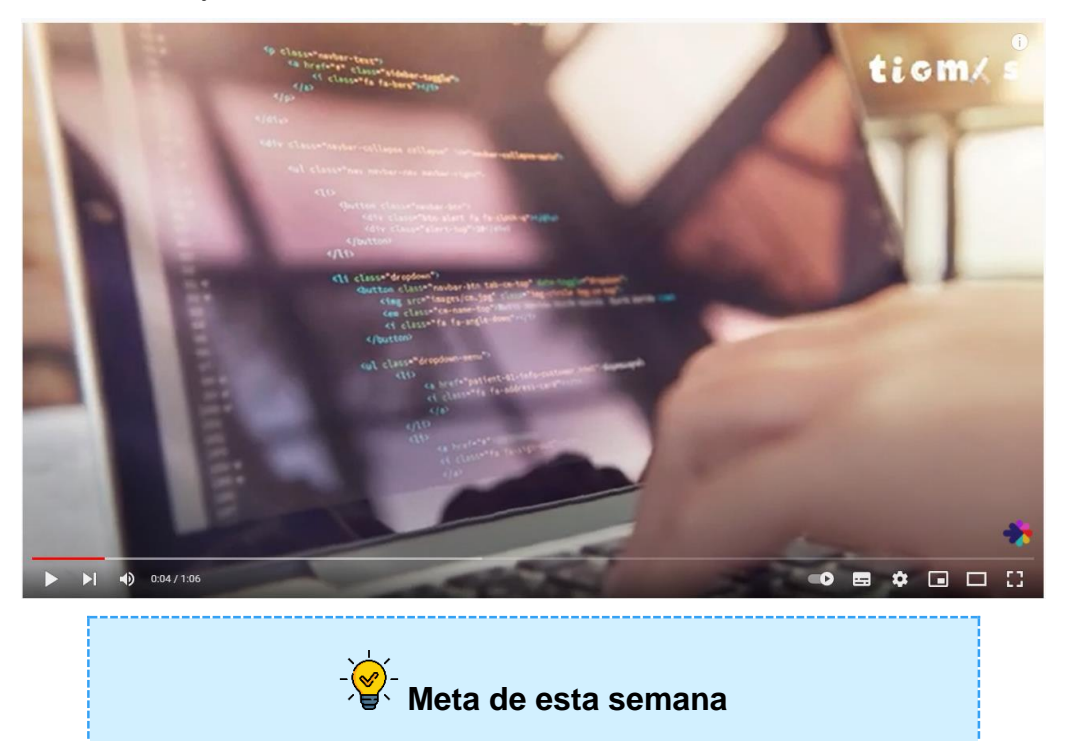

Distinguir los tipos de sitios y páginas web

# **¿Son lo mismo?**

Página web y sitio web. Es común que las personas utilicen estos términos como si se trataran de sinónimos, no obstante, para ustedes que están formándose como informáticos deben entender la diferencia entre un concepto y otro. Veamos algunas de sus diferencias según el sitio web Webolto:

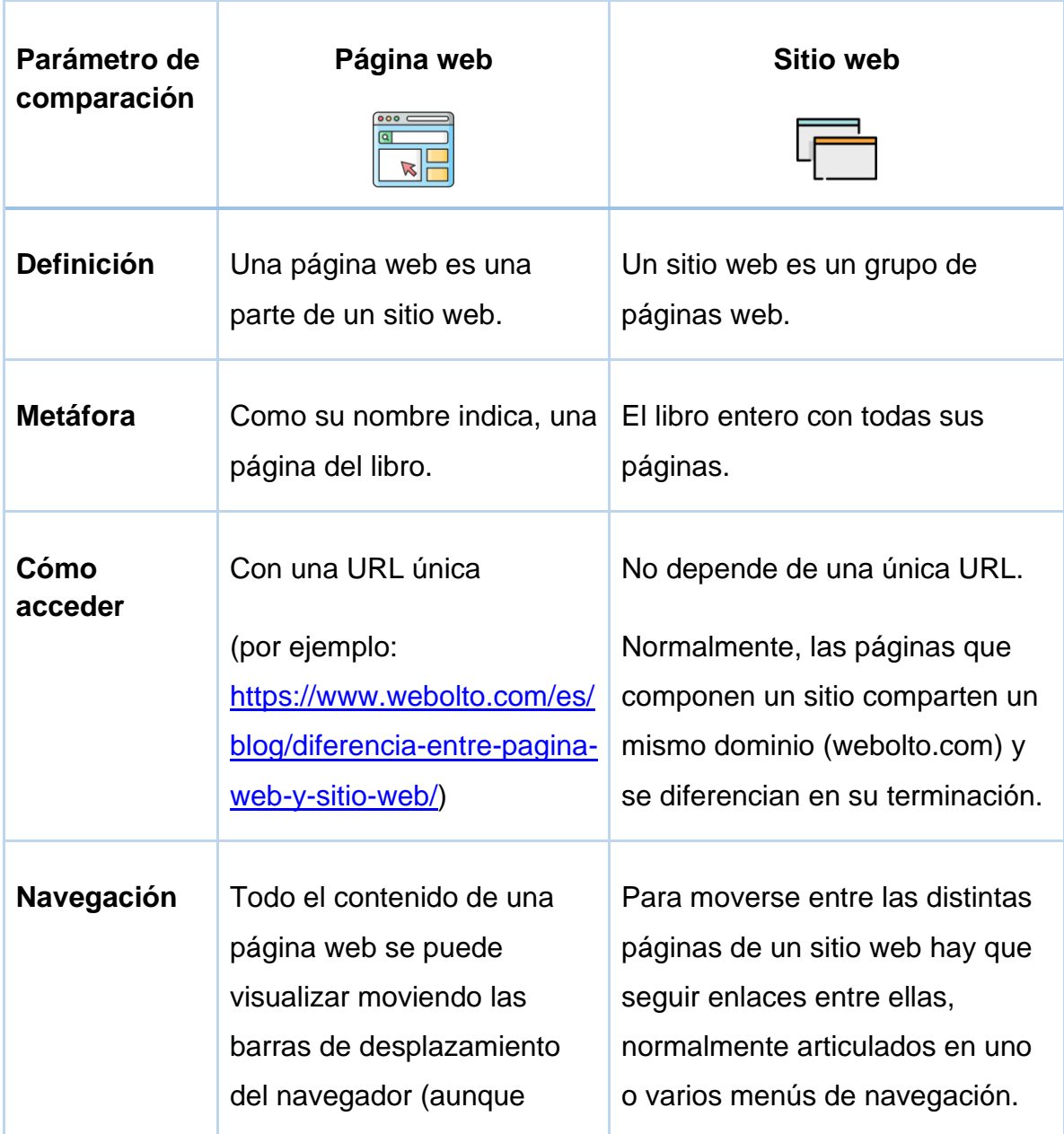

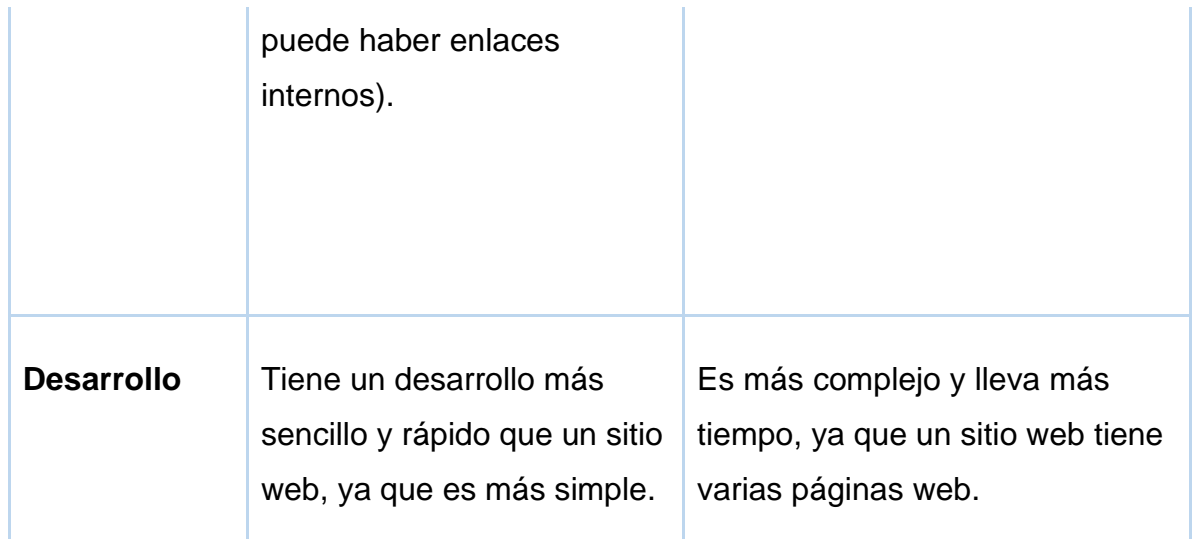

Cuadro: Diferencias entre página web y sitio web. [https://www.webolto.com/es/](https://www.webolto.com/es/blog/diferencia-entre-pagina-web-y-sitio-web/)  [diferencia-entre-pagina-web-y-sitio-web.](https://www.webolto.com/es/blog/diferencia-entre-pagina-web-y-sitio-web/)

# **Tipos de sitios web** Sitio web comercial

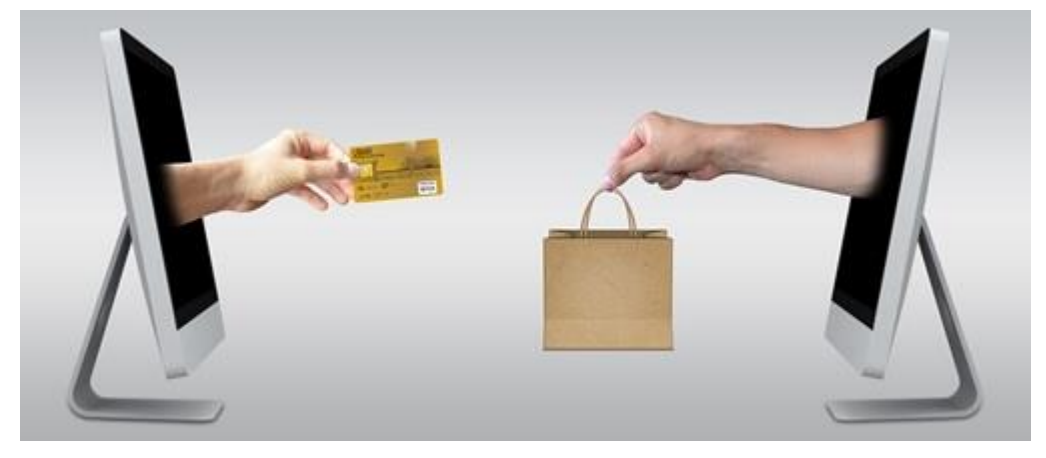

Al igual que el comercio que conocemos físicamente, donde podemos ver y adquirir artículos, los sitios web comerciales son aquellos que permiten ver productos o servicios mediante imágenes y/o videos los cuales podemos adquirir al pagar con tarjeta de crédito, débito u otro medio de pago.

Algunas personas emprenden su negocio sin tener una oficina, ni local comercial, ni bodegas y hasta las sorprenderá lo siguiente, sin siquiera tener el producto que están vendiendo, esto lo consiguen cuando el cliente hace la compra en línea y el dueño del sitio web con ese dinero compra el artículo a un mayorista el cual lo vende a un costo más económico logrando una ganancia en la transacción. Existen muchas historias de este tipo, todo gracias a un buen sitio web que generó la confianza necesaria para realizar la primera compra. Actualmente es más sencillo alcanzar clientes y lograr presencia en el mercado gracias a un sitio web bien diseñado.

### **Características de un sitio web comercial**

- Oferta de sus productos y/o servicios las 24 horas del día.
- Atraer nuevos clientes.
- Acrecentar la marca.

Cito algunas características para lograr confianza de clientes potenciales:

### Información del negocio

Identificarse como empresa o persona, alguna reseña característica del negocio, números de teléfono o correo electrónico, ubicación, en general toda información que ayude a identificar al comercio ayudará mucho a generar transparencia y confianza a los visitantes del sitio web.

### Información del servicio o producto

Tener un catálogo de los servicios o productos con descripciones concretas influirá para que los usuarios se conviertan en clientes al conocer en detalle lo que desean adquirir. Un aspecto que en definitiva ayudará a las ventas consiste en dar a conocer ofertas, garantías y otro tipo de regalías.

#### Proceso de compra sencillo

La idea es vender, el proceso de venta debe ser sencillo y fácil para la mayoría de los usuarios, la velocidad al mostrar cada etapa de la venta, así como la seguridad convencerán al usuario a comprar en el sitio web.

### Seguimiento de la venta

Mantener informado al cliente es vital para que vuelva a comprar, ofrecer descuentos y ofertas ayudará a este objetivo, la comunicación por correo electrónico es un método muy utilizado por la mayoría de los comercios.

Un sitio web de este tipo debe estar diseñado de tal forma que el usuario visitante se sienta a gusto y en confianza para poder realizar pagos por lo que se ofrece.

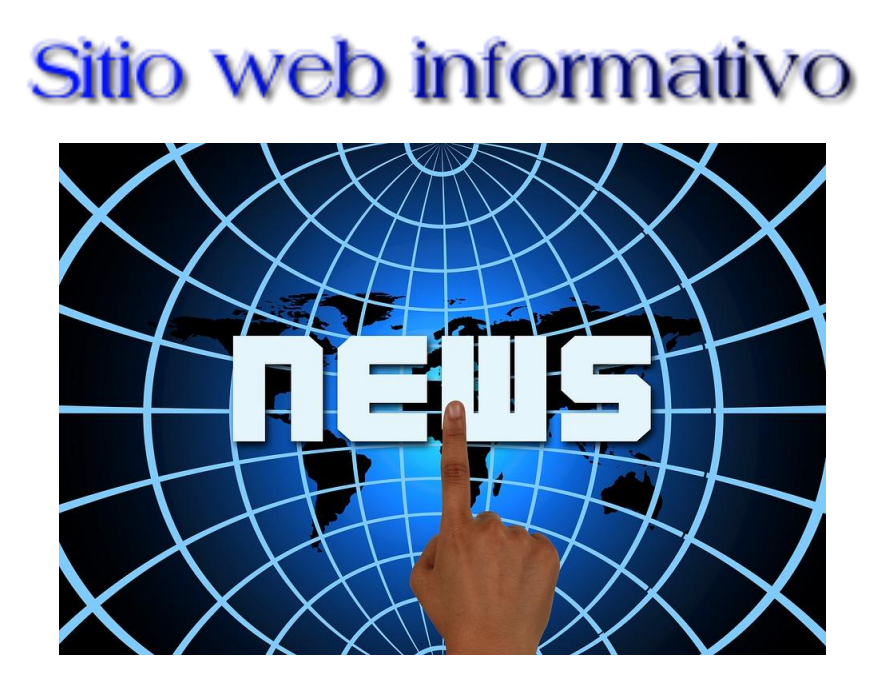

De la misma forma como lo hace el periódico, un sitio web informativo tiene la finalidad de difundir información a los usuarios con la gran ventaja de los recursos digitales.

Tiene muchas ventajas, el contenido se puede actualizar en tiempo real, podemos averiguar qué está pasando en cualquier parte del mundo o que le sucedió a una determinada celebridad. Con solo un clic tenemos acceso a muchísima información gracias a estos sitios web.

Como todo gran avance o invento, también tiene su lado oscuro y es la desinformación, existen muchos sitios web que buscan confundir, mal informar o manchar la reputación de algo o alguien. Por eso es tan importante buscar la fuente de la información que se publica, ya que actualmente cualquier persona puede idearse una noticia, la cual se convierte peligrosamente en una mentira en tendencia.

## Sitio web de entretenimiento

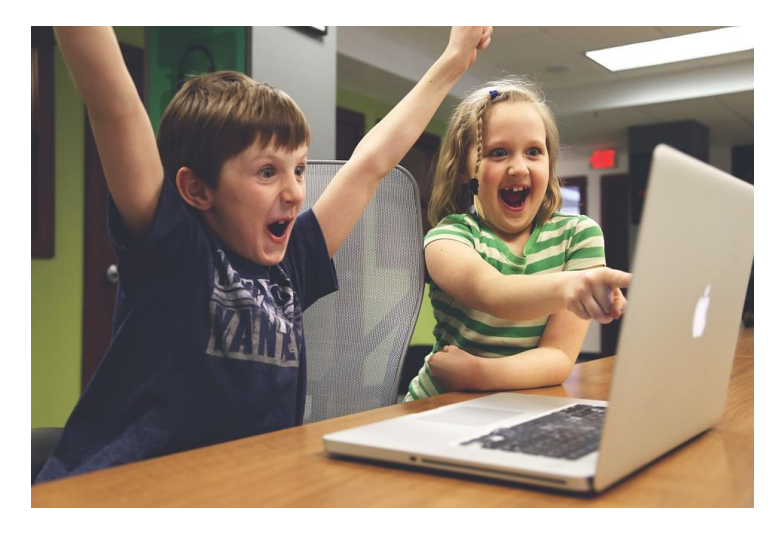

Son aquellos sitios web que tienen como finalidad entretener al usuario visitante y un poco más... buscan generar fidelidad y con esto lograr que inviertan o adquieran mediante la compra, versiones mejoradas del juego, artículos, entre otros. Una característica propia de este tipo de sitios web es su constante evolución con respecto a otros sitios ya que el usuario tiende a ser más exigente.

Una característica imperdible de este tipo de sitio web es que debe entretener de la forma más sencilla y rápida al visitante, son segundos los que se disponen para lograrlo ya que existe mucha competencia en la web que intenta atraer a la mayor cantidad de personas.

Algunos de los sitios web de entretenimiento con más popularidad según su género son:

- Juegos [\(Twitch\)](https://www.twitch.tv/)
- Imágenes [\(Instagram\)](https://www.instagram.com/)
- Videos [\(YouTube\)](https://www.youtube.com/)
- Música [\(SoundCloud\)](https://soundcloud.com/es)
- Mensajería [\(Telegram\)](https://web.telegram.org/k/)
- Entre otros...

Este tipo de sitio web ha crecido a tal punto que en los últimos años se presenta como una oportunidad para generar muchas ganancias.

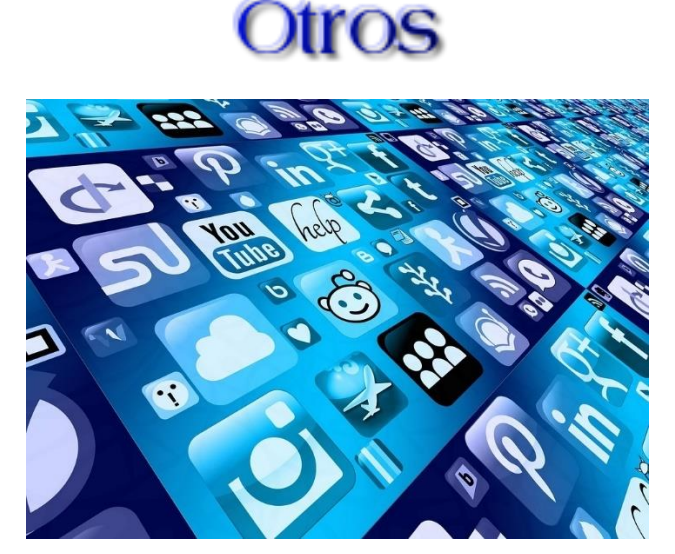

Hay muchas clasificaciones de sitios web, incluso en las antes mencionadas se pueden subdividir aún más.

Son tantos los sitios web que existen que podemos decir que existe un sitio web para cada gusto que uno pueda imaginar, quizá alguno pueda decir, ¡es una exageración!, los invito a observar las estadísticas de [Internet Live Stats](https://www.internetlivestats.com/total-number-of-websites/) un sitio web que contabiliza muchas estadísticas sobre internet y entre ellas la cantidad de sitios que están en línea el mismo se actualiza en tiempo real, actualmente se contabilizan más de 1.800 millones de sitios web en línea y aumentando.

En internet encontrarán muchas más clasificaciones de sitios web, les comparto algunos enlaces:

- **[GCF Global.](https://edu.gcfglobal.org/es/creacion-de-sitios-web/tipos-de-sitios-web/1/)**
- [Wikipedia.](https://es.wikipedia.org/wiki/Sitio_web)
- [Jose Galan.](https://www.josegalan.es/tipos-de-paginas-web/)

# Tipos de páginas web

En este apartado existen tres tipos de páginas web que todo sitio debería tener a saber:

- Bienvenida.
- Principales.
- Salida.

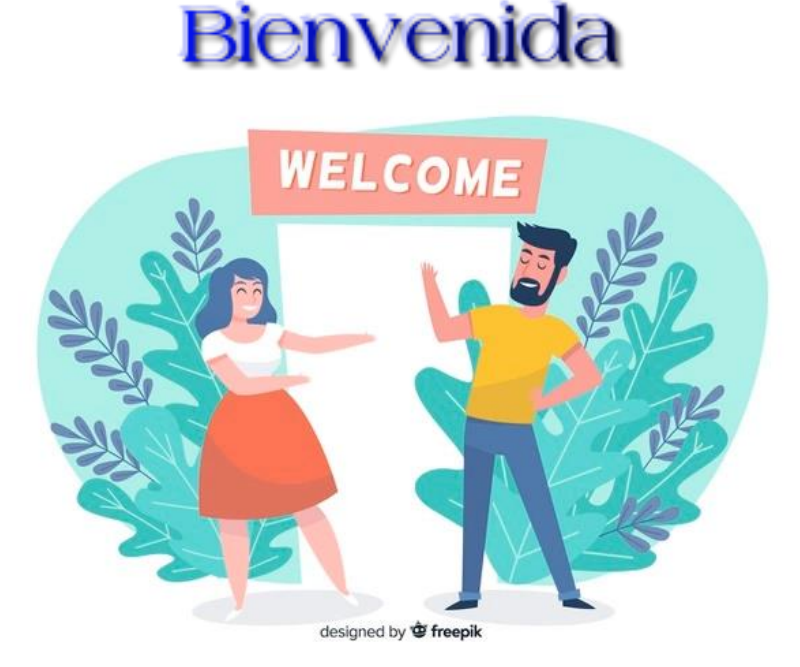

¡Bienvenido! ¡Hola, que gusto que nos visites! ¡Muchas gracias por visitar mi sitio web!

Hay muchas formas de recibir a un visitante en nuestro sitio web, todo dependerá también del tipo de contenido, si es para niños o si es para adultos, entre otras posibilidades. Lo cierto del caso es que debemos saludar a nuestro visitante de alguna forma, puede ser con un video mostrando brevemente lo que el sitio ofrece, una imagen bien pensada, una frase o bien una combinación de las anteriores.

La bienvenida es clave porque es la primera sensación para el usuario, esto lo podemos evidenciar con experiencias en el mundo físico, por ejemplo, cuando visitan un restaurante y la forma como los hacen sentir no es muy agradable, es muy probable que no vuelvan a ese lugar, más si al lado hay otro restaurante donde los hagan sentir mejor.

La bienvenida es tan importante que si nuestro sitio web, por ejemplo, es creado para informar sobre algún tema al visitante, una mala bienvenida puede hacer que este se vea inclinado a cerrar la ventana y pasar a visitar otro sitio, incluso teniendo contenido de menor calidad que el nuestro, por eso ojo con las primeras impresiones, es un tema de cuidado.

Otros factores que tienen que tomar en consideración con la página web de bienvenida es el aspecto visual, a continuación, detallamos algunos consejos para la página de bienvenida:

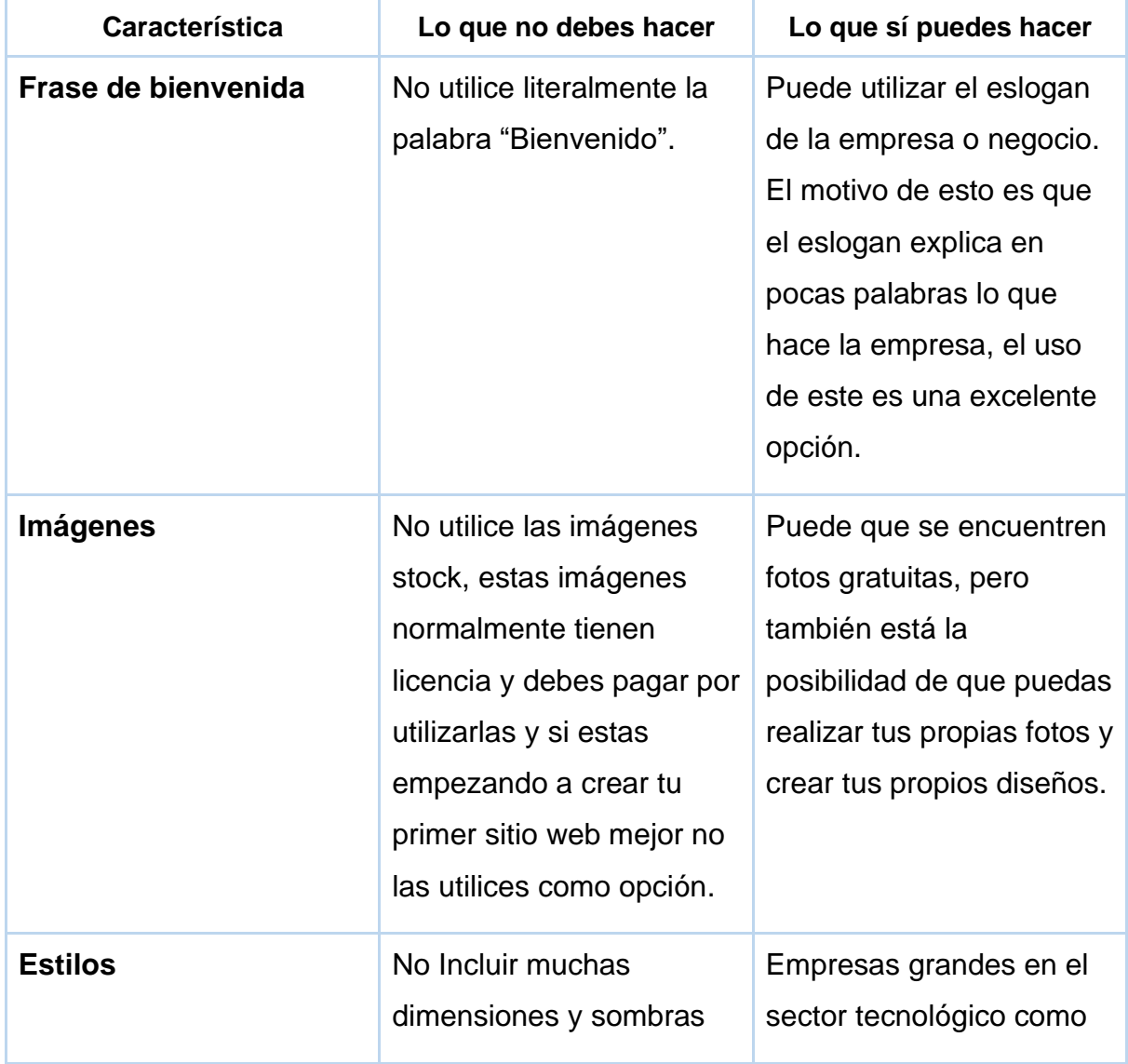

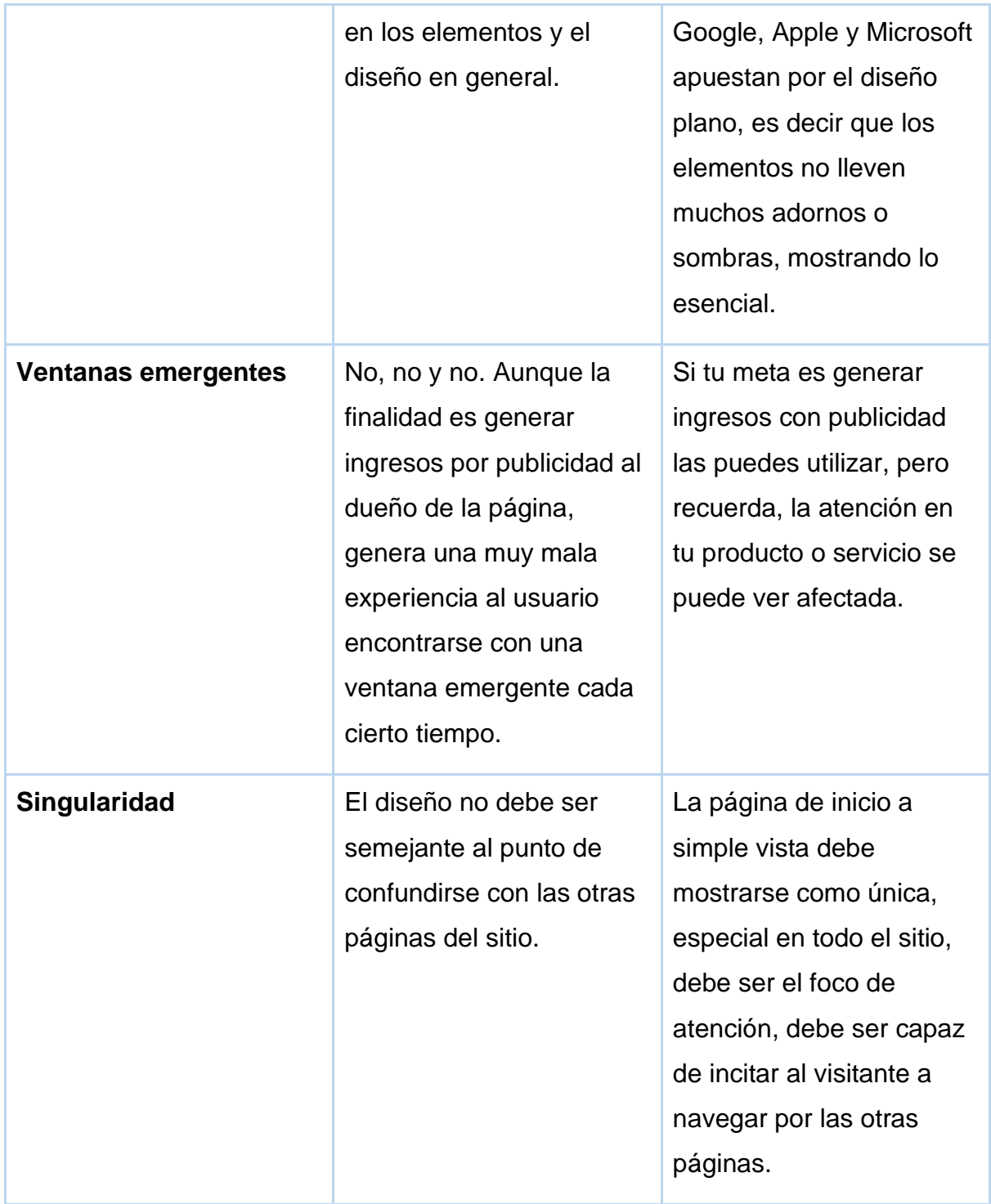

Finalmente, en cuestiones técnicas, la página de bienvenida debe mostrar con claridad enlaces a las otras páginas del sitio web.

## **Principales**

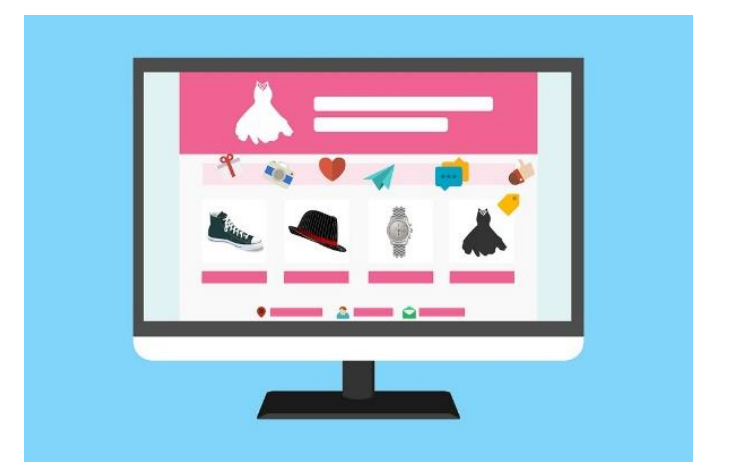

En estas páginas encontraremos la "carnita" del sitio web, debemos cuidar algunos detalles de los que hablaremos a continuación para no defraudar el esfuerzo que se hizo con la página de bienvenida.

### El contenido

Suena un poco obvio, pero al final es el principal motivo de las visitas de los usuarios. ¿Por qué alguien visitará mi sitio web? Más que lo visual, se debe prestar total atención a lo que vamos a mostrar al usuario, ojo con lo siguiente, no estoy diciendo que debas explicar con textos largos un contenido de calidad porque eso no es del gusto del usuario promedio, hay que ser balanceado y sustancioso, un mensaje concreto es lo ideal.

En orden de relevancia, se debe mostrar los contenidos más importantes en la parte superior de la página, detalles o características específicas más abajo. Lo mismo con las imágenes o videos, se debe priorizar el tipo de contenido multimedia para mostrarlo ya sea en la parte superior de la página o en secciones siguientes.

No está de más, revisar y actualizar cada cierto tiempo algunas secciones de las páginas para que los usuarios mantengan fidelidad con el contenido que se ofrece.

### Interfaz de usuario

La parte gráfica es un buen elemento para enganchar a los usuarios. Para lograrlo tenemos que conocer la población meta de quienes nos visitarán, como son, cuáles son sus gustos, que les interesa, comprender estos conceptos nos ayudarán a proporcionar una interfaz orientada a este tipo de visitante.

### Diseño intuitivo

Este punto tiene que ver con la facilidad de uso de la página web, ubicar rápidamente y sin mucho detalle ni análisis para el usuario aquello que necesita un video, imagen, texto u otro elemento de la página. Otro aspecto por considerar es el menú principal del sitio web, es clave para poder pasar de una página a otra en busca de aquello que el usuario necesita.

Volvemos al ejemplo de un restaurante, parece poca cosa, pero al entrar, si el local está bien limpio, ordenado, rotulado, con un diseño fácil de entender, podemos ubicar zonas para elegir una buena mesa, los baños, la caja y si dispone de un espacio vistoso con alguna decoración especial para el cliente, serán elementos que ayuden a la experiencia del visitante. Lo mismo sucede con los usuarios de nuestro sitio web, cada página de este tipo debe tener un diseño con las características antes mencionadas.

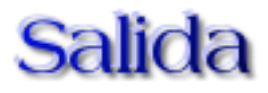

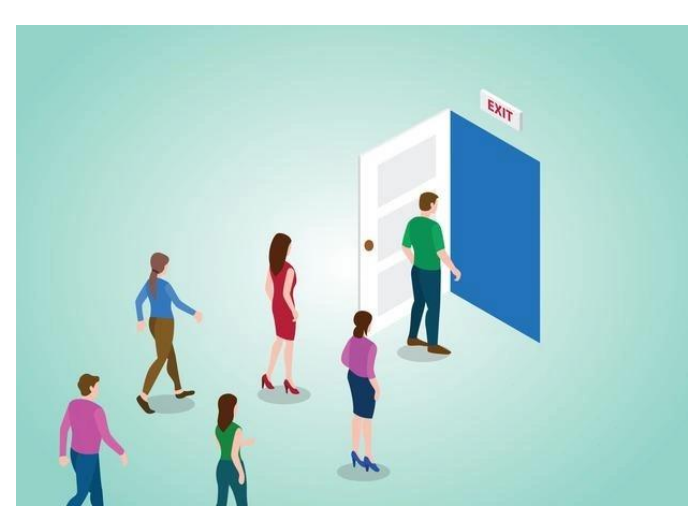

Podría ser una página que no sea tan importante a simple vista puesto que muestra un agradecimiento o un mensaje de despedida al usuario. Todo depende del contexto, pero nos ayuda a ver cuántas personas vieron todo el contenido del sitio web si es que el mismo lleva un orden específico. Por poner un ejemplo, si tenemos una página de salida donde agradecemos la compra un artículo, podremos identificar que el usuario recorre todo el sitio, desde ver el producto, pasar al carrito de compra y finalizar con el pago, pero si el usuario abandona el sitio antes del pago quiere decir que algo está sucediendo en el proceso y debe ser revisado.

Según el objetivo del sitio web, la página de salida nos ayudará mucho para optimizar el sitio, igualmente al ser la última, podemos invitar al usuario a visitarnos nuevamente en el futuro ofreciendo una oferta, información adicional o una frase bien pensada.

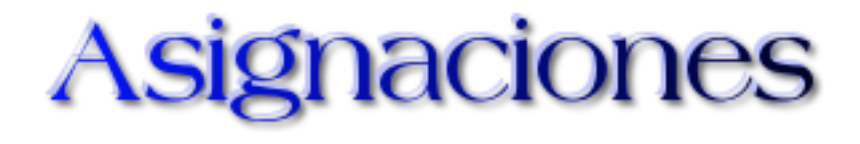

## **Actividad 1 (Individual)**

### **Cuadros comparativos**

Hola cursantes, para dar inicio con la primera actividad primero deben leer el Módulo [Diseño de Páginas Web.](https://drive.google.com/file/d/1N2u4_tkKKkUaWbx4sNIE_0goy2oVBtJv/view?usp=sharing)

Seguidamente deben crear dos cuadros comparativos:

- 1. Tipos de sitios web.
- 2. Tipos de páginas web.

Ambos cuadros deben estar elaborados con al menos 3 elementos a comparar, 3 características para comparar los elementos y con esta estructura redactar semejanzas y/o diferencias, pueden basarse en el siguiente ejemplo:

Ejemplo de cuadro comparativo para tipos sitio web:

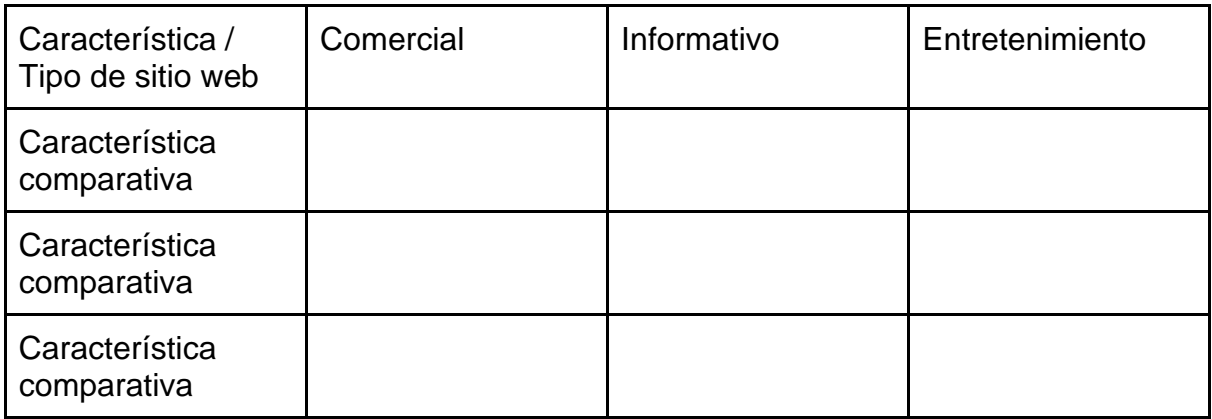

Deben crear ambos cuadros comparativos en un documento de Word y enviarlo a través de la sección de actividades, Entrega de Cuadros Comparativos, con el siguiente nombre en el archivo:

### **apellido\_nombre\_cuadros\_comparativos.doc.**

Recuerden cuidar la ortografía. Las semejanzas y/o diferencias deben reflejar la lectura de la clase.

### **Evaluación**:

Para ambos cuadros comparativos:

- Establece al menos 3 elementos a comparar.
- Establece al menos 3 características para comparar los elementos.
- Detalla las semejanzas y diferencias.
- Crea la estructura correcta de un cuadro comparativo.
- Ortografía y gramática.

### **Plazo:**

Una semana.

## **Actividad 2 (Individual)**

### **Foro**

Hola a todas y todos, pasemos a reflexionar con el siguiente foro.

Los avances tecnológicos cada vez son más frecuentes e impactantes al punto de sobrepasar nuestro entendimiento...hay quienes dicen sentirse aplastados por la tecnología.

- ¿Cuáles situaciones considera usted, que se pueda enfrentar aquella persona que desee incursionar en el mercado laboral, tomando de referencia el avance tan vertiginoso de la tecnología?
- Indique al menos dos motivos: si es urgente o complementario el aspecto de que el perfil laboral actual cuente con competencias tecnológicas.

Modo de participación:

- 1) Intervenir de forma temprana, aportando su punto de vista a la consigna del foro, tras observar y analizar el video.
- 2) Recuerden analizar y comentar los aportes de al menos 2 compañeros con respeto.
- 3) Tienen una semana para realizar sus intervenciones en el foro.

### **Evaluación**:

- Participación a tiempo.
- Calidad en las intervenciones.
- Aporta comentarios a los compañeros.

Iosué

2 - Experimentando con los cimientos del HTML

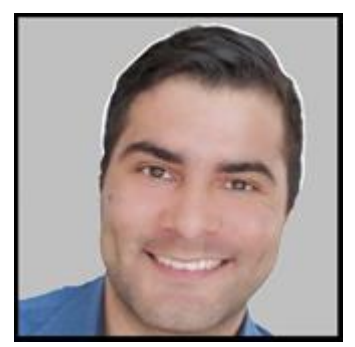

**Josué Méndez**

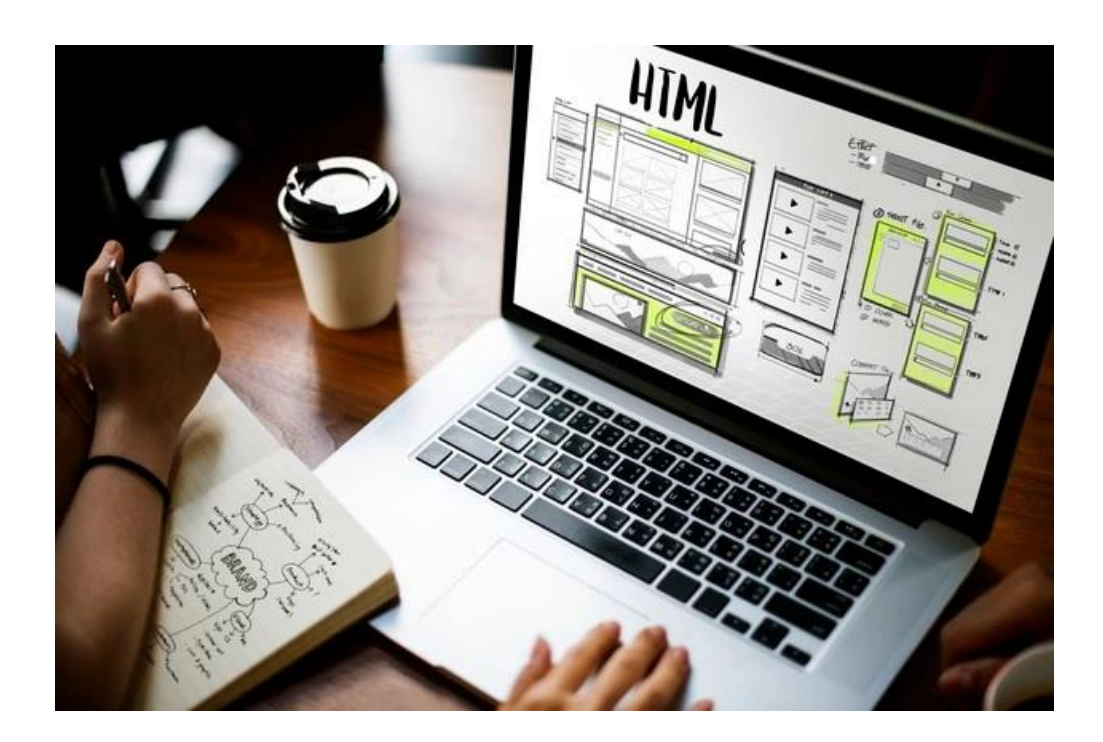

# Información de la clase 2

Para empezar, los invito a ver el video introductorio a la clase 2.

Semana 2

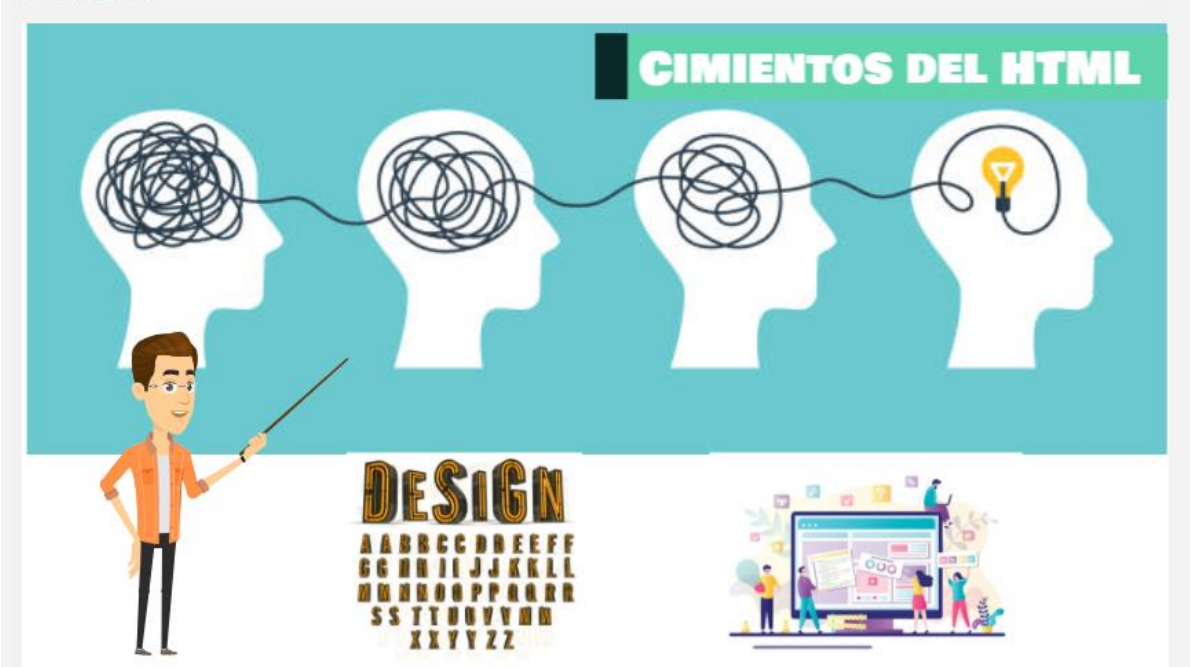

# **Introducción**

Hola a todos, que gusto seguir avanzando y seguir aprendiendo sobre el diseño de páginas web. Para esta oportunidad nos daremos a la tarea de trabajar con el código [HTML,](https://developer.mozilla.org/es/docs/Web/HTML) como lo define Mozilla (2021): "(Lenguaje de Marcas de Hipertexto, del inglés HyperText Markup Language) es el componente más básico de la Web. Define el significado y la estructura del contenido web."

Las páginas web normalmente contienen el ya mencionado código HTML, pero están acompañadas de otros dos tipos de código el primero llamado [CSS,](https://developer.mozilla.org/es/docs/Web/CSS) como lo explica Mozilla (2021) son: "Hojas de Estilo en Cascada (del inglés Cascading Style Sheets) o CSS es el lenguaje de estilos utilizado para describir la presentación de documentos HTML". La función principal es dar formato, mejorar el diseño visual de los elementos y de la página web en sí.

El segundo tipo de código de un sitio web es [JavaScript](https://developer.mozilla.org/es/docs/Web/JavaScript) según Mozilla (2021): "...es un lenguaje de programación ligero...con funciones de primera clase. Es más conocido como un lenguaje de secuencias de comandos para páginas web..." en otras palabras es lo que permite que una página web realice funciones o acciones, con esto el usuario puede interactuar con el sitio de forma dinámica.

**Vamos a analizarlo con la siguiente metáfora: El vehículo**

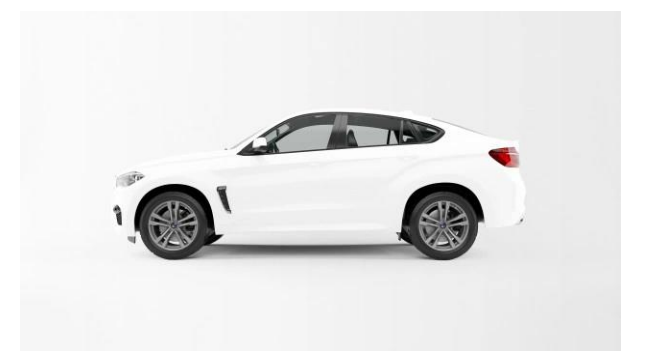

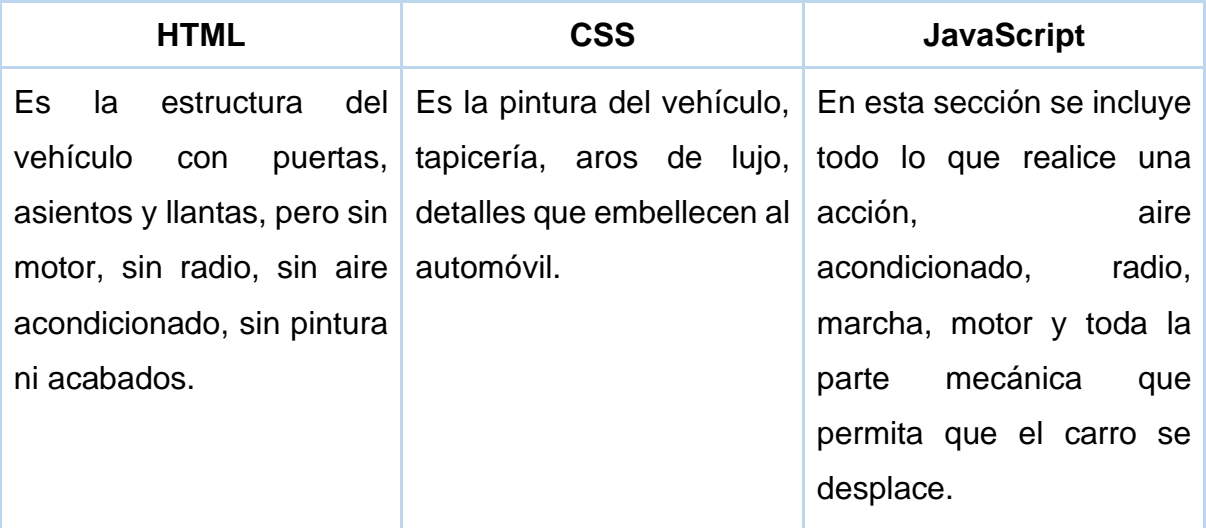

Quiero destacar que los contenidos abordan en mayor proporción el código HTML, de forma introductoria el código CSS y para el caso del código JavaScript no lo analizaremos del todo, ya que excede el alcance del curso.

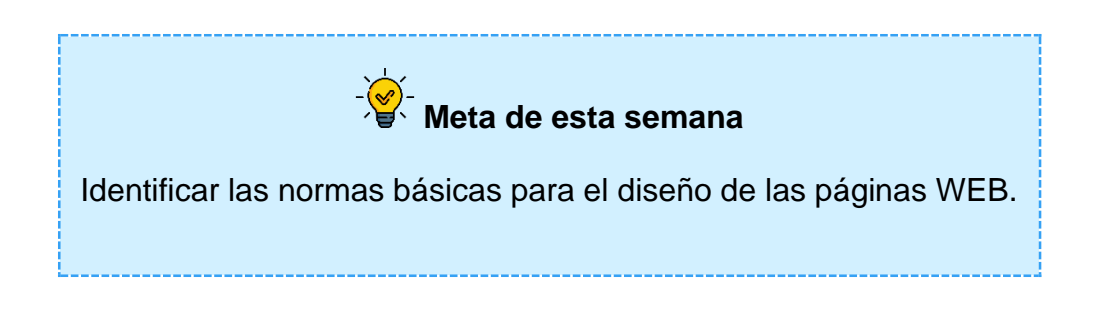

¡Demos inicio!

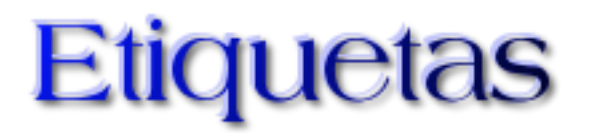

El código de **HTML** tiene ciertas reglas que debemos seguir, no podemos escribir un párrafo desde un editor de texto y esperar que automáticamente se muestre en el navegador web (Chrome, Brave, Firefox, Edge...).

Al igual que una casa, necesitamos ir trabajando en las bases del terreno para luego levantar las paredes, de forma similar necesitamos conocer las bases de una página web para empezar a construir lo que deseamos.

Lo primero que debemos entender son las etiquetas, existen muchos tipos de etiquetas y vamos a analizar las más importantes. Las etiquetas se identifican por los corchetes angulares, muchas personas les llaman "las boquitas" < >.

Prácticamente casi todas las etiquetas en HTML tienen una de apertura y una de cierre (salvo algunas excepciones que no se cierran, veremos algunas de ellas en el transcurso de la clase) las cuales se identifican de la siguiente manera:

- <html> Apertura.
- </html> Cierre.

Como se puede apreciar, la diferencia entre ellas es que la etiqueta de cierre tiene una barra inclinada.

## Preparando el terreno

Para preparar nuestra página web el primer paso es decidir en qué lugar de nuestra computadora vamos a almacenar los archivos **HTML**. Una sugerencia es crear una carpeta en el escritorio con un nombre que pueda identificar fácilmente.

Seguidamente, debe abrir el editor de texto de Windows: "**Notepad**", y guardamos el archivo como "index.html" dentro de la carpeta recién creada (según la sugerencia antes brindada, la carpeta debe estar ubicada en el escritorio), algunas personas las nombran como "inicio.html" pero el estándar de las herramientas de trabajo web tienen preconfigurado buscar el archivo **index.html** como primera página del sitio web.

Es muy importante colocar la extensión **.html** puesto que eso le indicará al sistema operativo (Windows, Linux o Mac) que se trata de un archivo para ser ejecutado desde el navegador web. De hecho, si le echa un vistazo a la carpeta creada en el escritorio observará que se ha creado un archivo con el símbolo del navegador web por defecto con el nombre "**index**".

### Entendiendo la arquitectura de HTML

Conozcamos cómo se trabaja con las etiquetas, hablemos de la se considera la etiqueta padre: **<html> </html>** ¿Por qué digo esto? Porque todas las demás tiene que ir dentro de ella o como técnicamente se debe decir: anidadas.
### ¿Conocen la **muñeca rusa** o **matrioshka**?

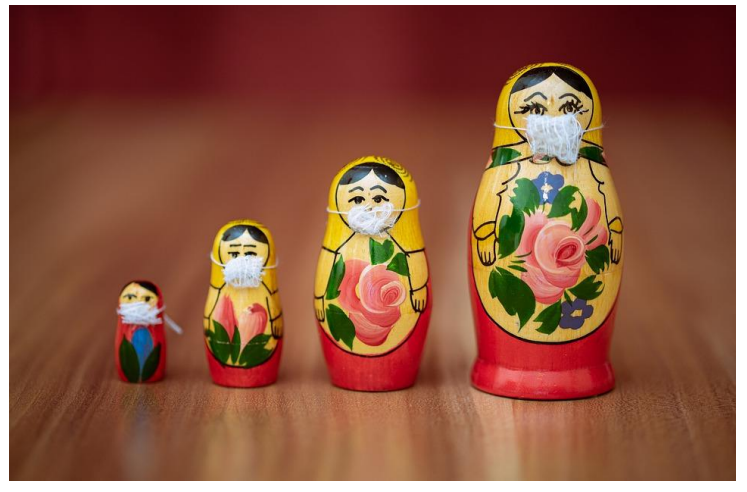

Son muñecas huecas, que se abren por la mitad y en su interior se alberga otra muñeca similar más pequeña y dentro de esta hay otra más pequeña y así hasta descubrir a la más pequeña de todas.

Como pueden ver en el siguiente código, hay una clara semejanza con las muñecas rusas:

<html>

<body>

<h1>Bienvenido</h1>

</body>

### </html>

Existe un concepto popular entre los informáticos: **indentación**, (viene de la palabra en inglés **indentation**). Consiste en mover una sección de código hacia la derecha mediante la tecla **tabulación**, por cada nivel de profundidad se debe colocar una tabulación, con esto se hace más fácil identificar que la sección de código que se encuentre más a la derecha es parte de otra y así sucesivamente, esto nos ayuda a ubicarnos de forma más rápida en el código.

Entendido el concepto anterior pasemos a analizar la estructura del código HTML, el mismo tiene dos secciones que se encuentran al mismo nivel de profundidad en el documento HTML: **head** y **body.**

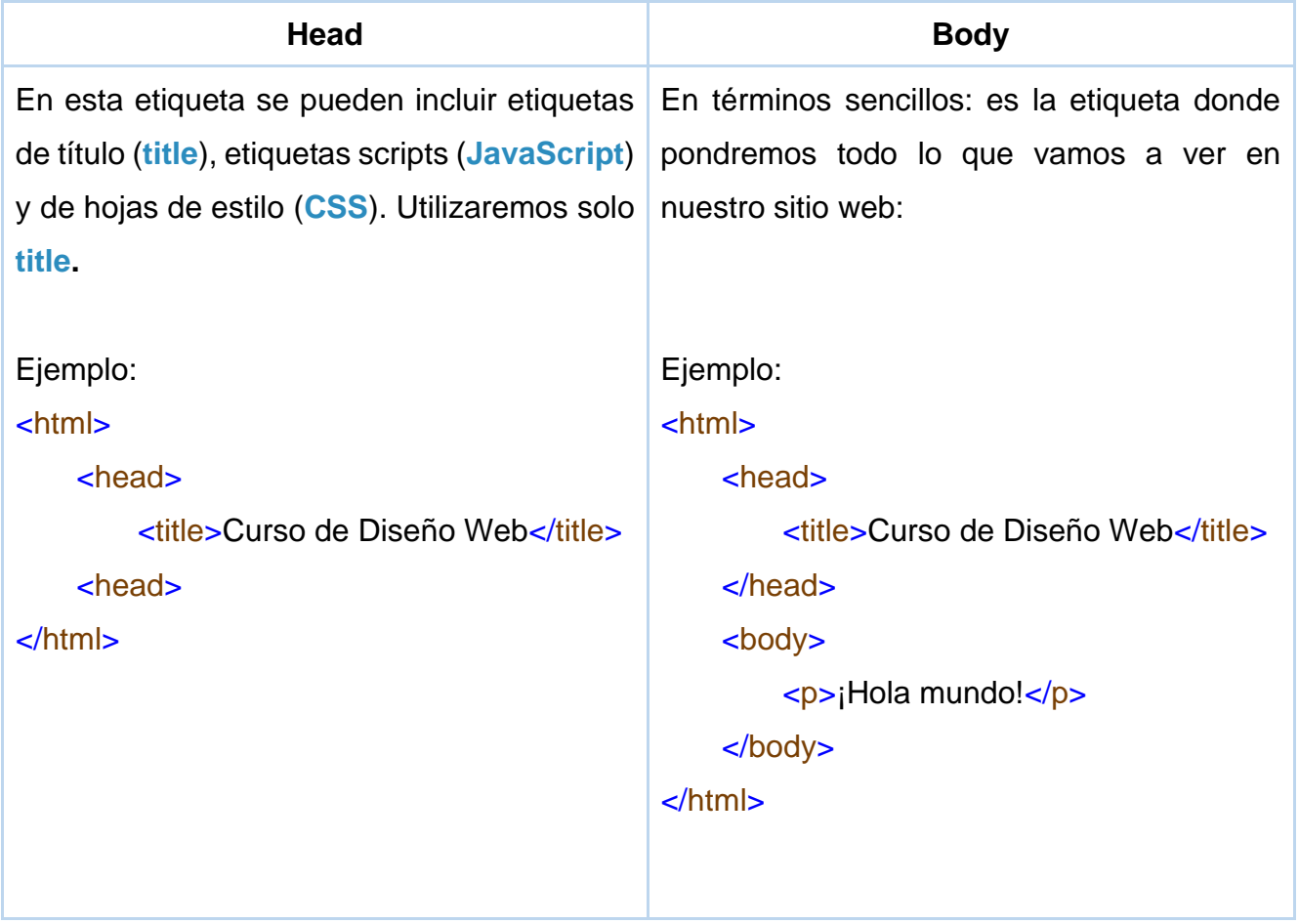

# Trabajando con texto

Uno de los elementos claves para la comunicación es el texto y la forma como lo proyectes es muy importante, por esta razón vamos a analizar aspectos valiosos a la hora de trabajar con texto en HTML.

Para mostrar el texto en HTML existen muchas etiquetas, pero para explicar esta sección utilizaremos la etiqueta <p></p>. Basta con introducir texto en medio de estas etiquetas y ya podemos ver reflejado texto en el navegador, para darle toques especiales al texto podemos trabajar con los atributos de las etiquetas.

**Atributo: Instrucciones que modifican la forma en cómo se ven los contenidos en una página Web, por ejemplo, para ponerle negrita como a este texto, en HTML necesitamos de los atributos.**

¡Conozcámoslos!

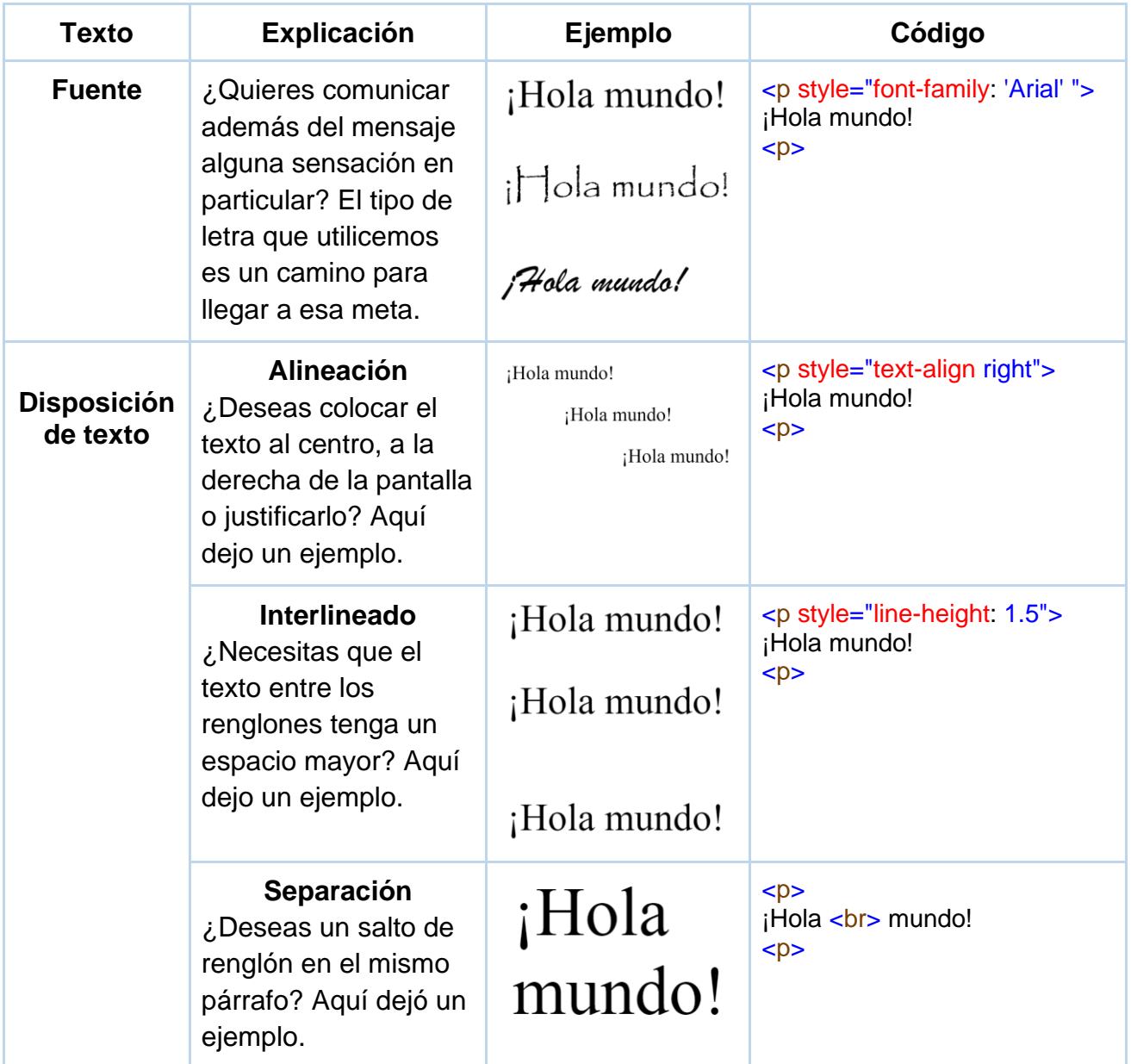

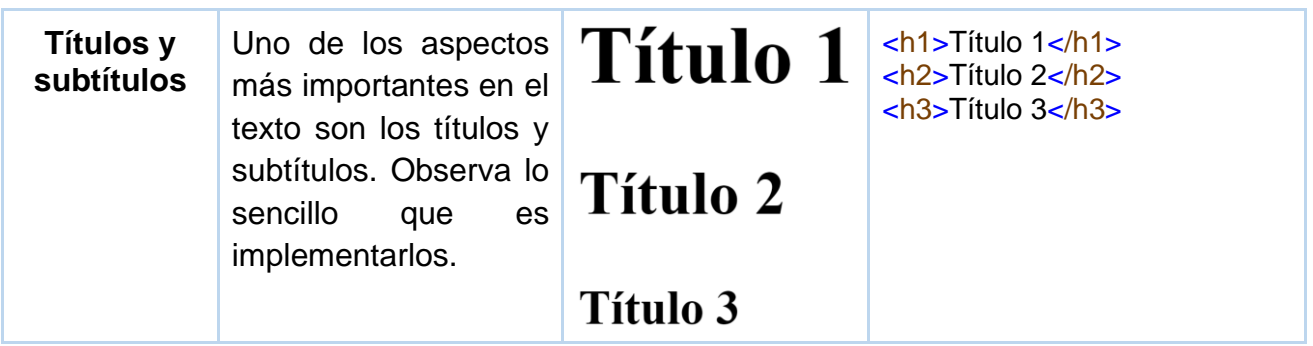

Para profundizar en el tema de formatear texto, les comparto estos enlaces de lectura opcional:

- Alineación:
	- [https://www.w3schools.com/cssref/pr\\_text\\_text-align.asp.](https://www.w3schools.com/cssref/pr_text_text-align.asp)
- Interlineado:
	- [https://www.w3schools.com/cssref/pr\\_dim\\_line-height.asp.](https://www.w3schools.com/cssref/pr_dim_line-height.asp)
- Fuentes:
	- [https://www.w3schools.com/css/css\\_font.asp.](https://www.w3schools.com/css/css_font.asp)
	- [https://www.w3.org/Style/Examples/007/fonts.en.html.](https://www.w3.org/Style/Examples/007/fonts.en.html)

## Mostrando contenido en dos o más dimensiones

¿Sabías que la mejor forma de aprovechar los espacios de la pantalla es con el uso de **tablas**?

Como si se tratara de un rompecabezas, se puede lograr acomodar texto, imágenes, video, contenido embebido, entre otros... en cualquier punto de la página web gracias a las tablas, de hecho lo más apropiado es crear una tabla antes de anidar cualquier etiqueta dentro de **body**, ya que podremos hacer una mejor distribución del contenido, no obstante, trabajar con tablas a ese nivel requiere de una unidad de estudio dedicado a este aspecto, ya que existen muchas configuraciones para explotar este recurso, ahora bien, en la sección de bibliografía opcional les brindaré unos enlaces web que profundizan en esta temática.

Para nuestros intereses vamos a trabajar las tablas solamente para mostrar información de forma más básica.

La tabla tiene una arquitectura particular con respecto a otro tipo de etiquetas ya que tenemos que detallar cuántas filas y cuántas columnas tendrá, en el siguiente cuadro se explica cómo crear una:

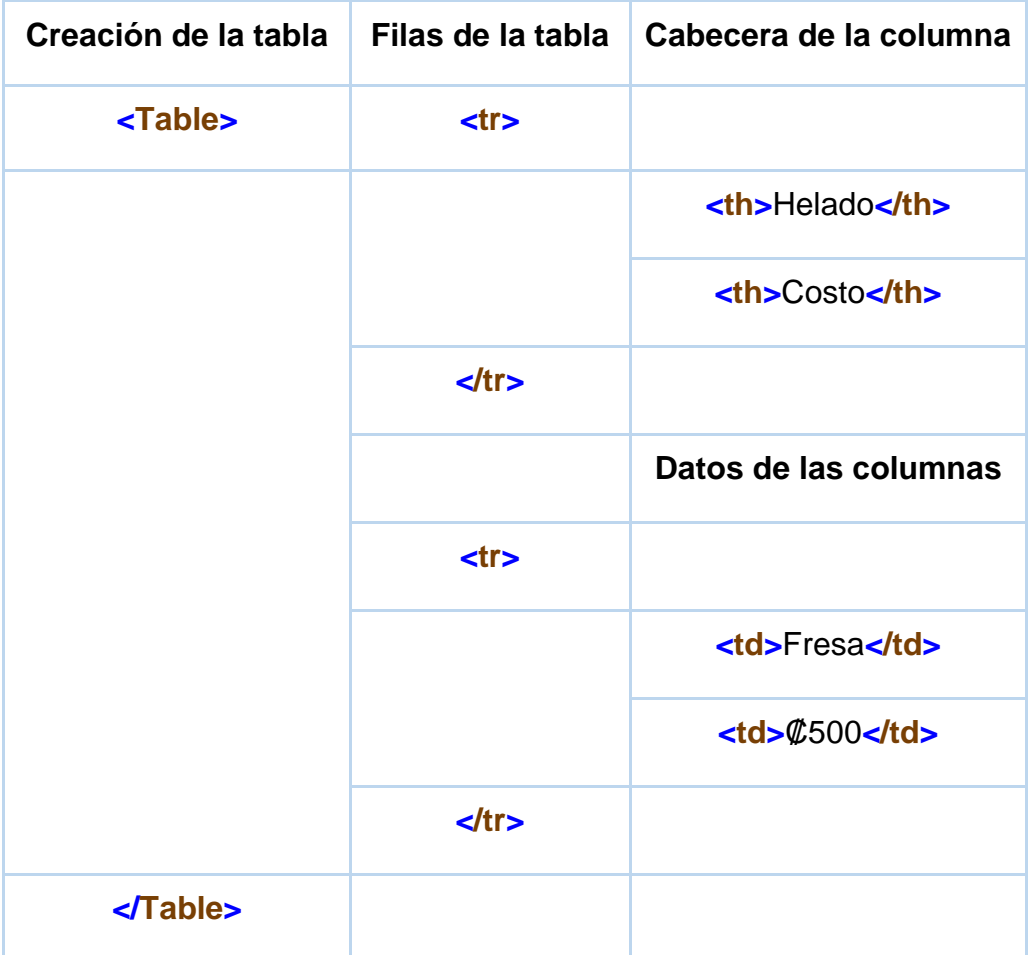

Naturalmente si deseas más datos, debes incluir más etiquetas **td** anidadas en otras etiquetas **tr** siguiendo el patrón**,** si quieres agregar más columnas entonces en la primera pareja de etiquetas **tr** debes incluir más etiquetas **th** con el nombre de las columnas.

# Diseñando páginas web

## Diseña una atmósfera agradable

Imagina que tienen a disposición un local grande para abrir un restaurante. ¿Cuánto tiempo, dinero y trabajo se puede necesitar para que dicho lugar sea agradable? Mucho va a depender de los gustos de las personas, pero en términos generales no podemos negar que es mucho lo que se necesita hacer, ¿Verdad?

Para diseñar un sitio web el proceso es similar. Si es un diseño orientado a niños ¿no es cierto que deseamos transmitir sensaciones alegres que causan emoción? Saber escoger los colores, imágenes, íconos, entre otros detalles... Es necesario invertir tiempo y dedicación.

Por ejemplo, en el tema de los colores, debemos entender que tienen su significado según el contexto. El sitio web [significados.com](https://www.significados.com/color/) brinda una breve lista que los puede orientar:

- **Rojo**: pasión, violencia, fuego, seducción, poder, activo.
- **Amarillo**: armonía, sabiduría, agilidad, brillante.
- **Azul**: estabilidad, confianza, masculino, racionalidad.
- **Naranja**: felicidad, entusiasmo, creatividad, éxito.
- **Verde**: naturaleza, crecimiento, fertilidad, dinero, aire libre.
- **Violeta**: poderoso, ambicioso, misterioso, dignidad, rico.
- **Rosado**: femenino, romance, inocencia, juvenil.
- **Negro**: poder, lujo, emociones fuertes, conocimiento, sofisticado. Lista: Significado de los colores. [https://www.significados.com/color/.](https://www.significados.com/color/)

Como les mencioné, se necesita de tiempo y de investigación para saber qué color usar según la temática de nuestro sitio web, la lista anterior no es definitiva, pero es una guía que los ayudará mucho.

Para aplicar los colores se puede realizar de dos formas: para el fondo de nuestro sitio web o para el texto:

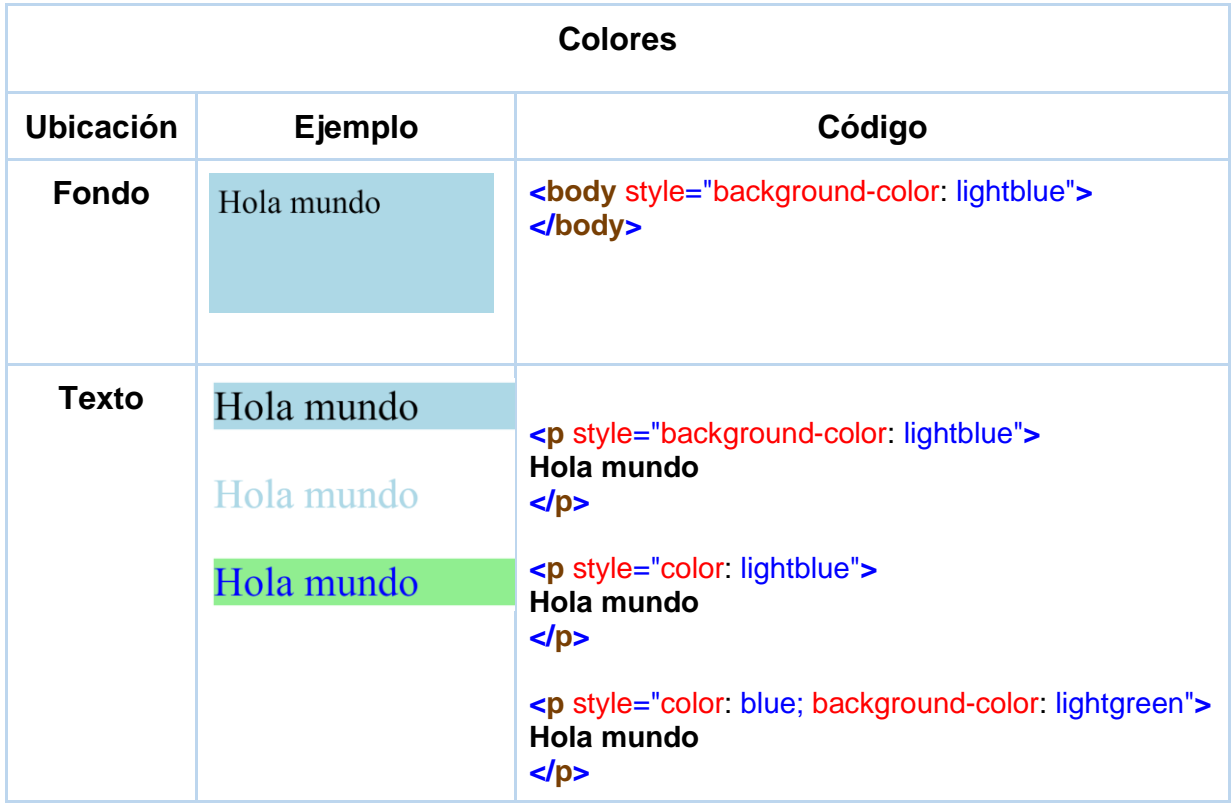

Para implementar más colores les brindo estos enlaces para que tengan a disposición más posibilidades:

- [https://www.w3schools.com/cssref/css\\_colors.asp](https://www.w3schools.com/cssref/css_colors.asp)
- [https://www.w3schools.com/cssref/css\\_colors\\_legal.asp](https://www.w3schools.com/cssref/css_colors_legal.asp)

## Registro de información

En ocasiones necesitaremos registrar información de los usuarios en el sistema y aunque ustedes se están capacitando para diseñar páginas web y no para programarlas, es importante saber qué elementos se requieren para lograrlo.

Seguramente se han encontrado con formularios en línea para poder ingresar su información personal, por ejemplo, cuando abrieron su cuenta de Facebook, se encontraron con lo siguiente:

- **Cajas de texto:**
	- Para ingresar el nombre y apellidos.
- **Lista desplegable:**
	- Para escoger la fecha de nacimiento.
- **Botones de radio o botones de opción:**
	- Para seleccionar el género.
- **Lista de opciones con casillas:**
	- Para seleccionar sus gustos.
- **Botón:**
	- Para confirmar la información.

Precisamente vamos a aprender cómo implementar al menos estos cinco elementos básicos para registrar información del usuario.

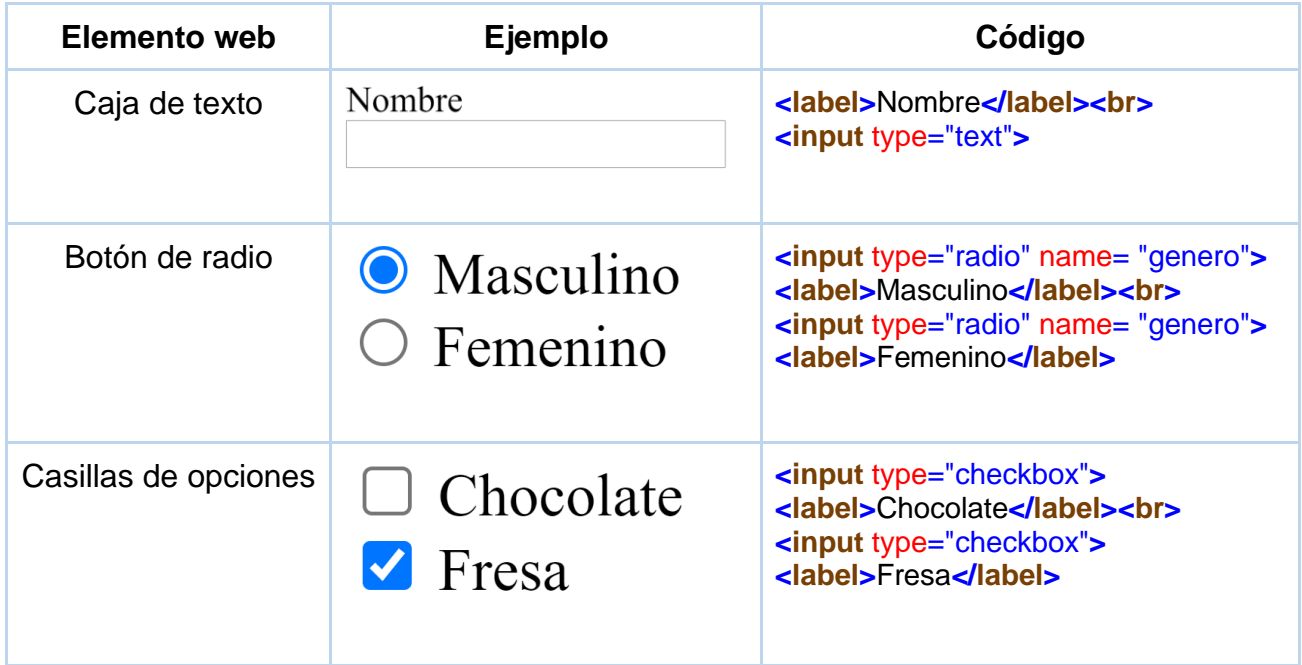

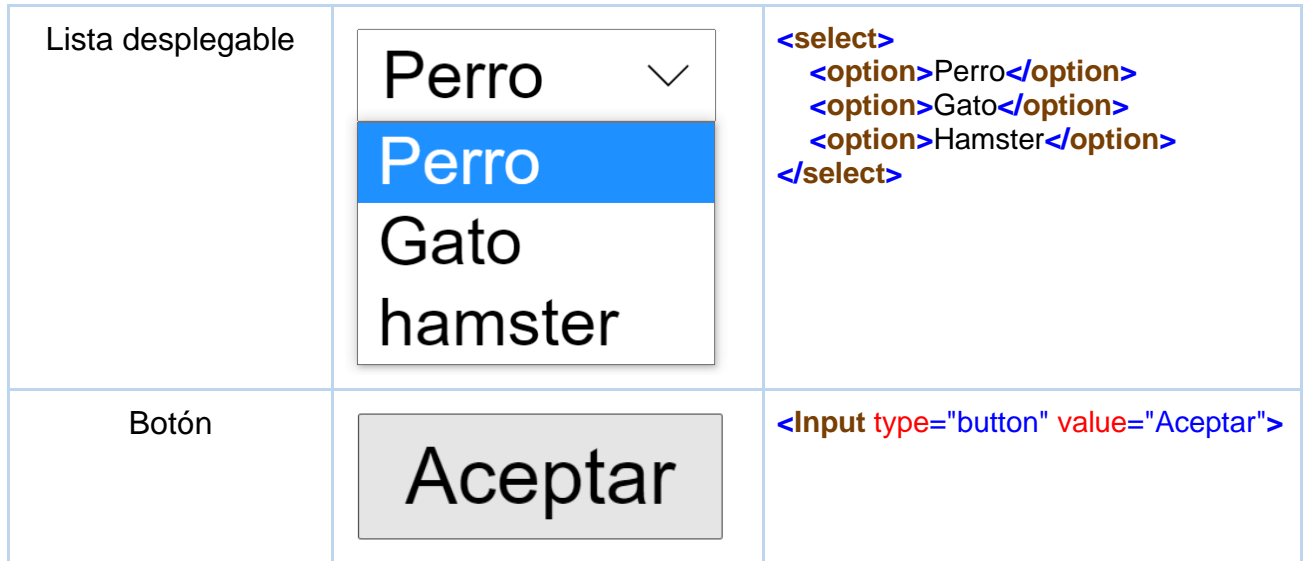

## La valiosísima multimedia

Se puede decir que el texto es el recurso principal para transmitir un mensaje, pero con la masiva cantidad de información que existe en la red, cada vez se vuelve más difícil retener la atención de los usuarios. Por este motivo, un sitio web que muestre únicamente texto no llegará a ser muy visitado. Para solucionar lo anterior tenemos a disposición recursos con mucho poder: **la multimedia**.

¿Qué es lo que atrae más la atención cuando visitamos un sitio web? ¿No es cierto que prestamos especial atención a las imágenes, videos y hasta sonidos? Pasaremos a hablar brevemente de las ventajas que brindan para los sitios web y cómo implementarlos.

## **Ventajas:**

- Mantiene la atención y el interés de los usuarios.
- Permite al visitante retener la información por más tiempo.
- Genera impresión.
- Mejora la comunicación hacia los usuarios.

Aunque nos veamos tentados a utilizar únicamente contenido multimedia de Internet. ¡Anímate a utilizar el teléfono celular! Los teléfonos actuales cuentan con cámaras muy potentes, puedes digitalizar audio, imágenes, y videos, ese toque personal se sentirá en el sitio web ya que es contenido único y los visitantes lo notarán.  $\left( \cdot \right)$ 

En el siguiente cuadro tendrán unos ejemplos de cómo pueden implementar imágenes, sonidos y videos en un sitio web:

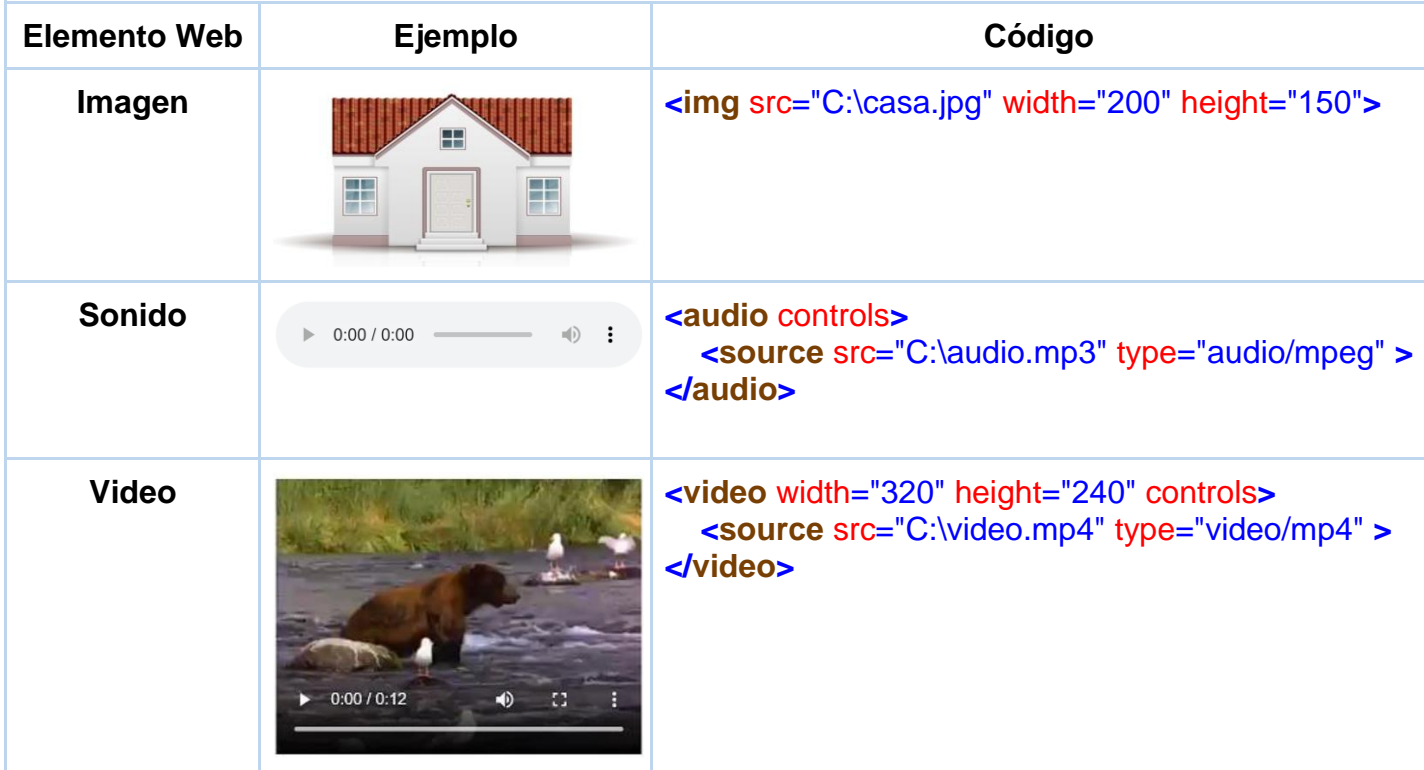

## Navegando a través del sitio web

La interfaz de un sitio web debe generar una buena experiencia, un aspecto importante es la forma de cómo nos trasladamos de una página a otra en el sitio web. Aunque existen numerosas formas de hacer menús de navegación les mostraré dos formas, con enlaces y con imágenes.

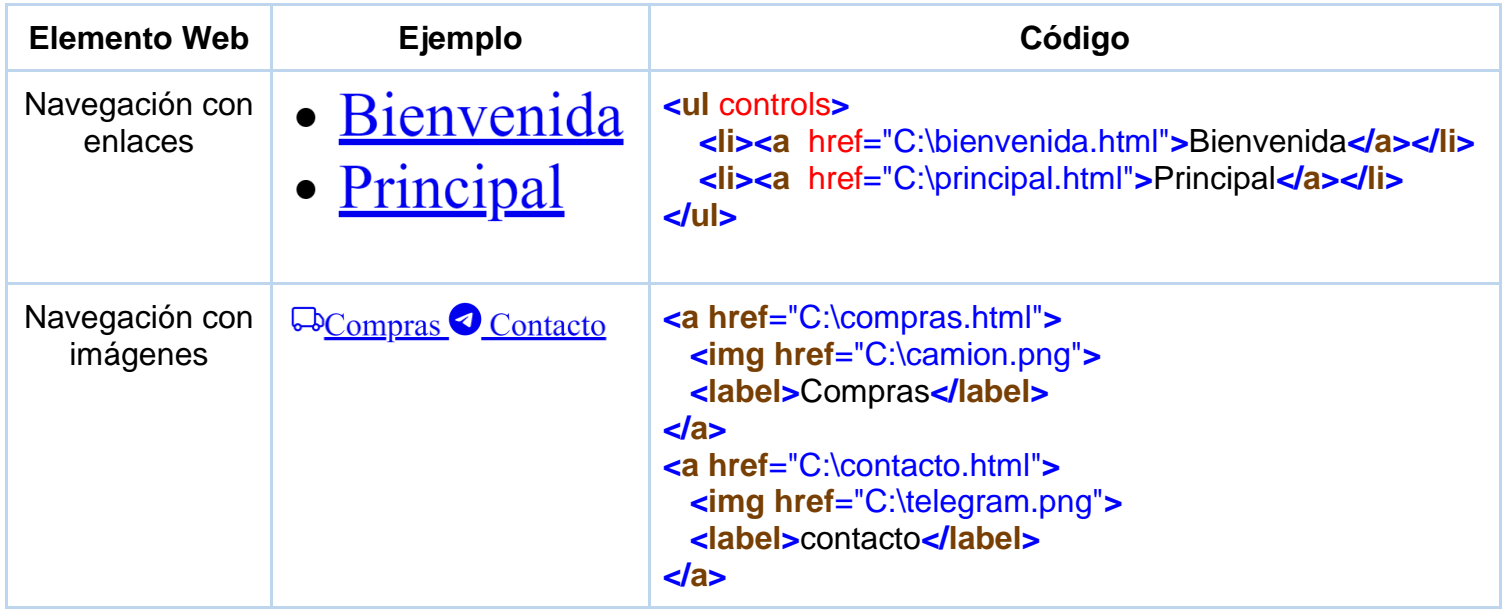

Para quienes deseen implementar la navegación con otros estilos, les adjunto los siguientes enlaces:

- [https://www.w3schools.com/css/css\\_navbar\\_vertical.asp.](https://www.w3schools.com/css/css_navbar_vertical.asp)
- [https://www.w3schools.com/css/css\\_navbar\\_horizontal.asp.](https://www.w3schools.com/css/css_navbar_horizontal.asp)
- [https://getbootstrap.com/docs/4.1/components/navbar/.](https://getbootstrap.com/docs/4.1/components/navbar/)

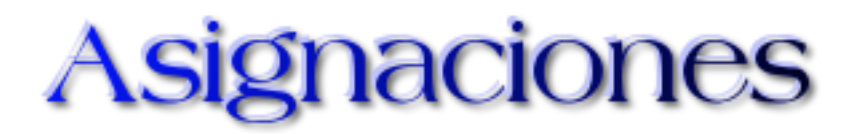

## **Actividad 1 (Grupal)**

### **Wiki**

Bienvenidos a la primera actividad grupal.

Para esta actividad deben seguir estos puntos:

- 1. Releer el módulo [Diseño de Páginas Web.](https://drive.google.com/file/d/1N2u4_tkKKkUaWbx4sNIE_0goy2oVBtJv/view?usp=sharing)
- 2. Deben colocar su nombre y apellido en el documento que se encuentra en el siguiente [enlace.](https://docs.google.com/spreadsheets/d/176n4tuvdpLA6U1w7oQZQGix7eFOOqEucIfqSJzDtV40/edit#gid=0) Deben escoger un grupo y debajo, colocar su nombre.
- 3. Seguidamente deben desarrollar de forma colaborativa una propuesta de sitio web mediante una wiki. Para coordinar el trabajo, pueden reunirse mediante Google Meet.
- 4. El sitio web debe categorizarse en alguno de los tipos de sitios web vistos en la clase 1. Este sitio debe incluir como mínimo tres páginas que incluya los tres tipos de páginas web vistos también en la ya mencionada clase 1.
- 5. En la planificación del sitio web deben incluir todos los elementos (etiquetas de HTML) vistos en la clase 2.

La propuesta de sitio web debe quedar bien explicada en la wiki involucrando cada punto citado en esta actividad. Cuiden la ortografía.

## **Evaluación**:

- Congruencia de la propuesta según el tipo de sitio web elegido.
- Implementación adecuada de los tres tipos de páginas web.
- Aplicación de todas las etiquetas HTML en el sitio web vistas en la clase 2.
- Utilizar las capacidades de la Wiki: títulos, imágenes, tablas, enlaces, entre otros.
- Ortografía y gramática.

## **Plazo:**

Una semana.

Por favor cuando terminen, un integrante del grupo me debe avisar por mensajería interna para yo proceder a valorar la producción.

A continuación, listo las wikis para que trabajen según la lista del **[enlace](https://docs.google.com/spreadsheets/d/176n4tuvdpLA6U1w7oQZQGix7eFOOqEucIfqSJzDtV40/edit#gid=0)** antes mencionado.

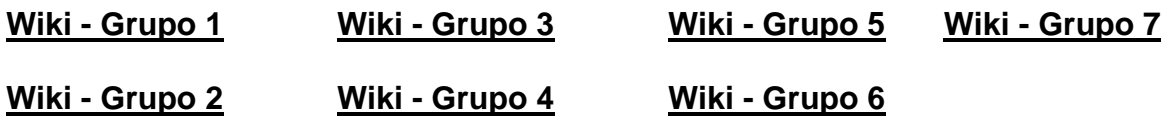

## **Actividad 2 (Individual)**

### **Linoit**

Para esta actividad deben utilizar el siguiente [enlace de linoit.](http://linoit.com/users/braster/canvases/Sitio%20web%20para%20la%20sociedad)

- Seguidamente deben redactar una nota explicando brevemente y de forma clara qué sitio web le gustaría desarrollar que brinde un aporte positivo a la sociedad.
- Deben colocar el nombre y apellido a la nota para que tanto los compañeros como su servidor, podamos identificar lo posteado por cada uno.

Cuiden la ortografía.

### **Evaluación**:

- Calidad de propuesta.
- Ortografía y gramática.

## **Plazo:**

Una semana.

Josué

3 - Manos a la obra con HTML

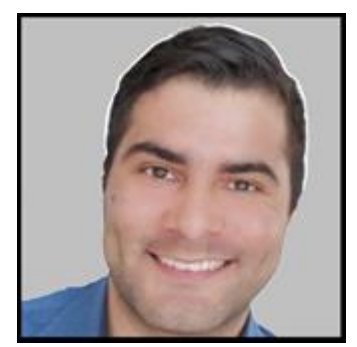

**Josué Méndez**

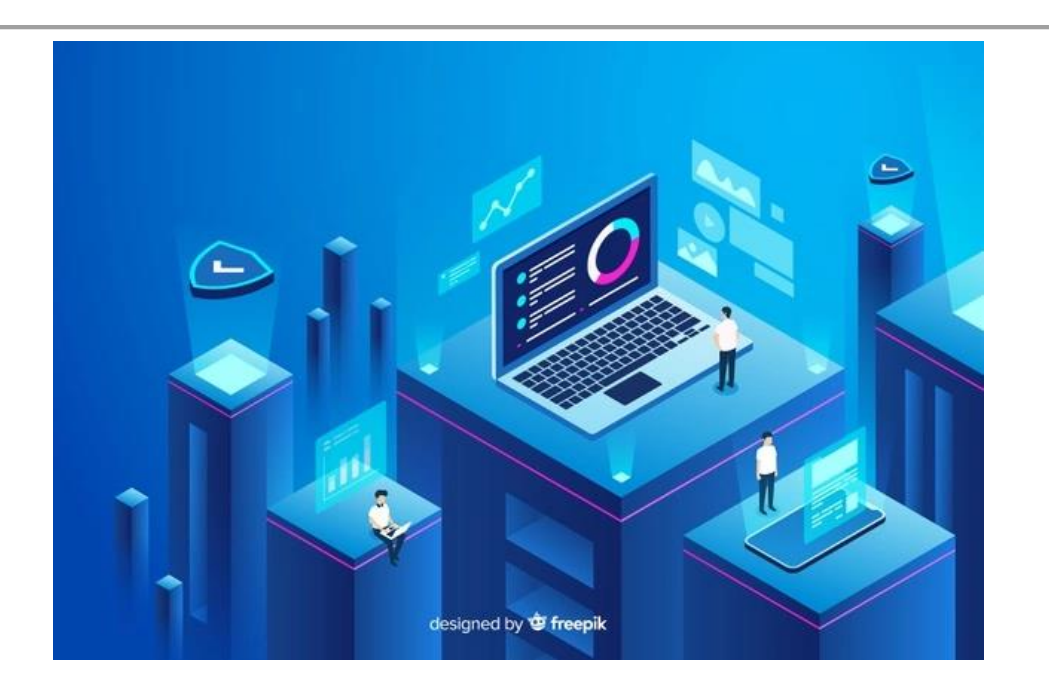

# Información de la clase 3

Para dar inicio, los invito a ver el video introductorio a la clase 3.

Semana 3

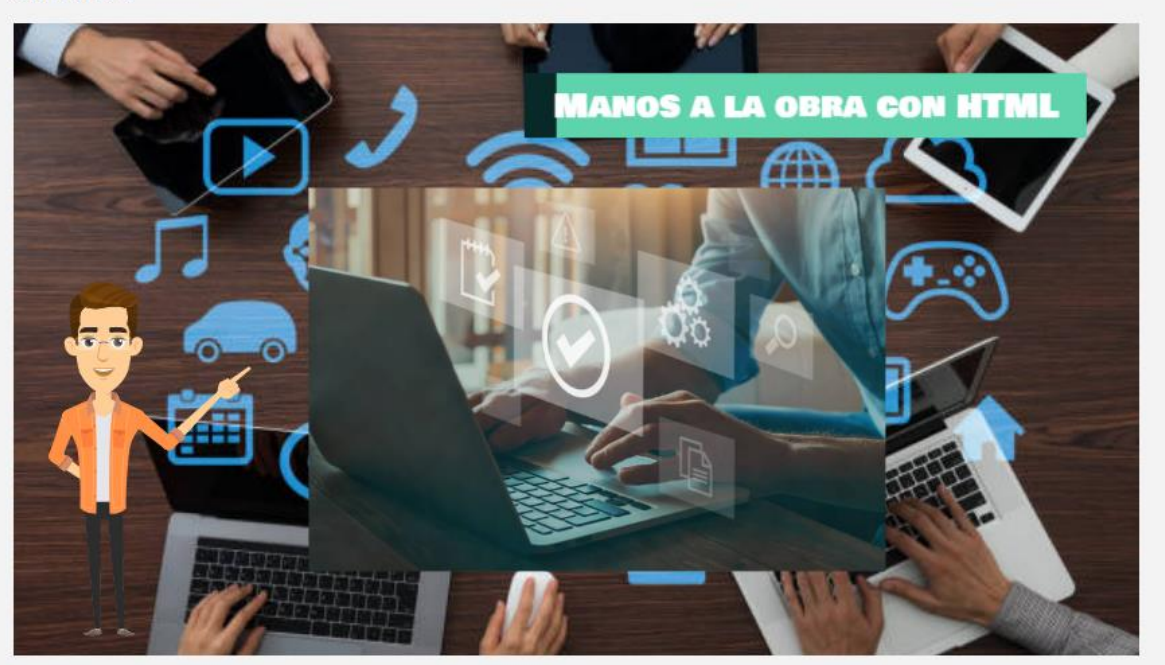

# **Introducción**

Bienvenid@s a nuestra clase final de la unidad de estudios **Diseño de Páginas Web**. Al llegar a este punto podemos decir que estamos listos para construir nuestro primer sitio web.

Lo que sigue después de esta clase, es continuar consultado más sitios web que abordan esta temática, como es el caso de [W3Schools](https://www.w3schools.com/html/), [Mozilla,](https://developer.mozilla.org/es/docs/Web/HTML) [Bootstrap,](https://getbootstrap.com/) [Free Code Camp,](https://www.freecodecamp.org/espanol/news/aprende-las-bases-de-html-para-principiantes-en-solo-15-minutos/) entre otros tantos portales que profundizan en contenidos sobre HTML.

Como lo expliqué en la primera clase, la tecnología avanza rápidamente, quizá lo que han aprendido hoy, dentro de un tiempo esté desfasado o necesite cierta actualización ya que algunas cosas cambian y otras desaparecen para darle paso a lo nuevo, por esta razón, la tecnología es ¡apasionante! siempre hay algo nuevo por aprender.

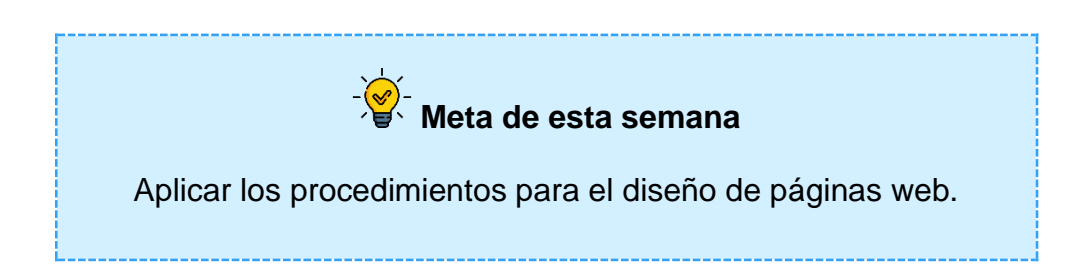

¡Empecemos!

## Herramientas para construir

Cada vez existen más herramientas para diseñar páginas web, muchas de ellas gratuitas. En ocasiones llegamos a conclusiones de que algo gratis no es mejor que algo de pago, esto no siempre es cierto. Actualmente, existen muchas herramientas gratuitas muy potentes para trabajar en HTML, ¿A qué se debe esto?

No se trata de que sean simplemente gratuitas, sino que el código de programación que se utilizó para crear esas herramientas es libre de utilizar, eso quiere decir que se pueden dar dos situaciones:

- 1. Que alguien descargue ese código, le cambie el nombre y haga su propia versión de herramienta para trabajar con HTML, lo cual ha pasado y no es del todo negativo.
- 2. Que las personas de forma voluntaria descarguen el código, le agreguen nuevas funcionalidades y actualicen la versión original de esa herramienta.

Independientemente de cuál sea la situación que se dé, este tipo de software gratuito está protegido por licencias para ser utilizado de tal forma que no lucren a partir de él, sino que siga siendo de uso libre, lo que genera una cultura de uso de mejora continua, ya que la misma comunidad aporta para su crecimiento.

Se han dado casos donde empresas que desarrollaban sus propias herramientas de pago, las han abandonado y han adoptado estas otras herramientas gratuitas ya que evolucionan más rápido, gracias a los aportes de la misma comunidad que las utilizan.

A estas herramientas se les conoce como IDE de programación, por sus siglas en inglés **Integrated Development Environment** (Entorno de Desarrollo Integrado). En este apartado existen muchos IDE's y todo va a depender de lo que estemos desarrollando, por ejemplo:

- Desarrollo de aplicaciones de escritorio.
- Desarrollo de aplicaciones móviles (celulares, tabletas, entre otros).
- Desarrollo de aplicaciones en Web.

En nuestro caso, vamos a trabajar con desarrollo web, pero aun conociendo en qué área vamos a trabajar, surgen más preguntas: ¿Es mi computadora capaz de ejecutar correctamente cualquier IDE para desarrollo web? ¿Es para propósitos educativos o para construir un sitio web que vaya a vender? ¿Realmente necesito todas las características de cierto IDE para trabajar o puedo trabajar con algo básico? ¿Cuál es el mejor IDE para mí?

Para el caso de ustedes que están dando sus primeros pasos en el diseño de páginas web, en definitiva, **NO** es necesario comprar un IDE, lo mejor es empezar por las versiones Open Source (código abierto).

Claro, podemos empezar utilizando el bloc de notas del sistema operativo: **Bloc de notas** (Windows), **Tomboy** (Linux - Ubuntu), **TextEdit** (Mac). También se pueden descargar otro bloc de notas más configurables como **Notepad++**, **UltraEdit**, entre otros.

Lo cierto del caso es que un IDE de programación ofrecerá muchas funciones que les ayudarán a trabajar con HTML. No obstante, como la idea de la clase es conocer algunas herramientas para trabajar con HTML, analizaremos un bloc de notas y dos IDE's de programación. Son los siguientes:

- Notepad++.
- Visual Studio Code.
- Atom.

¿Qué funcionalidades ofrece trabajar con alguna de ellas en contraste con el clásico bloc de notas del sistema operativo? Tenemos las siguientes:

- Son multiplataforma, se puede trabajar en Linux, Mac y Windows.
- Reconocen sintaxis del código, es decir si a la hora de escribir código cometemos un error, la herramienta nos lo indicará.
- Extensiones y componentes, son programas que se pueden instalar para brindar más características a la herramienta.
- Múltiples idiomas.
- Ayudas y ejemplos en foros.

Veamos los siguientes videos que hablan de estas tres poderosas herramientas:

### **Notepad++**

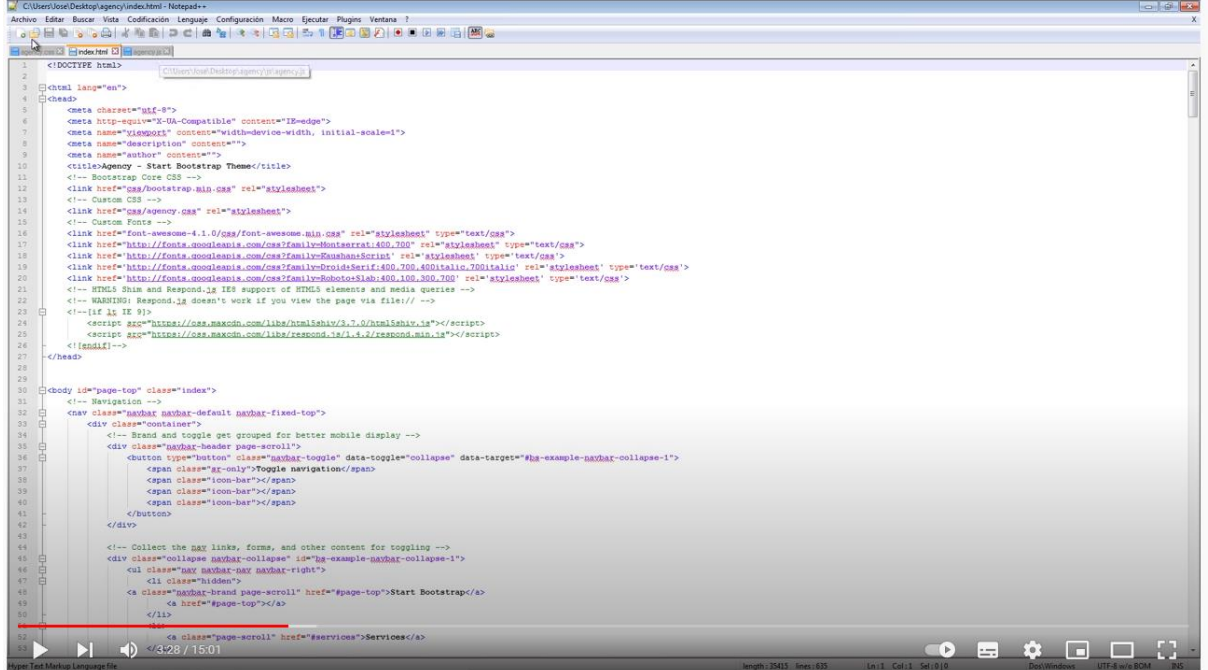

### **Visual Studio Code**

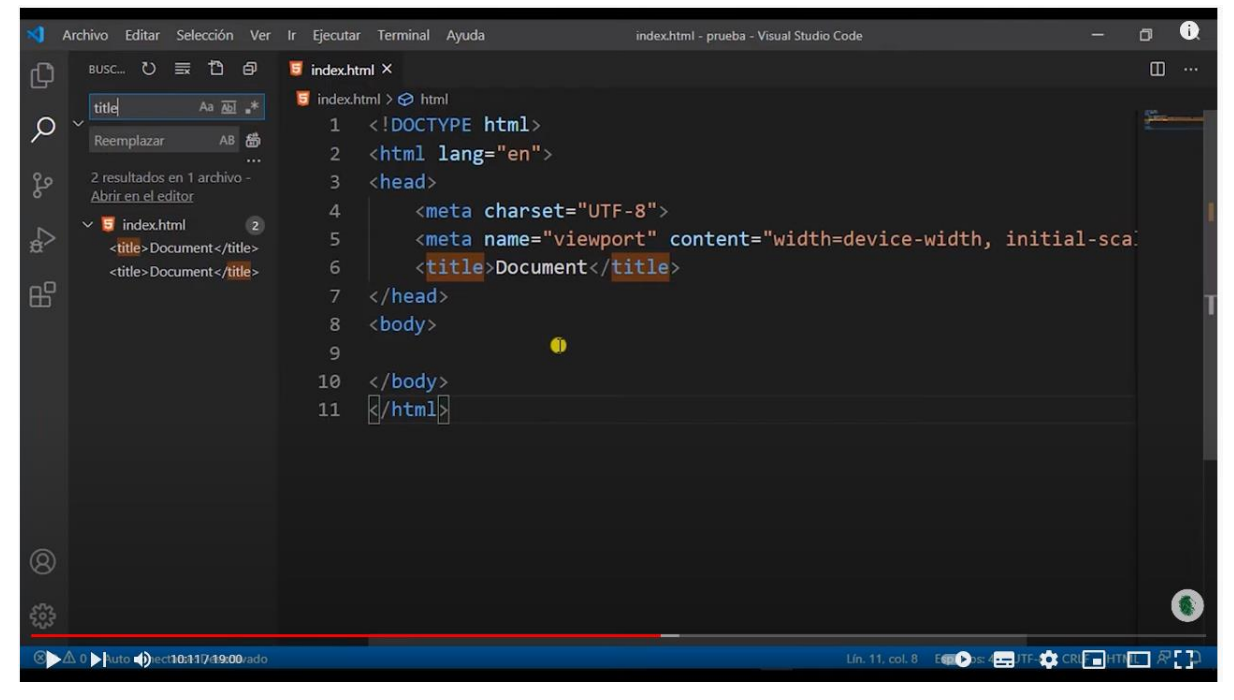

## **Atom**

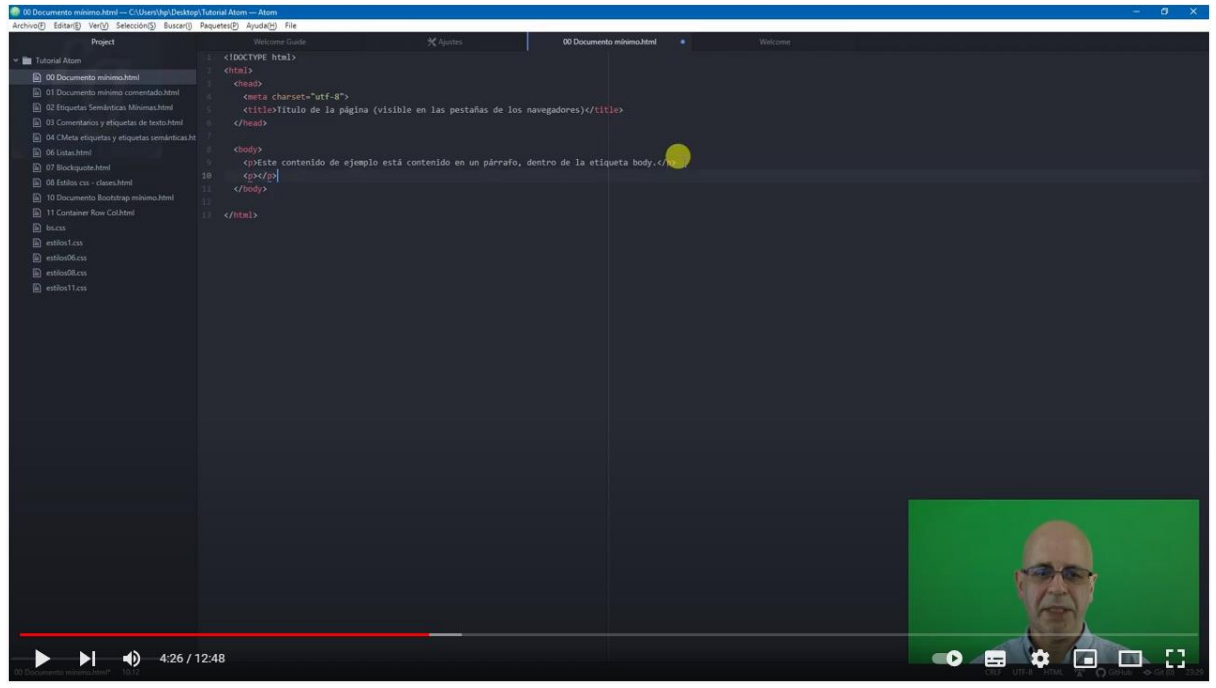

# **Conclusiones**

## Configuraciones en la herramienta

El menú de cada herramienta ofrece sus configuraciones en su orden específico, pero como pudieron ver en los videos, se pueden configurar desde el tamaño y fuente de la letra, el color de fondo, el idioma de la herramienta, personalizar atajos, indentar el código, contraer secciones de código entre otros. Características que brindan comodidad a la hora de diseñar páginas web.

## **Trabajando con las ventanas**

¿Más velocidad? Cada herramienta tiene sus propios atajos, ya sea para incrustar cierto tipo de código de forma más rápida. Buscar, reemplazar, copiar y pegar texto, pasar de un archivo HTML a otro o mostrar dos o más archivos a la vez en la misma pantalla... En fin, entre más se utilice una herramienta y vayamos practicando los atajos, más diestros seremos para construir páginas web.

Les comparto enlaces con atajos útiles de las tres herramientas:

- Notepad++:
	- <https://gist.github.com/inazense/b100b83673deeeaf17bb9bad9ebf3e41>
- Atom:
	- <https://command-lab.com/atom-sp/>
- Visual Studio Code:
- <https://carontestudio.com/blog/atajos-de-teclado-en-visual-studio-code/> No se queden solo con lo que les comparto, pueden buscar más sobre los atajos de estas

herramientas en Internet.

## **A construir!**

Con esta introducción a las herramientas de diseño web, queda en ustedes escoger, analizar y trabajar con aquella que le haya llamado más su atención, todas son igual de potentes, lo que va a variar entre una elección u otra es un tema de gustos, como dice el refrán: "**Para gustos, los colores**".

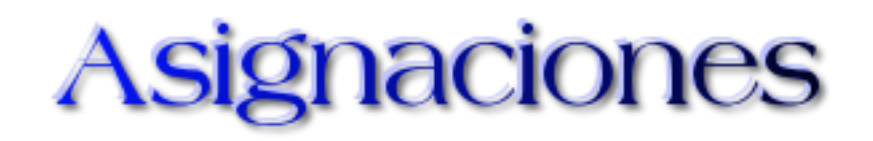

## **Actividad 1 (Grupal)**

### **Sitio web**

Bienvenid@s a la segunda etapa de la actividad grupal.

Esta última etapa consiste en construir el sitio web que diseñaron en la clase 2. Deben elaborar un sitio web con tres páginas como mínimo (pueden ser más) a partir de lo planificado en la actividad de la clase 2. El sitio web debe incluir:

- 1. Ediciones de texto (tipos de fuentes, disposición del texto, títulos y al menos tres tablas).
- 2. Diseños en el sitio (colores, imágenes, formas y videos).
- 3. Contar con navegación entre las páginas del sitio web.

Deben enviar los archivos HTML en una carpeta comprimida en la sección de asignaciones, **Entrega del Sitio Web**, con el siguiente nombre:

**Grupo\_#.rar (donde # represente el número del grupo)**

¡A poner en práctica todo lo aprendido en la unidad!  $\odot$ 

## **Evaluación**:

- Aplicación de diferentes tipos de fuentes en el texto.
- Empleo de títulos y subtítulos en las páginas web.
- Creación de al menos tres tablas.
- Aplicación de colores, imágenes y video en el sitio web.
- Implementación de formas en el sitio web.
- Diseño e información coherente con el tipo de sitio web elegido.
- Diseño de los tres tipos de páginas web.

### **Plazo:**

Una semana.

## **Actividad 2 (Individual)**

## **Plantilla hoja de cálculo Google.**

Plantilla de herramientas para escribir código HTML:

- 1. Indagar y comentar algunas características propias de las herramientas que encontrará en la siguiente plantilla para escribir código en HTML.
- 2. Para ingresar a la plantilla deben utilizar el siguiente [enlace.](https://docs.google.com/spreadsheets/d/1Uo-qO__lBedULF6btrRHkT_dk_p4kIlzJPIH1Bmj3cc/edit#gid=0)

Cuide la ortografía.

## **Evaluación**:

- Calidad de las características.
- Ortografía y gramática.

## **Plazo:**

Una semana.

Iosué

# Despedida de la Unidad

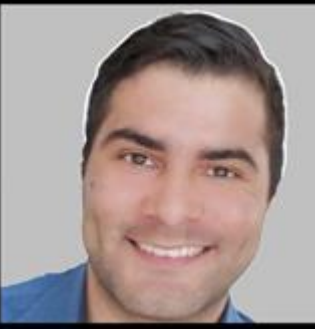

**Josué Méndez**

Hemos llegado al final de nuestra travesía, espero que haya sido del agrado de todos, deseándoles éxitos para quienes planean dedicarse al diseño de páginas web. Les recomiendo visitar los enlaces opcionales que les brindé a lo largo de las clases y que indaguen en otros sitios web en busca de incrementar sus conocimientos.

A partir de este punto, pueden y deberían profundizar en temas de **CSS** y sobre todo **JavaScript**, el cual fue un código que no tuvimos la oportunidad de trabajar en este curso.

JavaScript se caracteriza por ser el principal lenguaje de programación para desarrollo web, es gratuito y masivamente difundido, aunque existen otros lenguajes de programación, JavaScript es una excelente opción para arrancar, además de ser gratuito y no necesitar grandes requerimientos para programarlo, solamente un bloc de notas y el navegador web.

Me despido, esperando tener la dicha de ver creaciones de todos ustedes por la web, les dejó mi contacto en Twitter por si desean compartir sus producciones o comunicarse conmigo [@josdmen.](https://twitter.com/josdmen)

Iosué

## 5. Captura de pantalla de las clases

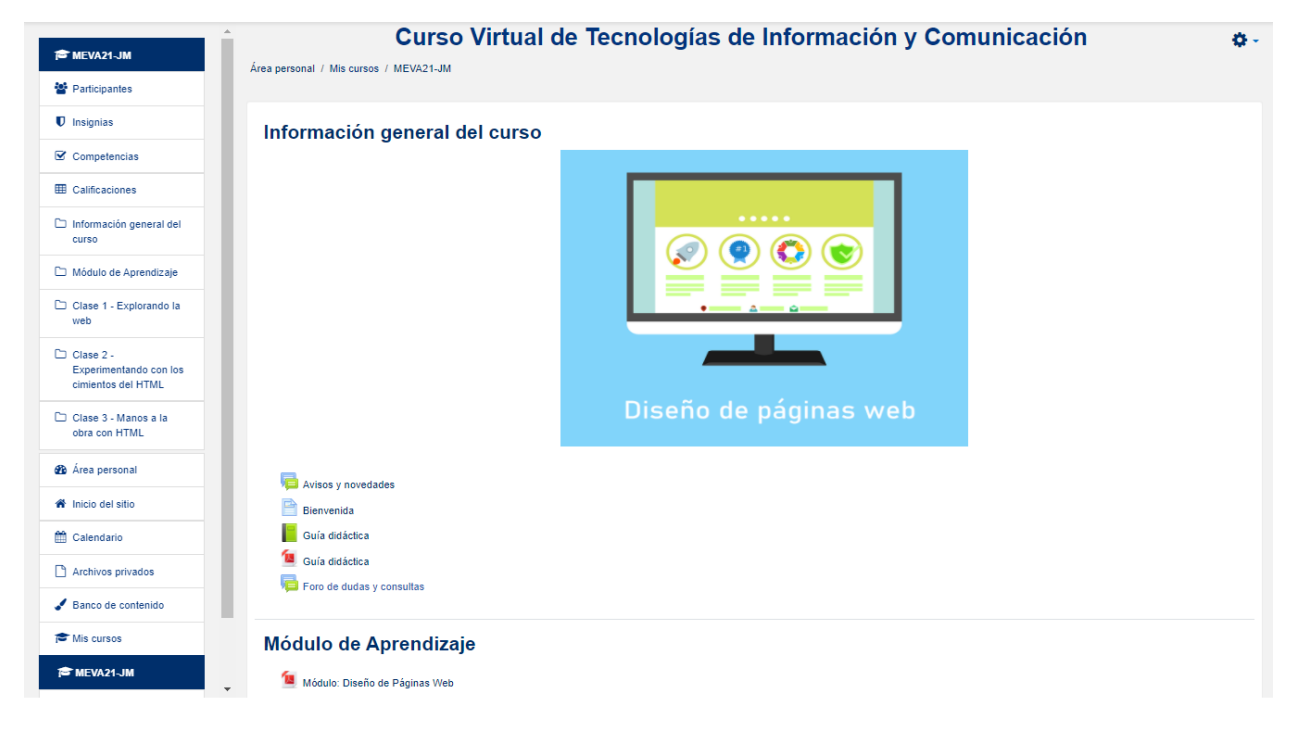

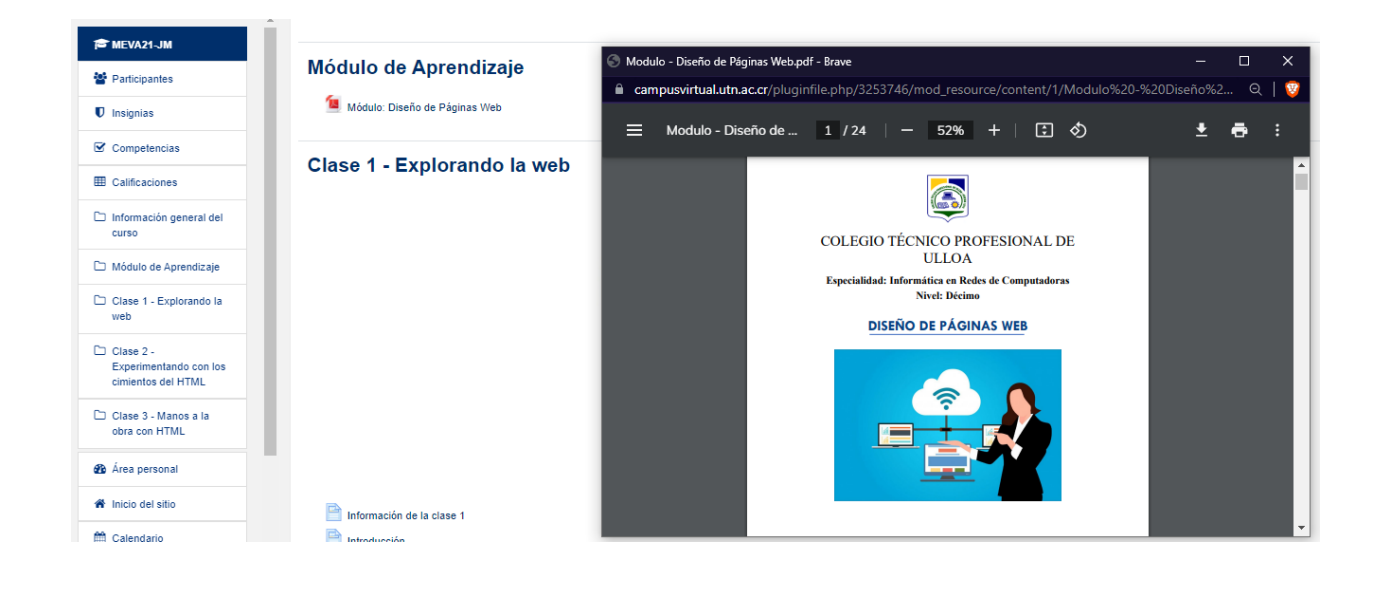

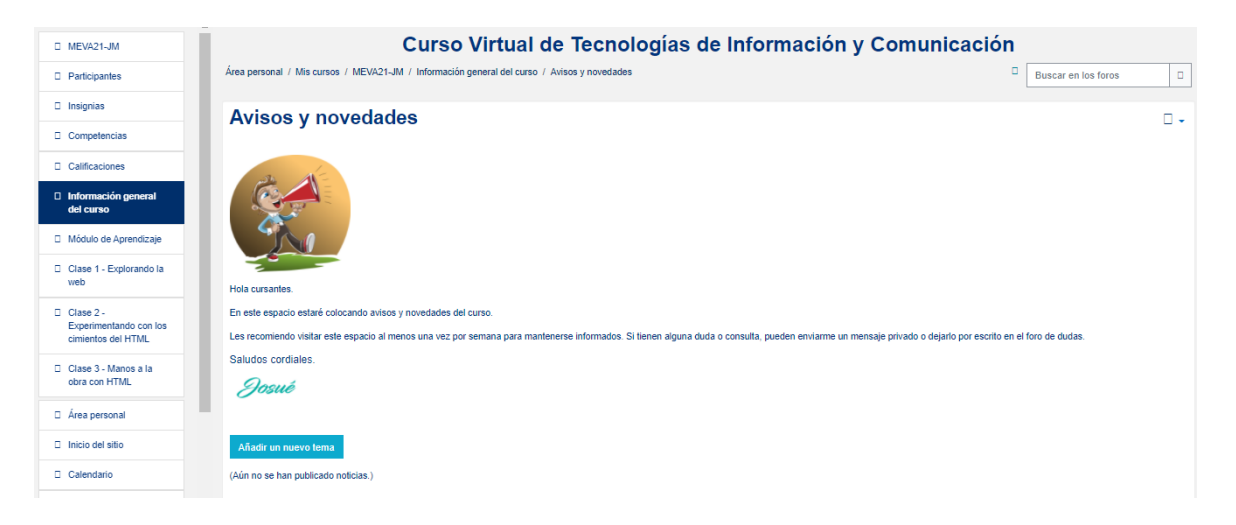

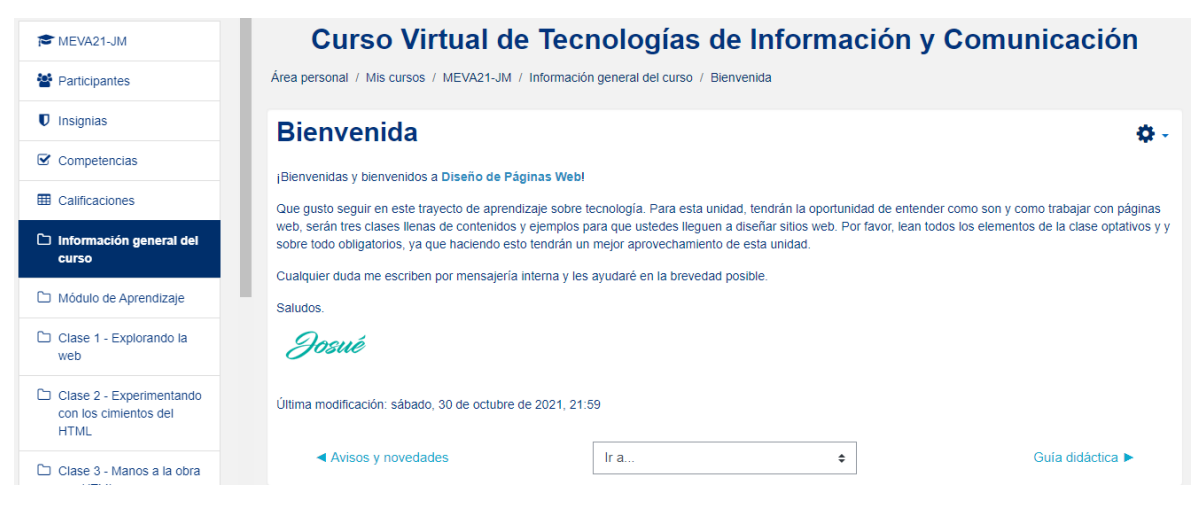

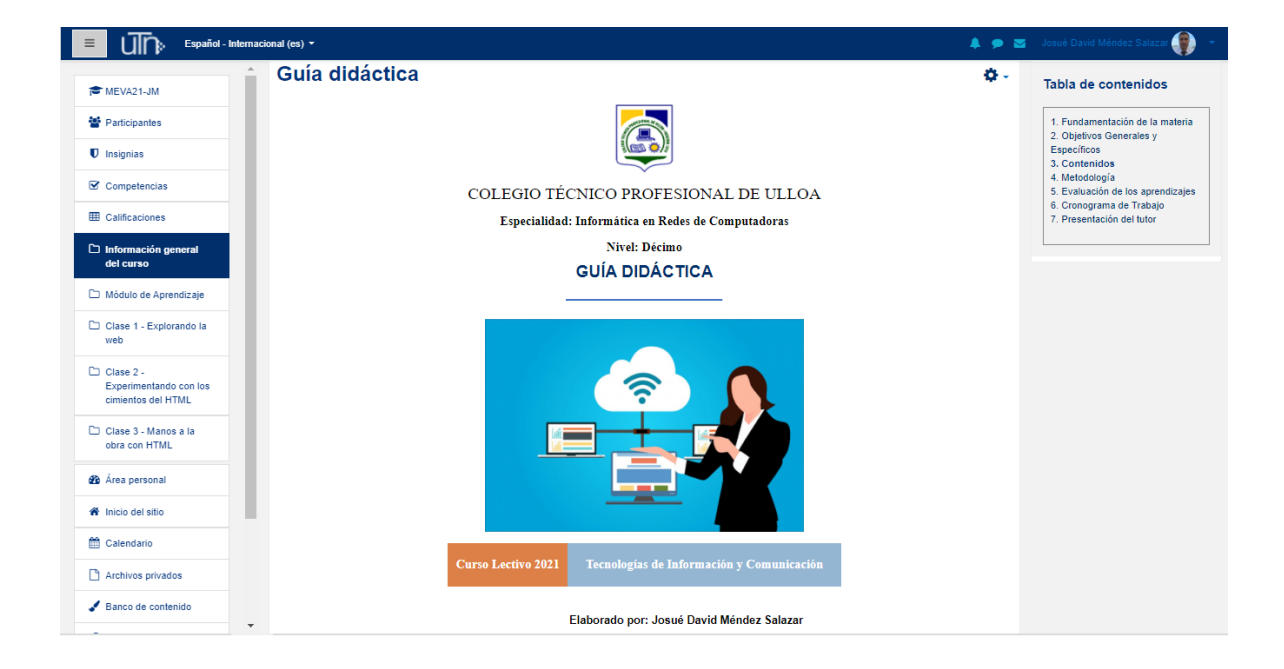

#### TE MEVA21-JM

#### **Sal** Participantes

- **U** Insignias
- **☑** Competencias

#### E Calificaciones

- $\Box$  Información general del curso
- Módulo de Aprendizaje
- Clase 1 Explorando la

web  $\Box$  Clase 2 -Experimentando con los

cimientos del HTML

Clase 3 - Manos a la obra con HTML

**2** Área personal

and the company

MEVA21-JM

#### 1. Fundamentación de la materia

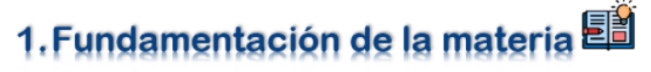

En la actualidad, la tecnología se ha convertido en un recurso de alta demanda para acceder y utilizar la información. En el sector laboral, la destreza en el uso de ella se considera como uno de los factores más importantes a la hora de determinar el desempeño tanto profesional como empresarial

En este contexto, las organizaciones cada vez requieren más de la tecnología para mantenerse en crecimiento, mejorar su producción y permanecer competentes en el mercado. Con lo anterior, se evidencia la necesidad de disponer de recurso humano capacitado para cumplir con las demandas laborales y productivas.

Tomando en consideración que la tecnología cambia, evoluciona y se desarrolla con mucha velocidad y constancia en áreas como la infraestructura. herramientas de trabaio y dispositivos, queda demostrado que quienes deseen ingresar a la fuerza laboral, deben presentar conocimientos y habilidades en este respecto, especialmente en el campo de la informática de la cual forma parte esta asignatura

Para Informática en Redes de Computadoras los conocimientos de TIC son fundamentales ya que sirven de base para las asignaturas posteriores en términos de comprensión y manipulación de herramientas y tecnologías que son indispensables para abordar los contenidos más robustos de la especialidad.

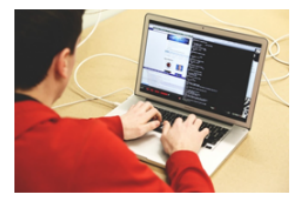

### 2. Objetivos Generales y Específicos

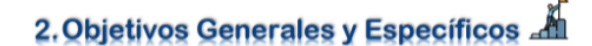

#### Generales

- · Que los estudiantes conozcan los conceptos y características del desarrollo de las Tecnologías de Información y Comunicación
- Que los estudiantes se capaciten en software de aplicación como herramienta que permita desempeñar trabajos con calidad.
- · Que los cursantes desarrollen habilidades y destrezas para el diseño de páginas web.

#### **Específicos**

- · Que los estudiantes analicen la importancia del desarrollo de las Tecnologías de Información y Comunicación en diferentes campos de aplicación.
- Que los estudiantes definan conceptos relacionados con las Tecnologías de la Información y Comunicación.
- . Que los cursantes utilicen herramientas de sistemas para el manejo de diferentes recursos.
- Que los cursantes conozcan las normas básicas para el diseño de páginas web.
- · Que los cursantes diseñen páginas web insertando elementos de texto, imagen, sonido y video cumpliendo con normas técnicas.

**S** Participantes  $\mathbf$  Insignias  $\triangledown$  Competencias E Calificaciones

 $\Box$  Información general del curso

## Módulo de Aprendizaje

#### Clase 1 - Explorando la web

Clase 2 -Experimentando con los cimientos del HTMI

 $\leftrightarrow$ 

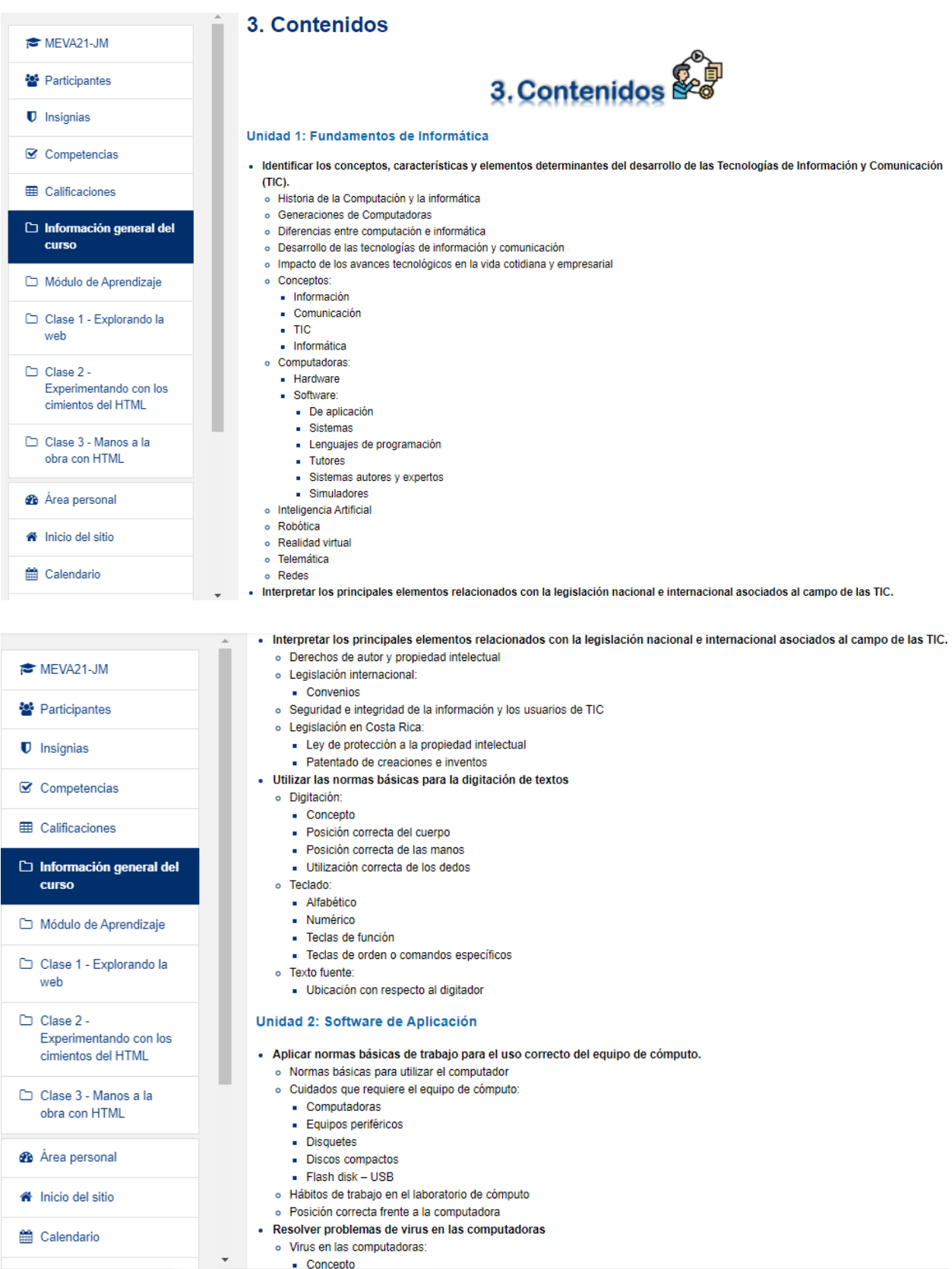

- MEVA21-JM
- <sup>22</sup> Participantes
- 
- **D** Insignias
- $\mathbf{\nabla}$  Competencias
- E Calificaciones

 $\Box$  Información general del curso

- Módulo de Aprendizaje
- 
- $\Box$  Clase 1 Explorando la web
- $\Box$  Clase 2 -
- Experimentando con los cimientos del HTML

Clase 3 - Manos a la obra con HTML

- **2** Área personal
- N Inicio del sitio
- 
- till Calendario

MEVA21-JM

월 Participantes

**☑** Competencias

**U** Insignias

- Resolver problemas de virus en las computadoras
- o Virus en las computadoras:
	- Concepto Características
	- Tinos de virus
- o Antivirus:
	- Concepto
	- Características
	- Detección de virus
	- Corrección y protección de programas
- o Prevención:
- Firewalls - Software de prevención
- Conceptos de seguridad
- · Utilizar las funciones disponibles del sistema operativo en la administración del hardware y software de la computadora. o Sistema operativo DOS:
	- Concepto
	- Características
	- Utilidades
	- Controladores de dispositivos
	- Configuración o Comandos Internos DOS:
		- Concepto
		- Características
	- $-$  Usos
	- $\blacksquare$  Sintaxis
	- o Comandos Externos DOS:
		- $\bullet$  Concepto
		- Características  $-$  Usos
	- Sintaxis
- · Utilizar diferentes herramientas para el manejo del entorno en un sistema operativo de ambiente gráfico.
	- o Ambiente gráfico y manejo del entorno:
	- Menús
	- Cuadros de diálogo
	- Ventanas

#### · Utilizar diferentes herramientas para el manejo del entorno en un sistema operativo de ambiente gráfico.

- o Ambiente gráfico y manejo del entorno:
	- Menús
	- Cuadros de diálogo
	- Ventanas
- Selección de opciones
- o Inicialización y utilización:
	- Cambio de unidades
	- Carpetas o subdirectorios
	- Barra de tareas
	- Función de Inicio
	- Uso del ratón (botón izq. y derecho)
- o Ventanas:
	- Elementos de ventana
	- $\blacksquare$  Iconos
	- Cuadros de diálogo
	- Personalización
- o Menús:
	- Agregar y eliminar órdenes
	- Accesos directos
	- Configuración del entorno de la pantalla
- Utilizar herramientas disponibles para el manejo de diferentes recursos.
	- o Utilización de accesorios:
		- $\blacksquare$  Fax módem
		- Impresoras
		- $\blacksquare$  Sonido
		- $\blacksquare$  Imagen
		- Multimedios
		- Dispositivos de red
		- Otros periféricos
	- o Comunicaciones:
		- Conexiones telefónicas
		- Comunicación directa por cable
	- Servicios en línea
	- o Configuración:
	- Herramientas de Internet

**ED** Calificaciones  $\Box$  Información general del curso Módulo de Aprendizaje

Clase 1 - Explorando la web

- $\Box$  Clase 2 -Experimentando con los cimientos del HTML
- Clase 3 Manos a la
- 
- **2** Área personal
- 
- 
- 
- nicio del sitio

**曲 Calendario** 

- obra con HTML
- 
- 
- 

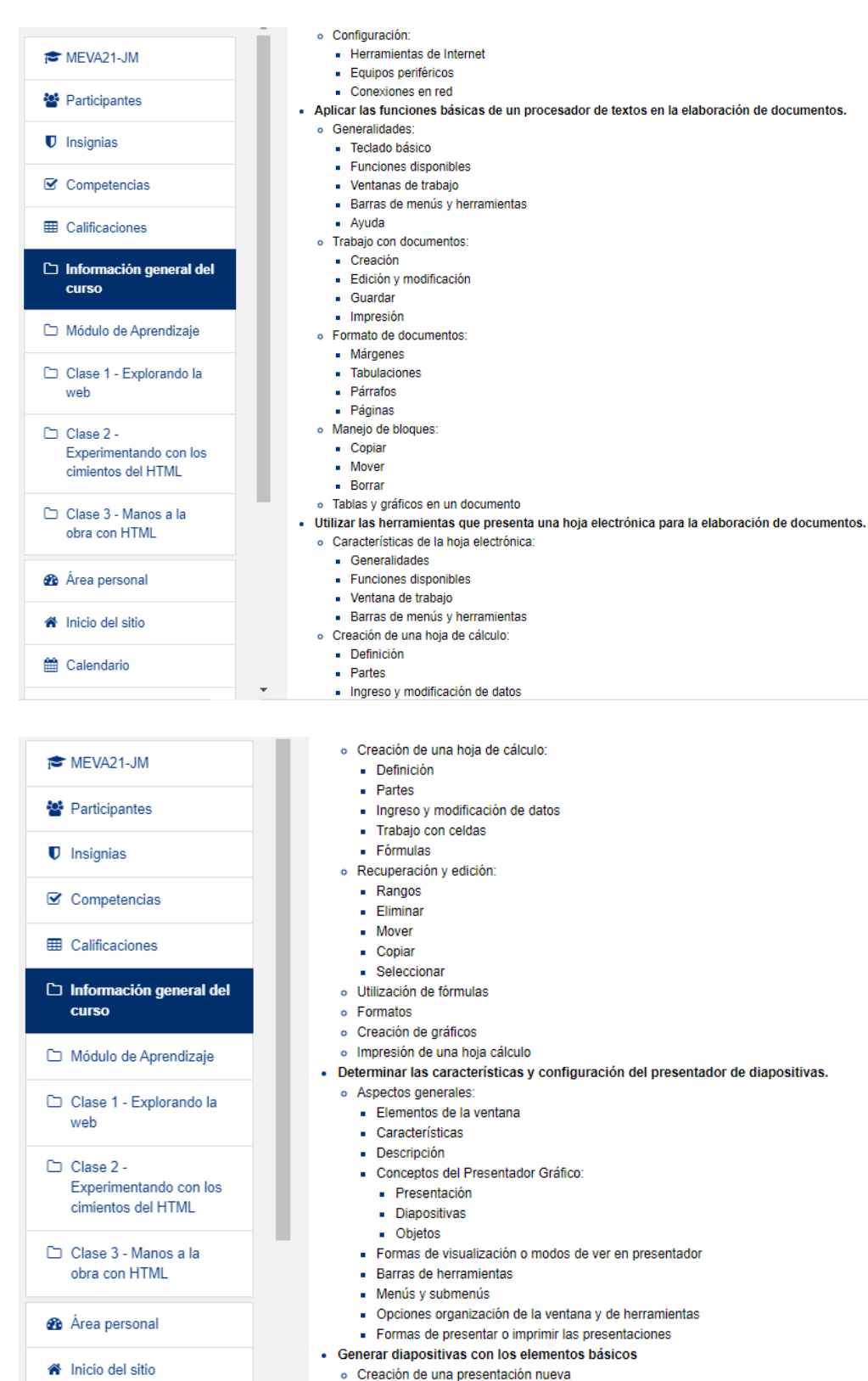

- o Creación de una presentación nueva
- $\circ$  Uso de asistentes

til Calendario

- o Elementos de la diapositiva
- o Características y propiedades
- MEVA21-JM
- 警 Participantes
- **U** Insignias
- $\triangleright$  Competencias
- 

**ED** Calificaciones

 $\Box$  Información general del curso

Módulo de Aprendizaje

Clase 1 - Explorando la web

 $\Box$  Clase 2 -Experimentando con los cimientos del HTML

Clase 3 - Manos a la obra con HTML

**2** Área personal

- nicio del sitio
- ted Calendario

MEVA21-JM

**U** Insignias

**☑** Competencias

**ED** Calificaciones

curso

web

Clase 2 -

 $\Box$  Información general del

Módulo de Aprendizaje

Clase 1 - Explorando la

Experimentando con los

cimientos del HTML

Clase 3 - Manos a la

obra con HTML

**2** Área personal

- · Generar diapositivas con los elementos básicos
	- o Creación de una presentación nueva
	- o Uso de asistentes
	- o Elementos de la diapositiva
	- o Características y propiedades
	- o Combinaciones de colores
	- o Aiuste de la diapositiva en el papel
	- o Impresión de diapositivas o Combinación de archivos de diapositivas para la presentación
- · Manipular objetos dentro del archivo de diapositivas y asignarles efectos especiales a las presentaciones.
	- o Objetos:
		- Características
		- Propiedades
		- Inserción de objetos
		- Inserción de otras aplicaciones
		- Formas de cambiar las propiedades a los objetos
		- Efectos de transición
		- Ocultar dianositiva en la presentación
		- Efectos para los dibujos y objetos - Elaboración de presentaciones profesionales
- Unidad 3: Diseño de Páginas WEB
- Distinguir los elementos básicos relacionados con el diseño de páginas WEB.
	- o Tipos de sitios web
		- Comerciales
		- **u** Informativas
		- Entretenimiento
		- $\bullet$  Otros
	- o Tipos de páginas web
		- Bienvenida
		- Principales
		- · Salida
- Demostrar las normas básicas para el diseño y construcción de sitios de Internet.

- Demostrar las normas básicas para el diseño y construcción de sitios de Internet.

o Texto  $-$  Fuentes

o Texto  $\blacksquare$  Fuentes - Disposición del texto:

- **SAP** Participantes
	-
- Separación
- Definición de la jerarquía:
	- Títulos

- Alineación - Interlineado

- Subtítulos
- Párrafos
- **Becciones**
- Formateo de tablas o Diseño de sitios:
	- Fondos
	- Colores
	- Formas
	- Imágenes
	- Sonidos
	- Navegación
- o Digitalización de imágenes, sonidos y videos
- Diseñar páginas WEB para la publicación de información en Internet.
	- o Herramientas para el diseño web
		- Funciones
		- Herramientas disponibles
		- $-Menús$
		- Ventanas de trabajo
		- Edición de páginas
		- Inserción de texto
		- · Inserción de imágenes, sonidos y animaciones

#### <sup>42</sup> Participantes

#### **U** Insignias

 $\triangleright$  Competencias

### **EE** Calificaciones

## $\Box$  Información general del

curso

Módulo de Aprendizaje

Clase 1 - Explorando la web

 $\Box$  Clase 2 -Experimentando con los

cimientos del HTML

Clase 3 - Manos a la obra con HTML

MEVA21-JM

<sup>2</sup> Participantes

 $\mathcal G$  Competencias

**田 Calificaciones** 

curso

weh

 $\Box$  Clase 2 -

 $\Box$  Información general del

Módulo de Aprendizaje

Clase 1 - Explorando la

Experimentando con los

cimientos del HTML

Clase 3 - Manos a la

obra con HTML

**2** Área personal

A Inicio del sitio

**U** Insignias

#### Unidad 4: Sistemas de Información Especializados

- · Identificar los conceptos, características y aplicaciones de los sistemas de información.
	- o Sistemas de información (SI):
		- Concepto
		- Características - Usos v aplicaciones
		- Aportes al trabajo cotidiano
	- o Elementos de los sistemas de información:
		- Menús, botones, ventanas, y otros
		- Registro de usuarios
		- Opciones de búsqueda
		- Operaciones básicas para la obtención de la información
- · Distinguir los elementos del entorno de trabajo de diferentes sistemas de información especializados.
	- o Entorno de trabajo:
		- Menús
		- Funciones
		- $\blacksquare$  Herramientas
		- Ventanas de trabajo
		- Registro de usuarios
		- Uso nombres y claves de acceso
		- Opciones de Ayuda
		- Herramientas de búsqueda de información
		- Procedimientos para el acceso, edición y uso de la información

## **Unidad 5: Conectividad**

- Identificar las características y requerimientos para el funcionamiento de diferentes dispositivos móviles.

- o Conectividad:
- Concepto
- Características
- · Usos y aplicaciones
- Requerimientos
- Compatibilidad entre equipos o dispositivos
- Aportes al trabajo cotidiano o Opciones de conectividad entre equipos o dispositivos:
- Alámbrica
- Inalámbrica
- Puertos para Infrarrojo
- Microondas
- -
- 

#### - Reconocer las diferentes opciones para la conectividad de equipos o dispositivos móviles.

- o Dispositivos móviles:
	- Computadoras:
	- De escritorio
	- · Portátiles
- o Cámaras digitales:
	- Fotográficas
- Video o Teléfonos celulares:
- $\blacksquare$  TDMA
- $-$  GSM
- · Tecnología dual
- $-$  Otros
- o Computadoras o agendas de bolsillo PDA
- o Lápices ópticos
- o Dispositivos de almacenamiento:

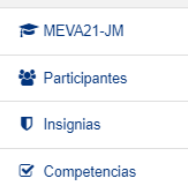

- 
- **ED** Calificaciones

### $\Box$  Información general del

#### **curso**

Módulo de Aprendizaje

- o Dispositivos de almacenamiento:  $\overline{\phantom{a}}$  Flash disk - USB
- Lectores de discos compactos
- Lectores de DVD
- o Elementos de control remoto o Periféricos de salida
- o Otros
- Realizar la conexión e instalación de diferentes dispositivos móviles, tanto entre ellos como al equipo de cómputo.
	- · Conexión de dispositivos móviles:
	- Computadoras
	- Cámaras digitales · Teléfonos celulares
	- Computadoras o agendas de bolsillo PDA
	- Lápices ópticos
	- Dispositivos de almacenamiento
	- · Elementos de control remoto
	- Periféricos de salida
	- $-$  Otros
- $\blacksquare$  Wifi - Bluetooth
- $\bullet$  Otras

#### 4. Metodologia

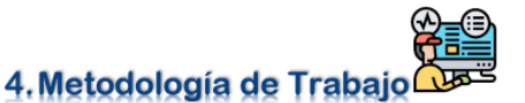

#### Metodología

Cada miércoles se irá habilitando una nueva clase, durante las 40 semanas de la asignatura donde encontrarán el material teórico práctico sobre los contenidos por abordar, foros y actividades sobre la temática desarrollada y recursos de apoyo.

Es necesario que el estudiante ingrese al menos 2 veces a la semana para mantenerse informado de alguna novedad en relación con el curso.

#### Envío de trabajos

Para la entrega de las asignaciones se debe realizar mediante el apartado de "Tarea" que tendrá cada clase, en esa sección podrán subir y enviar archivos o documentos según la naturaleza de lo requerido respetando los plazos máximos. No se aceptan entregas por otro medio salvo expresa indicación del docente

#### Fechas de entrega

Es responsabilidad de cada estudiante seguir el cronograma del curso donde se detallan las fechas de entrega para los trabajos de cada semana, si se realiza fuera del rango de fecha establecido se tomará en cuenta para la evaluación.

Este aspecto también incluye la participación en los foros, puesto que algunos tendrán formato de debate y por eso se vuelve importante participar con anticipación a la fecha límite.

#### Ortografía

La expresión escrita se tendrá en cuenta en la evaluación, por ello toda participación en foros y asignaciones que involucren redacción de texto debe guardar claridad, presentación estética, sintaxis y ortografía.

#### Comunicación con el docente

Las consultas de índole personal deberán realizarse por medio del correo interno del aula. El docente deberá responder dentro de las próximas 48 horas. También se pueden apoyar en los foros de dudas y consultas, donde el profesor u otro compañero puede dar respuesta a la pregunta.

#### Originalidad de los trabajos

Se considera falta grave el plagio. No se admite la entrega de trabajos de otro autor ya sea que se copie todo o parte del contenido.

## 5. Evaluación de los aprendizajes

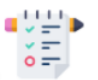

La evaluación de la asignatura es continua, la misma se basa en la totalidad de los trabajos obligatorios presentados. No se realiza trabajo final. Se pondrá a disposición rúbricas para calificar los trabajos. Para aprobar el curso se requiere como nota mínima 7. Se utilizará la siguiente escala de calificaciones:

5. Evaluación de los aprendizajes

- 0: No responde
- · 1 a 3: Aún no logrado  $-4a6$ : En progreso
- 7 a 10: Logrado

#### Retroalimentación

Consiste en el envío de una retroalimentación escrita de los trabaios asignados por parte de los docentes, con el objetivo de que los estudiantes comprendan qué aspectos deben mejorar y puedan conocer sus logros alcanzados, asimismo, la retroalimentación contribuye en el cumplimiento exitoso de los objetivos propuestos durante el proceso de aprendizaje. Esta acción aplica tanto para los trabajos individuales como para los colaborativos.

#### Publicación de calificaciones

Las calificaciones se publicarán en el aula virtual. Cada estudiante podrá observar únicamente su propia nota.

- **EE** Calificaciones  $\Box$  Información general del curso Módulo de Aprendizaje
	- Clase 1 Explorando la web

MFVA21-JM **22** Participantes

**U** Insignias Competencias

**ED** Calificaciones

curso

web

 $\Box$  Clase 2 -

 $\Box$  Información general del

Módulo de Aprendizaje

Clase 1 - Explorando la

Experimentando con los

cimientos del HTML

Clase 3 - Manos a la

obra con HTML

**R** Área personal

nicio del sitio

til Calendario

MFVA21-JM

<sup>2</sup> Participantes

**U** Insignias Competencias

Archivos privados

Banco de contenido

#### Clase 2 -Experimentando con los cimientos del HTML

Clase 3 - Manos a la

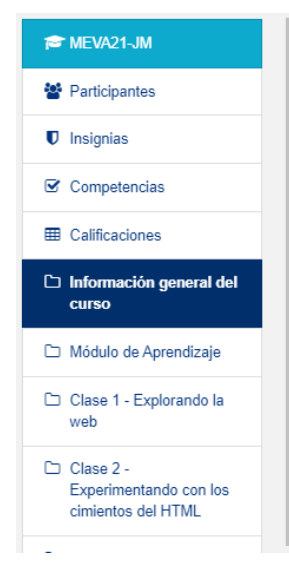

#### ¿Qué se evalúa?

Los foros virtuales constituyen una gran herramienta para la comunicación entre los docentes y estudiantes, asimismo, es un espacio donde se da el intercambio de ideas conocimientos y comentarios sobre un determinado tema

Para lograr desenvolverse adecuadamente en un foro virtual es necesario seguir ciertos aspectos, entre ellos: respetar las fechas que establezca el profesorado para participar en el mismo, que lo expuesto evidencie lectura y comprensión de los contenidos de la clase y finalmente interactuar con los compañeros de forma respetuosa.

Los foros virtuales ofrecen muchas ventajas, ya que a través de ellos se pueden crear espacios de debates, los estudiantes pueden externar sus dudas sobre los trabajos asignados, se pueden establecer espacios de comunicación y finalmente permite a los cursantes desarrollar el pensamiento crítico y creativo sobre diferentes temas.

#### **Trabajos individuales:**

Foros:

Los trabajos individuales deben evidenciar la aplicación de los contenidos de la semana, para estas asignaciones se darán detalles específicos junto con la rúbrica para describir de forma clara y concreta lo solicitado.

#### Trabaios Colaborativos:

Los trabajos colaborativos deben evidenciar con bitácoras, acuerdos o debates (foros), que la producción final es resultado de la intervención integral de los miembros del grupo. Asimismo, debe cumplir con eficiencia lo solicitado en la asignación en tiempo y forma. Estas actividades contarán con detalles específicos junto con la rúbrica para describir de forma clara y concreta lo solicitado.

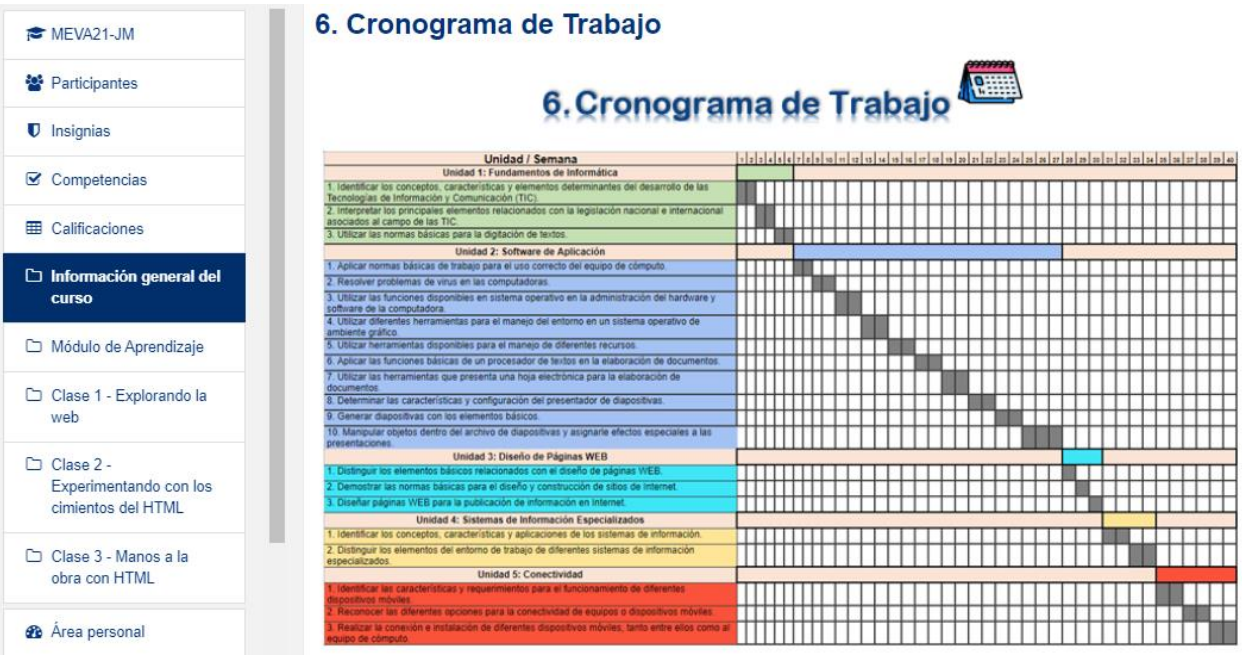

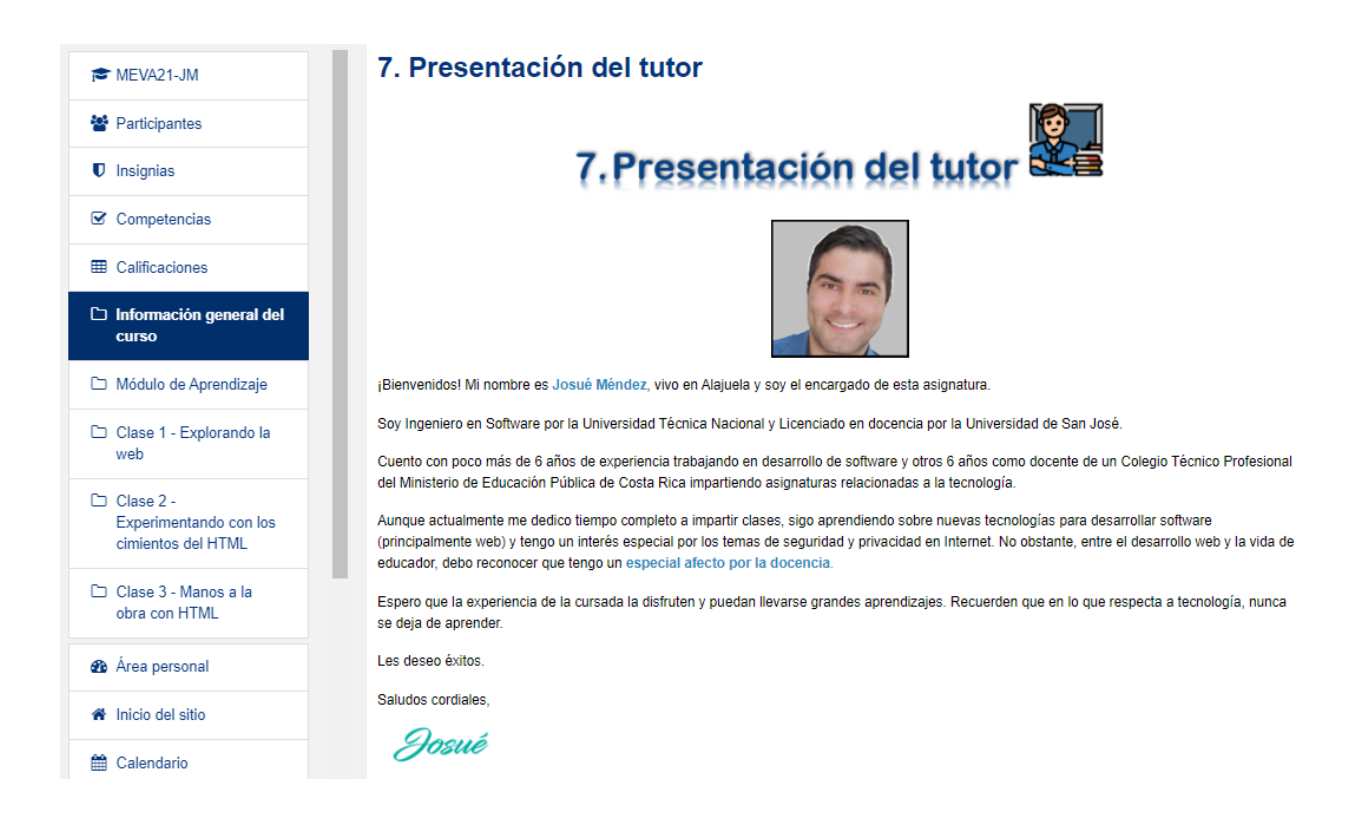

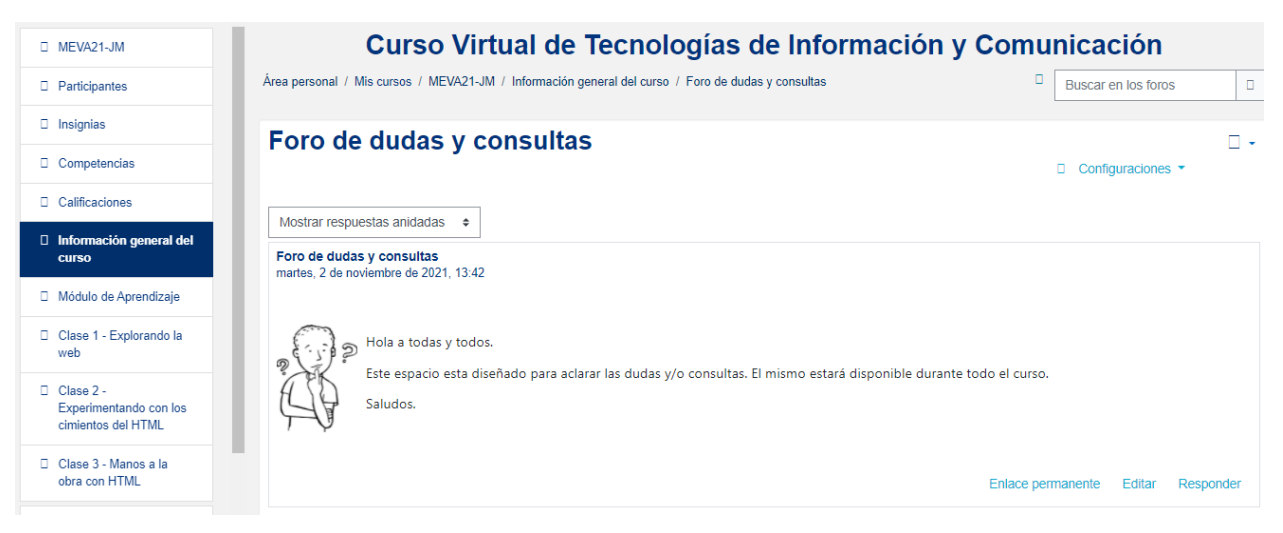

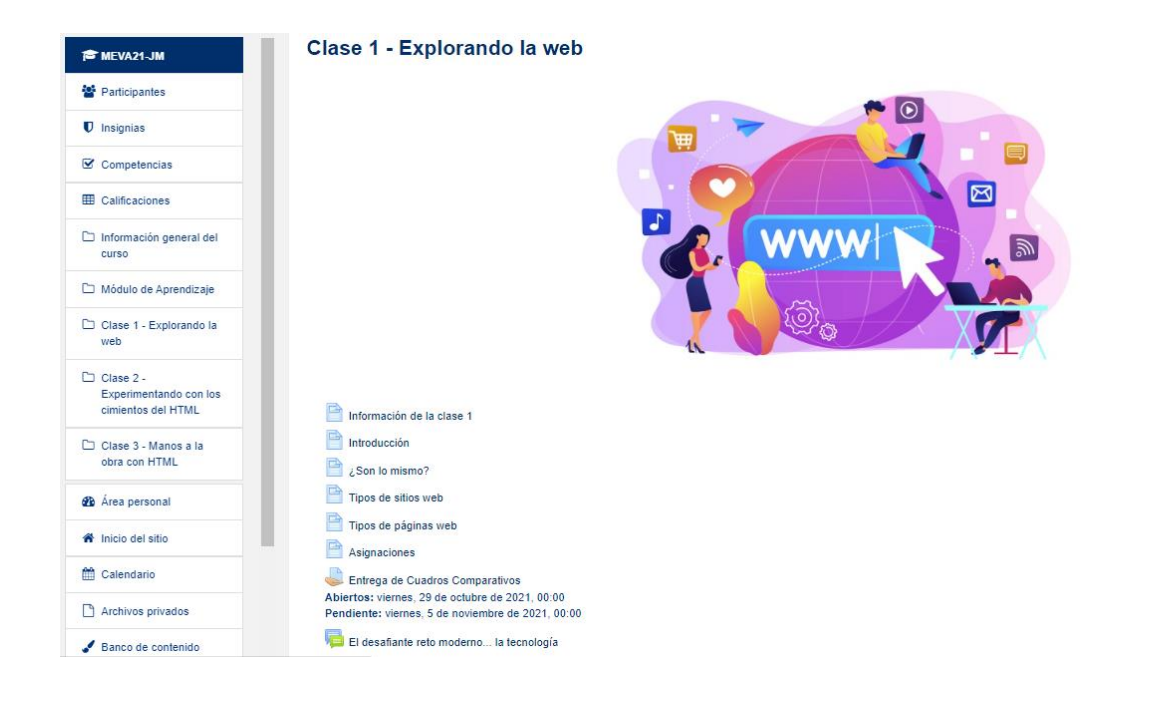

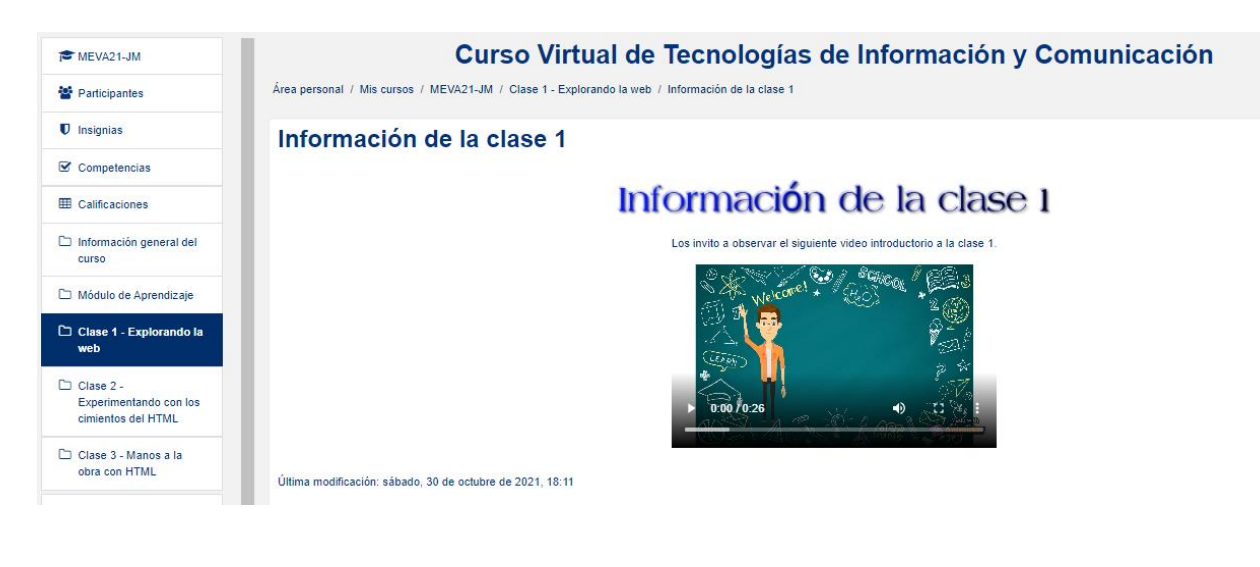

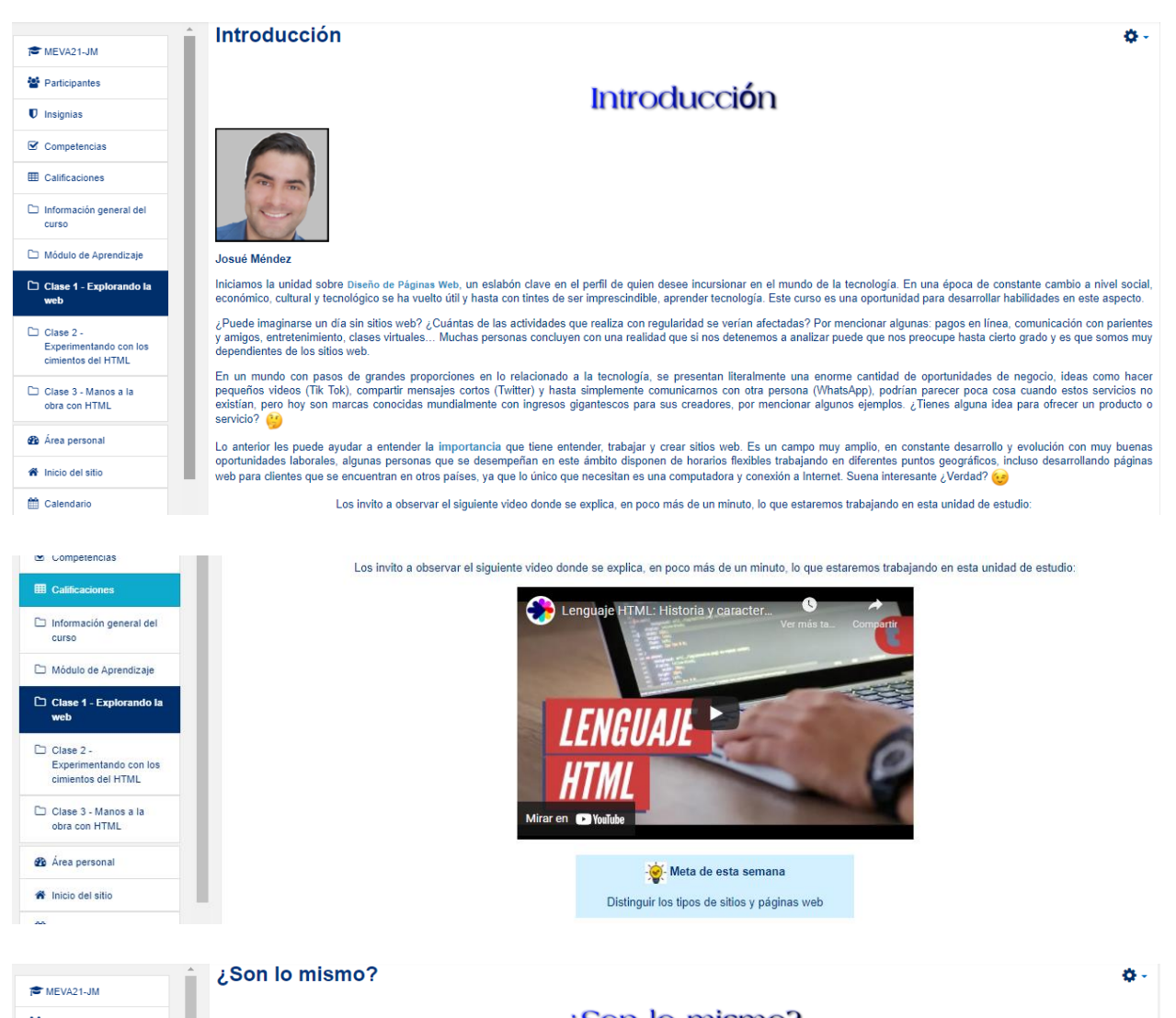

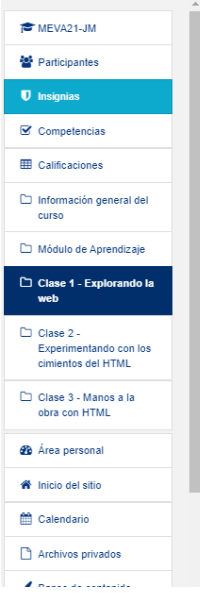

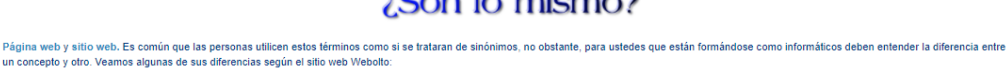

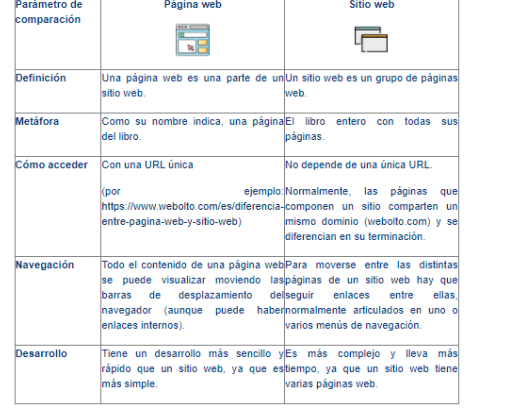

Cuadro: Diferencias entre página web y sitio web. https://www.webolto.com/es/diferencia-entre-pagina-web-y-sitio-web
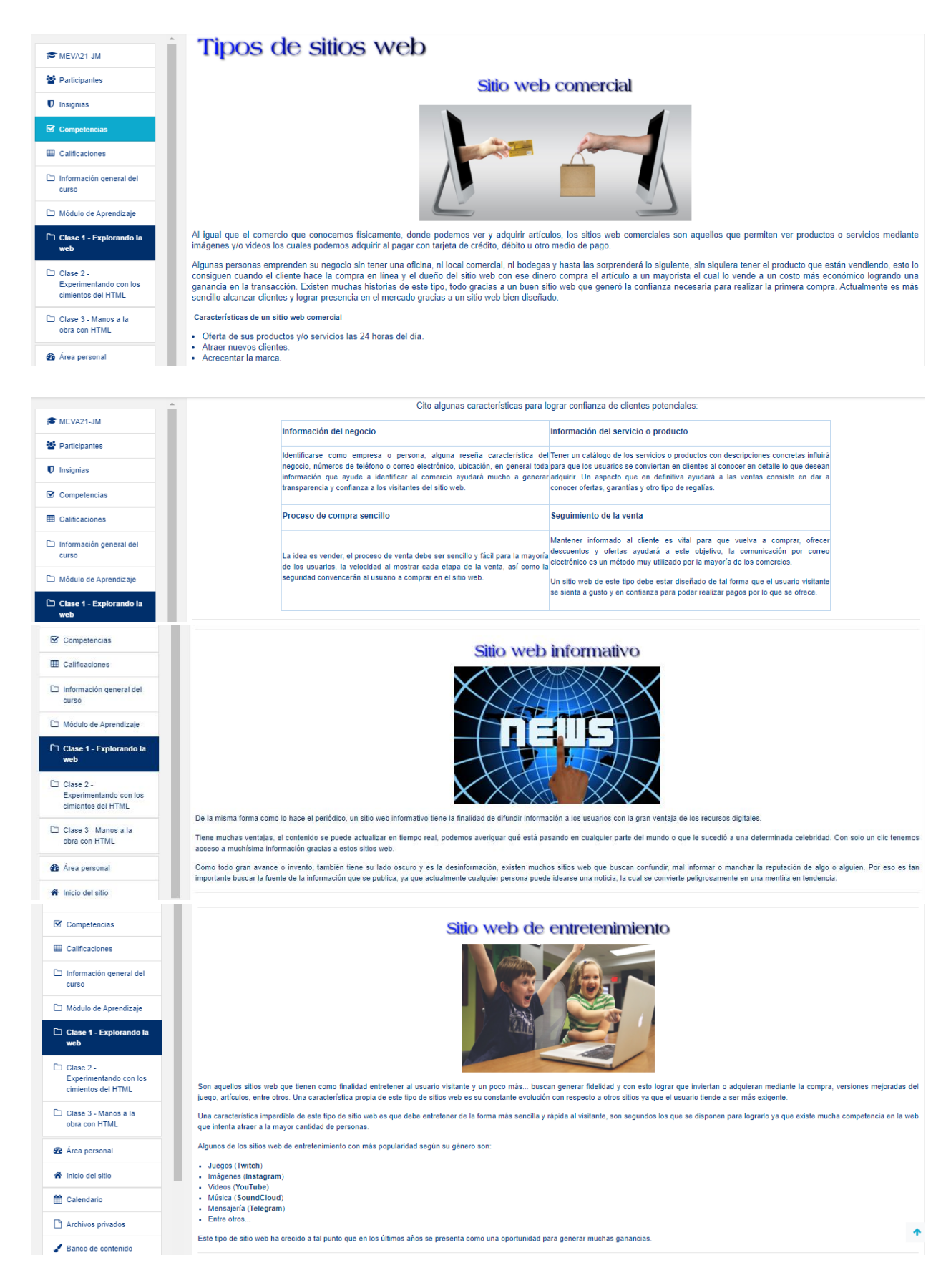

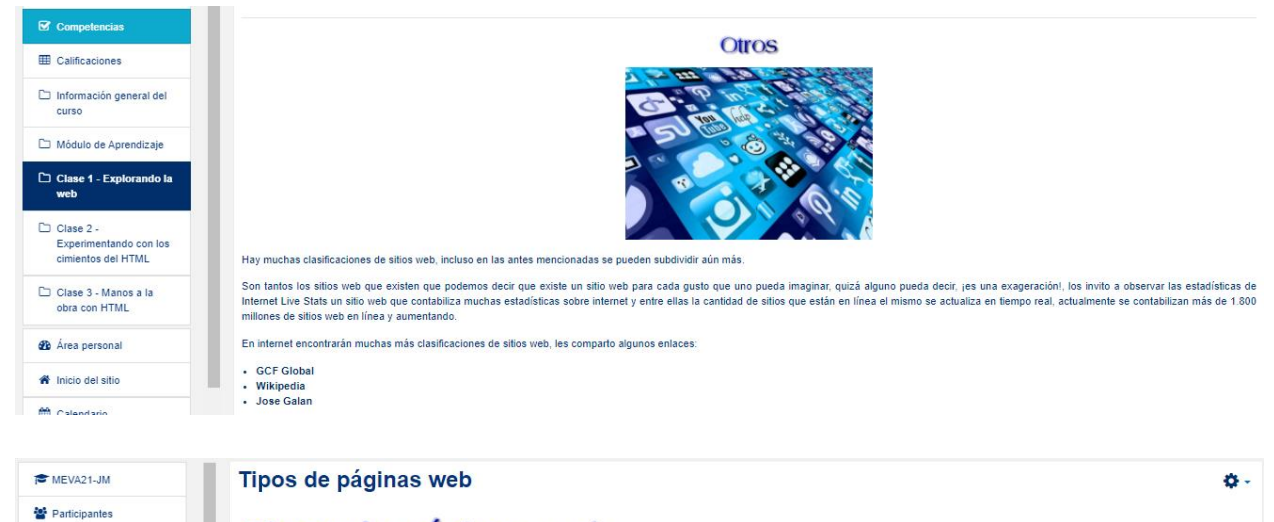

## Tipos de páginas web

En este apartado existen tres tipos de páginas web que todo sitio debería tener a saber.

- Bienvenida<br>- Principales<br>- Salida

 $\boxed{\fbox{$\fbox{$\fbox{$-$}$.}}$ Información general del curso}$ Módulo de Aprendizaje

 $\blacksquare$  Insignias  $\overline{\mathbf{z}}$  Competencias

**ED** Calificaciones

- $\Box$  Clase 1 Explorando la<br>web  $\Box$  Clase 2 -<br>Experimentando con los<br>cimientos del HTML
- $\Box$  Clase 3 Manos a la<br>obra con HTML **de** Área personal W Inicio del sitio
- $\sum_{n=1}^{\infty}$  Calendario
- Archivos privados

MEVA21-JM

 $\bullet$  Banco de contenido Mis cursos

Bienvenida **ELCOI** 

¡Bienvenido! ¡Hola, que qusto que nos visites! ¡Muchas gracias por visitar mi sitio web!

Hay muchas formas de recibir a un visitante en nuestro sitio web, todo dependerá también del tipo de contenido, si es para niños o si es para adultos, entre otras posibilidades. Lo cierto del caso es que debemos saludar a nuestro visitante de alguna forma, puede ser con un video mostrando brevemente lo que el sitio ofrece, una imagen bien pensada, una frase o bien una combinación de las anteriores.

La bienvenida es clave porque es la primera sensación para el usuario, esto lo podemos evidenciar con experiencias en el mundo físico, por ejemplo, cuando visitan un restaurante y la forma como los hacen sentir no es muy agradable, es muy probable que no vuelvan a ese lugar, más si al lado hay otro restaurante donde los hagan sentir mejor. La bienvenida es tan<br>Importante que si nuestro sitio web, por e pasar a visitar otro sitio, incluso teniendo contenido de menor calidad que el nuestro, por eso ojo con las primeras impresiones, es un tema de cuidado.

Otros factores que tienen que tomar en consideración con la página web de bienvenida es el aspecto visual, a continuación, detallamos algunos consejos para la página de bienvenida:

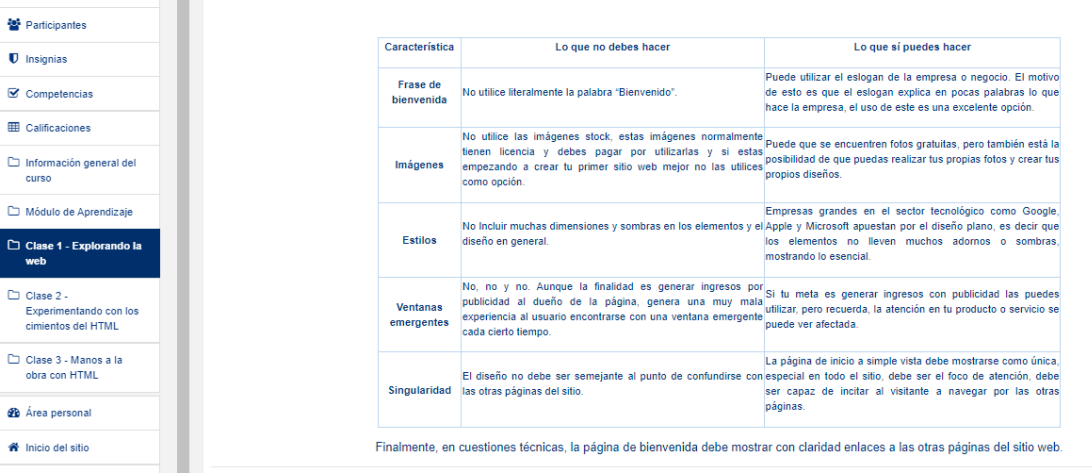

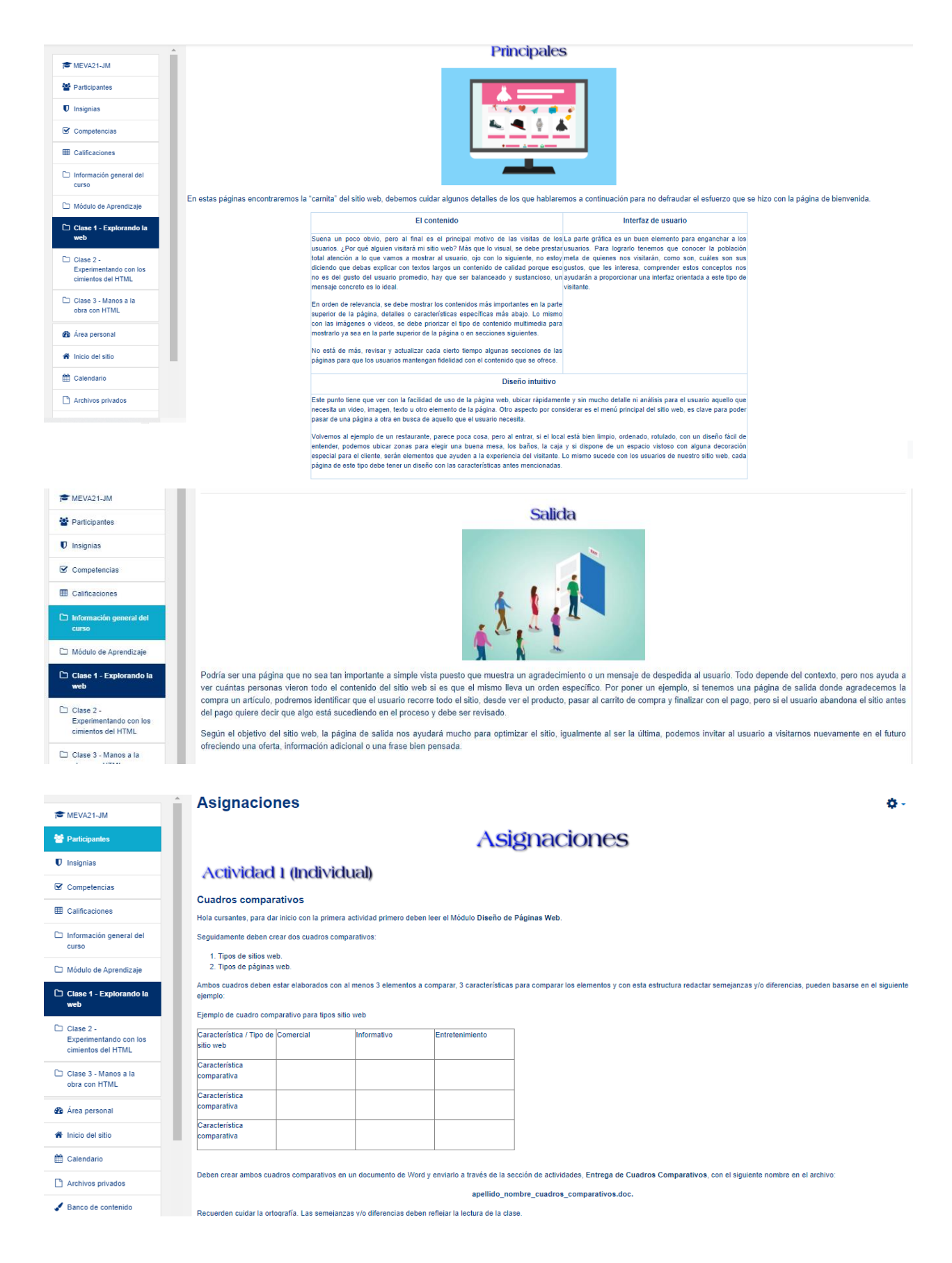

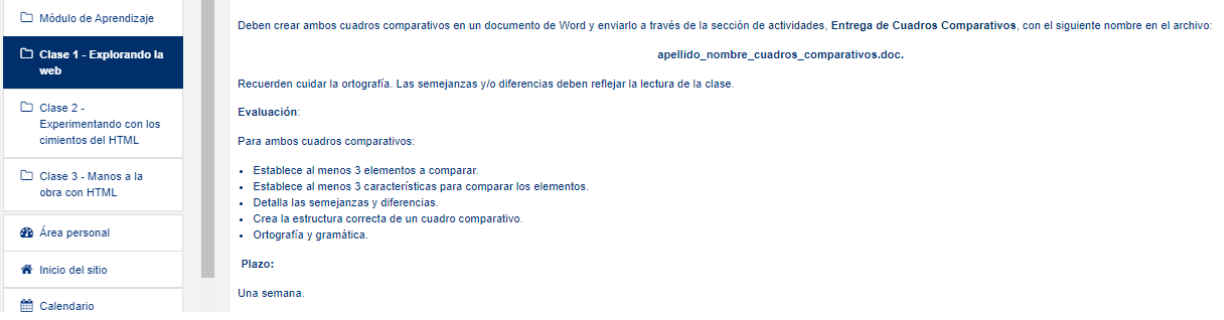

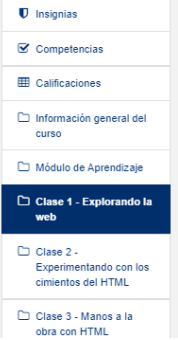

#### **Actividad 2 (Individual)**

Foro

Deben participar en el foro El desafiante reto moderno... la tecnología. Lean cuidadosamente la consigna del foro para participar de forma exitosa.

#### Deben de tener en cuenta lo siguiente:

- 1. Intervenir de forma temprana, aportando su punto de vista a la consigna del foro.<br>2. Recuerden analizar y comentar los aportes de al menos 2 compañeros con respeto.<br>3. Tienen una semana para realizar sus intervenciones
- 

#### Evaluación:

- Participación a tiempo.<br>- Calidad en las intervenciones.<br>- Aporta comentarios a los compañeros.

**Josué** 

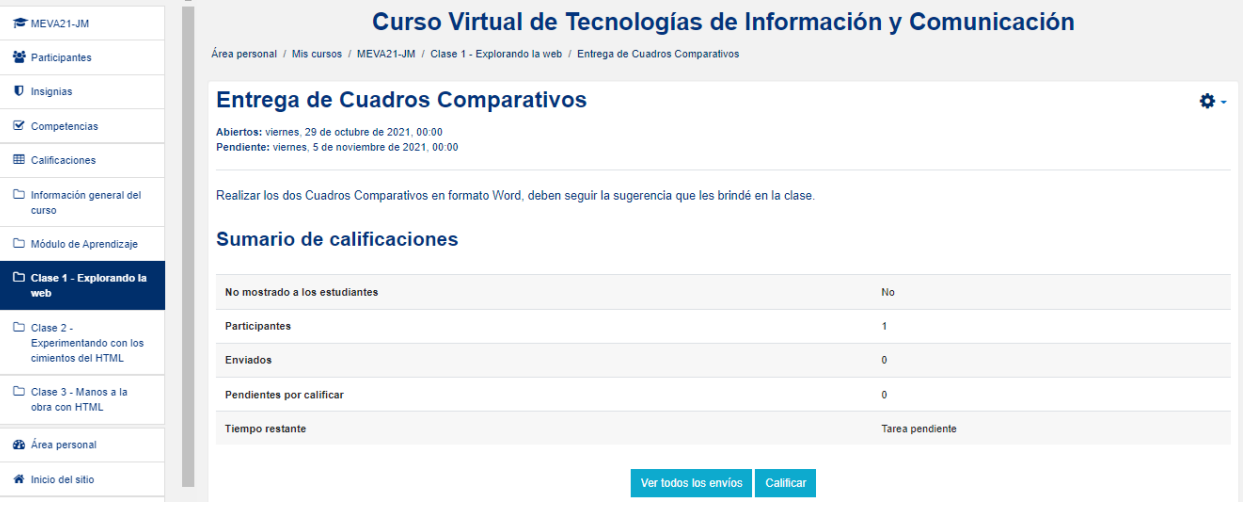

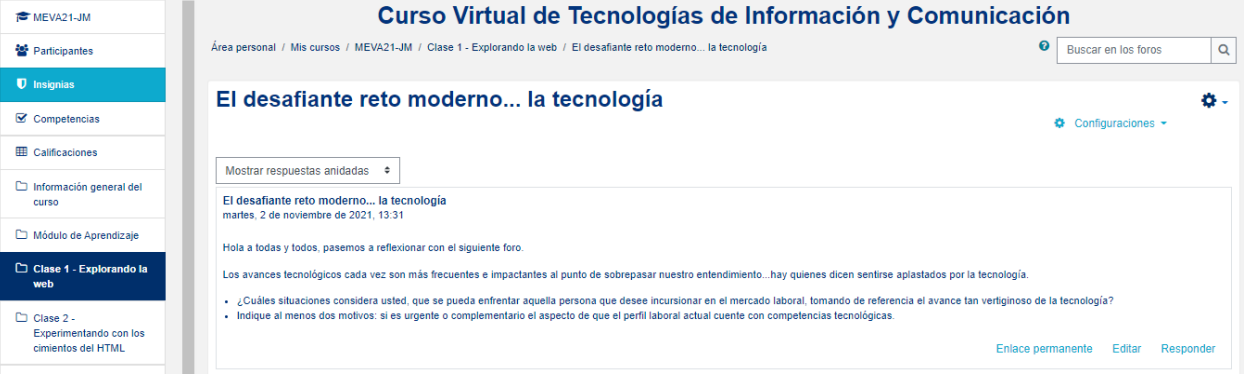

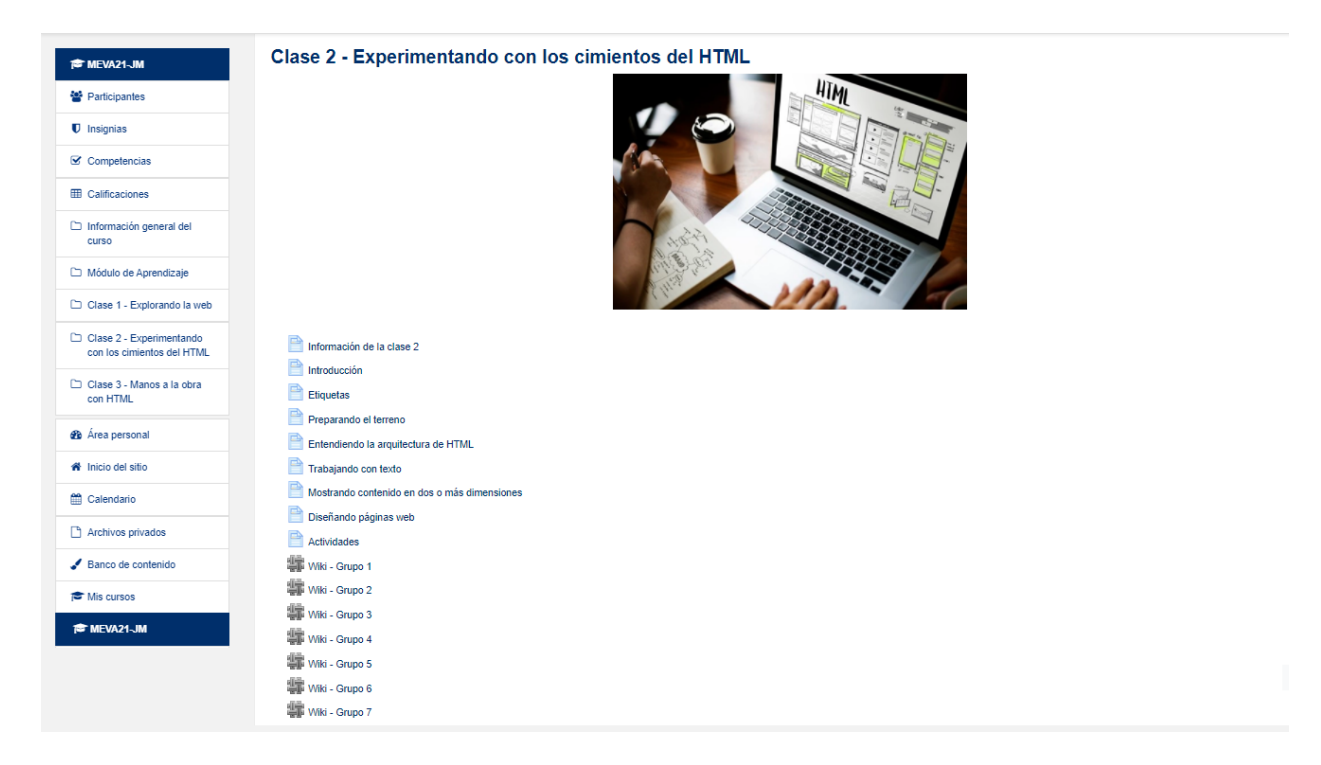

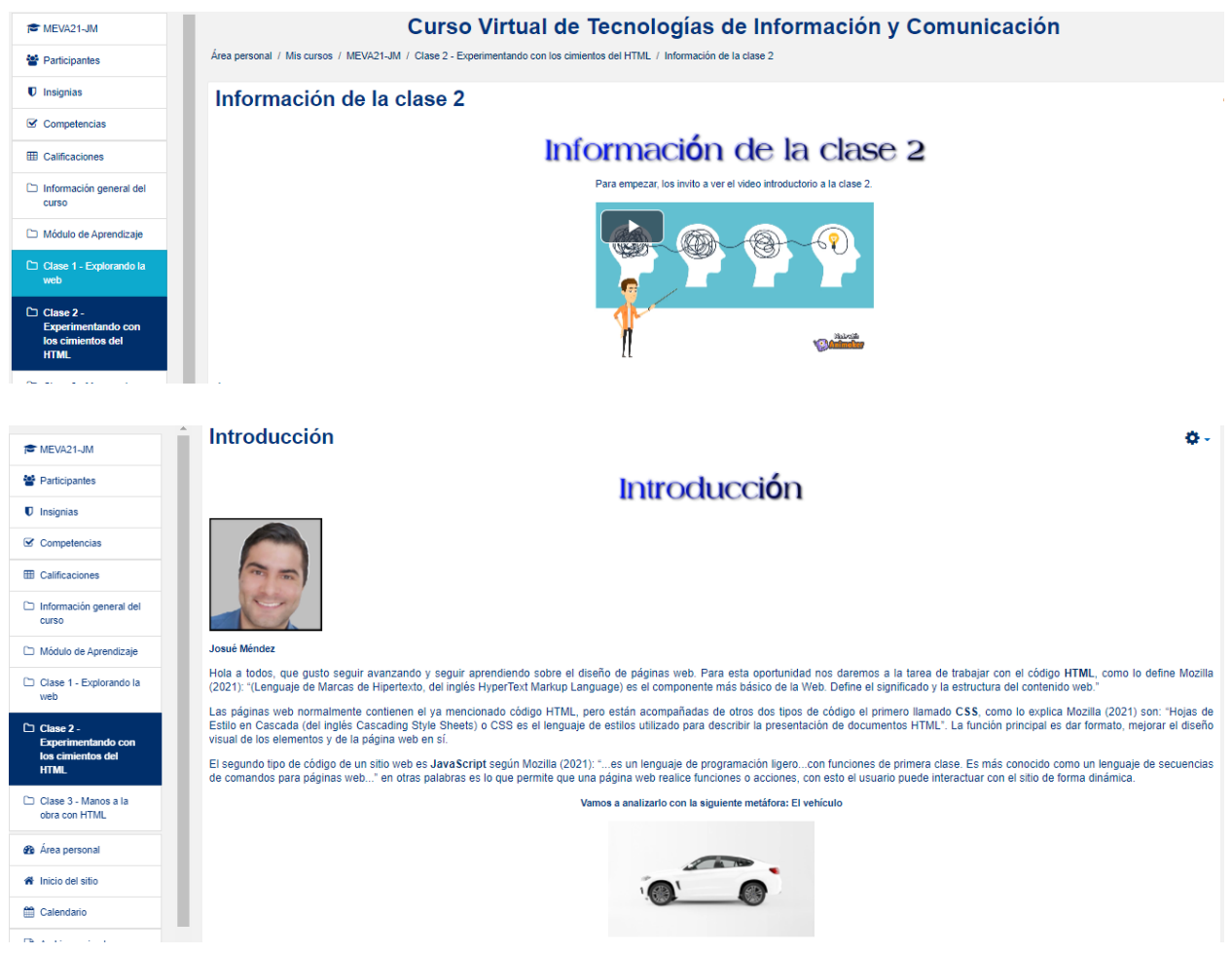

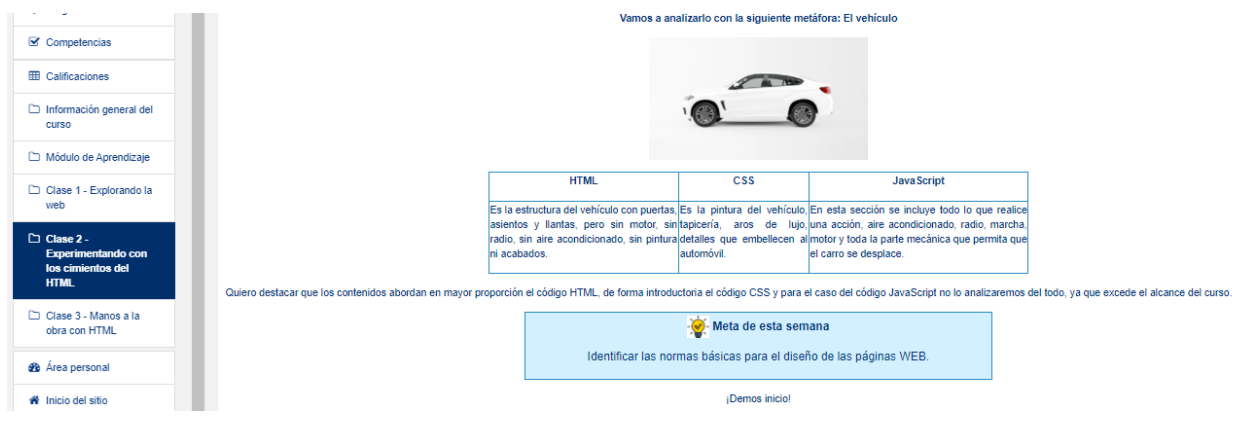

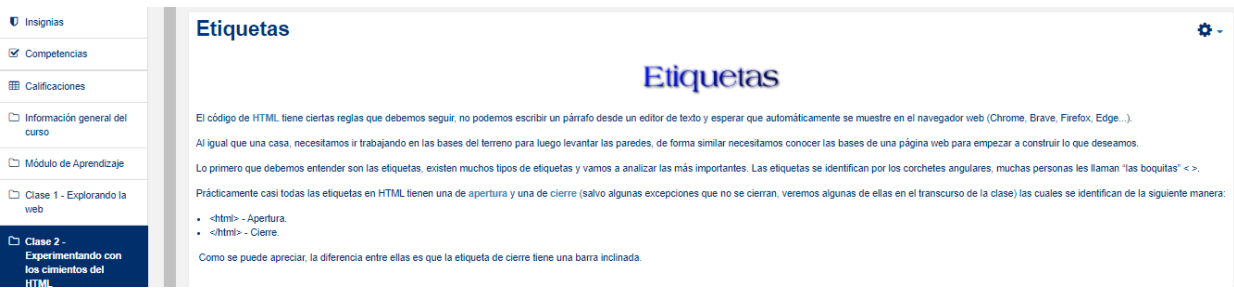

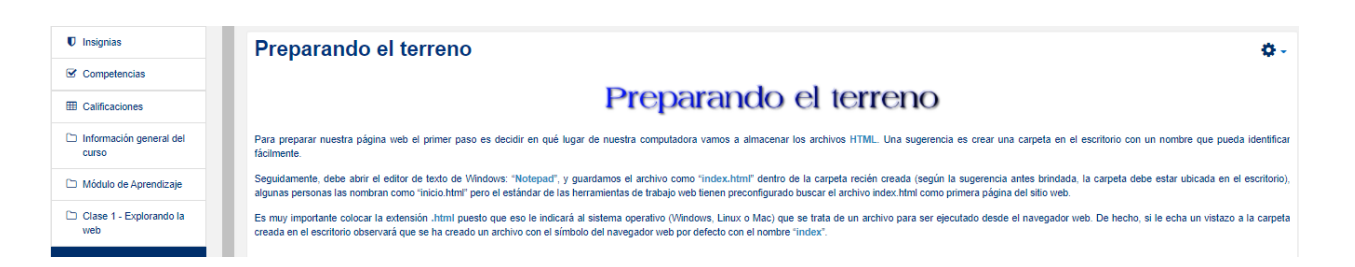

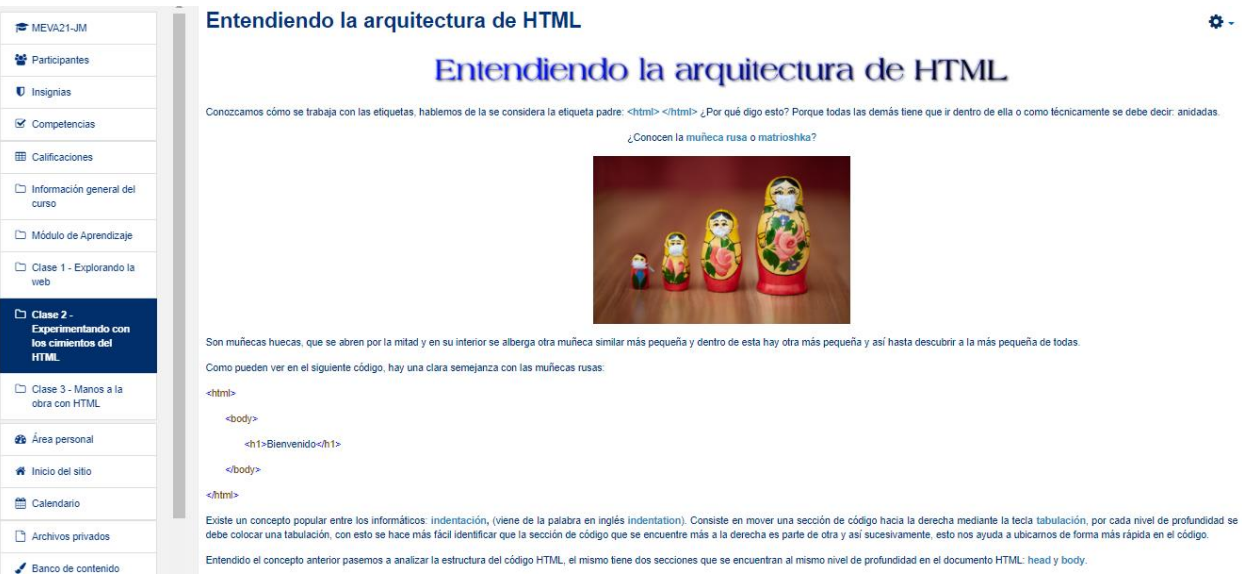

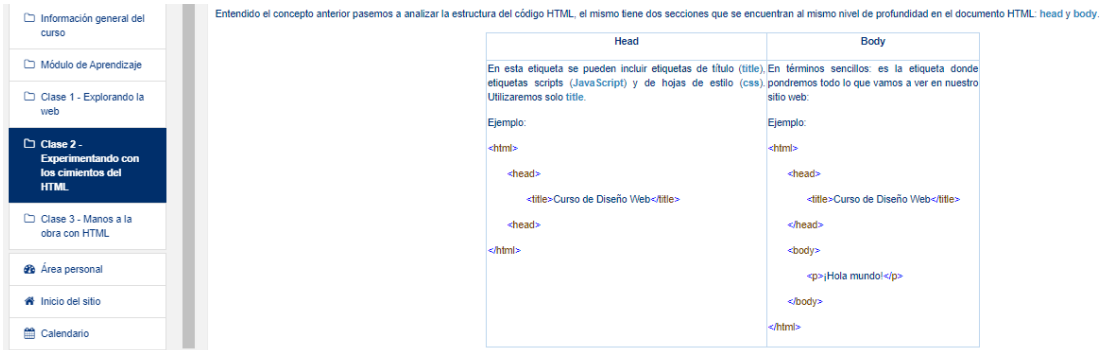

#### Trabajando con texto

Participantes **U** Insignias  $\mathcal G$  Competencias **ED** Calificaciones  $\begin{tabular}{ll} \hline \hspace{0.2cm}\textcolor{blue}{\Box}\hspace{0.2cm}\text{Information general del} \\ \hspace{0.2cm}\textbf{curso} \end{tabular}$  $\overline{a}$  and

 $\approx$  MEVA21-JM

<sup>t</sup> Participantes **U** Insignias  $\mathcal G$  Competencias **EE** Calificaciones

Módulo de Aprendizaje

◯ Clase 2 -<br>Experimentando c<br>los cimientos del<br>HTML

Clase 3 - Manos a la<br>obra con HTML **2** Área personal  $\bigotimes$  Inicio del sitio Calendario  $\Box$  Archivos privados  $\Box$  Módulo de Aprendizaje

□ Clase 2 -<br>Experime<br>los cimie<br>HTML

C Clase 3 - Manos a la<br>obra con HTML

web

# Trabajando con texto

Uno de los elementos claves para la comunicación es el texto y la forma como lo proyectes es muy importante, por esta razón vamos a analizar aspectos valiosos a la hora de trabajar con texto en HTML. Para mostrar el texto en HTML existen muchas elquetas, pero para explicar esta sección utilizaremos la eliqueta <p></p>. Basta con introducir texto en medio de estas eliquetas y a podemos ver reflejado texto en el navegado

Atributo: Instrucciones que modifican la forma en cómo se ven los contenidos en una página Web, por ejemplo, para ponerle negrita como a este texto, en HTML necesitamos de los atributos. ¡Conozcámoslos!

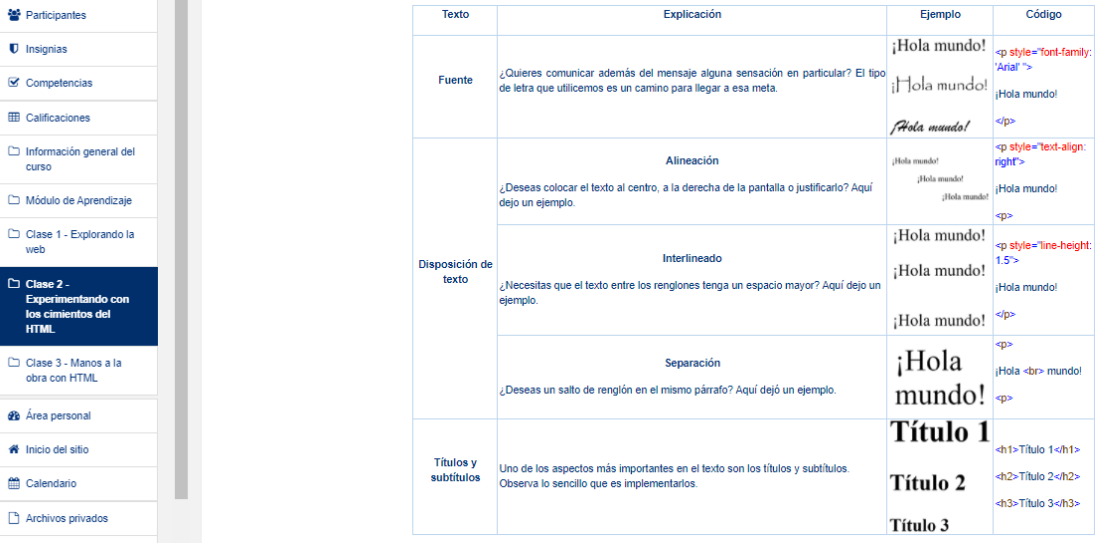

Para profundizar en el tema de formatear texto, les comparto estos enlaces de lectura opcional:

 $\Box$  Clase 1 - Explorando la

do

- https://www.w3schools.com/cssref/pr\_text\_text-align.asp

Interlineado:

Alineación:

- https://www.w3schools.com/cssref/pr\_dim\_line-height.asp

Fuentes:

- https://www.w3schools.com/css/css\_font.asp<br>- https://www.w3.org/Style/Examples/007/fonts.en.html

ó.

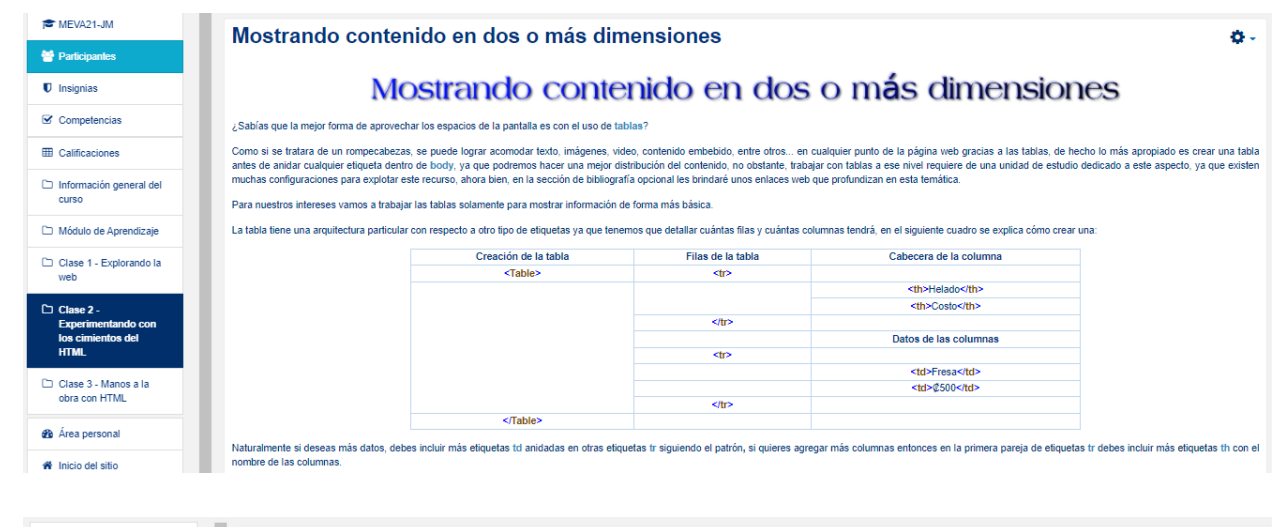

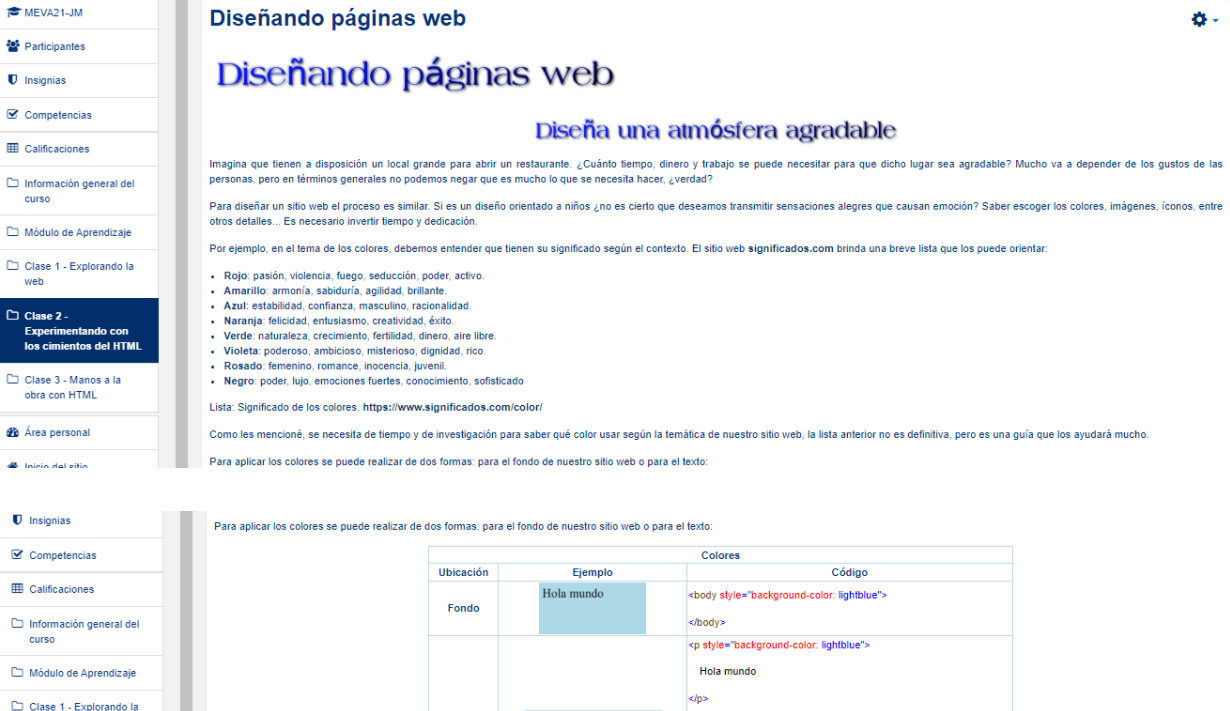

Hola mundo

Hola mundo

Hola mundo

Texto

Para implementar más colores les brindo estos enlaces para que tengan a disposición más posibilidades

- https://www.w3schools.com/cssref/css colors.asp https://www.w3schools.com/cssref/css\_colors\_legal.asp

web<br>web

 $\Box$  Clase 2 -Experimentando con<br>los cimientos del HTML

Clase 3 - Manos a la<br>obra con HTML

**2** Área personal

₩ Inicio del sitio

till Calendario

<p style="color: blue; background-color: lightgreen">

<p style="color: lightblue">

Hola mundo

Hola mundo  $<$ /p>

 $|$  </p>

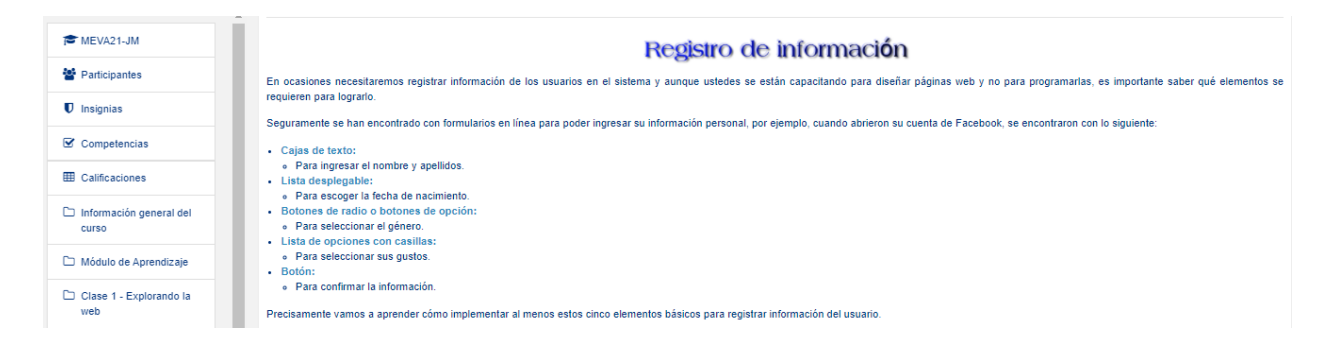

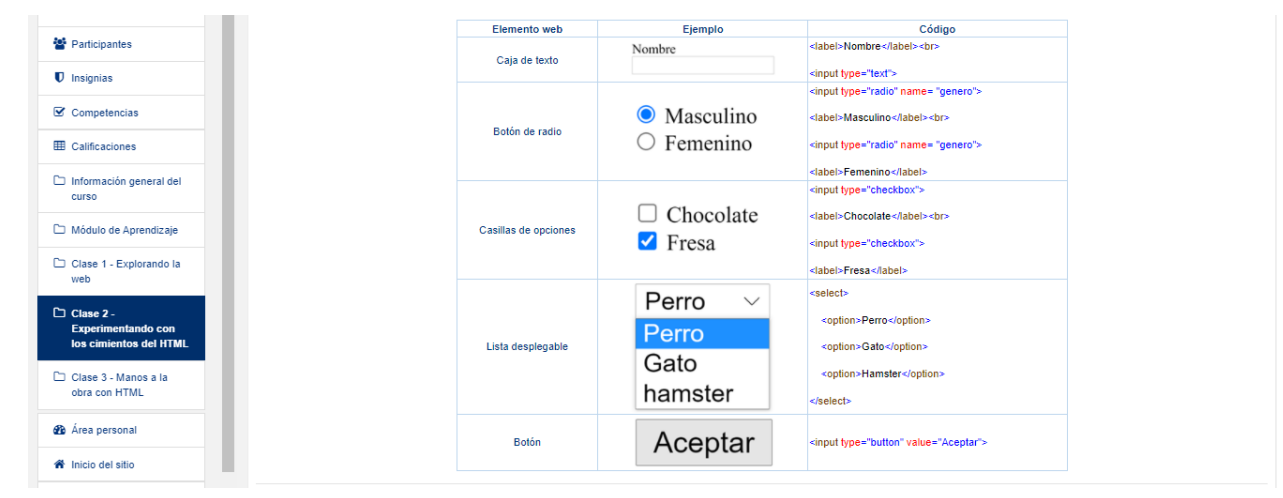

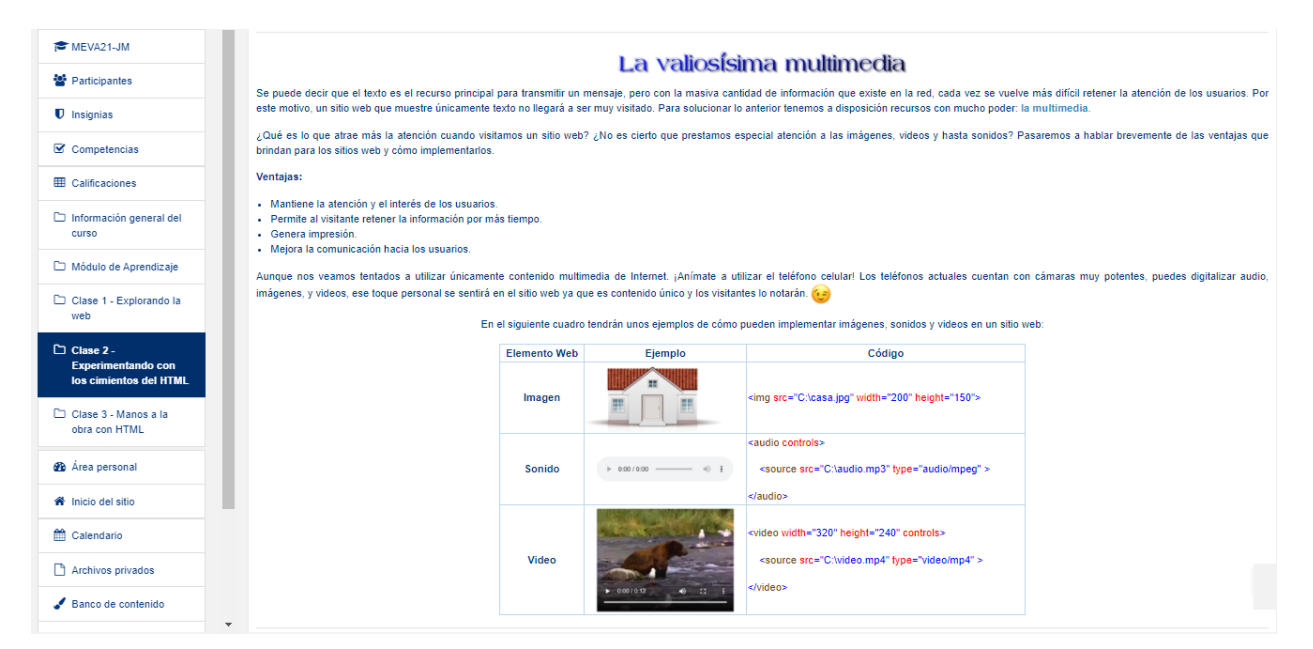

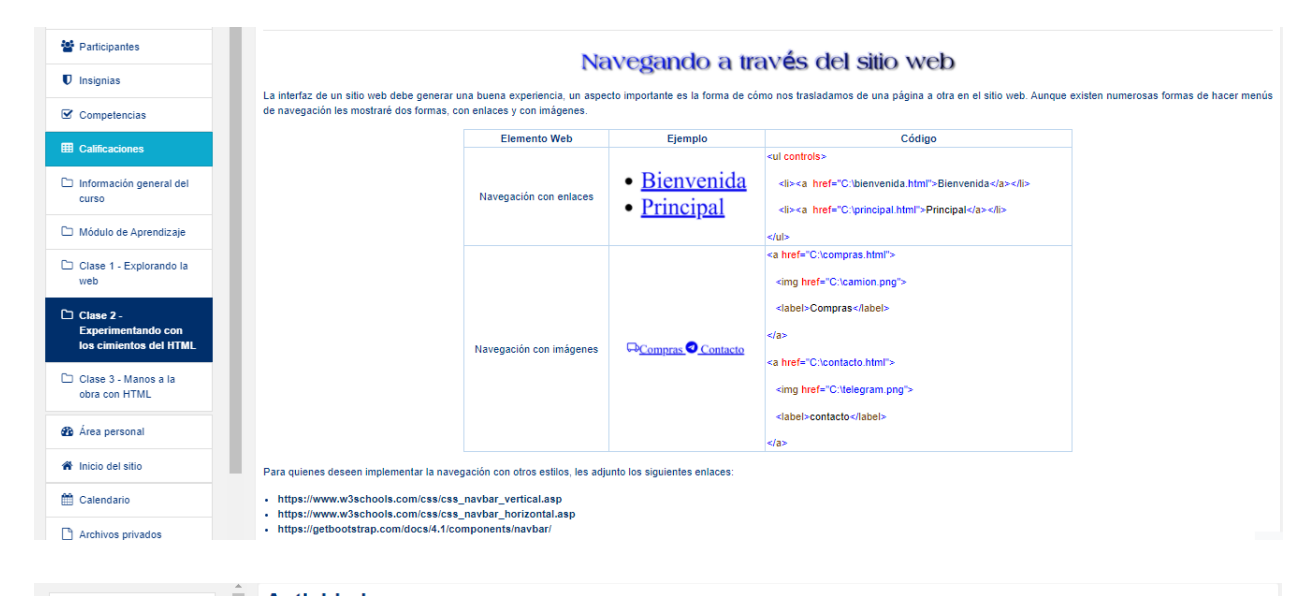

#### **Actividades** MEVA21-JM **M** Participantes **Asignaciones**  $\blacksquare$  Insignias **Actividad I (Grupal)**  $\mathbf{\mathcal{C}}$  Competencias Wiki **ED** Calificaciones Bienvenidos a la primera actividad grupal.  $\Box$  Información general del curso Para esta actividad deben seguir estos puntos: 1. Releer el módulo Diseño de Páginas Web. Módulo de Aprendizaje 1. Reiere moduio Juseno de Yaginas weo.<br>2. Deben colocar su nombre y apellido en el documento que se encuentra en el siguiente enlace. Deben escoger un grupo y debajo, colocar su nombre.<br>3. Seguidamente deben desarrollar d  $\Box$  Clase 1 - Explorando la ... In this web dependence and all algorithm of the supposite shows web visites of the clase... Este show dependence<br>5. En la planificación del sitio web deben incluir todos los elementos (etiquetas de HTML) vistos en la c □ Clase 2 -<br>Experimentando con<br>los cimientos del HTML La propuesta de sitio web debe quedar bien explicada en la wiki involucrando cada punto citado en esta actividad. Cuiden la ortografía. Evaluación: □ Clase 3 - Manos a la<br>obra con HTML - Congruencia de la propuesta según el tipo de sitio web elegido - Conspensation adequator of the state of the state of the conspective constraints of the proposed of the state of the constraints of the constraints of the constraints of the constraints of the constraints of the constrai **2** Área personal <del>省</del> Inicio del sitio Plazo:  $\bigoplus$  Calendario Una semana. Por favor cuando terminen, un integrante del grupo me debe avisar por mensajería interna para yo proceder a valorar la producción. A continuación listo las wikis para que trabajen según la lista del enlace antes mencionado.  $\Box$  Archivos privados Wiki - Grupo 1 Wiki - Grupo 5  $\blacktriangleright$  Banco de contenido Wiki - Grupo 2 Wiki - Grupo 6 Mis cursos Wiki - Grupo 3 Wiki - Grupo 7 Wiki - Grupo 4 MEVA21-JM

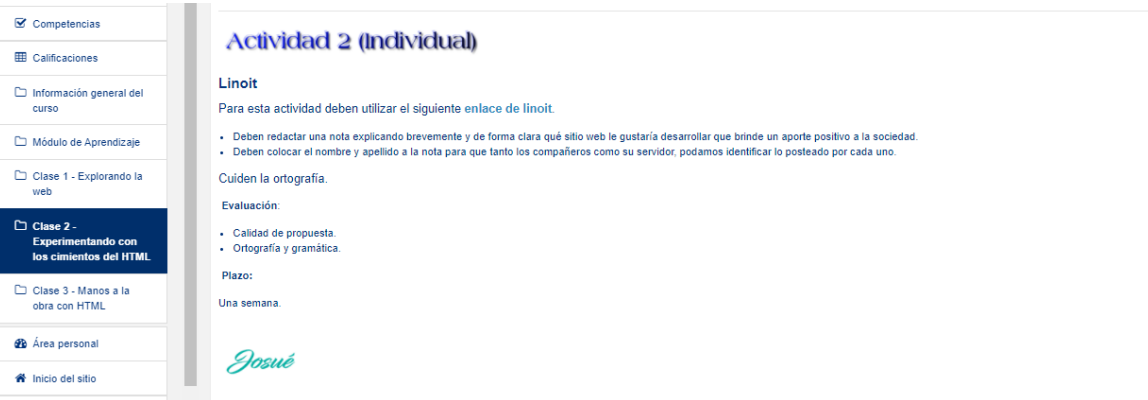

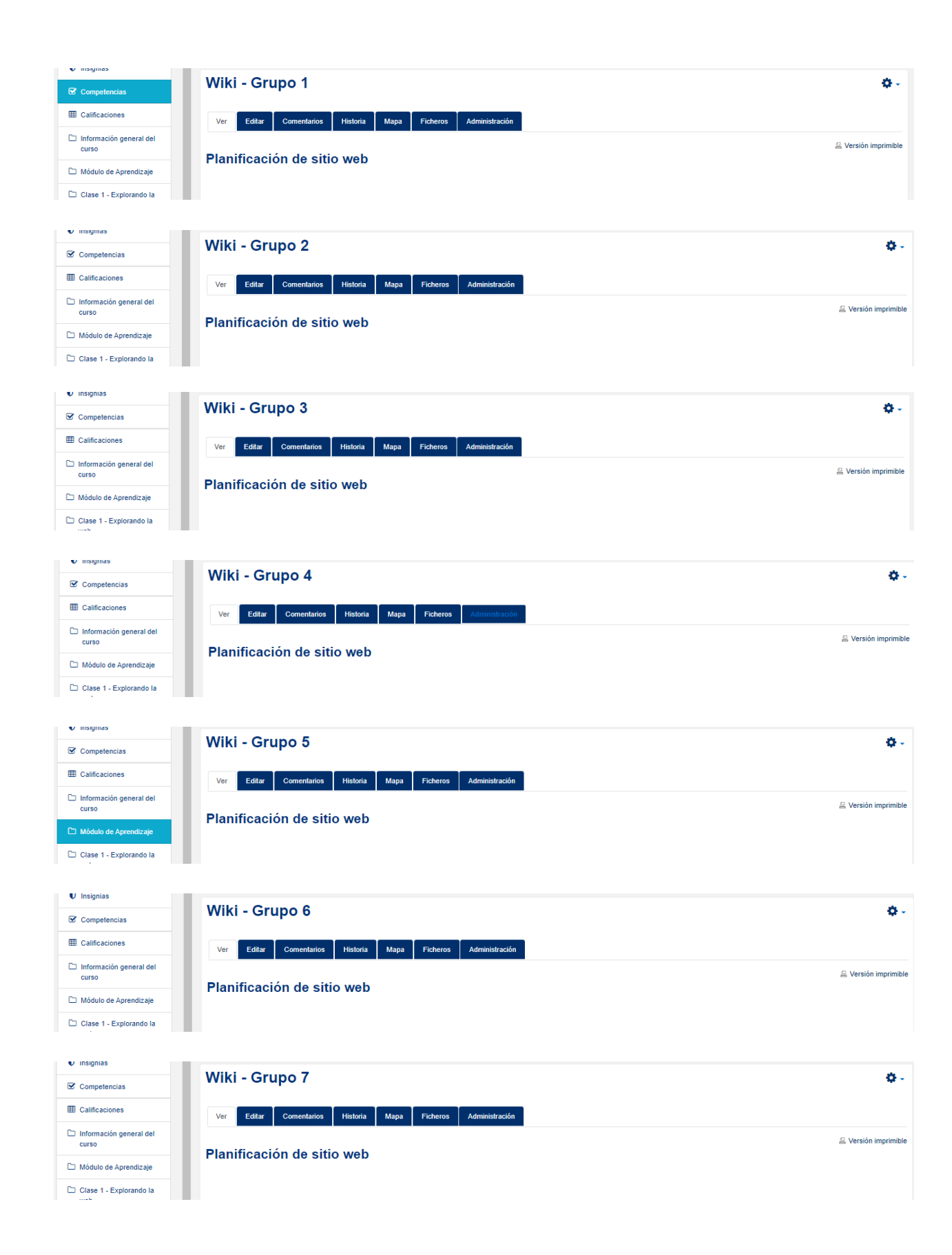

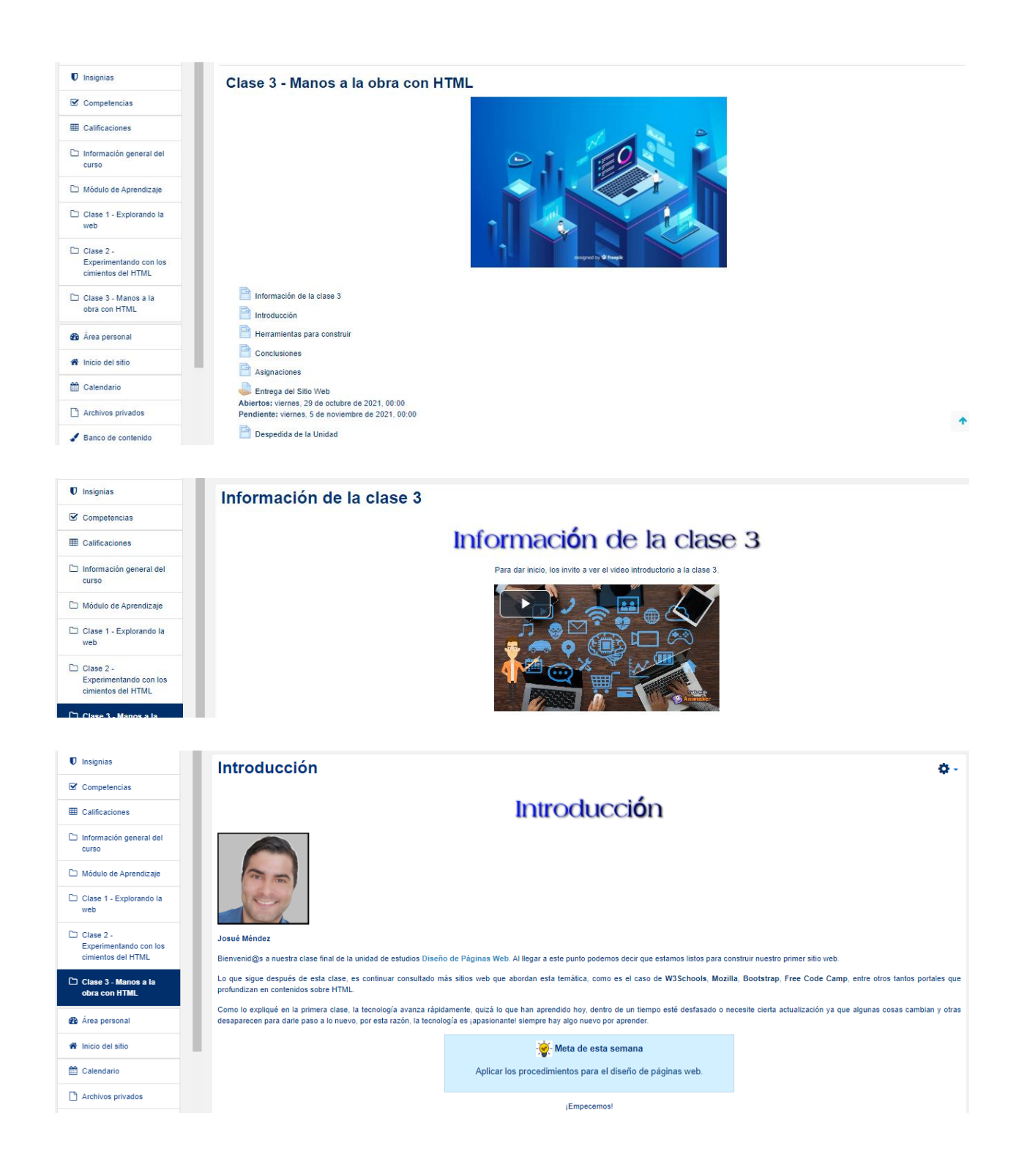

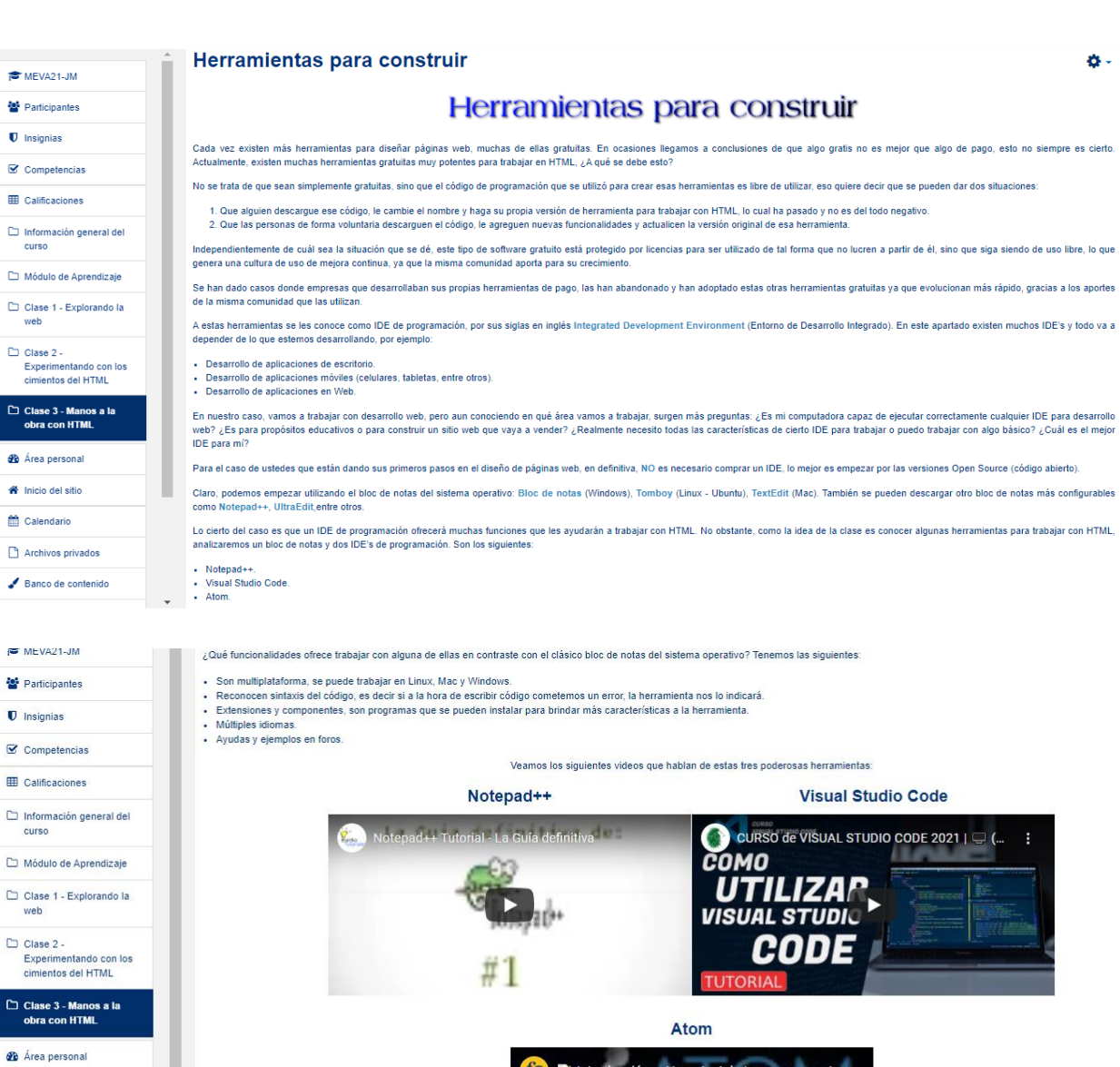

 $\bigotimes$  Inicio del sitio  $\hat{m}$  Calendario

 $\Box$  Archivos privados  $\overline{\phantom{a}}$  Banco de contenido

 $\sum$  Mis cursos

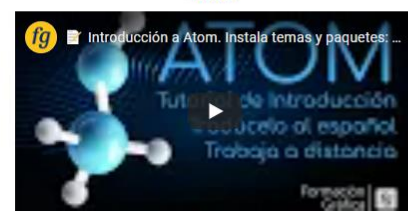

ó.

#### MEVA21-JM **Participantes**  $\bullet$  Insignias  $\mathbf{z}$  Competencias ED Calificaciones  $\Box$  Información general del Módulo de Aprendizaje  $\Box$  Clase 1 - Explorando la  $\Box$  Clase 2 -Experimentando con los<br>cimientos del HTML  $\boxed{\square}$  Clase 3 - Manos a la<br>obra con HTML **B** Área personal <sup>\*</sup> Inicio del sitio Calendario

MFVA21-JM

**M** Participantes  $\blacksquare$  Indianize

 $\overline{\mathbf{W}}$  Competencias **EE** Calificaciones

 $CUTSO$ 

 $\Box$  Clase 2 -

Módulo de Aprendizaje

Clase 1 - Explorando la

Clase 2 -<br>Experimentando con los<br>cimientos del HTML

 $\Box$  Clase 3 - Manos a la<br>obra con HTML

**@** Área personal <sup>8</sup> Inicio del sitio m Calendario

#### **Conclusiones**

#### **Conclusiones**

#### Configuraciones en la herramienta

.<br>El menú de cada herramienta ofrece sus configuraciones en su orden específico, pero como pudieron ver en los videos, se pueden configurar desde el tamaño y fuente de la letra, el color de fondo, el idioma de la<br>herramien

#### Trabajando con las ventanas

¿Más velocidad? Cada herramienta tiene sus propios atajos, ya sea para incrustar cierto tipo de código de forma más rápida. Buscar, reemplazar, copiar y pegar texto, pasar de un archivo HTML a otro o mostrar dos o<br>más arch

Les comparto enlaces con atajos útiles de las tres herramientas:

- $\cdot$  Notenad++ olepau++.<br>https://gist.github.com/inazense/b100b83673deeeaf17bb9bad9ebf3e41 o http:<br>Atom:
- o https://command-lab.com/atom-sp/ o https://comman<br>Visual Studio Code:
- 

No se queden solo con lo que les comparto, pueden buscar más sobre los ataios de estas herramientas en Internet

#### **A construir!**

Con esta introducción a las herramientas de diseño web, queda en ustedes escoger, analizar y trabajar con aquella que le haya llamado más su atención, todas son igual de potentes, lo que va a variar entre una<br>elección u ot

#### **Asignaciones**

#### **Asignaciones**

**Actividad I (Grupal)** 

#### Sitio web

Bienvenid@s a la segunda etapa de la actividad grupal  $\Box$  Información general del Esta última etapa consiste en construir el sitio web que diseñaron en la clase 2. Deben elaborar un sitio web con tres páginas como mínimo (pueden ser más) a partir de lo planificado en la actividad de la clase 2. El

#### sitio web debe incluir 1. Ediciones de texto (tipos de fuentes, disposición del texto, títulos y al menos tres tablas).

2. Diseños en el sitio (colores, imágenes, formas y videos)<br>3. Contar con navegación entre las páginas del sitio web.

Deben enviar los archivos HTML en una caroeta comprimida en la sección de asignaciones. Entrega del Sitio Web, con el siguiente nombre

#### Grupo\_#.rar (donde # represente el número del grupo)

#### ¡À poner en práctica todo lo aprendido en la unidad! (•

#### **Evaluación**

- Aplicación de diferentes tipos de fuentes en el texto.
- 
- 
- Aplicación de diferentes tipos de fuentes en el texto.<br>Creación de al menos tes balbas.<br>- Empleo de tifulos y subilitulos en las páginas veb.<br>- Aplicación de clores, imágenes y video en el sitio veb.<br>- Implementación de
- 

Plazo: Una semana

**C** Archivos privados  $\bullet$  Banco de contenido

**M** Participantes

 $\triangleright$  Competencias

**ED** Calificaciones

 $\Box$  Información general del

Módulo de Aprendizaje

 $\Box$  Clase 1 - Explorando la

 $\Box$  Clase 3 - Manos a la

 $\Box$  Clase 2 -Experimentando con los<br>cimientos del HTML

 $\blacksquare$  Insignias

#### **Actividad 2 (Individual)**

#### Plantilla en hoja de cálculo de Google.

Plantilla de herramientas nara escribir código HTML

1. Indagar y comentar algunas características propias de las herramientas que encontrará en la siguiente plantilla para escribir código en HTML.<br>2. Para ingresar a la plantilla deben utilizar el siguiente enlace. Cuide la ortografía Evaluación Calidad de las características - Ortografía y gramática Plazo: Una semana Josué

6.

A.

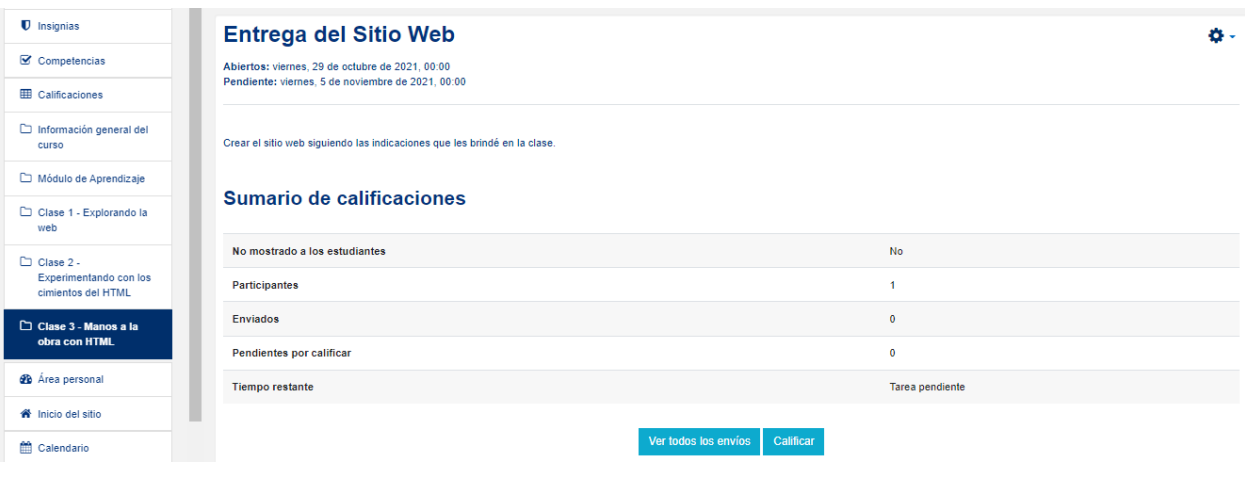

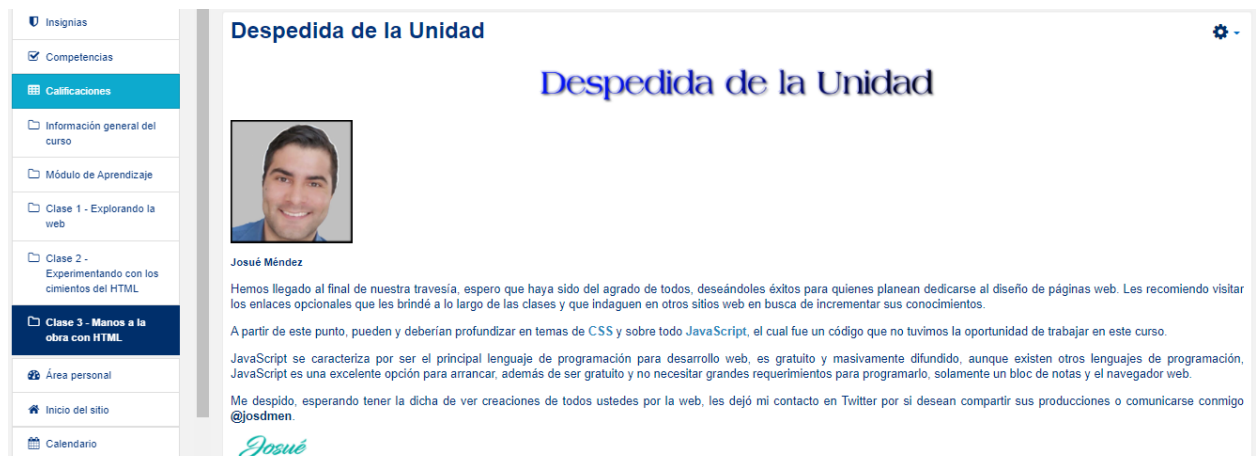

# **DOCUMENTOS ELABORADOS**

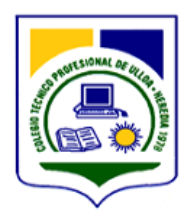

# COLEGIO TÉCNICO PROFESIONAL DE ULLOA

# **Especialidad: Informática en Redes de Computadoras Nivel: Décimo**

# **GUÍA DIDÁCTICA**

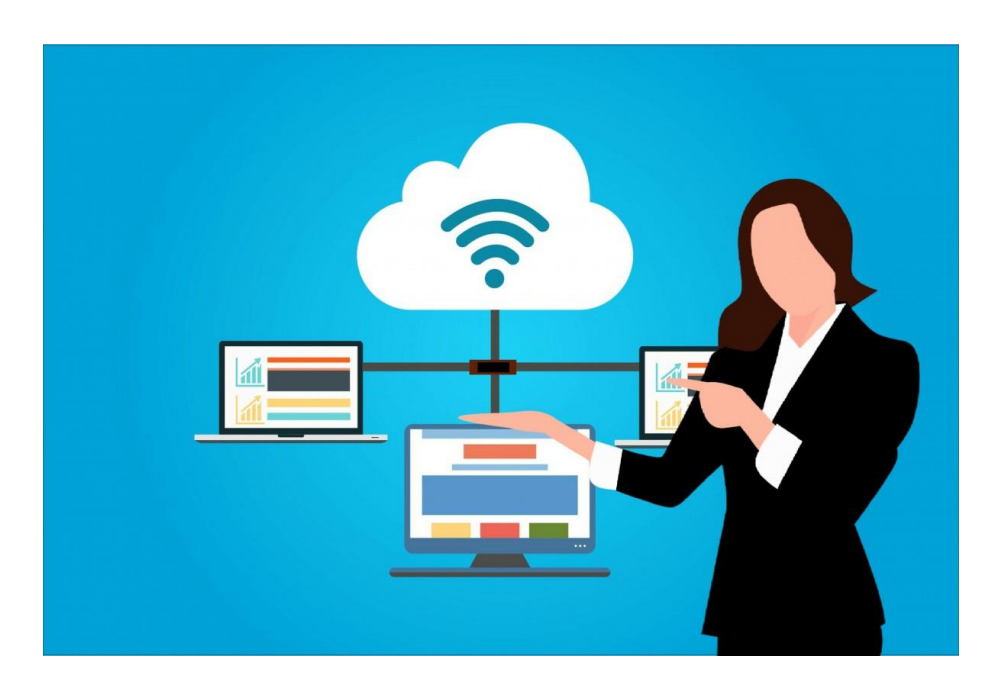

Curso Lectivo 2021 Tecnologías de Información y Comunicación

Elaborado por: Josué David Méndez Salazar

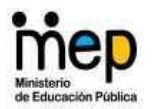

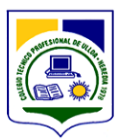

# **1.Fundamentación de la materia**

En la actualidad, **la tecnología** se ha convertido en un recurso de alta demanda para acceder y utilizar la información. En el sector laboral, la destreza en el uso de ella se considera como uno de los factores más importantes a la hora de **determinar el desempeño tanto profesional como empresarial.**

En este contexto, las organizaciones cada vez requieren más de la tecnología para mantenerse en crecimiento, mejorar su producción y permanecer competentes en el mercado. Con lo anterior, se evidencia la necesidad de disponer de **recurso humano capacitado** para cumplir con las demandas laborales y productivas.

Tomando en consideración que la tecnología cambia, evoluciona y se desarrolla con mucha velocidad y constancia en áreas como la infraestructura, herramientas de trabajo y dispositivos, queda demostrado que quienes deseen ingresar a la fuerza laboral, deben presentar conocimientos y habilidades en este respecto, especialmente en el campo de la informática de la cual forma parte esta asignatura.

Para **Informática en Redes de Computadoras** los conocimientos de **TIC** son fundamentales ya que sirven de base para las asignaturas posteriores en términos de comprensión y manipulación de herramientas y tecnologías que son indispensables para abordar los contenidos más robustos de la especialidad.

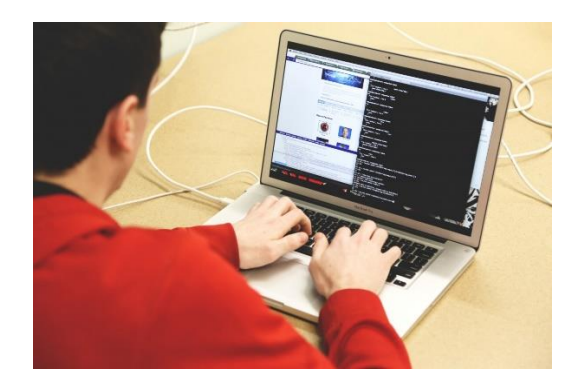

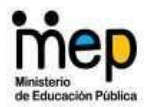

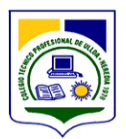

# **2.Objetivos Generales y Específicos**

## **Generales**

- Que los estudiantes conozcan los conceptos y características del desarrollo de las Tecnologías de Información y Comunicación
- Que los estudiantes se capaciten en software de aplicación como herramienta que permita desempeñar trabajos con calidad.
- Que los cursantes desarrollen habilidades y destrezas para el diseño de páginas web.

# **Específicos**

- Que los estudiantes analicen la importancia del desarrollo de las Tecnologías de Información y Comunicación en diferentes campos de aplicación.
- Que los estudiantes definan conceptos relacionados con las Tecnologías de la Información y Comunicación.
- Que los cursantes utilicen herramientas de sistemas para el manejo de diferentes recursos.
- Que los cursantes conozcan las normas básicas para el diseño de páginas web.
- Que los cursantes diseñen páginas web insertando elementos de texto, imagen, sonido y video cumpliendo con normas técnicas.

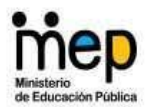

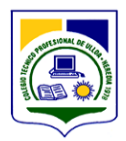

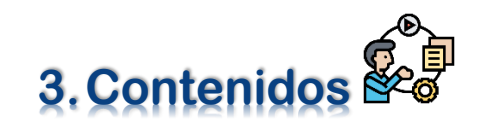

# **Unidad 1: Fundamentos de Informática**

- **Identificar los conceptos, características y elementos determinantes del desarrollo de las Tecnologías de Información y Comunicación (TIC).**
	- o Historia de la Computación y la informática
	- o Generaciones de Computadoras
	- o Diferencias entre computación e informática
	- o Desarrollo de las tecnologías de información y comunicación
	- o Impacto de los avances tecnológicos en la vida cotidiana y empresarial
	- o Conceptos:
		- Información
		- Comunicación
		- TIC
		- Informática
	- o Computadoras:
		- Hardware
		- Software:
			- De aplicación
			- Sistemas
			- Lenguajes de programación
			- Tutores
			- Sistemas autores y expertos
			- Simuladores
	- o Inteligencia Artificial
	- o Robótica
	- o Realidad virtual
	- o Telemática

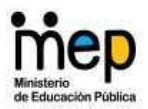

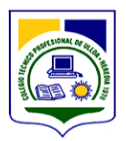

- o Redes
- **Interpretar los principales elementos relacionados con la legislación nacional e internacional asociados al campo de las TIC.**
	- o Derechos de autor y propiedad intelectual
	- o Legislación internacional:
		- Convenios
	- o Seguridad e integridad de la información y los usuarios de TIC
	- o Legislación en Costa Rica:
		- Ley de protección a la propiedad intelectual
		- Patentado de creaciones e inventos
- **Utilizar las normas básicas para la digitación de textos**
	- o Digitación:
		- Concepto
		- Posición correcta del cuerpo
		- Posición correcta de las manos
		- Utilización correcta de los dedos
	- o Teclado:
		- Alfabético
		- Numérico
		- Teclas de función
		- Teclas de orden o comandos específicos
	- o Texto fuente:
		- Ubicación con respecto al digitador

## **Unidad 2: Software de Aplicación**

- **Aplicar normas básicas de trabajo para el uso correcto del equipo de cómputo.**
	- o Normas básicas para utilizar el computador
	- o Cuidados que requiere el equipo de cómputo:

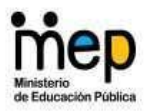

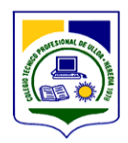

- Computadoras
- Equipos periféricos
- Disquetes
- Discos compactos
- Flash disk USB
- o Hábitos de trabajo en el laboratorio de cómputo
- o Posición correcta frente a la computadora

#### ● **Resolver problemas de virus en las computadoras**

- o Virus en las computadoras:
	- Concepto
	- **Características**
	- Tipos de virus
- o Antivirus:
	- Concepto
	- **Características**
	- Detección de virus
	- Corrección y protección de programas
- o Prevención:
	- Firewalls
	- Software de prevención
- o Conceptos de seguridad
- **Utilizar las funciones disponibles del sistema operativo en la administración del hardware y software de la computadora.**
	- o Sistema operativo DOS:
		- Concepto
		- Características
		- Utilidades
		- Controladores de dispositivos
		- Configuración

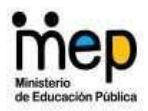

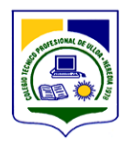

- o Comandos Internos DOS:
	- Concepto
	- Características
	- Usos
	- Sintaxis
- o Comandos Externos DOS:
	- Concepto
	- Características
	- Usos
	- Sintaxis
- **Utilizar diferentes herramientas para el manejo del entorno en un sistema operativo de ambiente gráfico.**
	- o Ambiente gráfico y manejo del entorno:
		- Menús
		- Cuadros de diálogo
		- Ventanas
		- Selección de opciones
	- o Inicialización y utilización:
		- Cambio de unidades
		- Carpetas o subdirectorios
		- Barra de tareas
		- Función de Inicio
		- Uso del ratón (botón izq. y derecho)
	- o Ventanas:
		- Elementos de ventana
		- Iconos
		- Cuadros de diálogo
		- Personalización
	- o Menús:

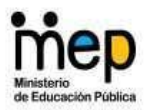

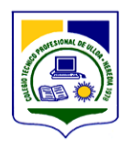

- Agregar y eliminar órdenes
- Accesos directos
- Configuración del entorno de la pantalla
- **Utilizar herramientas disponibles para el manejo de diferentes recursos.**
	- o Utilización de accesorios:
		- Fax módem
		- Impresoras
		- Sonido
		- Imagen
		- Multimedios
		- Dispositivos de red
		- Otros periféricos
	- o Comunicaciones:
		- Conexiones telefónicas
		- Comunicación directa por cable
		- Servicios en línea
	- o Configuración:
		- Herramientas de Internet
		- Equipos periféricos
		- Conexiones en red
- **Aplicar las funciones básicas de un procesador de textos en la elaboración**

#### **de documentos.**

- o Generalidades:
	- Teclado básico
	- Funciones disponibles
	- Ventanas de trabajo
	- Barras de menús y herramientas
	- Ayuda
- o Trabajo con documentos:

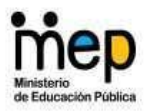

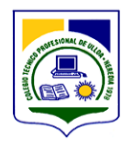

- Creación
- Edición y modificación
- Guardar
- Impresión
- o Formato de documentos:
	- Márgenes
	- Tabulaciones
	- Párrafos
	- Páginas
- o Manejo de bloques:
	- Copiar
	- **Mover**
	- Borrar
- o Tablas y gráficos en un documento
- **Utilizar las herramientas que presenta una hoja electrónica para la elaboración de documentos.**
	- o Características de la hoja electrónica:
		- Generalidades
		- Funciones disponibles
		- Ventana de trabajo
		- Barras de menús y herramientas
	- o Creación de una hoja de cálculo:
		- Definición
		- Partes
		- Ingreso y modificación de datos
		- Trabajo con celdas
		- Fórmulas
	- o Recuperación y edición:
		- Rangos

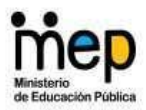

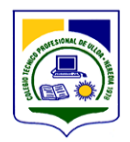

- Eliminar
- **Mover**
- Copiar
- Seleccionar
- o Utilización de fórmulas
- o Formatos
- o Creación de gráficos
- o Impresión de una hoja cálculo
- **Determinar las características y configuración del presentador de diapositivas.**
	- o Aspectos generales:
		- Elementos de la ventana
		- Características
		- Descripción
		- Conceptos del Presentador Gráfico:
			- Presentación
			- Diapositivas
			- Objetos
		- Formas de visualización o modos de ver en presentador
		- Barras de herramientas
		- Menús y submenús
		- Opciones organización de la ventana y de herramientas
		- Formas de presentar o imprimir las presentaciones

#### ● **Generar diapositivas con los elementos básicos**

- o Creación de una presentación nueva
- o Uso de asistentes
- o Elementos de la diapositiva
- o Características y propiedades
- o Combinaciones de colores

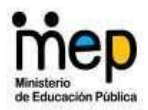

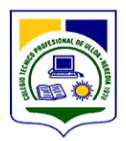

- o Ajuste de la diapositiva en el papel
- o Impresión de diapositivas
- o Combinación de archivos de diapositivas para la presentación
- **Manipular objetos dentro del archivo de diapositivas y asignarles efectos especiales a las presentaciones.**
	- o Objetos:
		- Características
		- Propiedades
		- Inserción de objetos
		- Inserción de otras aplicaciones
		- Formas de cambiar las propiedades a los objetos
		- Efectos de transición
		- Ocultar diapositiva en la presentación
		- Efectos para los dibujos y objetos
		- Elaboración de presentaciones profesionales

# **Unidad 3: Diseño de Páginas WEB**

- **Distinguir los elementos básicos relacionados con el diseño de páginas WEB.**
	- Tipos de sitios web
		- Comerciales
		- Informativas
		- **Entretenimiento**
		- Otros
	- Tipos de páginas web
		- **Bienvenida**
		- **Principales**
		- **Salida**

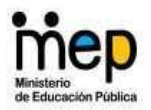

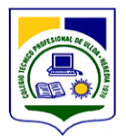

- **Demostrar las normas básicas para el diseño y construcción de sitios de Internet.**
	- Texto
		- Fuentes
		- Disposición del texto:
			- Alineación
			- Interlineado
			- Separación
		- Definición de la jerarquía:
			- Títulos
			- Subtítulos
			- Párrafos
			- Secciones
		- Formateo de tablas
	- Diseño de sitios:
		- Fondos
		- Colores
		- Formas
		- Imágenes
		- Sonidos
		- Navegación
	- Digitalización de imágenes, sonidos y videos
- **Diseñar páginas WEB para la publicación de información en Internet.**
	- Herramientas para el diseño web
		- Funciones
		- Herramientas disponibles
		- Menús
		- Ventanas de trabajo
		- Edición de páginas

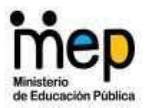

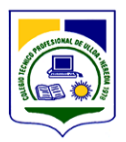

- Inserción de texto
- Inserción de imágenes, sonidos y animaciones

## **Unidad 4: Sistemas de Información Especializados**

- **Identificar los conceptos, características y aplicaciones de los sistemas de información.**
	- o Sistemas de información (SI):
		- Concepto
		- Características
		- Usos y aplicaciones
		- Aportes al trabajo cotidiano
	- o Elementos de los sistemas de información:
		- Menús, botones, ventanas, y otros
		- Registro de usuarios
		- Opciones de búsqueda
		- Operaciones básicas para la obtención de la información
- **Distinguir los elementos del entorno de trabajo de diferentes sistemas de información especializados.**
	- o Entorno de trabajo:
		- Menús
		- Funciones
		- Herramientas
		- Ventanas de trabajo
		- Registro de usuarios
		- Uso nombres y claves de acceso
		- Opciones de Ayuda
		- Herramientas de búsqueda de información
		- Procedimientos para el acceso, edición y uso de la información

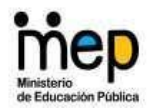

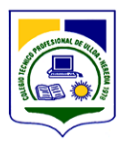

# **Unidad 5: Conectividad**

- **Identificar las características y requerimientos para el funcionamiento de diferentes dispositivos móviles.**
	- o Conectividad:
		- Concepto
		- Características
		- Usos y aplicaciones
		- Requerimientos
		- Compatibilidad entre equipos o dispositivos
		- Aportes al trabajo cotidiano
	- o Opciones de conectividad entre equipos o dispositivos:
		- Alámbrica
		- Inalámbrica
		- Puertos para Infrarrojo
		- Microondas
		- Wifi
		- Bluetooth
		- Otras
- **Reconocer las diferentes opciones para la conectividad de equipos o dispositivos móviles.**
	- o Dispositivos móviles:
		- Computadoras:
			- De escritorio
			- Portátiles
	- o Cámaras digitales:
		- Fotográficas
		- Video
	- o Teléfonos celulares:
		- TDMA

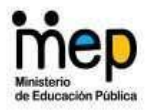

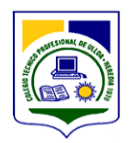

- GSM
- Tecnología dual
- Otros
- o Computadoras o agendas de bolsillo PDA
- o Lápices ópticos
- o Dispositivos de almacenamiento:
	- Flash disk USB
	- Lectores de discos compactos
	- Lectores de DVD
- o Elementos de control remoto
- o Periféricos de salida
- o Otros
- **Realizar la conexión e instalación de diferentes dispositivos móviles, tanto entre ellos como al equipo de cómputo.**
	- - o Conexión de dispositivos móviles:
			- Computadoras
			- Cámaras digitales
			- Teléfonos celulares
			- Computadoras o agendas de bolsillo PDA
			- Lápices ópticos
			- Dispositivos de almacenamiento
			- Elementos de control remoto
			- Periféricos de salida
			- Otros

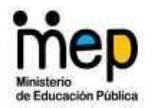

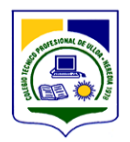

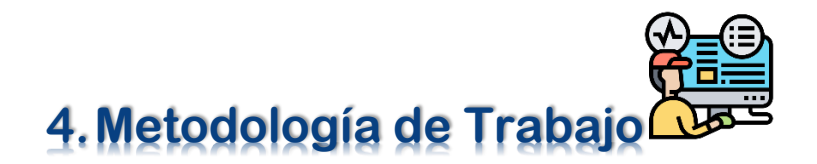

# **Metodología**

**Cada miércoles** se irá habilitando una nueva clase, durante las **40 semanas** de la asignatura donde encontrarán el material teórico práctico sobre los contenidos por abordar, foros y actividades sobre la temática desarrollada y recursos de apoyo.

Es necesario que el estudiante ingrese al menos **2 veces** a la semana para mantenerse informado de alguna novedad en relación con el curso.

## **Envío de trabajos**

Para la entrega de las asignaciones se debe realizar mediante el apartado de **"Tarea"** que tendrá cada clase, en esa sección podrán subir y enviar archivos o documentos según la naturaleza de lo requerido respetando los plazos máximos. No se aceptan entregas por otro medio salvo expresa indicación del docente.

# **Fechas de entrega**

Es responsabilidad de cada estudiante seguir el **cronograma** del curso donde se detallan las fechas de entrega para los trabajos de cada semana, si se realiza fuera del rango de fecha establecido se tomará en cuenta para la evaluación.

Este aspecto también incluye la participación en los foros, puesto que algunos tendrán formato de debate y por eso se vuelve importante participar con anticipación a la fecha límite.

# **Ortografía**

La expresión escrita se tendrá en cuenta en la evaluación, por ello toda participación en foros y asignaciones que involucren redacción de texto debe guardar claridad, presentación estética, sintaxis y ortografía.

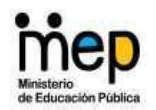

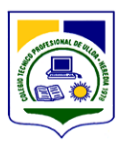

# **Comunicación con el docente**

Las consultas de índole personal deberán realizarse por medio del correo interno del aula. El docente deberá responder dentro de las próximas 48 horas. También se pueden apoyar en los foros de dudas y consultas, donde el profesor u otro compañero puede dar respuesta a la pregunta.

# **Originalidad de los trabajos**

Se considera falta grave el plagio. No se admite la entrega de trabajos de otro autor ya sea que se copie todo o parte del contenido.

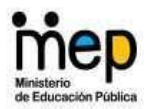

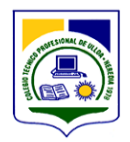

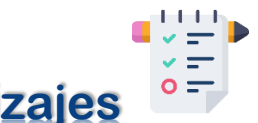

# **5.Evaluación de los aprendizajes**

La evaluación de la asignatura es continua, la misma se basa en la totalidad de los trabajos obligatorios presentados. No se realiza trabajo final. Se pondrá a disposición rúbricas para calificar los trabajos. Para aprobar el curso se requiere como **nota mínima 7**. Se utilizará la siguiente escala de calificaciones:

- 0: No responde
- 1 a 3: Aún no logrado
- 4 a 6: En progreso
- 7 a 10: Logrado

## **Retroalimentación**

Consiste en el envío de una retroalimentación escrita de los trabajos asignados por parte de los docentes, con el objetivo de que los estudiantes comprendan qué aspectos deben mejorar y puedan conocer sus logros alcanzados, asimismo, la retroalimentación contribuye en el cumplimiento exitoso de los objetivos propuestos durante el proceso de aprendizaje. Esta acción aplica tanto para los trabajos individuales como para los colaborativos.

## **Publicación de calificaciones**

Las calificaciones se publicarán en el aula virtual. Cada estudiante podrá observar únicamente su propia nota.

# **¿Qué se evalúa?**

#### **Foros:**

Los foros virtuales constituyen una gran herramienta para la comunicación entre los docentes y estudiantes, asimismo, es un espacio donde se da el intercambio de ideas, conocimientos y comentarios sobre un determinado tema.

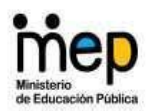

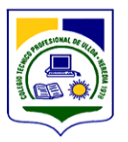

Para lograr desenvolverse adecuadamente en un foro virtual es necesario seguir ciertos aspectos, entre ellos: respetar las fechas que establezca el profesorado para participar en el mismo, que lo expuesto evidencie lectura y comprensión de los contenidos de la clase y finalmente interactuar con los compañeros de forma respetuosa.

Los foros virtuales ofrecen muchas ventajas, ya que a través de ellos se pueden crear espacios de debates, los estudiantes pueden externar sus dudas sobre los trabajos asignados, se pueden establecer espacios de comunicación y finalmente permite a los cursantes desarrollar el pensamiento crítico y creativo sobre diferentes temas.

#### **Trabajos individuales:**

Los trabajos individuales deben evidenciar la aplicación de los contenidos de la semana, para estas asignaciones se darán detalles específicos junto con la rúbrica para describir de forma clara y concreta lo solicitado.

#### **Trabajos Colaborativos:**

Los trabajos colaborativos deben evidenciar con bitácoras, acuerdos o debates (foros), que la producción final es resultado de la intervención integral de los miembros del grupo. Asimismo, debe cumplir con eficiencia lo solicitado en la asignación en tiempo y forma. Estas actividades contarán con detalles específicos junto con la rúbrica para describir de forma clara y concreta lo solicitado.

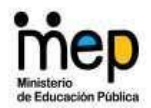

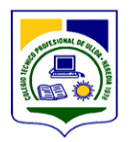

# **6.Cronograma de Trabajo**

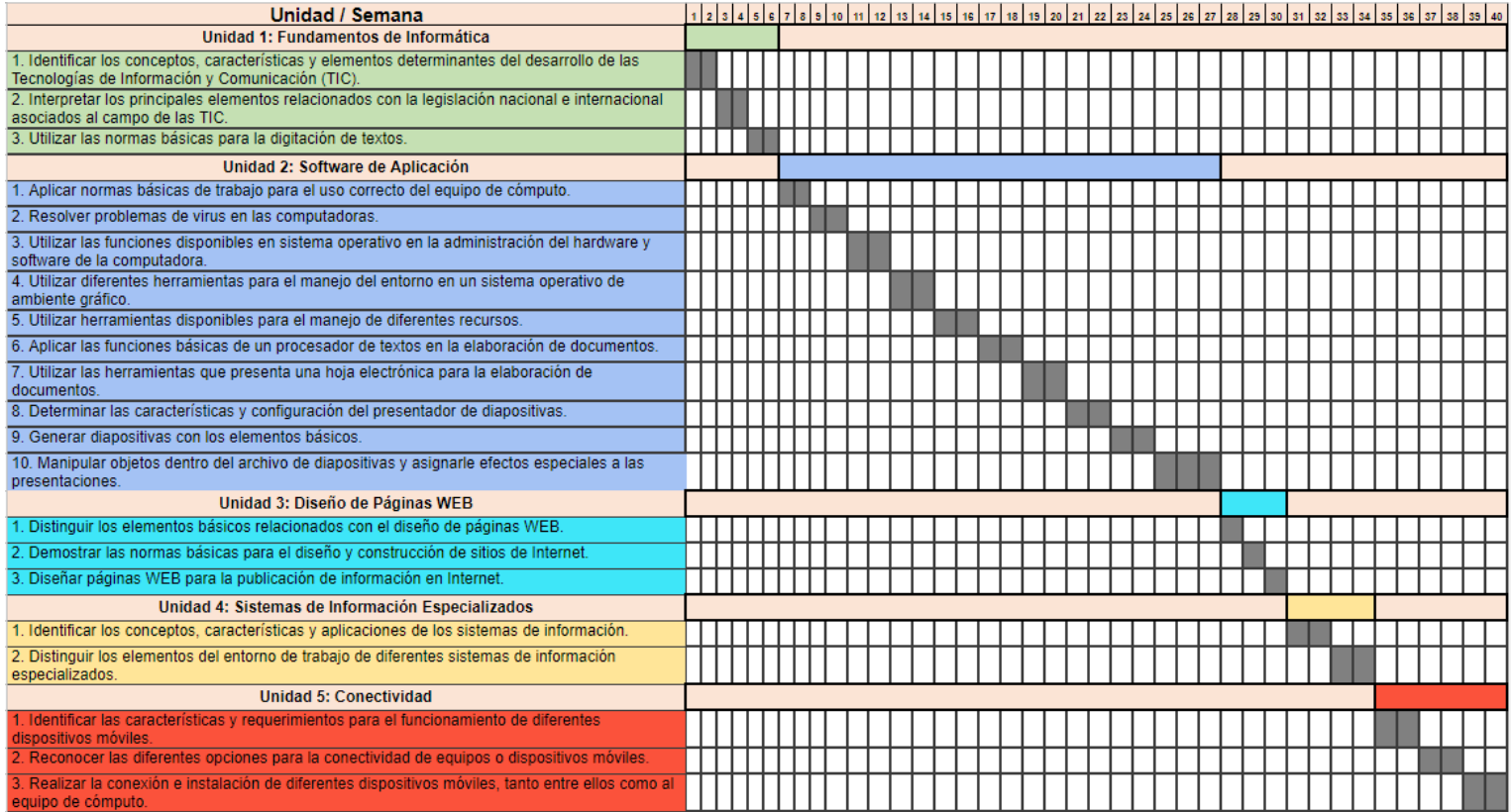
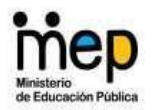

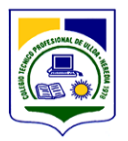

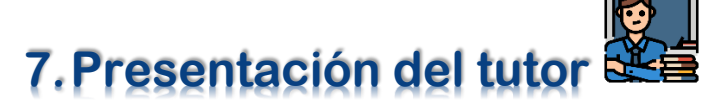

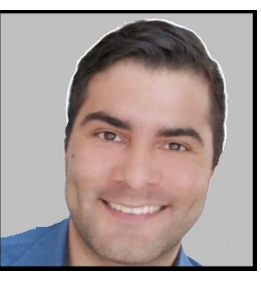

¡Bienvenidos! Mi nombre es **Josué Méndez**, vivo en Alajuela y soy el encargado de esta asignatura.

Soy Ingeniero en Software por la Universidad Técnica Nacional y Licenciado en docencia por la Universidad de San José.

Cuento con poco más de 6 años de experiencia trabajando en desarrollo de software y otros 6 años como docente de un Colegio Técnico Profesional del Ministerio de Educación Pública de Costa Rica impartiendo asignaturas relacionadas a la tecnología.

Aunque actualmente me dedico tiempo completo a impartir clases, sigo aprendiendo sobre nuevas tecnologías para desarrollar software (principalmente web) y tengo un interés especial por los temas de seguridad y privacidad en Internet. No obstante, entre el desarrollo web y la vida de educador, debo reconocer que tengo un **especial afecto por la docencia**.

Espero que la experiencia de la cursada la disfruten y puedan llevarse grandes aprendizajes. Recuerden que en lo que respecta a tecnología, nunca se deja de aprender.

Les deseo éxitos.

Saludos cordiales,

Iosué

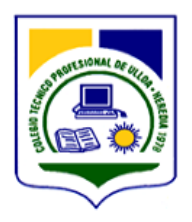

# COLEGIO TÉCNICO PROFESIONAL DE ULLOA

# **Especialidad: Informática en Redes de Computadoras Nivel: Décimo**

# **DISEÑO DE PÁGINAS WEB**

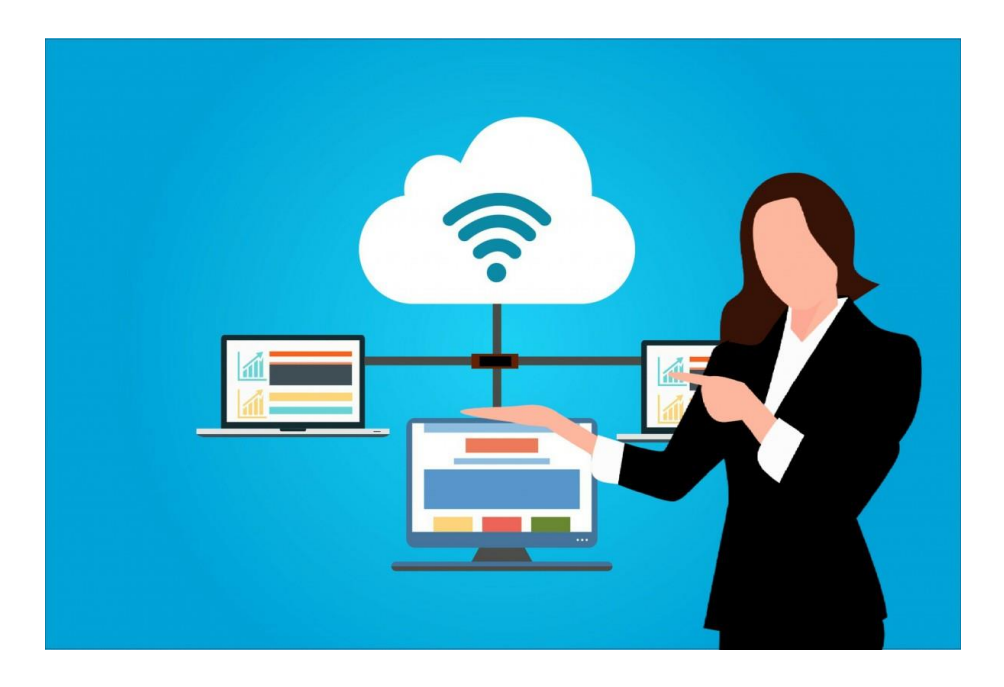

Curso Lectivo 2021 Tecnologías de Información y Comunicación

Elaborado por: Josué David Méndez Salazar

# **Contenidos**

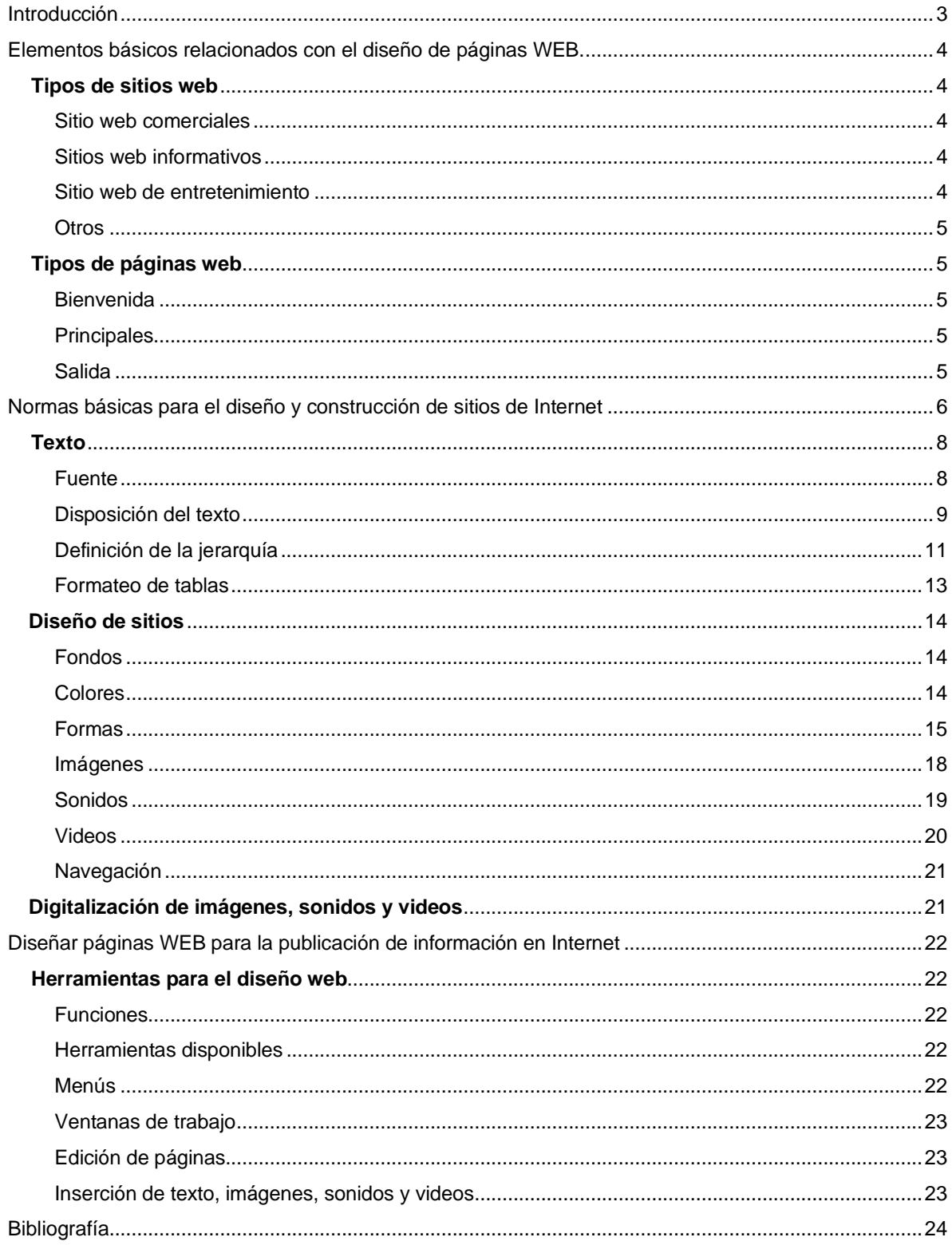

# **Introducción**

<span id="page-147-0"></span>La humanidad actualmente vive un episodio de conectividad jamás antes vista por generaciones anteriores. Gracias a Internet, se han facilitado gestiones de todo tipo, desde la comunicación, trámites financieros, servicios públicos, educación, salud… y podemos seguir mencionando más aspectos que la lista sería extensa, esto sin contar con los servicios que están por venir gracias a la intervención de la tecnología.

Si retrocediéramos unas cuantas décadas y le pidiéramos a un niño o un adolescente imaginar su vida sin Internet o bien si le pidiéramos a un adulto lo mismo, aun tras haber tenido la experiencia de estar en una generación que no vivió entre páginas web, podríamos observar los grandes aprietos que presentarán al tener que realizar muchas de sus actividades cotidianas de formas más lentas, dificultosas o en algunos casos ni siquiera poder realizar muchas de ellas.

Con lo anterior podemos acercarnos a comprender el grado de **importancia** que tiene la web para todos hoy, y digo para todos porque, aunque muchas personas no utilizan actualmente estos recursos, si se ven beneficiados por ellos y por eso podemos decir que la tecnología se ha apoderado del mundo.

¿Qué valor se le puede asignar al aspecto de contar con habilidades digitales?

Ustedes que están cursando la especialidad de Informática en Redes de Computadoras probablemente ya tuvieron la oportunidad de ver las subáreas de las que está compuesta y para el caso que nos corresponde: la subárea **TIC**, vamos a aprender una habilidad necesaria para las personas que nos dedicamos a la tecnología y es el **diseño de páginas web**.

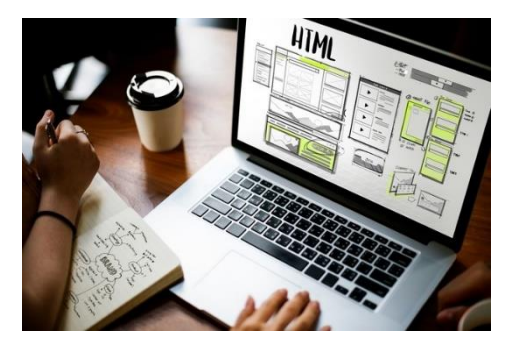

Como lo introduje en los párrafos anteriores, los sitios web actualmente son muy importantes para todos. Sin importar su grado de conocimiento técnico, no es posible negar que se ha vuelto necesario para las personas utilizar este recurso. Por ende, para ustedes que se están capacitando para desenvolverse en un entorno tecnológico, **es indispensable** no sólo entender cómo utilizar un sitio web sino cómo están conformados.

# <span id="page-148-0"></span>**Elementos básicos relacionados con el diseño de páginas WEB.**

Para dar inicio, voy a aclarar un punto que en ocasiones se utiliza como si se tratara de lo mismo y es la diferencia entre una **página web** y un **sitio web.** Una página web consiste en un único archivo o documento, por otra parte, el sitio web está compuesto por varias páginas web, podemos entenderlo con la analogía de un libro: la página web viene a ser una página del libro y el libro como tal sería el sitio web.

# <span id="page-148-2"></span><span id="page-148-1"></span>**Sitio web comerciales**

# **Tipos de sitios web**

Al igual que el comercio que conocemos físicamente, donde podemos ver y adquirir artículos, los sitios web comerciales son aquellos que permiten ver productos o servicios mediante imágenes y/o videos los cuales podemos adquirir al pagar con tarjeta de crédito, débito u otro medio de pago.

Este tipo de sitio brinda muchas ventajas para los comerciantes ya que su oferta de sus productos y/o servicios están a la vista diariamente las 24 horas del día permitiéndole ampliar su horario (al menos el virtual) de forma indefinida, atraer nuevos clientes, acrecentar su marca, entre otros.

Para este enfoque de sitio web, el diseño debe incluir aspectos como los que menciona Overalia (s. f.) "…es necesario ofrecerles una buena experiencia de usuario; un diseño atractivo y efectivo, pero no suficiente: también debemos ofrecerles contenido relevante a través de una estructura clara."

#### <span id="page-148-3"></span>**Sitios web informativos**

Una analogía muy cercana a este tipo de sitio web es el periódico, este tipo de sitio web tiene un objetivo similar el cual es difundir información, pero con grandes ventajas propias de la web como son sus variados formatos: texto, imágenes, audio y video. El diseño que se aplica para crear un sitio web de este tipo va a variar según el contenido que se desee transmitir.

# <span id="page-148-4"></span>**Sitio web de entretenimiento**

Es un tipo de sitio web muy variado, en el que podemos ubicar subdivisiones como juegos (Twitch), imágenes (Instagram), videos (YouTube), música (Spotify), mensajería (Telegram) y la lista sigue y sigue. Este tipo de sitio web ha crecido a tal punto que en los últimos años se presenta como una oportunidad para generar ganancias.

#### <span id="page-149-0"></span>**Otros**

En esta sección coloco los demás tipos de sitios web, son muchas las variedades que podemos encontrar, podemos decir que hay un sitio web para todos los gustos, en Internet las personas podrán encontrar todo tipo de información. Según el portal educativo GCFGlobal detalla una lista de tipos de sitios web entre los que se destacan: buscadores, portales, corporativos, gubernamentales, educativos, redes sociales, prensa, blogs, bancarios, tienda en línea, aplicaciones web, multimedia, pero incluso con un poco de búsqueda podrán encontrar aún más tipos de sitios web.

# **Tipos de páginas web**

<span id="page-149-1"></span>Ya que han podido comprender cómo son los "libros" (sitios web), pasemos a analizar cómo son los "tipos de páginas" (tipos de páginas web) que podemos encontrar en ellos:

#### <span id="page-149-2"></span>**Bienvenida**

¿Cómo nos gustaría que nos recibieran cuando visitamos un lugar? Lo natural es que nos hagan sentir cómodos y a gusto, pues bien, una página web de bienvenida (o de inicio) debe generar al usuario visitante una sensación similar. Para lograrlo, la página debe contar con encabezados, colores, imágenes agradables y descripciones orientadas a la temática y al tipo de visitante que esperamos en nuestro sitio web. Orientándolo a aspectos más técnicos la página de bienvenida debe contar con las opciones de navegación claras hacia las otras páginas del sitio y que su diseño influya para que el visitante interactúe con lo que éste ofrece.

#### <span id="page-149-3"></span>**Principales**

Llamamos principales a las páginas que contienen el contenido sustancioso del sitio web, por ejemplo, en el caso de la red social de Facebook algunas páginas principales podemos destacar al muro, chat, grupos, watch (videos), entre otros.

#### <span id="page-149-4"></span>**Salida**

Este tipo de página se muestra cuando el usuario desea abandonar el sitio web. Cuenta con un mensaje de despedida y en ocasiones invitándolo a visitarnos nuevamente en el futuro, es una parte importante ya que esta despedida le brinda una sensación positiva al usuario.

# <span id="page-150-0"></span>**Normas básicas para el diseño y construcción de sitios de Internet**

Las páginas web están construidas a partir de código HTML como bien lo explica Wikipedia (2021) "…define una estructura básica para contenido de una página web, como texto, imágenes, videos, juegos, entre otros… mediante etiquetas". Ejemplo de etiquetas: <html> <body> <h1>

Nota aclaratoria: para tener sitios web en su concepto más completo, deben estar acompañados de código CSS ("Es muy usado para establecer el diseño visual de los documentos web escritos en HTML") y JavaScript ("…es un lenguaje de programación …permite mejoras de páginas web dinámicas") u otro lenguaje de programación para crear páginas web con funcionalidades y diseños agradables. Este curso abordará únicamente el código HTML y de forma muy introductoria algunos elementos de CSS ya que, profundizar en CSS y JavaScript exceden el alcance de este curso.

### **HTML**

Cuenta con los siguientes puntos mencionados del sitio W3School (s. f.):

- HTML son las siglas de Hyper Text Markup Language.
- HTML es el lenguaje de marcado estándar para crear páginas web.
- HTML describe la estructura de una página web.
- HTML consta de una serie de elementos.
- Los elementos HTML le dicen al navegador (Chrome, Edge, Firefox…) cómo mostrar el contenido.
- Los elementos HTML etiquetan partes de contenido como "esto es un encabezado", "esto es un párrafo", "esto es un enlace", etc.

Un ejemplo de la estructura de página con código HTML se vería de la siguiente manera:

```
<html>
                                                                                                 \BoxMi Primera Pagina
                                                                                 \times +
    <head>
                                                            \Rightarrow C \circ File | C:/Users/Profesor/... \circ<title>Mi Primera Pagina</title>
    \langle/head>
                                                       Hola Mundo
    <body>
        <h1>Hola Mundo</h1>
    </body>
\langle/html>
```
Pasemos a analizar cada sección del código anterior:

- **<html></html>** Es la etiqueta principal del código HTML, por esa razón todas las etiquetas deben estar dentro de esta, también se le conoce como la etiqueta raíz.
- **<head></head>** Es la etiqueta que proporciona información general del archivo HTML, lo utilizaremos únicamente para mostrar el título de nuestra página en la sección de la pestaña del navegador que estemos utilizando (Chrome, Edge, Firefox…). Como les mencioné en la nota aclaratoria, en caso de utilizar código de CSS y JavaScript se trabajan en esta etiqueta.
- **<title></title>** Es la etiqueta para mostrar el título de nuestro sitio web en la pestaña del navegador.
- <body></body> Es la etiqueta que se utiliza para mostrar el contenido, dentro de ella procederemos a crear todas las etiquetas necesarias de la página web.
- **<h1></h1>** Es la etiqueta para mostrar texto en formato de título principal de la página web.

Algo que nos puede ayudar a comprender mejor el código HTML es visualizarlo como si se tratara de una familia:

- <html><html> es el padre de la familia.
- <head></head> y <br/>**<br/>body></body>** son hermanos y a la vez hijos de <html>.
- **<title></title>** es hija de **<head>** como **<h1>** </h1> es hija de **<br/>body>**.

Siguiendo esa analogía, cada etiqueta que esté dentro de otra, se convertirá en hija sucesivamente, esto permite entender y trabajar de forma jerárquica el código HTML. Para indicar que una etiqueta es hija de otra, además de estar dentro de ella, se recomienda utilizar la tecla de tabulación para mover la etiqueta hija hacia la derecha lo cual permitirá a nuestro ojo ver con claridad el nivel jerárquico de las etiquetas.

Como podrán notar, las etiquetas están compuestas de una que abre **<html>** y otra que cierra **</html>** esto es muy importante de entenderlo y aplicarlo. Existen algunas excepciones de etiquetas que no ocupan ser cerradas, pero son pocas.

# **Texto**

<span id="page-152-0"></span>Para mostrar texto en párrafos se debe utilizar la etiqueta **<p></p>**. Dentro de estas etiquetas es donde colocaremos el texto que deseamos mostrar en nuestro sitio web

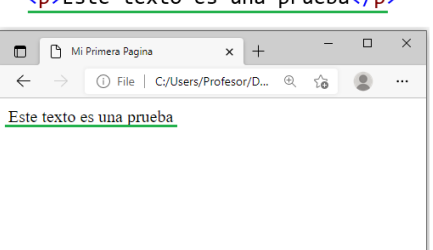

 $\sqrt{N}$   $\sqrt{N}$   $\sqrt{N}$   $\sqrt{N}$   $\sqrt{N}$ 

#### <span id="page-152-1"></span>**Fuente**

Las fuentes son importantes ya que permite, según VGS Tecnologías web (2015), "comunicar una idea, una información, un sentimiento" alcanzado nuestro objetivo con mayor eficiencia. Para asignar un tipo de fuente al texto sería de la siguiente manera:

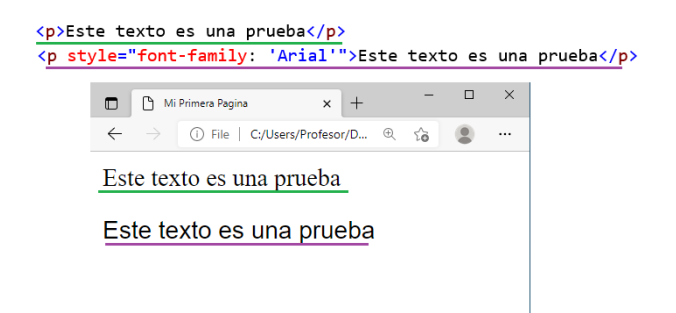

Dentro de la etiqueta de apertura debemos incluir el atributo**\*** "style" (El estilo permite modificar el color, posición, tamaño, entre otras configuraciones, de una etiqueta).

- Se debe colocar el símbolo de igual (=).
- Utilizando comillas:
	- o Indicamos el tipo de estilo que vamos a implementar en este caso el de cambio de fuente "*font-family".*
	- o Se deben colocar dos puntos (:).
	- $\circ$  Finalmente se debe indicar utilizando comillas simples (') la fuente que se desea aplicar, por ejemplo 'Arial'.

#### **Atributos\***

Son instrucciones que permiten modificar la forma en la que se presenta cierto contenido en HTML, presenta las siguientes características según W3School (s. f.):

- Todos los elementos HTML pueden tener atributos.
- Los atributos proporcionan información adicional sobre los elementos.
- Los atributos siempre se especifican en la etiqueta de inicio.
- Los atributos generalmente vienen en pares de nombre/valor como: nombre = "valor".

Continuando con la explicación sobre aplicar diferentes tipos de fuentes, se tiene a disposición una serie de fuentes, entre ellas las siguientes:

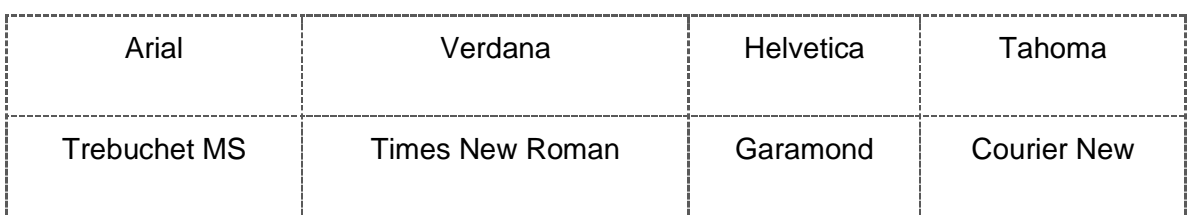

# <span id="page-153-0"></span>**Disposición del texto**

### *Alineación*

Permite presentar y ordenar el texto de cuatro maneras:

- Left (Izquierda).
- Center (Centrado).
- Justify (Justificado).
- Right (Derecha).

Para asignar un tipo de alineación en el texto sería de la siguiente manera:

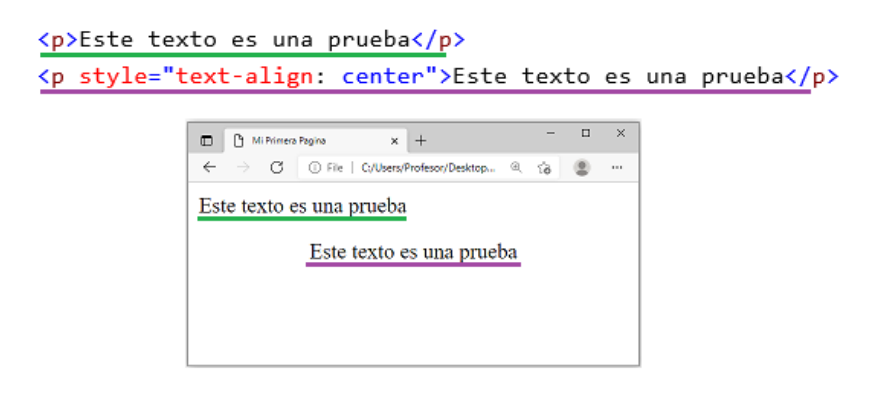

- Dentro de la etiqueta de apertura debemos incluir el atributo "style".
- Se debe colocar el símbolo de igual (=).
- Utilizando comillas:
	- o Indicamos el estilo que vamos a implementar en este caso el de alineación de texto "*text-align".*
	- $\circ$  Se deben colocar dos puntos (:).
	- $\circ$  Finalmente se debe indicar sin utilizar comillas simples (') la alineación que se desea aplicar, por ejemplo, *center*.

**Nota:** Si se desea aplicar dos o más estilos diferentes, los mismos deben estar dentro de un único atributo "style", utilizando las comillas y separados por el símbolo de punto y coma (;). Tal y como se muestra en el ejemplo siguiente:

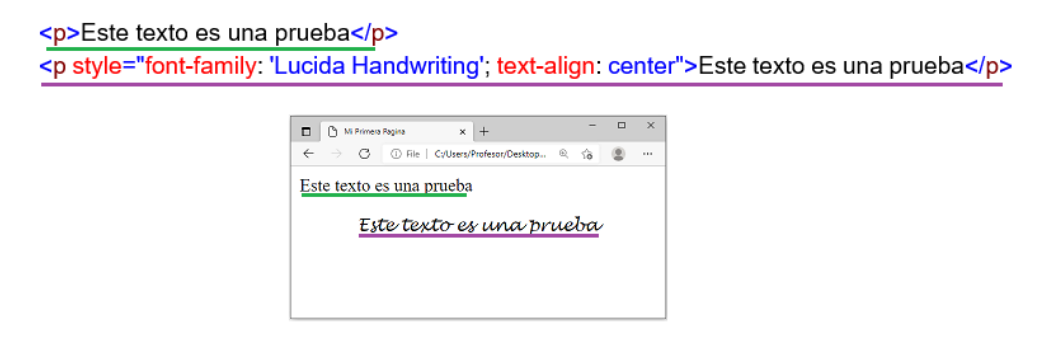

#### *Interlineado*

Es el espacio vertical entre las líneas de texto. Para asignar un valor de interlineado del texto sería de la siguiente manera:

<p style="line-height: 1.6">Este texto es<br> una prueba</p>

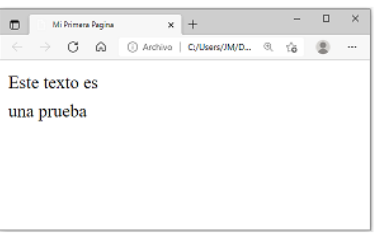

Nota: La etiqueta <br>>> la explico en el apartado "Separación".

- Dentro de la etiqueta de apertura debemos incluir el atributo "style".
- $\bullet$  Se debe colocar el símbolo de igual  $(=)$ .
- Utilizando comillas:
	- o Indicamos el estilo que vamos a implementar en este caso el de interlineado de texto "*line-height".*
	- o Se deben colocar dos puntos (:).
	- o Finalmente se debe indicar sin utilizar comillas simples (' ') el valor numérico que se desea aplicar, por ejemplo 1.6 (este valor puede ser en decimales).

### *Separación*

Para realizar separaciones en el texto podemos hacerlo mediante dos etiquetas. Una de ellas ya la expliqué párrafos atrás es la etiqueta <p> </p> un ejemplo de esto sería:

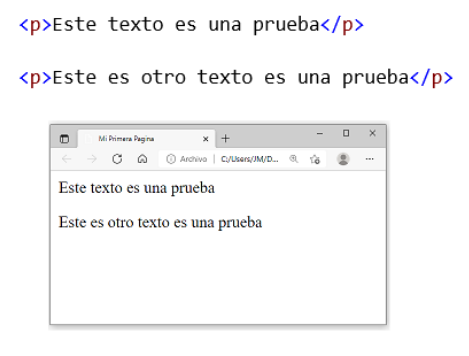

La segunda etiqueta, la cual entra como excepción en cuanto a no necesitar cierre, es la etiqueta **<br>**. Esta etiqueta inserta un salto de línea, si deseamos aplicar más saltos de línea basta con colocar varias de estas etiquetas seguidas.

<p> Este texto es una prueba <br />
<br />
y esto es otra prueba</p>

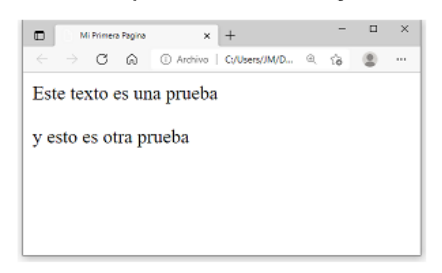

# <span id="page-155-0"></span>**Definición de la jerarquía**

#### *Títulos y Subtítulos*

Los títulos ayudan a ubicar al usuario visitante en cuál página web se encuentra y de qué tema tratará. Para aplicar títulos y subtítulos se deben utilizar la familia H, la cual cuenta con seis diferentes tamaños, empezando por **<h1></h1>** como el tamaño mayor y luego irá disminuyendo hasta llegar a **<h6></h6>** como el título de menor tamaño.

Para asignar un título en el texto sería de la siguiente manera:

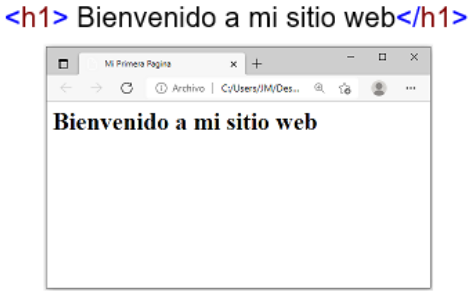

### *Párrafos*

Para utilizar párrafos se debe utilizar la etiqueta <p></p>, como se mencionó al principio, es la etiqueta recomendada para mostrar texto o párrafos enteros en HTML.

Para crear un párrafo sería de la siguiente manera:

<p>Este texto es una prueba</p>

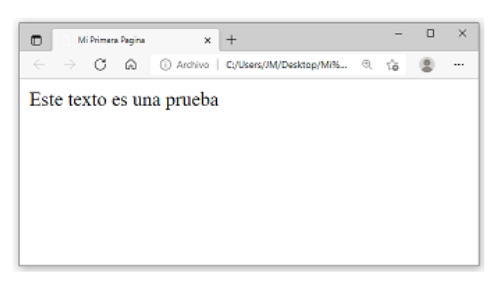

#### *Secciones*

Las secciones ayudan a ordenar nuestro código HTML en partes o subtemas, pero no refleja ningún cambio en la página, esto es útil solo para el diseñador web. Para definir una sección en el documento de HTML se debe utilizar la etiqueta <section></section>.

Para crear dos secciones sería de la siguiente manera:

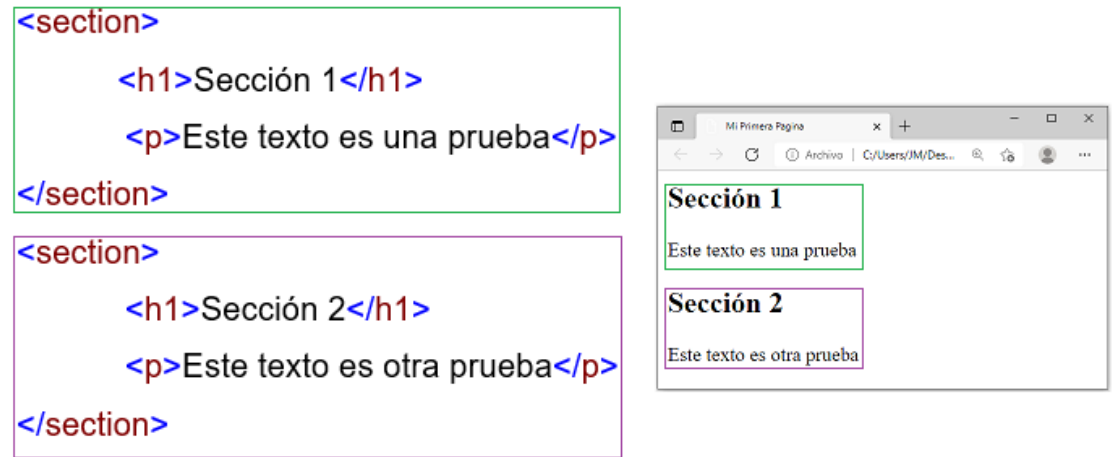

# <span id="page-157-0"></span>**Formateo de tablas**

Es una de las etiquetas más utilizadas en HTML, muy práctica para ordenar la información y los elementos multimediales en lugares específicos de nuestra página web. Las tablas están compuestas de varias etiquetas a continuación observarán una tabla de 3x2:

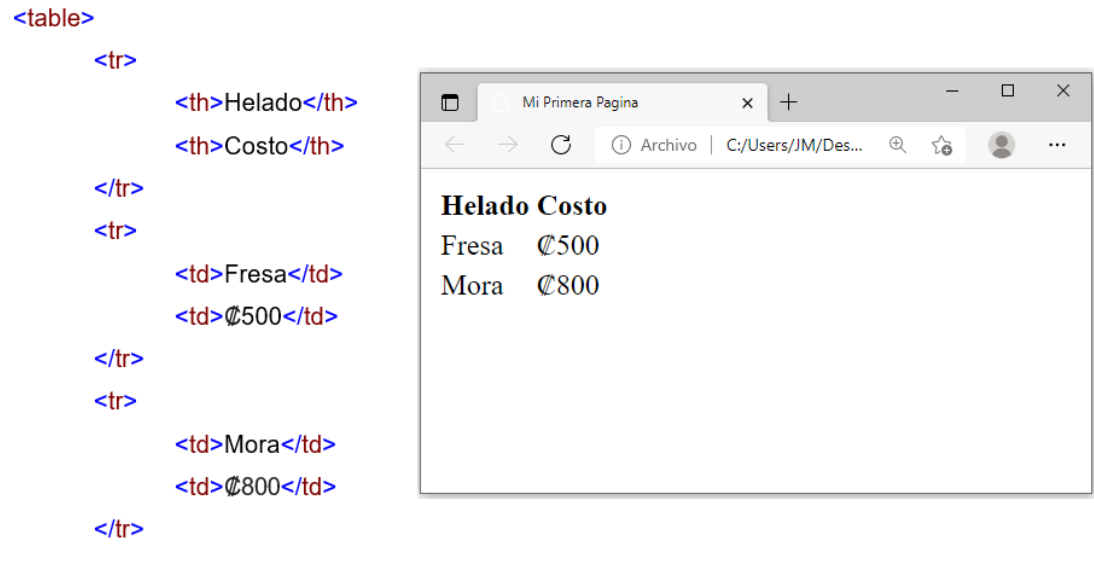

#### </table>

Pasemos a analizar cada sección del código anterior:

- **<table></table>** Es la etiqueta que indica la creación de una tabla.
- **<tr></tr>** Es la etiqueta que indica la fila de una tabla, en el ejemplo anterior se indica que la tabla está compuesta de 3 filas.
- **<th></th>** Es la etiqueta que indica la cabecera de una columna, funciona como encabezado, en el ejemplo anterior se indica que la tabla está compuesta por columnas que tiene los siguientes encabezados: "Helado" y "Costo".
	- o Se incluye una columna en la tabla por cada etiqueta <th>.
- **<td></td>** Es la etiqueta que indica el dato o valor de una celda, para que la información se muestre de forma congruente, debemos seguir el mismo orden.
	- o En el ejemplo anterior, el primer <th> se colocó el título de "Helado" por ende, en los primeros <td> de cada fila, debe ir el sabor de un helado, de manera similar con el segundo <th> "Costo", los <td> que están de segundos en cada fila debe asignarse valores de costos.

Para dar formato al texto de las tablas se puede utilizar el atributo "style", tal y como se explicó en la sección de "Texto".

# **Diseño de sitios**

# <span id="page-158-1"></span><span id="page-158-0"></span>**Fondos**

Como la apariencia es algo fundamental para mostrar claridad en lo que se desea comunicar, los fondos deben tener esa orientación.

Para aplicar un fondo a una página web sería de la siguiente manera:

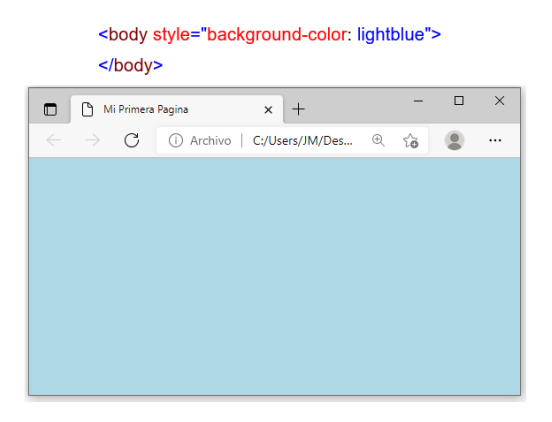

- Dentro de la etiqueta de apertura de body debemos incluir el atributo "style".
- Se debe colocar el símbolo de igual  $(=)$ .
- Utilizando comillas:
	- o Indicamos el estilo que vamos a implementar en este caso el de color de fondo "*background-color".*
	- o Se deben colocar dos puntos (:).
	- o Finalmente se debe indicar sin utilizar comillas simples (' ') el color que se desea aplicar, por ejemplo, *lightblue* para obtener el color azul claro.

#### <span id="page-158-2"></span>**Colores**

El tema de colores tiene muchas posibilidades y diferentes formas de aplicarse, como vimos en el apartado anterior, podemos utilizar el estilo *background-color* en la etiqueta <body>

para aplicar un color a todo el fondo de la 1 <p style="background-color: lightblue">Hola Mundo</p> página web, no obstante, también podemos aplicar colores al texto de tres maneras:

- 1. Aplicar color al fondo del texto.
- 2. Aplicar color al texto.
- 3. Una combinación de las anteriores.
- 
- 2 <p style="color: lightblue">Hola Mundo</p>
- 3 <p style="color: blue; background-color: lightgreen">Hola Mundo</p>

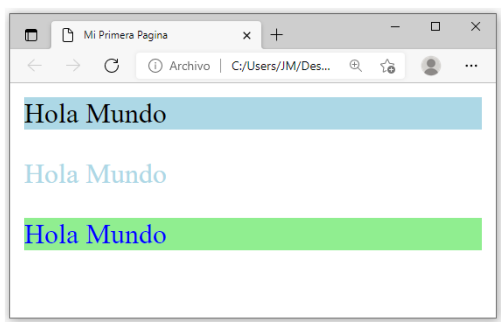

A continuación, detallo una lista de colores:

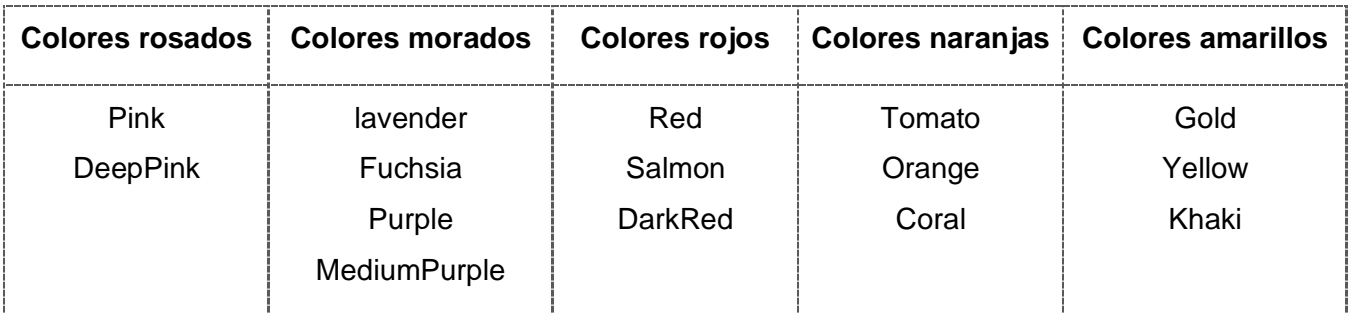

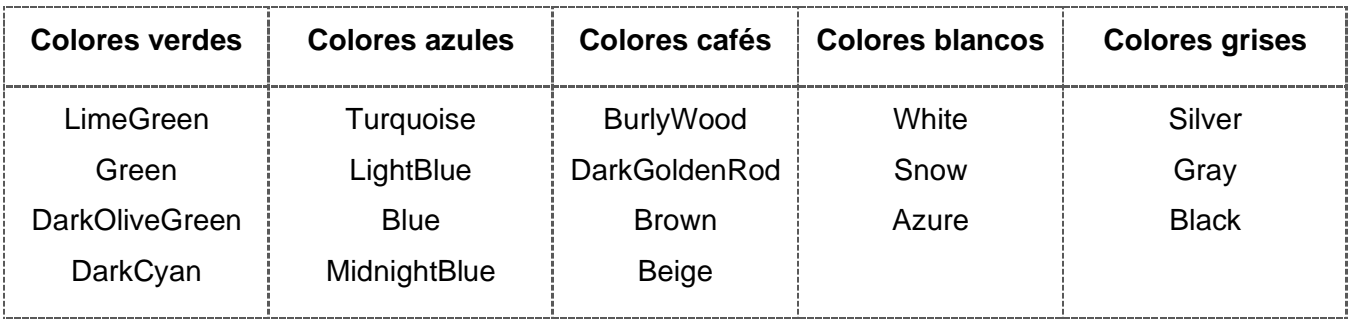

Los colores se pueden asignar de las siguientes cuatro maneras:

- Nombre de **color válido**.
	- o Ejemplo: "color: lightblue".
- Valor **HEX**.
	- o Ejemplo: "color: #ee82ee".
- Valor **RGB**.
	- o Ejemplo: "color: rgb (255, 165, 0)".
- Valor **HSL**.
	- o Ejemplo: "color: hsl (0, 100%, 50%)".

#### <span id="page-159-0"></span>**Formas**

Las formas se utilizan para obtener datos de los usuarios visitantes de nuestro sitio web, aunque requieren de un lenguaje de programación como JavaScript para poder procesar la información, no obstante, vamos a abordar algunas de estas etiquetas al menos para entender cómo insertarlas en nuestro sitio web:

La primera etiqueta que necesitamos es **<form></form>**, ésta será la contenedora de todas las etiquetas de tipo forma que usaremos en la página, para el alcance de la presente clase vamos a trabajar con cinco elementos. Cuatro de ellos se desprenden de la misma etiqueta "input", lo que cambia es el valor del atributo "type" (estas etiquetas no requieren cierre) y finalmente la etiqueta "select".

Nota: Las etiquetas "formas" normalmente son acompañadas por la etiqueta **<label></label>**, su función es brindar una descripción. Ejemplo:

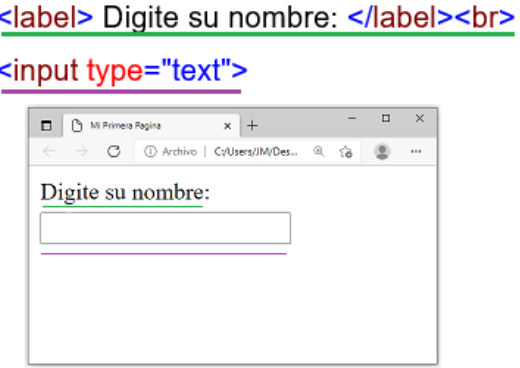

- <input type="text">.
	- o Se utiliza para mostrar un campo de entrada de texto (también llamadas cajas de texto).
	- o Requiere del atributo *type* seguido de un símbolo de igual (=) y finalmente entre comillas la palabra "text".

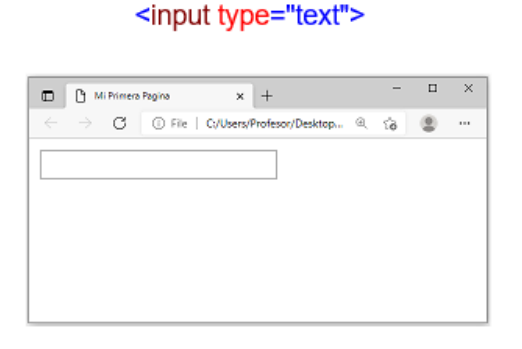

- <input type="radio" name="genero">.
	- $\circ$  Se utiliza para mostrar una lista de opciones con botones de radio (también llamados botones de opción), el usuario puede seleccionar solamente una de ellas.
	- o Requiere del atributo *type* seguido de un símbolo de igual (=) y finalmente entre comillas la palabra "radio".
- o Esta etiqueta requiere de otro atributo llamado "name" seguido de un símbolo de igual (=) y finalmente entre comillas el nombre que deseemos.
	- Es importante que la lista que estemos construyendo con este elemento compartan el mismo nombre ya que permitirá activar la funcionalidad de elegir solo una opción.

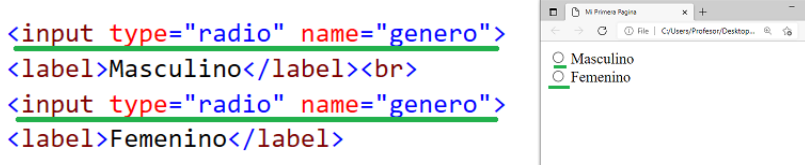

- <input type="checkbox">.
	- $\circ$  Se utiliza para mostrar una lista de opciones con casillas, el usuario puede seleccionar una o varias de ellas.
	- o Requiere del atributo *type* seguido de un símbolo de igual (=) y finalmente entre comillas la palabra "checkbox".

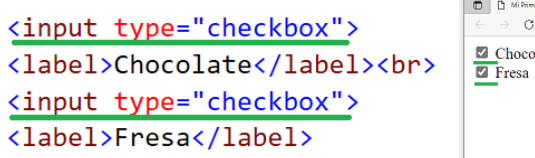

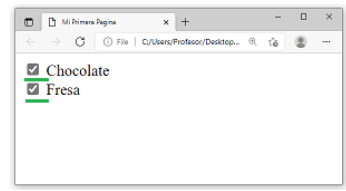

 $\begin{array}{c}\n\Box\n\end{array}$ 

- <input type="button" value="Aceptar">.
	- o Muestra un botón.
	- o Requiere del atributo *type* seguido de un símbolo de igual (=) y finalmente entre comillas la palabra "button".
	- o Esta etiqueta requiere de otro atributo llamado "name" seguido de un símbolo de igual (=) y finalmente entre comillas el nombre que deseemos que aparezca en el botón.

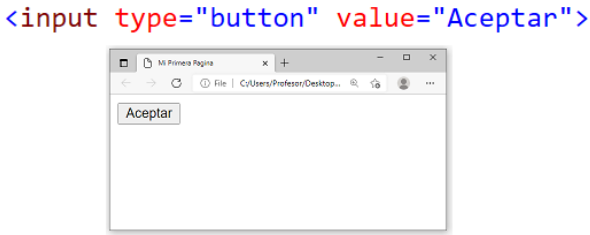

- <select><option></option></select>.
	- o Se utiliza para crear una lista desplegable, el usuario puede seleccionar solamente una de ellas.
- o <option></option>.
	- Se incluye un elemento a la lista desplegable por cada etiqueta "option".
	- Dentro de esta etiqueta debemos colocar el texto que deseemos que aparezca como opción disponible en la lista desplegable.

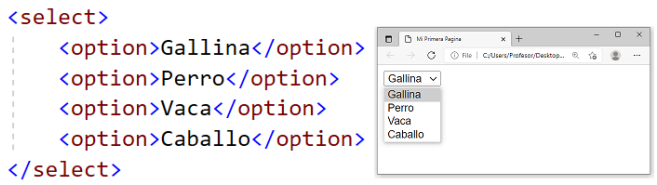

# <span id="page-162-0"></span>**Imágenes**

El uso de imágenes es muy importante en el diseño de páginas web, permite proyectar el mensaje de lo que deseamos transmitir con más claridad además de que vuelve muy atractivo al sitio.

Para utilizar una imagen en una página web sería de la siguiente manera:

<img src="C:\Casa.jpg" width="300" height="150">.

- La etiqueta se llama "img".
- Requiere del atributo *src* seguido de un símbolo de igual (=) y finalmente entre comillas la dirección de la imagen, la cual puede ser de dos maneras:
	- o La dirección web de la imagen:
		- Ejemplo src="https://www.dropbox.com/home/images/casa.jpg".
	- o La dirección de la ubicación en nuestro computador:
		- Ejemplo src="C:\casa.jpg".
- Requiere de los atributos width (ancho) y height (altura) si deseamos asignar un tamaño específico a la imagen, la medida numérica utiliza píxeles\* de forma predeterminada, el valor debe asignarse entre comillas.

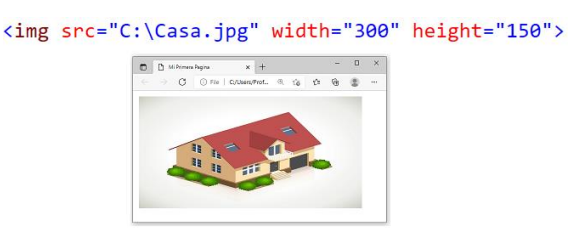

# **Píxel\***

Área Tecnología (s. f.). "Píxel: *Es la mínima unidad en color representable en un monitor o pantalla y que forma parte de una imagen.".*

# <span id="page-163-0"></span>**Sonidos**

De igual manera que las imágenes, los sonidos tiene un papel fundamental si deseamos transmitir alguna sensación diferente, por ejemplo, si el sitio web trata de naturaleza, los audios logran buenos resultados al visitante de nuestro sitio web.

Para asignar un sonido a la página web sería de la siguiente manera:

#### <audio controls> <source src="C:\audio.mp3" type="audio/mpeg"> </audio>

Pasemos a analizar cada sección del código anterior:

- **<audio></audio>** Es la etiqueta que indica la creación de un audio.
	- $\circ$  El atributo "controls" agrega los botones de reproducción, pausa y volumen en el audio.
- **<source>** Se utiliza para asignar la ubicación del audio y el formato.
	- o Requiere del atributo *src* seguido de un símbolo de igual (=) y finalmente entre comillas la dirección del audio, la cual puede ser de dos maneras:
		- La dirección web del audio.
			- Ejemplo:src="https://freesound.org/data/previews/587/58788 8\_5674468-lq.mp3".
		- La dirección de la ubicación en nuestro computador.
			- Ejemplo src="C:\audio.mp3".
	- $\circ$  Esta etiqueta requiere de otro atributo llamado "type" sequido de un símbolo de igual (=) y finalmente entre comillas el formato "audio/mpeg" el cual es el formato de audio aceptado por la mayoría de los navegadores modernos.

# <audio controls>

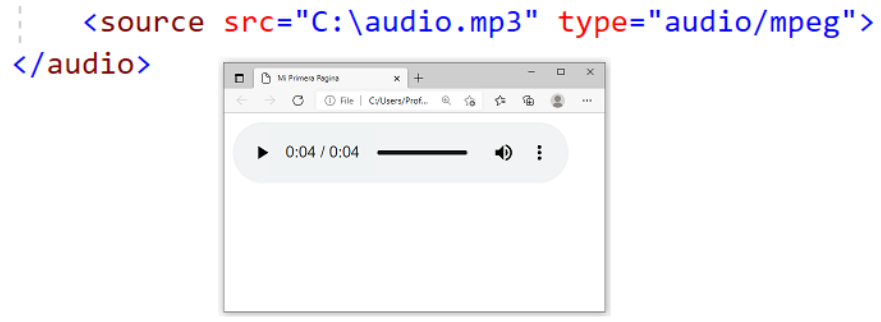

# <span id="page-164-0"></span>**Videos**

Un poderoso recurso para reforzar el contenido textual de nuestro sitio web, generalmente los usuarios sienten mayor inclinación de ver un video que por leer el texto.

Para asignar un video a la página web sería de la siguiente manera:

```
<video width="320" height="240" controls>
     <source src="C:\video.mp4" type="video/mp4">
</video>
```
Pasemos a analizar cada sección del código anterior:

- **<video></video>** Es la etiqueta que indica la creación de un video.
	- $\circ$  Requiere de los atributos width (ancho) y height (altura) si deseamos asignar un tamaño específico al video, la medida numérica utiliza píxeles de forma predeterminada, el valor debe asignarse entre comillas.
	- $\circ$  El atributo "controls" agrega los botones de reproducción, pausa y volumen en el video.
- **<source>** Se utiliza para asignar la ubicación del video y el formato.
	- o Requiere del atributo *src* seguido de un símbolo de igual (=) y finalmente entre comillas la dirección del video, ejemplo src="C:\video.mp4".
	- $\circ$  Esta etiqueta requiere de otro atributo llamado "type" seguido de un símbolo de igual (=) y finalmente entre comillas el formato "video/mp4" el cual es el formato de video aceptado por la mayoría de los navegadores modernos.

```
<video width="320" height="240" controls>
    <source src="C:\video.mp4" type="video/mp4">
</video>
            D B M Primera Pagina
                       x +
```
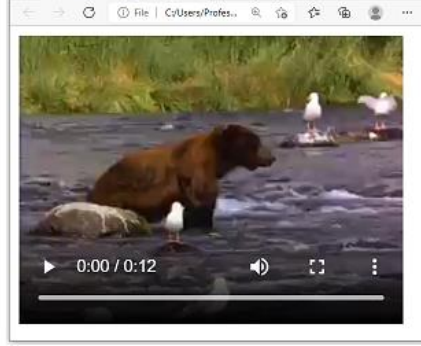

# <span id="page-165-0"></span>**Navegación**

Para que nuestras páginas web estén conectadas y podamos ir de una a otra logrando el objetivo de que se convierta en un sitio web, debemos agregar navegación en cada una de ellas. Se recomienda hacer una lista de las páginas que hayamos creado de la siguiente manera:

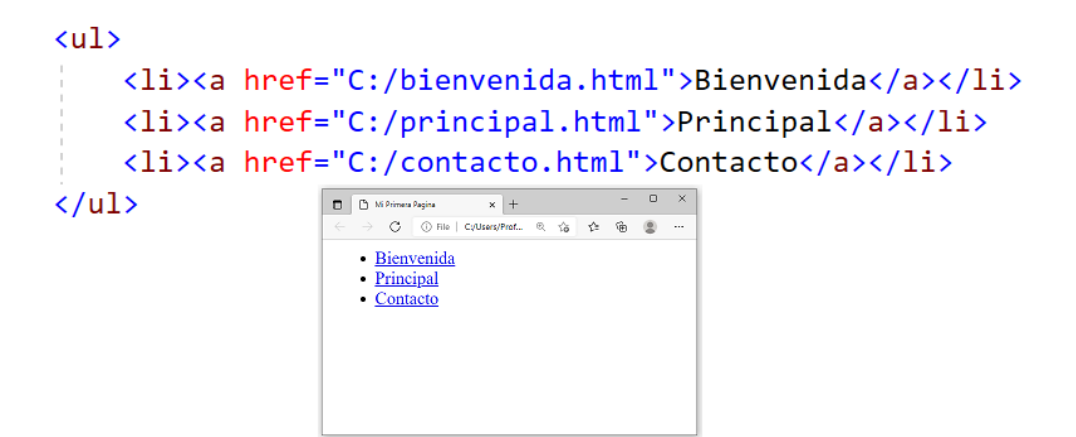

Pasemos a analizar cada sección del código anterior:

- <ul> <ul> Es la etiqueta que indica la creación de una lista de elementos.
	- o **<li></li>** Se incluye un elemento a la lista por cada etiqueta <li>.
	- o **<a href="C:/bienvenida.html">Bienvenida </a >** Es la etiqueta que genera un enlace para desplazarse a otra página, debe estar dentro de la etiqueta <li></li>.
		- Requiere del atributo *href* seguido de un símbolo de igual (=) y finalmente entre comillas la dirección de la página web que deseemos dirigirnos.
		- Dentro de esta etiqueta debemos colocar el texto que deseemos que aparezca como opción disponible en la lista.

# **Digitalización de imágenes, sonidos y videos**

<span id="page-165-1"></span>Gracias a los celulares podemos digitalizar este tipo de recursos. Mediante fotos, grabaciones de audio y video, podemos capturar momentos o escenas y pasarlos a nuestro sitio web tal y como se ha explicado en los apartados anteriores.

# <span id="page-166-0"></span>**Diseñar páginas WEB para la publicación de información en Internet**

# **Herramientas para el diseño web**

<span id="page-166-1"></span>Existen muchas herramientas para escribir código HTML, algunas gratuitas y otras de pago.

#### <span id="page-166-2"></span>**Funciones**

Una herramienta para el diseño web ofrece particularidades que brindan comodidad y agilidad a la hora de escribir código, por ejemplo: atajos con combinaciones de teclas para crear una página nueva, insertar o modificar un bloque de código (como la estructura de una tabla o una lista), desplazarnos entre las páginas web, entre otras ventajas que agilizan el trabajo con páginas web y como dice el refrán: "El tiempo es oro", entre menos tiempo nos tome la creación de sitios, más rentables son.

# <span id="page-166-3"></span>**Herramientas disponibles**

La lista de las herramientas es muy extensa. A continuación, cito parte de las más populares:

- TextWrangler (Mac).
- Sublime Text (De pago).
- NetBeans (Gratuita).
- Notepad++ (Gratuita).
- Microsoft Visual Studio code (Gratuita).
- JetBrains Webstorm (De pago).

#### <span id="page-166-4"></span>**Menús**

Se debe invertir cierto tiempo estudiando la herramienta seleccionada si deseamos sacarle todo el provecho que ofrece, según la herramienta elegida, podremos notar que el menú de opciones ofrece muchas posibilidades para la edición de archivos HTML. Muchos informáticos concluyen diciendo que solamente trabajando con la herramienta nos daremos cuenta si es o no la indicada.

#### <span id="page-167-0"></span>**Ventanas de trabajo**

Las herramientas para diseñar páginas web, tiene la capacidad de subdividir la ventana principal en dos o más ventanas, esto permite ver el código de diferentes páginas web simultáneamente, lo que nos permite identificar un error de forma más rápida o agregar nuevos elementos.

### <span id="page-167-1"></span>**Edición de páginas**

Para la edición de una página web, necesitamos una herramienta de diseño web como las antes mencionadas o siendo lo más práctico posible, pueden abrir el bloc de notas de Windows, presionando el botón de inicio y escribiendo en el buscador "Bloc de notas". Eso nos abre el editor de notas y desde ahí podemos escribir código HTML. A la hora de guardar el archivo debemos hacerlo en formato "HTML". Esto nos creará un archivo de ese tipo que podremos abrir en nuestro navegador tras presionarlo con doble clic.

### <span id="page-167-2"></span>**Inserción de texto, imágenes, sonidos y videos**

Con la herramienta seleccionada, solo queda escribir nuestro código utilizando los principios y elementos explicados en esta clase, ya sea texto, imágenes, sonidos y videos. Con esto podrán, de manera inicial, crear un sitio web.

# **Bibliografía**

<span id="page-168-0"></span>Área Tecnológica. (s. f.). Que es un píxel y la resolución. Recuperado 19 de setiembre de 2021 de: [https://www.areatecnologia.com/informatica/pixel.html.](https://www.areatecnologia.com/informatica/pixel.html)

GCFGlobal. (s. f.). Tipos de sitios web. Recuperado 19 de setiembre de 2021 de [https://edu.gcfglobal.org/es/creacion-de-sitios-web/tipos-de-sitios-web/1/.](https://edu.gcfglobal.org/es/creacion-de-sitios-web/tipos-de-sitios-web/1/)

Overalia. (s. f.). Web Comercial - Overalia. Recuperado 19 de setiembre de 2021 de [https://www.overalia.com/desarrollo-web/webs-comerciales.](https://www.overalia.com/desarrollo-web/webs-comerciales)

VGS Tecnologías web. (2015). La importancia de la tipografía en el diseño web. Recuperado 19 de setiembre de 2021 de: [https://www.vgsystems.es/blog/diseno-web/la](https://www.vgsystems.es/blog/diseno-web/la-importancia-de-la-tipografia-en-el-diseno-web/#:~:text=La%20tipograf%C3%ADa%20repercute%20en%20el,no%20debe%20pasar%20por%20alto)[importancia-de-la-tipografia-en-el-diseno-](https://www.vgsystems.es/blog/diseno-web/la-importancia-de-la-tipografia-en-el-diseno-web/#:~:text=La%20tipograf%C3%ADa%20repercute%20en%20el,no%20debe%20pasar%20por%20alto)

[web/#:~:text=La%20tipograf%C3%ADa%20repercute%20en%20el,no%20debe%20pasar](https://www.vgsystems.es/blog/diseno-web/la-importancia-de-la-tipografia-en-el-diseno-web/#:~:text=La%20tipograf%C3%ADa%20repercute%20en%20el,no%20debe%20pasar%20por%20alto) [%20por%20alto](https://www.vgsystems.es/blog/diseno-web/la-importancia-de-la-tipografia-en-el-diseno-web/#:~:text=La%20tipograf%C3%ADa%20repercute%20en%20el,no%20debe%20pasar%20por%20alto)

Wikipedia. (2021). HTML. Recuperado 19 de setiembre de 2021 de [https://es.wikipedia.org/wiki/HTML.](https://es.wikipedia.org/wiki/HTML)

W3School. (s. f.). CSS Colors. Recuperado 20 de setiembre de 2021 de: [https://www.w3schools.com/cssref/css\\_colors.asp.](https://www.w3schools.com/cssref/css_colors.asp)

W3School. (s. f.). CSS Fonts. Recuperado 20 de setiembre de 2021 de: [https://www.w3schools.com/css/css\\_font.asp.](https://www.w3schools.com/css/css_font.asp)

W3School. (s. f.). CSS Legal Color Values. Recuperado 20 de setiembre de 2021 de: [https://www.w3schools.com/cssref/css\\_colors\\_legal.asp.](https://www.w3schools.com/cssref/css_colors_legal.asp)

W3School. (s. f.). CSS line-height Property. Recuperado 20 de setiembre de 2021 de: [https://www.w3schools.com/cssref/pr\\_dim\\_line-height.asp.](https://www.w3schools.com/cssref/pr_dim_line-height.asp)

W3School. (s. f.). HTML Attributes. Recuperado 20 de setiembre de 2021 de: [https://www.w3schools.com/html/html\\_attributes.asp.](https://www.w3schools.com/html/html_attributes.asp)

W3School. (s. f.). HTML Tutorial. Recuperado 20 de setiembre de 2021 de: [https://www.w3schools.com/html/default.asp.](https://www.w3schools.com/html/default.asp)

# **Conclusiones**

La educación en los últimos años se ha convertido en todo un reto por diversos factores: la cantidad de información que hay en la web, el vertiginoso avance que tiene la tecnología, los cambios sociales a los que se enfrentan estas generaciones y ahora por la transformación que ha sufrido producto de la pandemia por COVID-19. Principalmente por este último factor, los países se han visto en la necesidad de buscar una solución a lo "tradicional" dejando en manifiesto la importancia de crear entornos de aprendizajes virtuales con miras en rescatar los sistemas educativos de estas consecuencias.

Este proyecto ha permitido vislumbrar un enfoque pedagógico que da solución a una serie de dificultades en las que se ha visto envuelta la población estudiantil. Tras analizar la situación de los estudiantes del Colegio Técnico Profesional de Ulloa (CTP de Ulloa), se puede mencionar que la virtualización genera un impacto muy positivo en ellos ya que, aunque no puedan asistir a la institución, esta propuesta les da la oportunidad de continuar estudiando, practicando, socializando y generando un ambiente equivalente al que tendrían en la presencialidad.

Para la asignatura de Tecnologías de Información y Comunicación el virtualizar sus contenidos, logra potenciar el aprendizaje ya que parte de ellos precisamente consiste en estudiar, analizar y manipular tecnologías recientes. En este respecto, Moodle, vino a ser una plataforma ideal para explotar muchas de las capacidades de la asignatura, pero más allá de eso, la herramienta permitió implementar una propuesta pedagógica acorde a las necesidades que presentan los estudiantes del CTP de Ulloa.

Aunque la propuesta pedagógica de este proyecto no pretende reemplazar la del Ministerio de Educación Pública de Costa Rica (MEP), si procura complementarlo, con el objetivo de aumentar las posibilidades pedagógicas para los estudiantes.